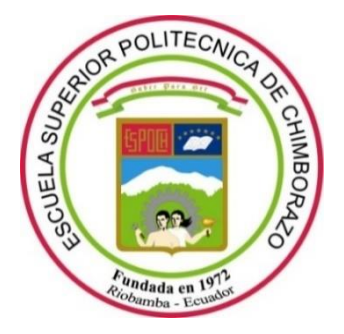

# **ESCUELA SUPERIOR POLITÉCNICA DE CHIMBORAZO FACULTAD DE INFORMÁTICA Y ELECTRÓNICA CARRERA ELECTRÓNICA Y AUTOMATIZACIÓN**

# **"DISEÑO E IMPLEMENTACIÓN DE UN SISTEMA IoT DE SUPERVISIÓN Y CONTROL DE PARÁMETROS QUÍMICOS DEL AMBIENTE EN UN GALPÓN DE UNA PLANTA AVÍCOLA DE LICTO"**

**Trabajo de Integración Curricular**

**Tipo:** Proyecto Técnico

Presentado para optar al grado académico de:

**INGENIERO EN ELECTRÓNICA Y AUTOMATIZACIÓN** 

# **AUTOR:**

MILTON PATRICIO CAMACHO HEREDIA

Riobamba – Ecuador

2023

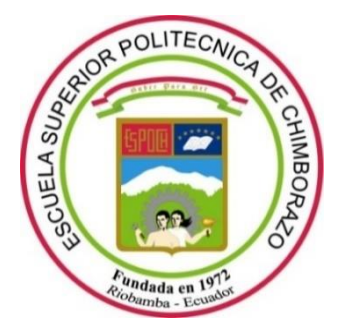

# **ESCUELA SUPERIOR POLITÉCNICA DE CHIMBORAZO FACULTAD DE INFORMÁTICA Y ELECTRÓNICA CARRERA ELECTRÓNICA Y AUTOMATIZACIÓN**

# **"DISEÑO E IMPLEMENTACIÓN DE UN SISTEMA IoT DE SUPERVISIÓN Y CONTROL DE PARÁMETROS QUÍMICOS DEL AMBIENTE EN UN GALPÓN DE UNA PLANTA AVÍCOLA DE LICTO"**

**Trabajo de Integración Curricular Tipo:** Proyecto Técnico

Presentado para optar al grado académico de:

**INGENIERO EN ELECTRÓNICA Y AUTOMATIZACIÓN** 

**AUTOR:** MILTON PATRICIO CAMACHO HEREDIA **DIRECTOR:** ING. EDWIN VINICIO ALTAMIRANO SANTILLÁN

Riobamba – Ecuador

# **© 2023, Milton Patricio Camacho Heredia**

Se autoriza la reproducción total o parcial, con fines académicos, por cualquier medio o procedimiento, incluyendo cita bibliográfica del documento, siempre y cuando se reconozca el Derecho del Autor.

Yo, Milton Patricio Camacho Heredia, declaro que el presente trabajo de titulación es de mi autoría y los resultados del mismo son auténticos. Los textos en el documento que provienen de otras fuentes están debidamente citados y referenciados.

Como autor asumo la responsabilidad legal y académica de los contenidos de este trabajo de titulación; el patrimonio intelectual pertenece a la Escuela Superior Politécnica de Chimborazo.

Riobamba, 23 de marzo de 2023

**Milton Patricio Camacho Heredia C.I. 160047813-3**

## **ESCUELA SUPERIOR POLITÉCNICA DE CHIMBORAZO**

# **FACULTAD DE INFORMÁTICA Y ELECTRÓNICA CARRERA ELECTRÓNICA Y AUTOMATIZACIÓN**

El Tribunal del Trabajo de Integración Curricular certifica que: El trabajo de Integración Curricular; tipo: Proyecto Técnico, **"DISEÑO E IMPLEMENTACIÓN DE UN SISTEMA IoT DE SUPERVISIÓN Y CONTROL DE PARÁMETROS QUÍMICOS DEL AMBIENTE EN UN GALPÓN DE UNA PLANTA AVÍCOLA DE LICTO"**, realizado por el señor: **MILTON PATRICIO CAMACHO HEREDIA**, ha sido minuciosamente revisado por los Miembros del Tribunal del Trabajo de Integración Curricular, el mismo que cumple con los requisitos científicos, técnicos, legales, en tal virtud el Tribunal Autoriza su presentación.

**FIRMA FECHA** Ing. Nancy del Rocío Velasco Erazo, Mg. 2023-03-23 PRESIDENTE DEL TRIBUNAL Ing. Edwin Vinicio Altamirano Santillán, Mg. 2023-03-23 **DIRECTOR DEL TRABAJO DE INTEGRACIÓN CURRICULAR** 2023-03-23 Ing. Sandra Gabriela Barrazueta Rojas, Mg. **ASESOR DEL TRABAJO DE** 

**INTEGRACIÓN CURRICULAR** 

#### **DEDICATORIA**

A Dios quien ha sido mi guía, fortaleza y su mano de fidelidad y amor han estado conmigo hasta el día de hoy. A mis padres Milton Camacho García y Mariela Patricia Heredia quienes con su amor, paciencia y esfuerzo me han permitido llegar a cumplir hoy un sueño más, gracias por inculcar en mí el ejemplo de esfuerzo y valentía, de no temer las adversidades porque Dios está conmigo siempre. A mis hermanos Michelle y Jefferson por su cariño y apoyo incondicional, durante todo este proceso, por estar conmigo en todo momento gracias. A toda mi familia porque con sus oraciones, consejos y palabras de aliento hicieron de mí una mejor persona y de una u otra forma me acompañan en todos mis sueños y metas. Finalmente quiero dedicar esta tesis a todas mis amigas, por apoyarme cuando más las necesito, por extender su mano en momentos difíciles y por el amor brindado cada día, de verdad mil gracias hermanitas, siempre las llevo en mi corazón.

**Milton**

#### **AGRADECIMIENTO**

A mis padres Milton Camacho García y Mariela Patricia Heredia porque ustedes han sido siempre el motor que impulsa mis sueños y esperanzas, quienes estuvieron siempre a mi lado en los días y noches más difíciles durante mis horas de estudio. Siempre han sido mis mejores guías de vida. Gracias por ser quienes son y por creer en mí. A mi tutor Ing. Edwin Altamirano y mi asesor Ing. Gabriela Barrazueta, sus consejos fueron siempre útiles cuando no salían de mi pensamiento las ideas para escribir lo que hoy he logrado. Ustedes formaron parte importante de esta historia con sus aportes profesionales que los caracterizan. Por último, agradezco a mis compañeros que estuvieron conmigo en todo momento. Hoy nos toca cerrar un capítulo maravilloso de esta historia de vida y no puedo dejar de agradecerles por su apoyo y constancia.

**Milton**

## **INDICE DE CONTENIDO**

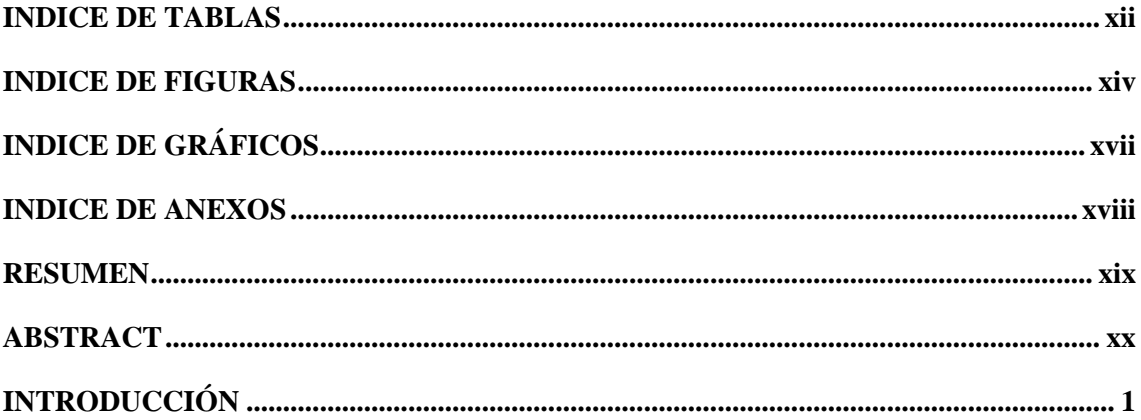

# **CAPÍTULO I**

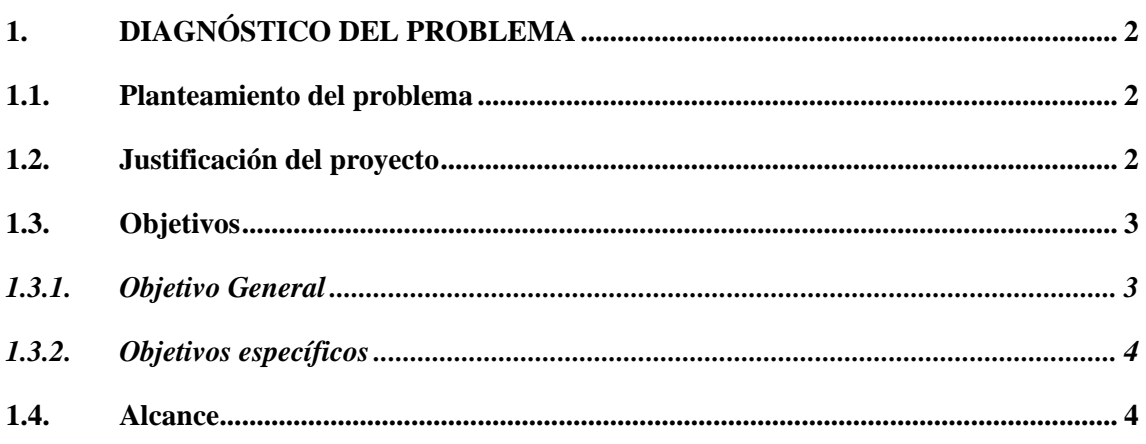

# **CAPÍTULO II**

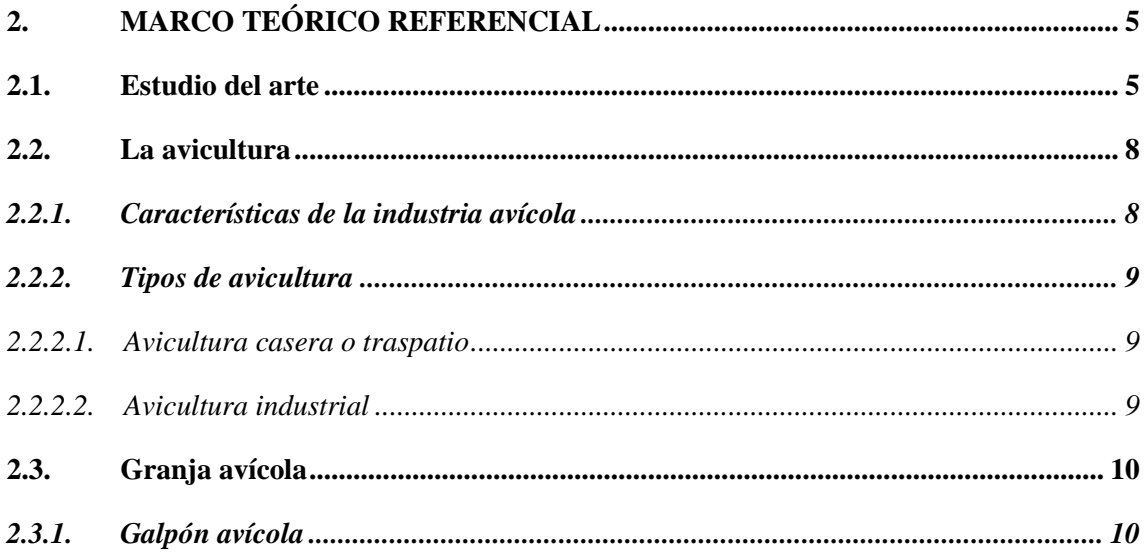

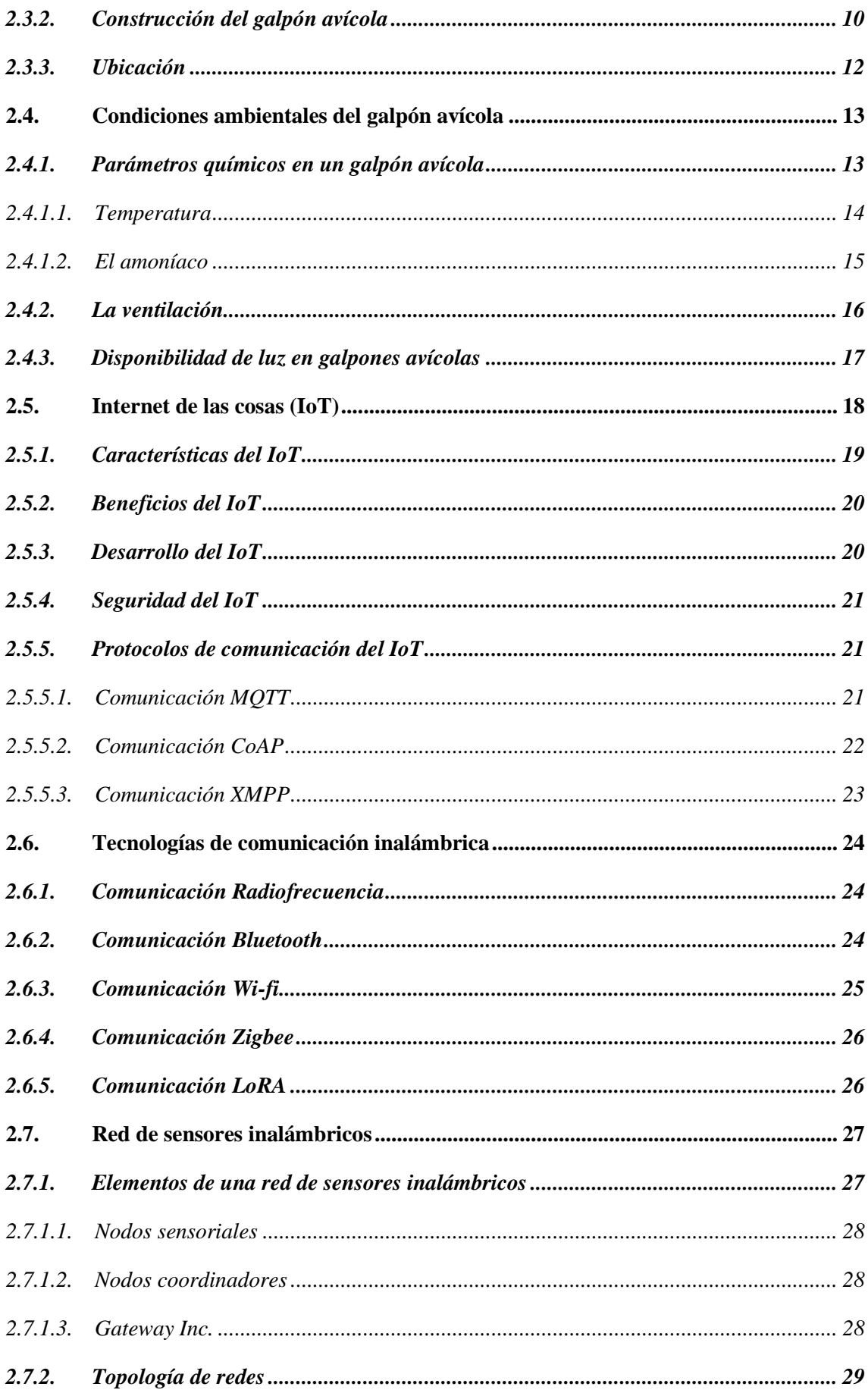

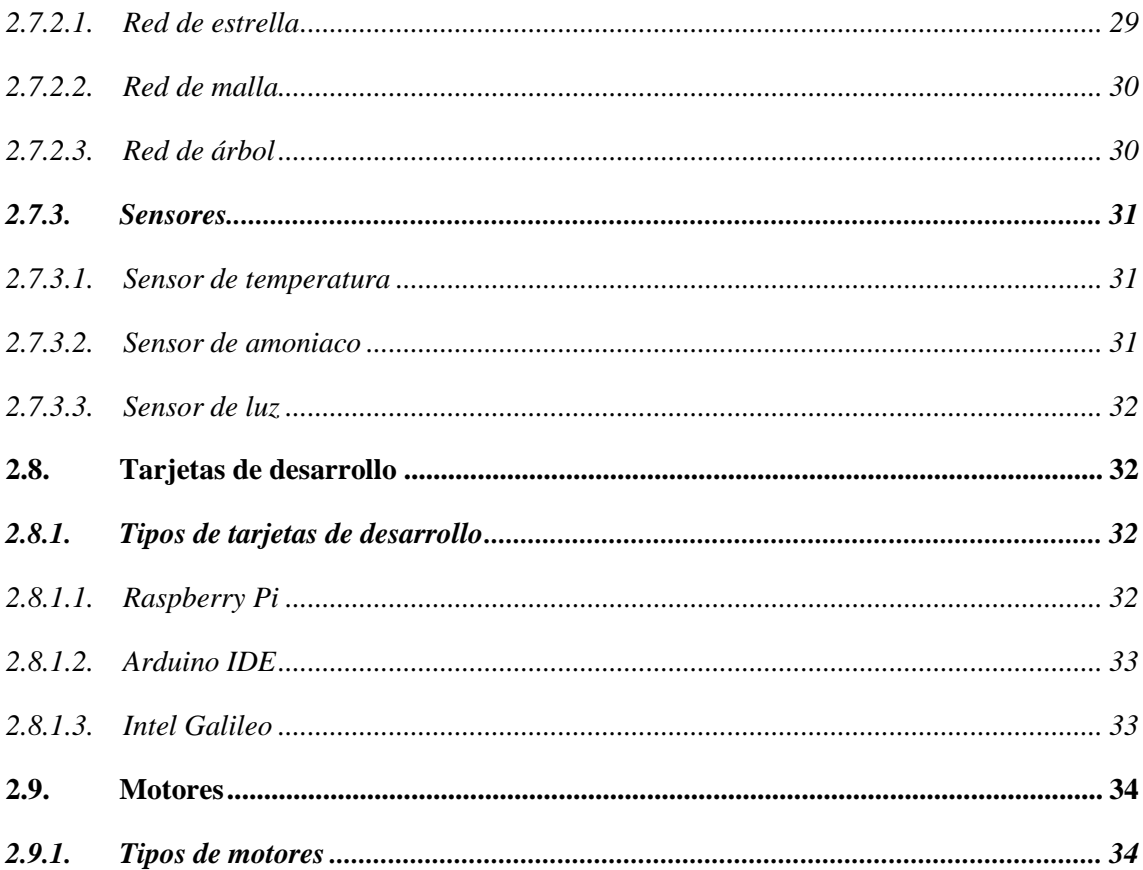

# **CAPÍTULO III**

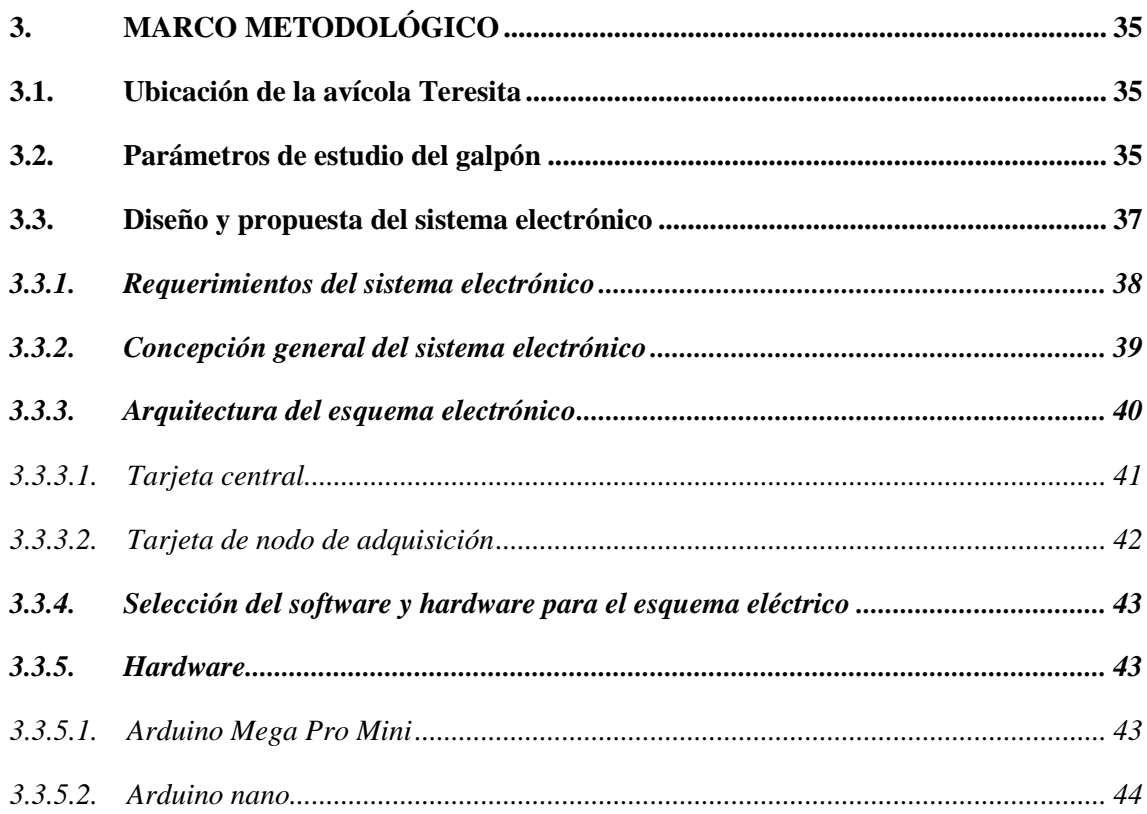

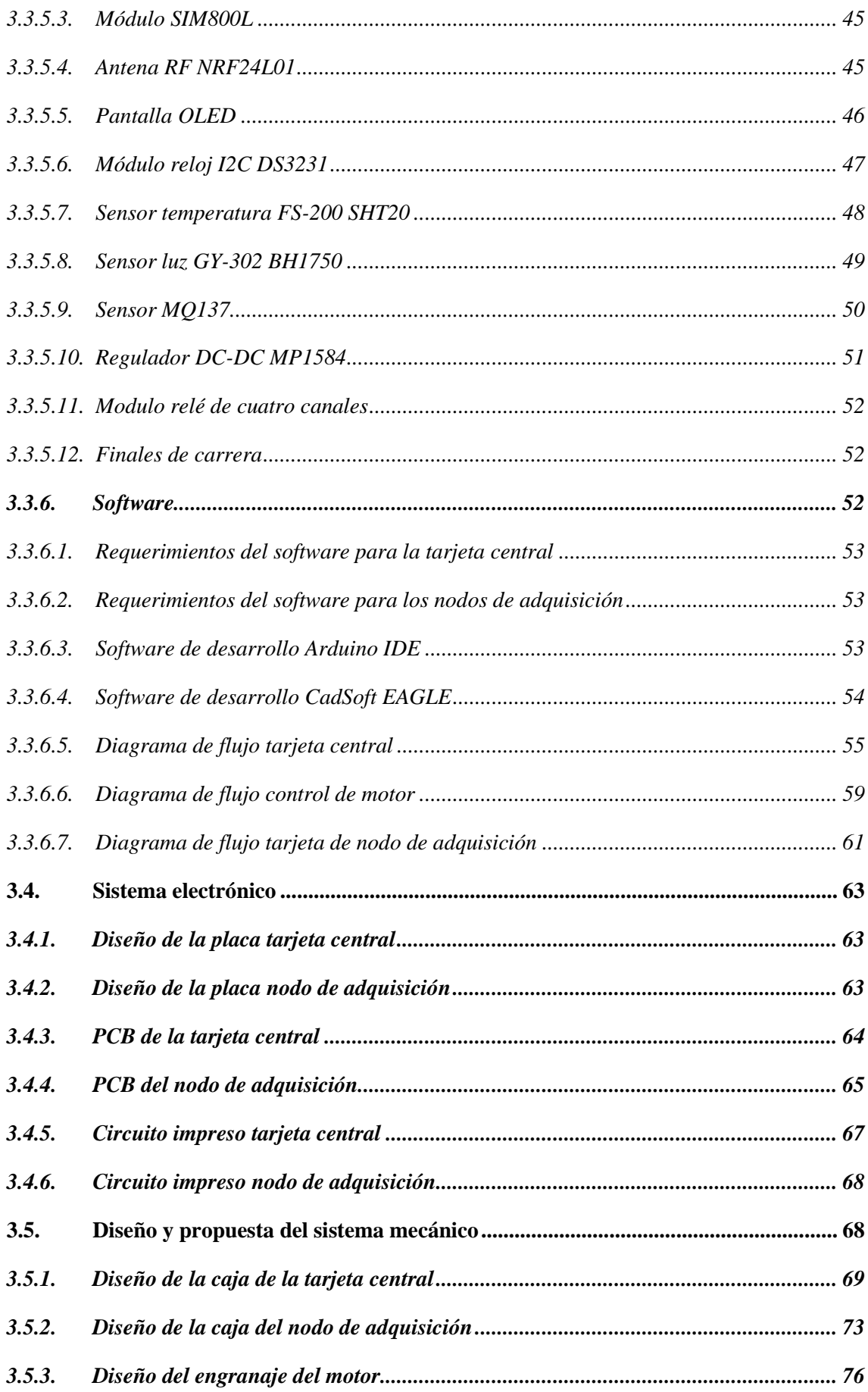

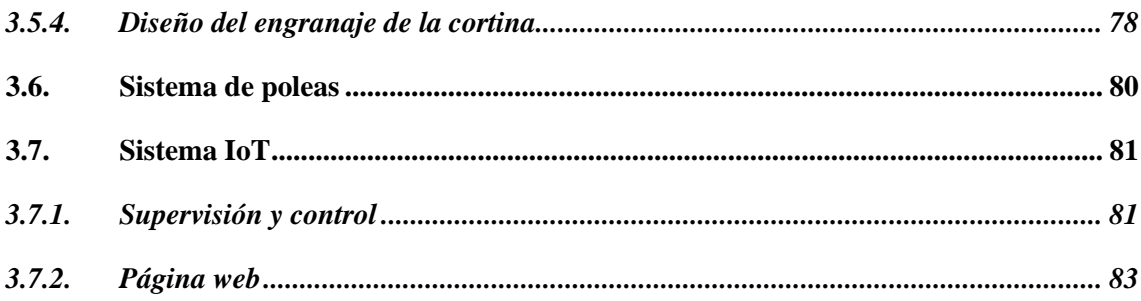

# **CAPÍTULO IV**

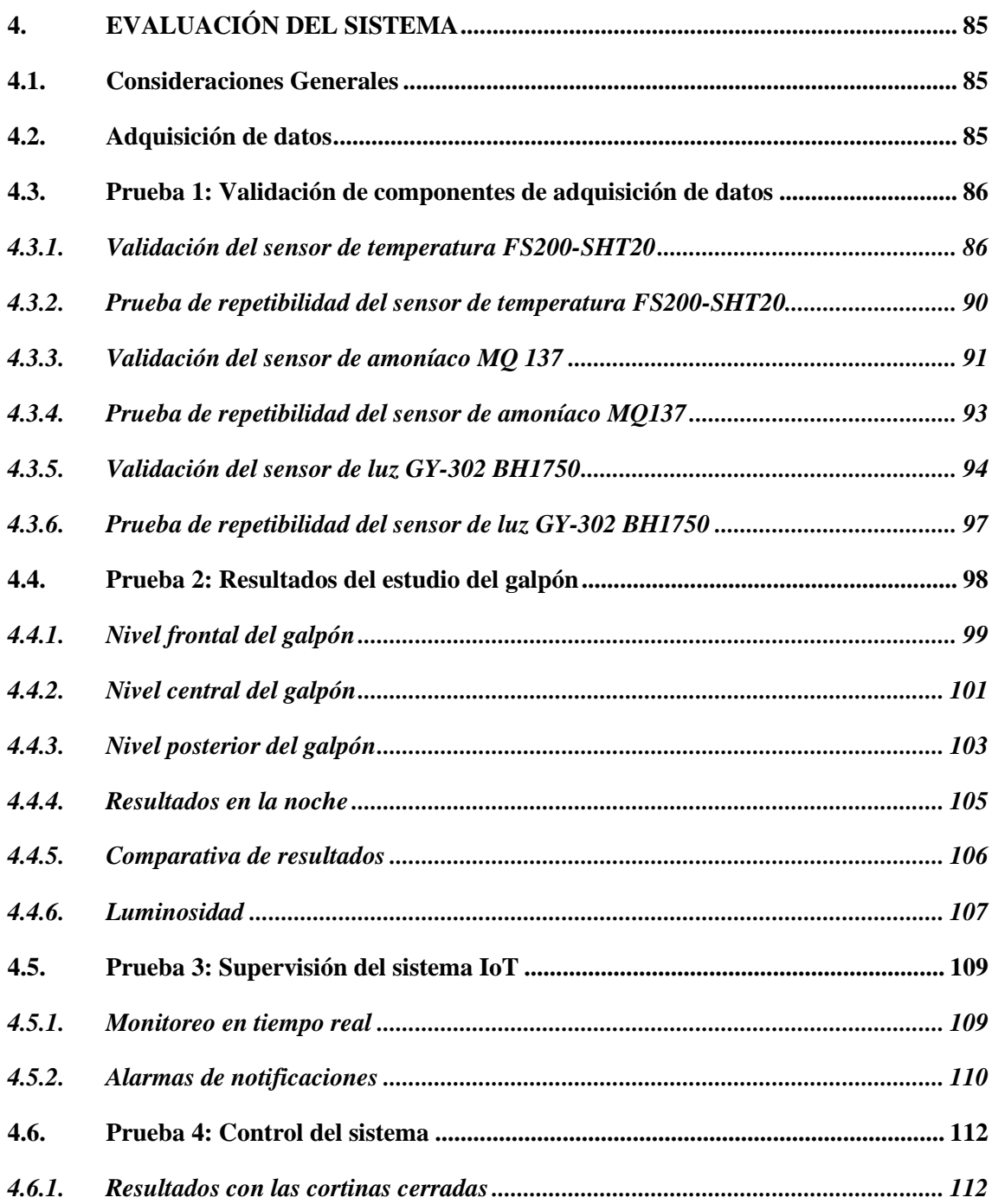

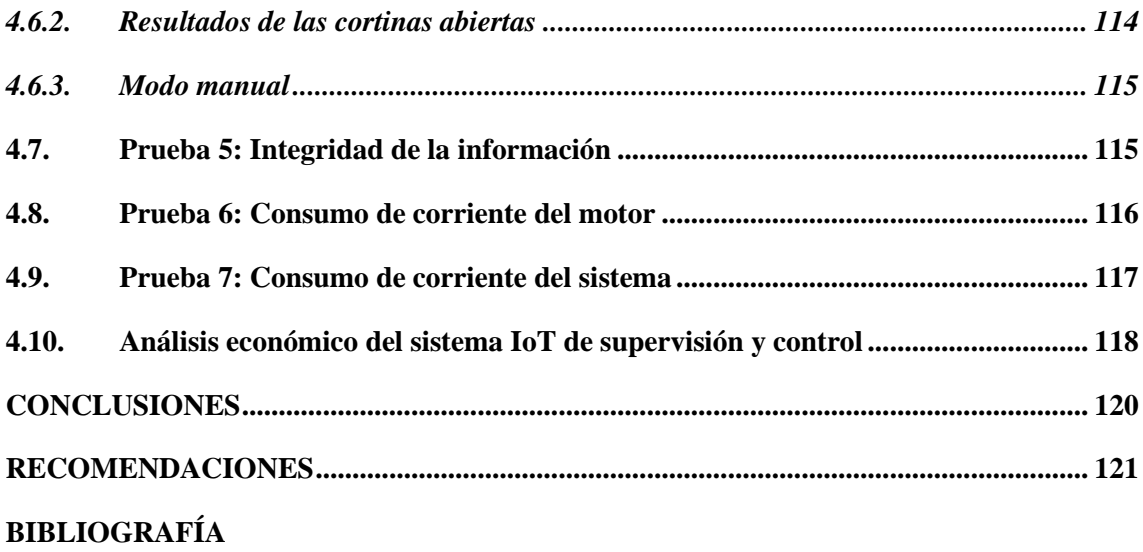

**[ANEXOS](#page-149-0)**

# <span id="page-13-0"></span>**INDICE DE TABLAS**

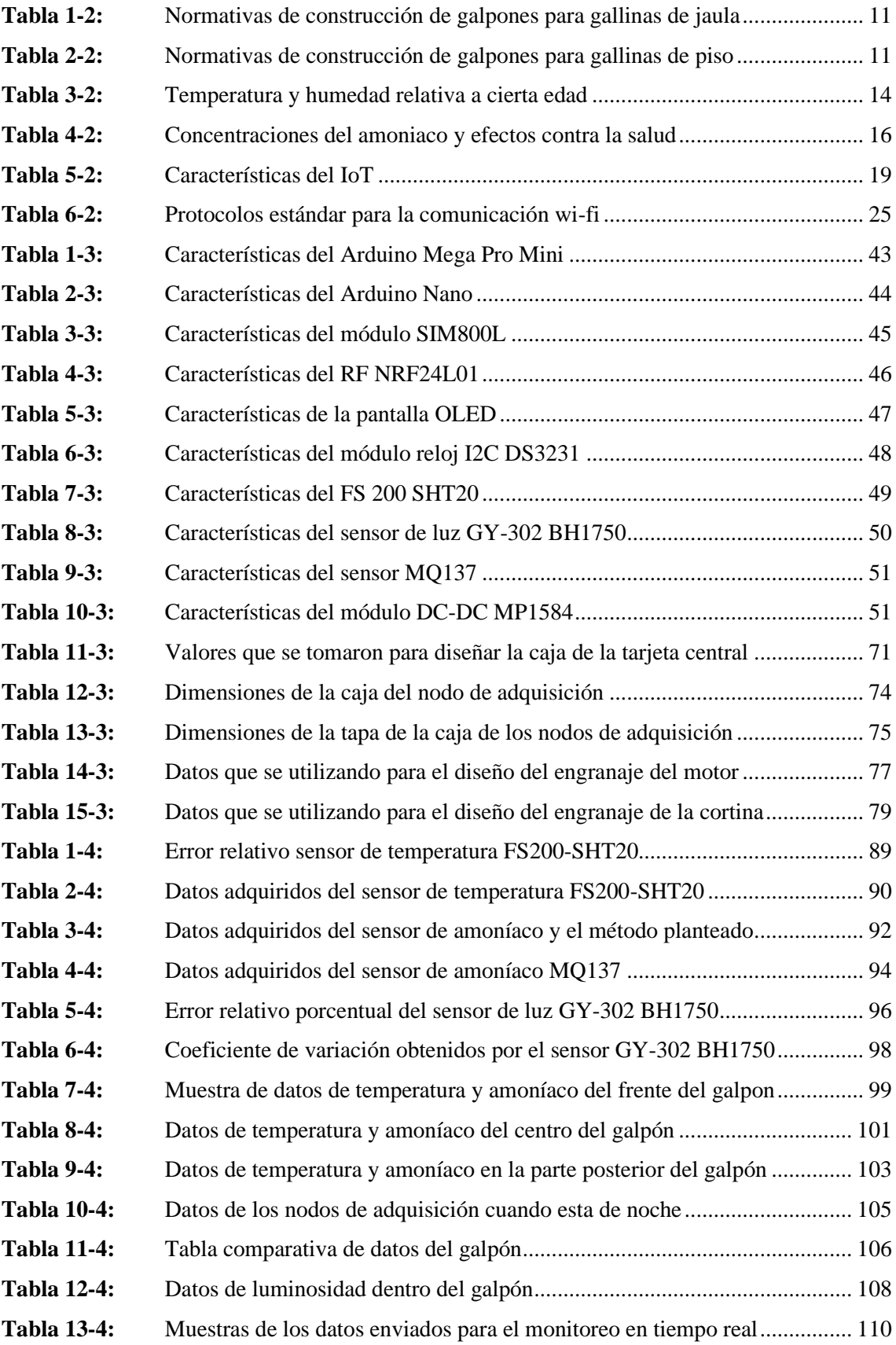

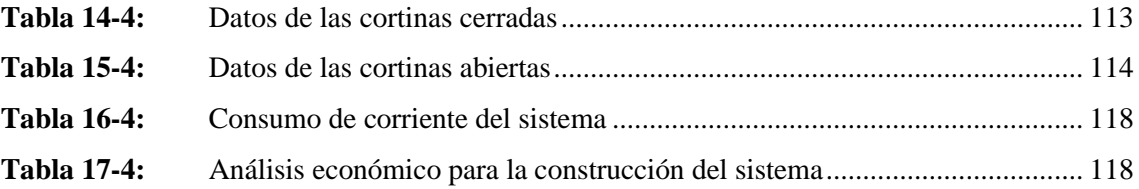

# <span id="page-15-0"></span>**INDICE DE FIGURAS**

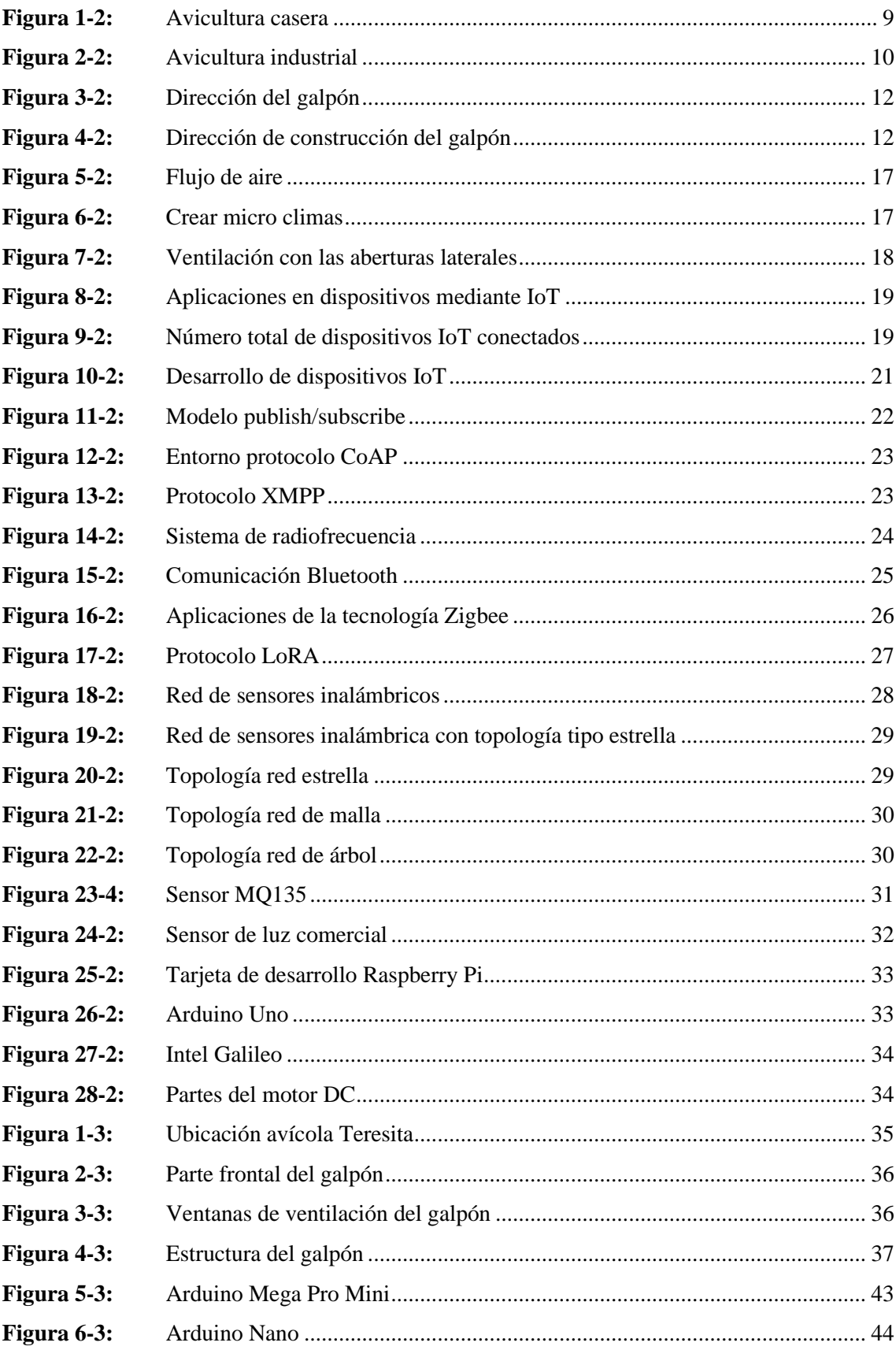

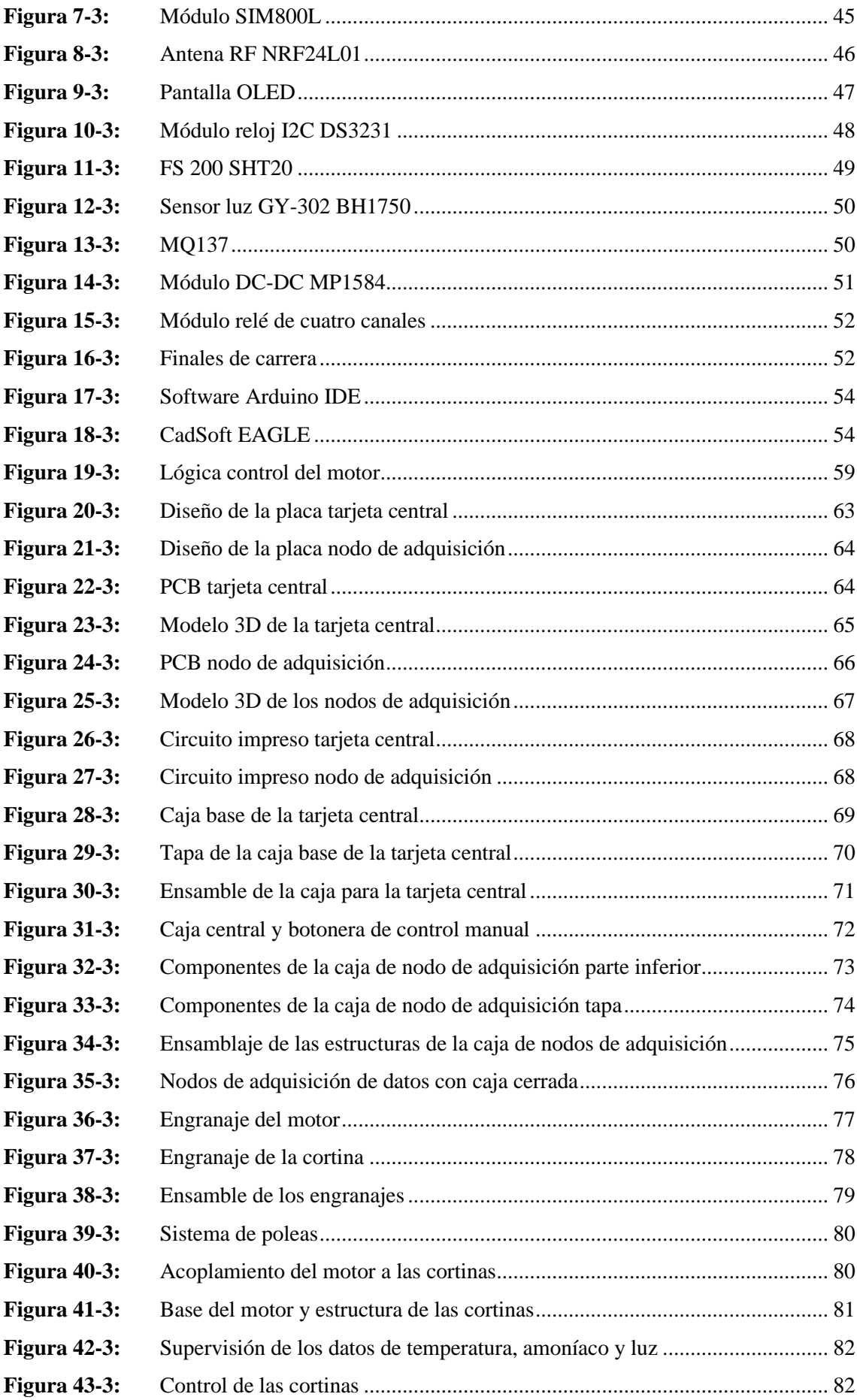

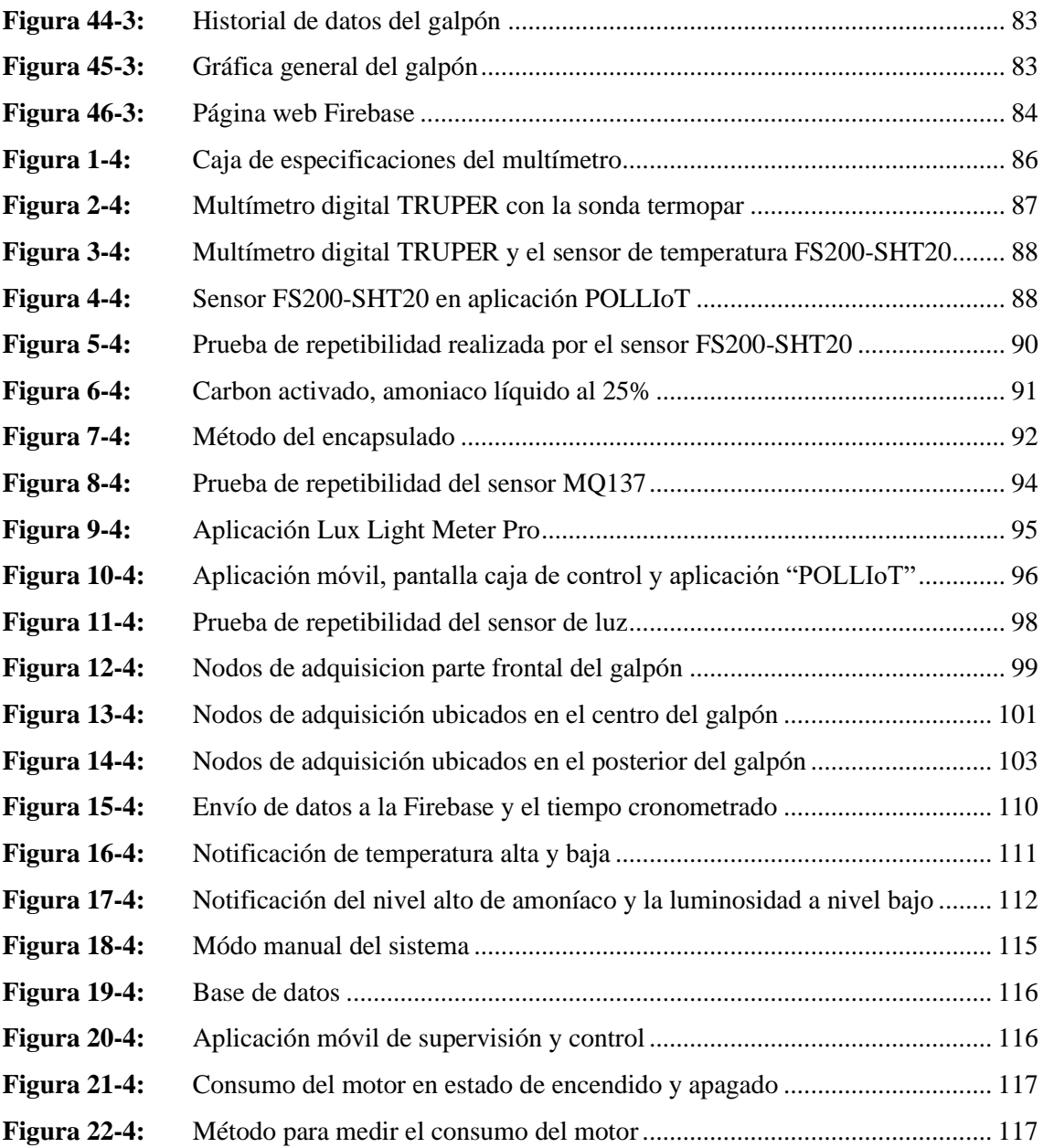

# <span id="page-18-0"></span>**INDICE DE GRÁFICOS**

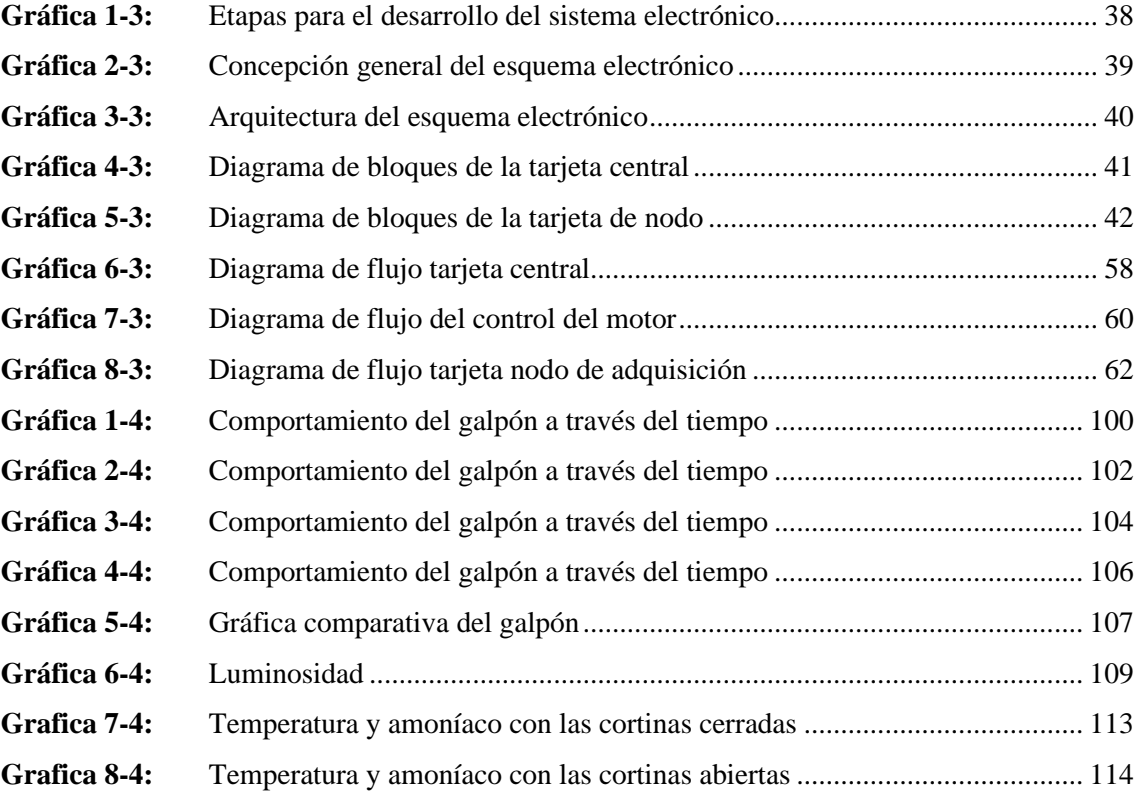

### <span id="page-19-0"></span>**INDICE DE ANEXOS**

ANEXO A: HOJAS TÉCNICAS DE LOS COMPONENTES PARA LA IMPLEMENTACIÓN.

ANEXO B: VALIDACIÓN DEL SENSOR DE AMONÍACO.

ANEXO C: MANUAL DE OPERACIÓN.

#### <span id="page-20-0"></span>**RESUMEN**

El presente trabajo de integración curricular tuvo como objetivo el diseño e implementación de un sistema con tecnología del internet de las cosas (IoT) para la supervisión y control de parámetros químicos del ambiente en un galpón de una planta avícola de Licto, para lo cual se diseñó una tarjeta central, dos tarjetas de nodos de adquisición de datos, una botonera y una aplicación móvil. Los parámetros químicos que se controlan son: la temperatura y los niveles de amoníaco. La tarjeta central cuenta con una tarjeta de desarrollo Arduino Mega Pro Mini la cual recibe la información de los nodos de adquisición, cuenta con una SIM800L encargada de enviar los datos a la aplicación móvil por medio de IoT. Los nodos de adquisición cuentan con un Arduino Nano, y los siguientes sensores: temperatura, amoníaco y luz, los cuales son encargados de evaluar el ambiente del galpón. La tarjeta central y los nodos de adquisición cuentan con comunicación de radiofrecuencia para poder enviar y recibir la información. Se implementó un motor para abrir y cerrar las cortinas, con la finalidad de ventilar el galpón. La supervisión se implementó mediante una aplicación móvil la cual tiene características esenciales que ayudarán a visualizar los datos de los sensores en tiempo real. Se realizó pruebas de validación y repetibilidad de cada sensor con la finalidad de poder registrar datos reales, además, de realizar diversas pruebas para la supervisión y control del sistema. En base a los resultados se concluye que el sistema IoT de supervisión y control de parámetros químicos del ambiente de un galpón en una planta avícola de Licto cumple con todos los objetivos, brindando un alto nivel de fiabilidad en su funcionamiento. Sin embargo, se recomienda realizar la implementación de una pantalla para interfaz humano máquina (HMI) con el fin de mejorar la interacción usuario - sistema.

**Palabras clave:** <SISTEMAS DE CONTROL AUTOMÁTICO>, <PARÁMETROS QUÍMICOS>, <INTERNET DE LAS COSAS (IOT)>, <APLICACIÓN MÓVIL>, <PLANTA AVÍCOLA>, <CONTROL>, <SUPERVISIÓN>.

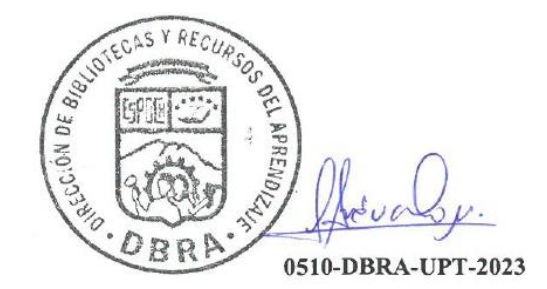

#### <span id="page-21-0"></span>**ABSTRACT**

This curricular integration research project aimed to design and implement a system with Internet of Things (IoT) technology for the supervision and control of chemical parameters of the environment in a shed of a poultry plant in Licto, for which it was designed a central board, two data acquisition node cards, a push button panel, and a mobile application. The chemical parameters controlled are temperature and ammonia levels. The central board has an Arduino Mega Pro Mini development board which receives the information from the acquisition nodes; it has a SIM800L in charge of sending the data to the mobile application through IoT. The acquisition nodes have an Arduino Nano and the following sensors: temperature, ammonia, and light, which are in charge of evaluating the environment of the shed. The central board and the acquisition nodes have radio frequency communication to send and receive information. A motor was implemented to open and close the curtains to ventilate the shed. The supervision was implemented through a mobile application with essential features that will help visualize the data from the sensors in real-time. Validation and repeatability tests of each sensor were carried out to record real data and perform various tests for the supervision and control of the system. Based on the results, it is concluded that the IoT system for the supervision and control of chemical parameters of the environment of a shed in the Licto poultry plant meets all the objectives, providing a high level of reliability in its operation. However, it is recommended to implement a human-machine interface (HMI) screen to improve user-system interaction.

**Keywords**: <AUTOMATIC CONTROL SYSTEMS>, <CHEMICAL PARAMETERS>, <INTERNET OF THINGS (IOT)>, <MOBILE APPLICATION>, <POULTRY PLANT>, <CONTROL>, <SUPERVISION>.

Lenin Iván Lara Olivo 0602546103

### <span id="page-22-0"></span>**INTRODUCCIÓN**

La avicultura en el Ecuador ha ido creciendo durante los últimos años, debido a una gran cantidad de demanda de sus productos para todos los estratos sociales de la población, por lo que se amplió la comercialización de dichos productos. La avicultura es un complejo de la agricultura y la industria, que incluye específicamente la producción agrícola de maíz, arroz y soja, obteniendo las materias primas y subproductos que se utilizan para preparar comidas balanceadas que satisfagan las necesidades nutricionales de las aves locales, la industria de la carne y el huevo (Vargas, 2015, p. 15).

El Ecuador es uno de los países de Latinoamérica que es autosustentable en la alimentación de balanceado para la producción avícola, debido a que la gran comercialización de carne y huevos hace que aumente la demanda de dichos alimentos. La explotación avícola del Ecuador se dedica principalmente a la crianza y comercialización de productos como el huevo comercial y pollos. La Corporación Nacional de Avicultores del Ecuador nace en el año 1994, con la necesidad de unir a todos los productores avícolas del país, con la finalidad de contribuir a la soberanía alimenticia del Ecuador. En el año 2019, con referencia al huevo de mesa, se produjeron en el Ecuador aproximadamente 3,904 millones de huevos, lo que nos dice que al día se producen 10,7 millones de huevos. La producción masiva de huevos es debido a que existe un total de 14,4 millones de gallinas ponedoras, por lo que, en promedio un ecuatoriano, consume 226 huevos al año, que es equivalente al 0,62 de huevos por día (CONAVE, 2020).

Al tener la tecnología un desarrollo importante en los últimos tiempos, enfocado en mejorar la calidad de vida y bienestar de vida de las personas, tanto de forma emocional y material. Debido a la integración del internet a la sociedad a finales de los años 90, la comunicación y búsqueda fueron mejorando cada día, hasta llegar a la actualidad en donde la distancia no es impedimento para poder comunicarse y el conocimiento está disponible para casi la mayoría de personas. Por lo que se ha desarrollado una nueva tecnología que es conocida como el internet de las cosas (IoT), esto nos permite no solo en comunicarnos entre personas por medio de internet, sino que objetos de un trabajo laboral común puedan tener una conexión a internet para brindarnos información, esto es aplicado en todo tipo de áreas, domesticas, laborales, espaciales, etc., Dentro de la avicultura es muy beneficioso para poder mejorar las instalaciones, tener información actualizando en cualquier momento y sin importar el lugar en que nos encontremos facilitando el trabajo y mejorando la calidad de vida (Peluffo et al., 2016, p. 1 ).

### **CAPÍTULO I**

## <span id="page-23-1"></span><span id="page-23-0"></span>**1. DIAGNÓSTICO DEL PROBLEMA**

En este apartado se plantea resolver los parámetros químicos que se generan en el ambiente dentro de un galpón avícola, donde se determina los niveles de temperatura y amoníaco que debe tener para una mejor producción en la crianza de aves de postura.

#### <span id="page-23-2"></span>**1.1. Planteamiento del problema**

El control y monitoreo inteligente para las pequeñas y medianas granjas avícolas, es de vital importancia en la actualidad, uno de los aspectos más importantes a tomar en cuenta es la temperatura y el nivel de amoníaco, cada galpón debe mantener una temperatura adecuada para las aves, con un ambiente controlado, el riesgo de perdidas por muerte o enfermedades debido a factores climáticos disminuye considerablemente. La concentración de dichos gases y la mala ventilación pueden producir daños a las aves, como por ejemplo quemaduras en las patas, bajo peso corporal, lesiones en la piel y lesiones en los ojos. El amoníaco genera enfermedades crónicas del tracto respiratorio.

En la producción avícola uno de los gases más nocivos para la salud de las aves es el amoníaco (NH3) afectando la calidad del aire para los animales y los trabajadores de la granja. El amoníaco que se genera dentro de los galpones, a partir de los niveles de 20 ppm causan deterioro en la salud de las aves, afectando en su crecimiento, salud y muerte directa, por eso mediante sensores ubicados estratégicamente se miden estos parámetros y en caso de que alguno se llegase a salir de los rangos normales emite una alerta para tomar las acciones necesarias con el fin de minimizar este efecto que es nocivo para la salud de las aves (López, 2017, p. 7-13).

La finalidad del sistema es preservar el calor generado en el interior orgánicamente, sabiendo que la temperatura exterior es inferior a la tolerada por las aves. Para que el sistema funcione, las instalaciones deben tener prevista la entrada de aire fresco del exterior. Lo ideal es disponer de ventanas en las partes laterales del galpón, la apertura de estas ventanas debe ser reguladas por un control con un sensor que mide los distintos parámetros de temperatura y amoníaco

#### <span id="page-23-3"></span>**1.2. Justificación del proyecto**

El presente proyecto tiene como solución mantener los controles de niveles de amoniaco en un galpón dentro de una granja avícola, ya que en la mayoría de granjas avícolas, solo se miden los niveles de temperatura para un control automático, sin tomar en cuenta las enfermedades que puede causar el amoniaco tanto en aves como en personas. Para el presente proyecto se usará una tarjeta de desarrollo para la automatización del nuestro sistema, conectado directamente a una red IoT, la cual enviará datos a la web, también se usará distintos sensores, como lo son sensores de luminosidad, amoniaco y temperatura. Cabe indicar que este sistema presente convertirse en una herramienta de ayuda para las plantas avícolas, está acorde a las líneas de investigación de la institución y acorde a las políticas nacionales.

La red de sistema IoT de supervisión y control de parámetros químicos, está conectado a una red eléctrica, para su funcionamiento, dicho sistema está formado por una etapa de captura de datos, que consta con un conjunto de sensores de temperatura, amoníaco y luminosidad, estos datos serán receptados por una tarjeta microcontroladora y transmitidos mediante una red inalámbrica, para posteriormente mostrarla en una página web, el controlador al receptar los datos de temperatura o amoníaco será el encargado de dar la orden de cerrar o abrir el sistema de ventilación.

El sensor de luminosidad es el encargado de activar o desactivar el sistema completo, ya que en la noche no es necesario activar el sistema de ventilación, lo que permite un ahorro significativo de energía. En la página web, se realizará el monitoreo, almacenamiento y la visualización de los datos captados por dichos sensores, para un mayor control. Indicando los parámetros de temperatura y amoniacos permitidos, para la activación automática del sistema. Contará con un sistema de alerta visual, en el exterior del galpón, que se ilumina en caso de fallas del sistema automatizado, así como también un panel para el control manual del sistema

Con la implementación del sistema IoT de supervisión y control de parámetros químicos, se desea solucionar las enfermedades de las aves, ocasionados por el bajo control de los niveles de amoniaco, teniendo en cuanta los beneficios económicos que esto conlleva, ya que, al ser un sistema con ventilación natural, no se necesitan equipos caros como ventiladores industriales o extractores de calor, manteniendo a las aves en un óptimo estado y teniendo una producción constante

#### <span id="page-24-0"></span>**1.3. Objetivos**

#### <span id="page-24-1"></span>*1.3.1. Objetivo General*

Diseñar e implementar un sistema IoT de supervisión y control de parámetros de químicos del ambiente en un galpón de una planta avícola de Licto.

#### <span id="page-25-0"></span>*1.3.2. Objetivos específicos*

Estudiar los rangos óptimos que se aplican para medir la temperatura y amoníaco en un galpón, las normativas que rigen las mediciones y los sistemas de supervisión y control de parámetros químicos.

Definir los requerimientos que debe cumplir el sistema IoT de supervisión y control de parámetros químicos, para que cumpla con las necesidades de la planta avícola y de solución al problema. Establecer el diseño que cumple con los requerimientos propuestos para implementar el sistema IoT de supervisión y control de parámetros químicos.

Implementar los algoritmos y circuitos necesarios para el correcto funcionamiento del diseño propuesto.

Evaluar si el sistema IoT de supervisión y control de parámetros químicos implementados cumplen con los requerimientos del diseño.

## <span id="page-25-1"></span>**1.4. Alcance**

El presente trabajo de integración curricular está enfocado en desarrollar un sistema IoT de supervisión y control de parámetros, como: niveles de temperatura, amoníaco y luminosidad que sirven para mejorar la producción de aves de postura en un galpón avícola. Este sistema está conformado por una etapa de captura de datos mediante un conjunto de sensores conectado a una tarjeta microcontroladora y el protocolo de comunicación que dispone el sistema. Además, se dispone de un sistema encargado de la ventilación del área mediante cortinas cuyo mecanismo está regido por un motor que se abrirá y cerrará automáticamente mediante programación cuando el caso lo requiera. Mediante el uso de una página web y el diseño de una aplicación móvil se puede visualizar los datos de los parámetros a implementar de forma remota.

### **CAPÍTULO II**

### <span id="page-26-1"></span><span id="page-26-0"></span>**2. MARCO TEÓRICO REFERENCIAL**

En este apartado se revisa la literatura del funcionamiento de los elementos electrónicos y eléctricos a implementarse en el presente trabajo de integración curricular, así como las normativas que rigen en el ambiente de un galpón avícola, el sistema de comunicación a utilizarse para el control y monitoreo del sistema.

#### <span id="page-26-2"></span>**2.1. Estudio del arte**

A nivel nacional se han presentado diferentes temas de tesis con respecto a solucionar la problemática del control de ventilación y los parámetros del ambiente que se registran dentro del galpón, por lo que en el siguiente apartado se van a tratar algunos temas relacionados con el presente trabajo de integración curricular.

En el Ecuador existen varias empresas dedicadas a la avicultura por lo que, para mejorar la crianza y producción de las aves de forma masiva, y además tener un mejoramiento del factor económico en la producción avícola, se ha llevado a cabo una investigación de la industria 4.0. Nos dice que llegan nuevas tecnologías como: la robótica, la inteligencia artificial, Big Data, el internet de las cosas (IoT), etc., y que tienen la finalidad de digitalizar los procesos industriales o de servicio, optimizando los recursos de producción y mejorando la calidad de vida del trabajador, teniendo metodologías efectivas para los negocios inteligentes. En el Ecuador se han implementado en muy pocas plantas avícolas, por lo que el IoT se tendría que observar según el avance de las tecnologías (Núñez, B. 2019, p. 8).

La universidad de la Escuela Politécnica Nacional de la escuela de formación de tecnólogos con el tema 'Diseño de los sistemas de automatización para la ampliación de una granja avícola' planteado por Henry Fabricio Villacís López nos explica en la sección 4.3 el diseño del control automático de temperatura, el cual nos dice, que el sistema de ventilación automático se activara en función de la temperatura interna del recinto o en este caso del galpón, no toma otros tipos de parámetros químicos como es el amoníaco, además nos dice que la temperatura será registrada por el sensor LM35 el cual no es un sensor industrial, en la sección 4.5 el diseño del sistema automático de cortinas nos dice que va a estar conectados a un microcontrolador pero que no va a tener un sistema IoT de control y supervisión (Villacís, H. 2017, p. 49-56).

La universidad de Azuay en la Facultad de Ciencia y Tecnología de la Escuela de Ingeniería Electrónica con el tema 'Sistema automático para granja avícola de producción de huevos'

planteado por Cristian Nicolas Cevallos Gutiérrez nos manifiesta en la sección 1.3 el sistema para control de temperatura los tipos de ventilación que existen, uno de ellos es la ventilación de tipo túnel, el cual utiliza el principio de sensación térmica con el fin de producir la velocidad de aire necesaria para que el efecto de sensación térmica sea coherente (Cevallos, C. 2013, p. 21-27).

Un artículo de la investigación e innovación en ingenierías con el tema 'Implementación de un sistema de monitoreo y control con tecnología IoT para determinar el comportamiento de las variables ambientales en la avicultura', nos dice que para la parte de implementación va a ser una red de sensores inalámbrica con tecnología LoRA para el internet de las cosas (IoT), se realizó un estudio de las variables físicas y ambientales que influyen en la cría de aves dentro del galpón, estos datos van a ser accesibles por medio de una puerta de enlace que envía los datos a la nube mediante un protocolo MQTT de envió de mensajes, estos datos van a ser procesados por un microcontrolador que las estudia y envía las diferentes acciones a realizar. Este tema no tiene un control de cortinas para la ventilación por lo que no podrá controlar el ambiente del galpón, solo podrá visualizar los datos por medio de la comunicación IoT (Herrera, J. 2022, p.1).

En la Universidad Antonio Nariño con el tema de tesis 'Modelo de negocio: galpón con condiciones ambientales autónomamente controladas e integración de internet de las cosas (IoT) para el monitoreo remoto en plataforma web', nos dice que el monitoreo y control de la ventilación, iluminación, calefacción, amoniaco y humedad dentro del galpón para cría y producción de aves de forma remota limita las actividades y los tiempos de respuesta para la avicultura, afectando económicamente a los pequeños avicultores, por lo que se plantea la colocación de la integración de nuevas tecnologías de control y monitoreo, como son sensores, internet de las cosas (IoT), etc., por lo que beneficiara de forma económica a los pequeños avicultores. Dicho tema diseñara un modelo de negocios basado en la metodología Design Thinking. El proyecto se lo desarrollo como prototipo en una maqueta y no en una planta avícola real (Muñoz, J. 2021, p. 21).

La Universidad Autónoma de Bucaramanga-UNAB con el tema 'Internet de las cosas aplicado al sector avícola de Santander (Colombia). Prototipo orientado a una empresa del área metropolitana de Bucaramanga' tiene como objetivo analizar las diferentes tecnologías IoT utilizadas en la avicultura, para implementarlas en las problemáticas de la avícola Santander. Se realizo un estudio de los diferentes conceptos y de las aplicaciones del IoT a la producción avícola para poder implementarlas en la producción avícola de la empresa Santander. Por lo que se desarrolló un prototipo que ilustre las aplicaciones más pertinentes encontradas. Con respecto a la comparativa del presente trabajo, este tema no tiene un control de ventilación adecuado para el control del ambiente que sería lo más pertinente para realizar un estudio ambiental (Marquez, C. 2019, p. 11).

Es importante que las aves vivan dentro de un galpón para controlar la crianza y producción de las mismas, además que mejora la recolección de productos, es más fácil colocar las vacunas, pero a su vez tiene factores en contra muy importantes, como es el ambiente dentro del galpón, la acumulación de gases, la mala iluminación y la poca ventilación. Esto se podría evitar con sensores inteligente conectados a la nube, la cual nos va a enviar los datos del ambiente dentro del galpón, así como la automatización en ciertos elementos dentro del galpón. Al no tener un control de las corinas para la ventilación no podrá tener un buen control del ambiente dentro del galpón (Cruz, A. 2021, p. 5).

Se implemento un en la avícola Rosita una estructura móvil que consta de dos tolvas usadas como sistemas dosificador de balanceado para seis hileras de jaulas, por lo que se implementó un sistema fuzzy en la placa NodeMCU, el cual también esta implementado un sistema IoT de envío o transferencia de datos, la comunicación del internet de las cosas se realizó con el protocolo MQTT, como es un dispensador de balanceado para aves se implementaron servomotores para la caída del alimento y el registro de datos hacia la nube. El trabajo de titulación no toma en cuenta ningún parámetro ambiental, pero si la comunicación con diferentes dispositivos IoT y la transferencia de datos hacia la nube (Clavijo, C. 2021, p. 7).

Para la industria avícola las condiciones ambientales de la Sierra del Ecuador varían frecuentemente, por lo que es preocupante para la industria, en los galpones el índice de mortalidad es del 7% en aves pequeñas, por lo que las enfermedades de tipo respiratorio y la parálisis muscular son provocadas por los cambios climáticos tan frecuentes, al no poder ser controladas rápidamente por el avicultor esto representa pérdidas económicas y la necesidad de contratar más personal para el cuidado de las aves. Por lo que la automatización de ciertas estructuras del galpón beneficiarían a las aves, en este caso se presentó la automatización de la ventilación colocando un ventilador pequeño, de la iluminación con focos inteligentes y de la alimentación de las aves, por lo que se presentó un prototipo de construcción similar a la de un galpón de aves, haciendo la comparativa el tema solo controla los niveles de temperatura y no de amoniaco, además la ventilación se la hace por ventilador y no por cortinas, no tiene ninguna conexión con dispositivos IoT (Guamán, M. 2018, p. 1-6).

En el Instituto tecnológico de México con el tema de tesis 'Prototipo para la automatización del control del ambiente en el área avícola del instituto tecnológico de Huejutla' nos dice que el aumento de la demanda de la producción avícola ha crecido, debido a que los consumidores requieren obtener productos saludables y de buena calidad, por lo que en la actualidad se ha estado dando paso a la automatización de galpones avícolas, con el fin de poder hacer que el producto llegue a los consumidores en buen estado, y facilitar labores cotidianas. Por lo que se redacta el diseño para la implementación de un prototipo utilizando tecnología de un microcontrolador y para la visualización de datos en tiempo real se diseña una aplicación móvil en dicho tema, el cual no va a tener una comunicación con dispositivos IoT (Vargas y Luna, 2020, p. 1-10).

#### <span id="page-29-0"></span>**2.2. La avicultura**

La avicultura, es la actividad que abarca o se relaciona con la cría, cuidado y producción de aves, además también se sabe que la avicultura es el desarrollo y comercialización de productos, ya sea de carne o huevos. A una persona se le denomina avicultor cuando trata dicho desarrollo de manera cultural, es decir, dedica su vida al cuidado y conocimiento de las aves sin recibir necesariamente un valor económico.

Dentro de la avicultura existen varias especies a las cueles se las debe de cuidar y explotar comercialmente, como son, las gallinas, pavos, patos, gansos, faisanes, codornices y otras especies las cuales son consideradas silvestres como la perdiz colorada (VARGAS, 2015, p. 95).

La producción avícola ha dejado de ser una actividad excluida en el mercado dentro del campo agropecuario, por lo que en la actualidad es una de las actividades más importante y explotadas en el mundo ya que puede mover la economía de un país de una manera significativa, convirtiéndose en una verdadera industria, siendo una de las actividades en donde el desarrollo tecnológico abarca un campo muy amplio para su aplicación.

#### <span id="page-29-1"></span>*2.2.1. Características de la industria avícola*

La industria avícola está constituida por varios factores como la crianza masiva de aves de producción, la elaboración de alimento balanceado, cría de aves, cuidado de aves, alimentación a pollos de engorde, comercialización del producto como la carne y el huevo. A esto se lo conoce como un ciclo de cadena agroindustrial, la cual está conformada por tres etapas: Producción de maíz y soya, elaboración de productos de alimento balanceado y la comercialización de carne y huevos. Por lo que la característica principal de la industria avícola es la producción y cría masiva de aves para diferentes fines comerciales (Armijos, 2009, p. 3).

Para la línea de producción de carne de aves se necesitan las siguientes características básicas:

- Crecimiento de las aves
- Calidad de la carne
- Resistente a enfermedades (aves vacunadas)
- Baja mortalidad
- Alimento balanceado de alta calidad

Para la línea de producción de huevos comerciales de aves es necesario las siguientes características:

- Buena estructura del huevo
- Clasificación del tamaño del huevo
- Calidad del huevo
- Bajo índice de mortalidad
- Alta capacidad de producción de huevos

#### <span id="page-30-0"></span>*2.2.2. Tipos de avicultura*

#### <span id="page-30-1"></span>*2.2.2.1. Avicultura casera o traspatio*

La avicultura casera o de traspatio es la que comúnmente se conoce como la crianza y cuidado de aves de forma familiar, es decir, que una gran parte de la población tienen en sus hogares aves de producción mínima, ya sea de consumo o comercialización, esto nos dice que a pesar de que pueden utilizar estas aves para fines lucro esto no representa un plan de negocios de gran abasto.

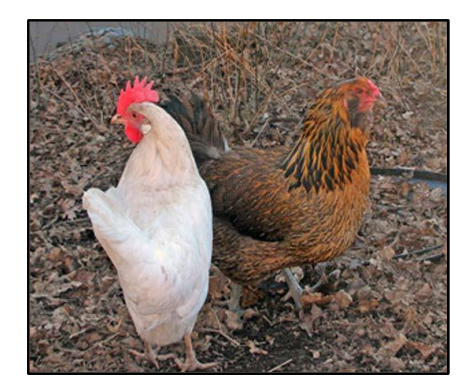

**Figura 1-2:** Avicultura casera  **Realizado por:** (Vargas, 2015)

#### <span id="page-30-3"></span><span id="page-30-2"></span>*2.2.2.2. Avicultura industrial*

La avicultura industrial a diferencia de la casera tiene una producción masiva de aves que representa un gran plan de negocios para la economía del país, por lo que se caracteriza en tener en tener dos factores orientados a la producción como: la producción de carne de aves y la producción de huevos de aves. La figura 2-2 se muestra la plantación avícola industrial.

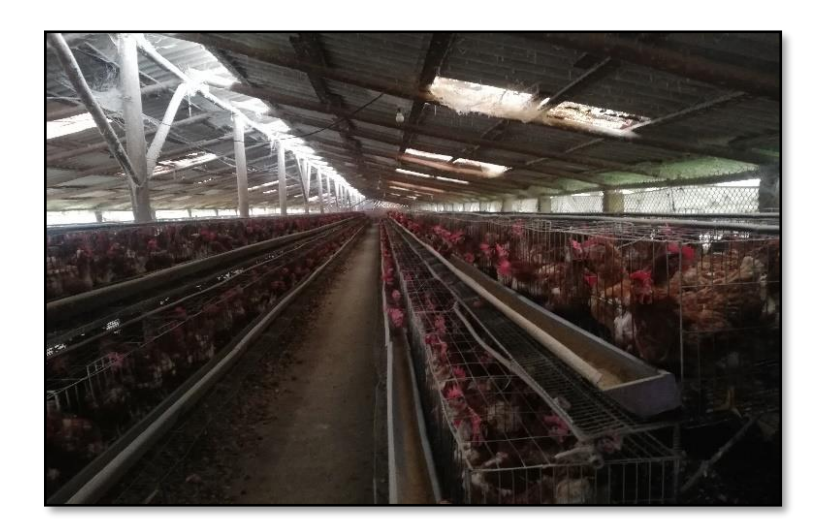

**Figura 2-2:** Avicultura industrial  **Realizado por:** Camacho, M. 2022.

#### <span id="page-31-3"></span><span id="page-31-0"></span>**2.3. Granja avícola**

Es el espacio de terreno amplio en donde existen uno o varios galpones de crianza y cuidado de aves, este debe de cumplir con varias normativas sanitarias y ambientales.

Para las instalaciones y equipos necesarios en la industria avícola es conveniente saber qué tipo de producción se va a realizar, porque de estas depende de muchos factores como: la temperatura y humedad. Para las aves ponedoras de piso es necesario una instalación de nidales o mediante jaulas. Para aves de engorde los espacios necesarios son de 8 a 10 aves por cada  $m^2$ .

Por lo que es muy importante que el dueño de la avícola sepa la cantidad de aves que va a criar y cuidar y a qué tipo de producción se va a enfocar su granja avícola.

#### <span id="page-31-1"></span>*2.3.1. Galpón avícola*

El galpón es una parte fundamental dentro de la granja avícola, debido que ahí es donde las aves de postura van a tener su estadía. Estos galpones deben tener las condiciones necesarias de luz, ventilación, temperatura, nivel de amoníaco y limpieza para un producto de mejor calidad.

#### <span id="page-31-2"></span>*2.3.2. Construcción del galpón avícola*

La construcción de un galpón dependerá del tipo de producción que se va a dar en una granja avícola, en el caso de ser una granja avícola de aves de postura comercial, ya sea de piso o de jaula, el galpón avícola deberá de ser de ancho máximo de 12 metros, de ancho dependerá de la cantidad de gallinas que se desea producir, además que no es recomendable sobrepasar los 100 metros de largo debido a que se perdería las condiciones ambientales necesarias para las gallinas,

la altura dependerá de la temperatura que exista en el galpón y además de si las gallinas son de piso o de jaula, esto considerado para el sector de la sierra.

En caso del sector de la costa se tomará los mismos valores de ancho y largo, pero en el caso de la altura como mínimo será de 3 metros y de 4 a 4.5 metros de sobre techo para gallinas de piso, para gallina de jaula la altura mínima en los laterales será de 4 metros y de sobre techo de 5.5 metros. En la tabla 1-2 se muestran las normativas de construcción de galpones para gallinas de jaula y en la tabla 2-2 las normativas para gallinas de piso.

| Sector       |                 |           |                        |             |
|--------------|-----------------|-----------|------------------------|-------------|
|              | Ancho           | Largo     | Alto                   | Sobre techo |
| Construcción |                 |           |                        |             |
| Sierra       | 12 <sub>m</sub> | $<$ 100 m | Depende<br>temperatura | -           |
| Costa        | 12 <sub>m</sub> | $<$ 100 m | 4 m                    | 5.5 m       |

<span id="page-32-0"></span>**Tabla 1-2:** Normativas de construcción de galpones para gallinas de jaula

**Fuente:** (Vargas, 2015)

**Realizado por:** Camacho, M. 2022.

| Sector       | Ancho           | Largo     | Alto                   | Sobre techo |
|--------------|-----------------|-----------|------------------------|-------------|
| Construcción |                 |           |                        |             |
| Sierra       | 12 <sub>m</sub> | $<$ 100 m | Depende<br>temperatura |             |
| Costa        | 12 <sub>m</sub> | $<$ 100 m | 3 <sub>m</sub>         | 4 a 4.5 m   |

<span id="page-32-1"></span>**Tabla 2-2:** Normativas de construcción de galpones para gallinas de piso

**Fuente:** (Vargas, 2015)

**Realizado por:** Camacho, M. 2022.

Para la producción de pollos de engorde, el galpón debe tener de 10 a 12 metros de ancho, y la longitud dependiendo del número de aves producidas, la altura del galpón en la orilla debe de ser de al menos 3 metros en los lados y de 4 a 4.5 metros en el techo, evitando así el sobrecalentamiento y el normal intercambio de aire.

Al construir un galpón para criar aves, es necesario tener en cuenta la trayectoria del sol, en la sierra la posición del galpón es de norte a sur, en la costa es de este a oeste, es decir, evitar la luz del sol dentro del galpón, este es el caso de un galpón abierto. En la figura 3-2 se muestra la dirección del galpón y en la figura 4-2 la dirección de construcción del galpón.

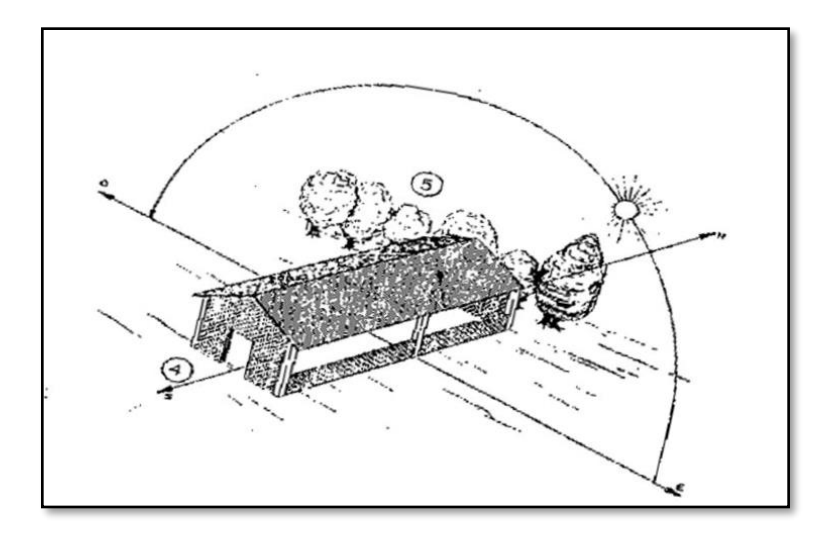

<span id="page-33-1"></span>**Figura 3-2:** Dirección del galpón  **Realizado por:** (Vargas, 2015, p. 103)

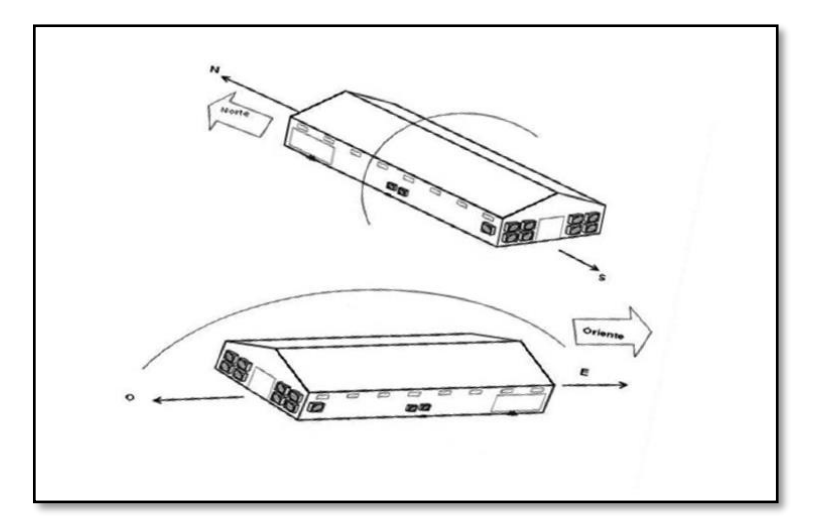

**Figura 4-2:** Dirección de construcción del galpón **Realizado por:** (Vargas, 2015, p. 103)

## <span id="page-33-2"></span><span id="page-33-0"></span>*2.3.3. Ubicación*

En cuanto a la ubicación de la granja en donde se producirán las aves, se deben tener en cuenta algunas situaciones necesarias e imprescindibles, tales como:

- a. Los caminos de acceso a los galpones deben de estar en buen estado en cualquier época del año.
- b. El galpón debe de estar en una área alta y bien ventilada, para evitar inundaciones y vientos excesivos.
- c. La granja avícola debe estar a 3.5 kilómetros alejado de otros centros de producción. (Normativa de AGROCALIDAD)
- d. Debe de estar lejos de la población por al menos de 3.5 kilómetros. (normativa de AGROCALIDAD)
- e. Debe tener servicio de agua potable y energía eléctrica.

Además, se deben de implementar medidas básicas de bioseguridad en la granja, las cuales deben de incluirse en la selección del sitio y construcción de la granja, tales como:

- a. El galpón debe de estar completamente cerrado con malla para evitar el ingreso de pájaros u otros animales.
- b. Se debe utilizar una malla específica para evitar que las aves ingresen al galpón.
- c. La construcción debe de estar bien estructurada, tal que, no puedan ingresar roedores al interior del galpón.
- d. Debe de tener incorporado baños, filtros sanitarios y una zona de descontaminación de vehículos.

#### <span id="page-34-0"></span>**2.4. Condiciones ambientales del galpón avícola**

La cría y producción de aves en plantas avícolas, especialmente de aves ponedoras y de engorde, es una actividad muy importante en los sistemas productivos domésticos rurales así también como en la producción a gran escala en la industria avícola, obteniendo productos para el consumo humano.

Para poder cosechar todos los beneficios de las aves, se debe brindar un control y manejo adecuado de su bienestar físico, alimentación de acuerdo a su sistema y tipo de producción, salud y estadía adecuada a sus necesidades.

El cautiverio masivo de las aves de producción avícola tiene varias ventajas. Proteger a las aves de los diferentes depredadores o animales que existen en el ecosistema. En el encierro, las aves están protegidas del mal tiempo: frio, lluvia, viento, humedad, por lo que las aves se enferman con menos frecuencia, los huevos no se pierden y son más fáciles de recolectar. Los excrementos de las aves se pueden recolectar para usarlos como fertilizante. Este tipo de cautiverio facilita el manejo de aves, especialmente cuando se trata de la sanidad de las aves, por lo que las vacunas son más sencillas de colocar, provisión de vitaminas y medicamentos, con el fin de reducir enfermedades.

#### <span id="page-34-1"></span>*2.4.1. Parámetros químicos en un galpón avícola*

Dentro del galpón se debe de tener el ambiente necesario para que las aves puedan vivir de buena manera, en un ambiente cerrado existe una acumulación excesiva de gases que es mala para la salud de las aves y de los trabajadores. La concentración de gases debe ser ventiladas mediante

mecanismos para minimizar la concentración de amoníaco y niveles de temperatura, por lo que a continuación se estudia los parámetros químicos ambientales que existen dentro del galpón.

#### <span id="page-35-0"></span>*2.4.1.1. Temperatura*

La temperatura rectal de los pollos al nacer es de 37.5 °C y de 41.5 °C después de 15 días. Es importante mantener a las aves en una zona térmica neutra, una zona en la que las aves se encuentre cómodas y que a su vez dicha zona pueda variar dependiendo de la edad y la humedad de las aves.

Las aves no controlan efectivamente su temperatura hasta tener aproximadamente 15-20 días de nacido, en donde se comportan como animales de sangre caliente. La temperatura corporal de los pollos recién nacidos es controlada por el ambiente por lo que necesitan estar a la temperatura requerida. Por lo que a continuación se presenta una tabla con respecto a la temperatura y la humedad relativa que necesitan las aves a su cierta edad (Gómez R. y Gómez W., 2014, p. 63). En la tabla 3-2 se muestran los valores concernientes a temperatura y humedad relativa de las aves a cierta edad.

| Edad - días | Humedad elativa | Temperatura °C | Temperatura <sup>o</sup> F |
|-------------|-----------------|----------------|----------------------------|
| $\Omega$    | 30-50%          | 32-33          | 90-91                      |
| $\tau$      | 40-60%          | 29-30          | 84-86                      |
| 14          | 50-60%          | 27-28          | 81-83                      |
| 21          | 50-60%          | $24 - 26$      | 75-79                      |
| 26          | 50-65%          | $21 - 23$      | 70-73                      |
| 35          | 50-70%          | 19-21          | 66-73                      |
| 42          | 50-70%          | 18             | 64                         |
| 49          | 50-70%          | 17             | 63                         |
| 56          | 50-70%          | 16             | 61                         |

<span id="page-35-1"></span>**Tabla 3-2:** Temperatura y humedad relativa a cierta edad

**Fuente:** (ALLAUCA y CARRILLO, 2012)

**Realizado por:** Camacho, M. 2022

Los dueños de avícolas deben de controlar las condiciones climáticas que existen dentro del galpón, mediante la manipulación de los sistemas de control o el cambio de aves para garantizar que se satisfagan las necesidades ambientales y el bienestar de las aves.

Adaptando el diseño de la construcción de los galpones, se puede controlar las condiciones ambientales adversas (estrés por frio y calor, ventilación excesiva o insuficiente, mala calidad del aire). El calor es fundamental durante la primera semana de vida de un pollito porque carecen de las protecciones que necesitan. Los huevos se incuban a 37°C y los pollitos se incuban a esta misma temperatura, deben de mantenerse a 32-35°C durante los dos primeros dos días después
del transporte al lugar de reproducción y luego reducirse gradualmente, se debe de bajar la temperatura a 30 °C terminando así su primera semana.

En la segunda semana, la temperatura permanecerá entre 28 y 30 grados centígrados, en la tercera, entre 24 y 28 grados centígrados, si a partir de esta edad se puede mantener la temperatura no inferior a 20 ni superior a 24 grados centígrados. Después de esta edad, los pollitos estarán a temperatura ambiente. Se debe considerar la ventilación, la humedad relativa y la acumulación de polvo para mantener la temperatura en galpones cerrados; debe haber un buen intercambio de aire para evitar la acumulación de gases (dióxido de carbono, amoniaco) y polvo, evitando así daños al sistema respiratorio y complicaciones metabólicas.

#### *2.4.1.2. El amoníaco*

El amoníaco (NH3) es un gas incoloro e irritante producido por la actividad microbiana en la porción del nitrógeno del estiércol. Cuando alcanza una concentración mínima de 25 ppm (partes por millón) es detectado por el ser humano, y a su vez el ser humano puede soportar una concentración máxima de 100 ppm cada ocho horas. Sin embargo, las aves pueden experimentar una variedad de problemas con la exposición prolongada a 20 ppm, presentando cambios en su salud y la producción.

La queratoconjuntivitis se atribuye a la vitamina A, los altos niveles de amoníaco son ciertamente los culpables, lo que puede conducir a pérdidas económicas significativas e incluso a una mortalidad más alta. Los síntomas típicos de la queratoconjuntivitis incluyen que las aves se agrupen entre sí, se froten los ojos con las alas, los ojos tienden a cerrarse y se vuelven sensibles a la luz.

La incidencia más alta de queratoconjuntivitis ocurre cuando las condiciones de la cama son malas y las concentraciones de amoniaco son demasiado altas, los síntomas aparecían de 2 a 3 semanas después de nacidos. Si se evita un mayor contacto con la agrupación de aves, la manada se recuperará más tarde.

Una de las consecuencias más importantes que tienen los altos niveles de amoníaco es su efecto sobre el sistema respiratorio. Además del daño físico en el tubo de respiración, la tasa de respiración en si misma puede disminuir en un ambiente con altos niveles de amoniaco, tomando en cuenta que esto sucede a los 100 ppm. El amoniaco provoca una disminución en el esfuerzo y la profundidad de respiración debido a los cambios en el pH de la sangre provocados por los subproductos del amoniaco en los pulmones. Se cree que causa una disminución en la frecuencia respiratoria al afectar los centros de control respiratorio sensibles al pH en el cerebro.

Con respecto a las gallinas ponedoras el amoníaco también afecta la producción y la calidad de huevo. Se realizo una investigación en donde los pollitos se criaron en una atmosfera de amoniaco desde la semana 11 hasta la 18 de edad, y aunque no se observaron diferencias en la calidad de los huevos, si se observaron que comenzaban a poner huevos más tarde y ponían menos huevos, pero más grandes, el grosor de la cascara o el color de la yema no se cambiaban a diferencia de un huevo que fue producido por condiciones ambientales normales. Los efectos sobre la producción de los huevos se pueden evitar si las aves se alimentan con un alto contenido de proteínas y vitaminas (Fiona, 1984, p. 3-4).

En la tabla 4-2 se presenta las diferentes concentraciones de amoníaco y los problemas o afecciones que pueden tener las aves.

| Concentración de NH3 |                   | Efectos de la salud y el bienestar animal                                                           |  |
|----------------------|-------------------|----------------------------------------------------------------------------------------------------|--|
| ppm                  | ml                |                                                                                                    |  |
| 20                   | $2x10^{-2}$       | susceptibilidad a enfermedades respiratorias,<br>Mayor<br>edemas pulmonares y congestiones nasales. |  |
| 40                   | $2x10^{-4}$       | Disminución de los sacos aéreos                                                                     |  |
| $25 - 50$            | $2.5 - 5x10^{-2}$ | Reducción de peso y poco apetito                                                                    |  |
| $50-100$             | $5 - 10x10^2$     | Queratoconjuntivitis, ulcera corneal                                                                |  |

**Tabla 4-2:** Concentraciones del amoniaco y efectos contra la salud

**Fuente:** (COHUO-COLLI et al., 2016: pp. 84-86) **Realizado por:** Camacho, M. 2022.

## *2.4.2. La ventilación*

Todos los galpones requieren algún tipo de ventilación para proporcionar suficiente oxigeno mientras se elimina el dióxido de carbono, los gases de escape y el polvo.

En las granjas avícolas comerciales generalmente se utiliza ventilación mínima en los climas fríos, mientras que en los tropicales se utiliza a su máxima expresión. En grandes granjas mecanizadas, se puede lograr una distribución adecuada del aire utilizando sistemas de ventilación por vacío. Si los pollos son pequeños o recién nacidos o se encuentran en un clima más fresco, el aire que ingresa debe de dirigirse hacia el techo en donde se mezcla con el aire tibio y circula por todo el galpón. Las aves que son más grandes y en climas más cálidos deben de dirigir el aire entrante hacia abajo para mantenerlas frescas. En los días calurosos, se pueden colocar almohadillas de enfriamiento por evaporación sobre las entradas de aire para mantener fresca a las aves. La ventilación de tubo es el sistema de ventilación más eficiente para galpones más grandes en climas más cálidos. El ventilador se puede utilizar con gran efecto como rociador de agua en el techo y mini bomba de humo dentro del galpón.

El diseño del galpón debe de tomar en cuenta los obstáculos naturales, como el flujo del aire, las colinas y los bosques, que pueden ayudar a disminuir la temperatura del galpón y evitar el sobrecalentamiento. En la figura 5-2 se muestra el flujo del aire del galpón y en la figura 6-2 la creación de micro climas.

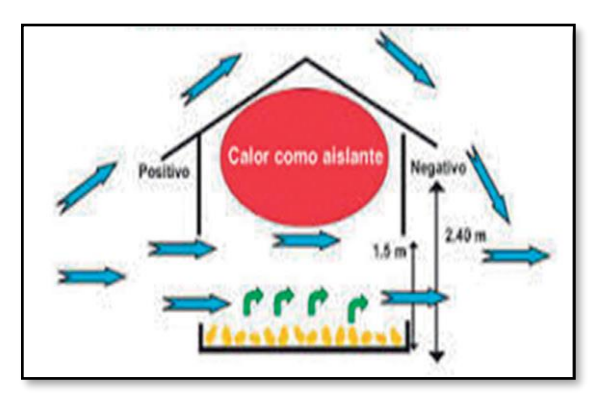

**Figura 5-2:** Flujo de aire **Realizado por:** (Vargas, 2015, p. 104)

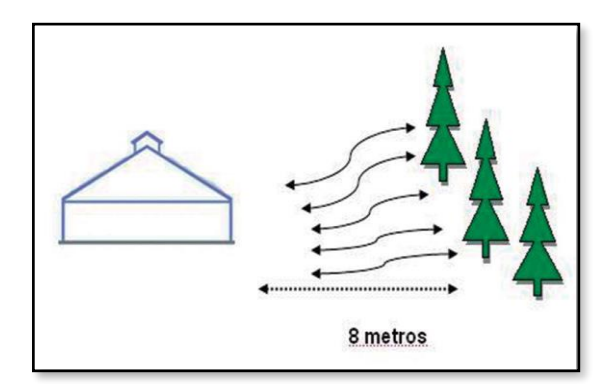

**Figura 6-2:** Crear micro climas  **Realizado por:** (Vargas, 2015, p. 104)

## *2.4.3. Disponibilidad de luz en galpones avícolas*

En la lineal Ecuatorial, en condiciones y ambientes normales, las aves tienen aproximadamente doce horas de luz y doce horas de oscuridad. Esto se ha cambiado en la cría y engorde de aves para aprovechar la genética de estos animales y la capacidad de crecer, de forma que estas aves se crían casi toda la noche bajo la luz artificial.

Las aves consumen constantemente alimentos y agua, aumentando el peso con el tiempo. El control de la luz durante el periodo de crianza de las aves ponedoras es de 12 horas de luz, variando ligeramente; durante la fase de postura de los huevos, las horas de luz aumentan de 14 a 16 horas, por lo que cada ave pone un huevo por día. Se utiliza aproximadamente 20 horas de luz durante las primeras 3 semanas, por lo que el gasto de energía aumenta durante la estimulación de luz. En la figura 7-2 se muestra la ventilación con las aberturas laterales.

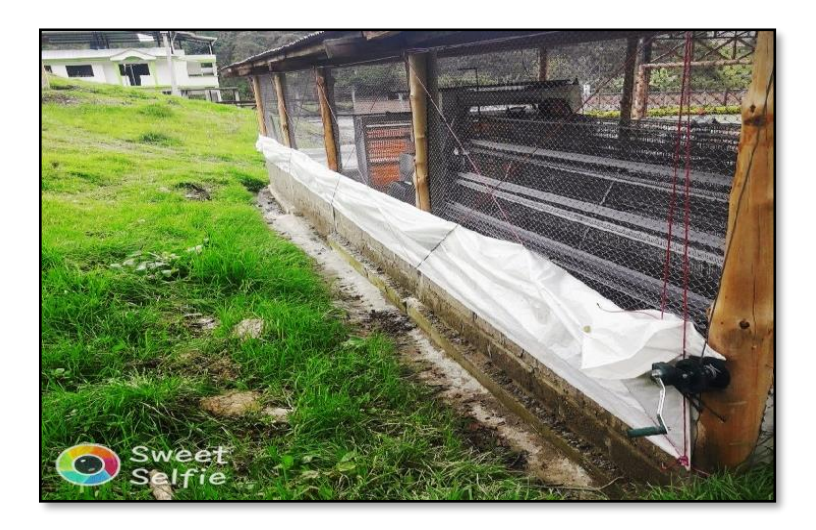

**Figura 7-2:** Ventilación con las aberturas laterales **Realizado por:** Camacho, M. 2022.

## **2.5. Internet de las cosas (IoT)**

IoT es un acrónimo de "Internet of things" o Internet de las cosas y no esta conceptualizado por una sola definición aceptada por la sociedad global de usuarios. Entonces la analizaremos de acuerdo a dos palabras constituyentes: la primera palabra es "Internet" y la segunda es "cosa". La primera palabra es "Internet", nos dice que es una red interconectada globalmente para intercambiar información entre millones de usuarios.

La segunda palabra "cosa" puede ser cualquier objeto del mundo real, incluso seres vivos. Estas "cosas" no solo son dispositivos que tienen alta tecnología, sino, son cualquier objeto que lo utilizamos en la vida cotidiana o más claro que usamos todos los días, estos pueden ser, muebles, ropa, casas, agricultura y muchas cosas más, todo esto aplicado a cualquier objeto del mundo real. Entonces, si combinamos estas dos definiciones, vemos que el IoT es una red abierta y completa de dispositivos interconectados entre sí, que pueden transferir datos, información y recursos al entorno (Zhou, Q. 2022, p. 3). En la figura 8-2 se muestra las aplicaciones en dispositivos mediante IoT.

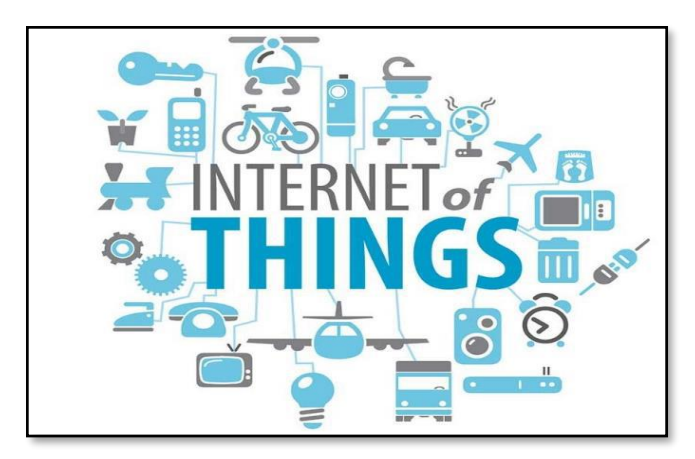

# **Figura 8-2:** Aplicaciones en dispositivos mediante IoT

 **Realizado por:** (Ichina, 2020, p. 6)

El mercado del IoT sigue creciendo a pesar de la pandemia y de la reciente escasez de chips. Según IOT ANALYTICS (Hasan, M. 2022, p. 1), hasta finales del año 2022 se aproxima que habrá un crecimiento del 18% de dispositivos conectados al internet, es decir, 14.400 millones de conexiones activas. Se espera que hasta el año 2025, abra un crecimiento del 30%, es decir, de 27 mil millones de dispositivos IoT conectados. Esto se puede apreciar en la figura. La cual va representada por los años y el porcentaje de crecimiento de los dispositivos IoT conectados a lo largo del tiempo. En la figura 9-2 se muestra el número total de dispositivos IoT conectados.

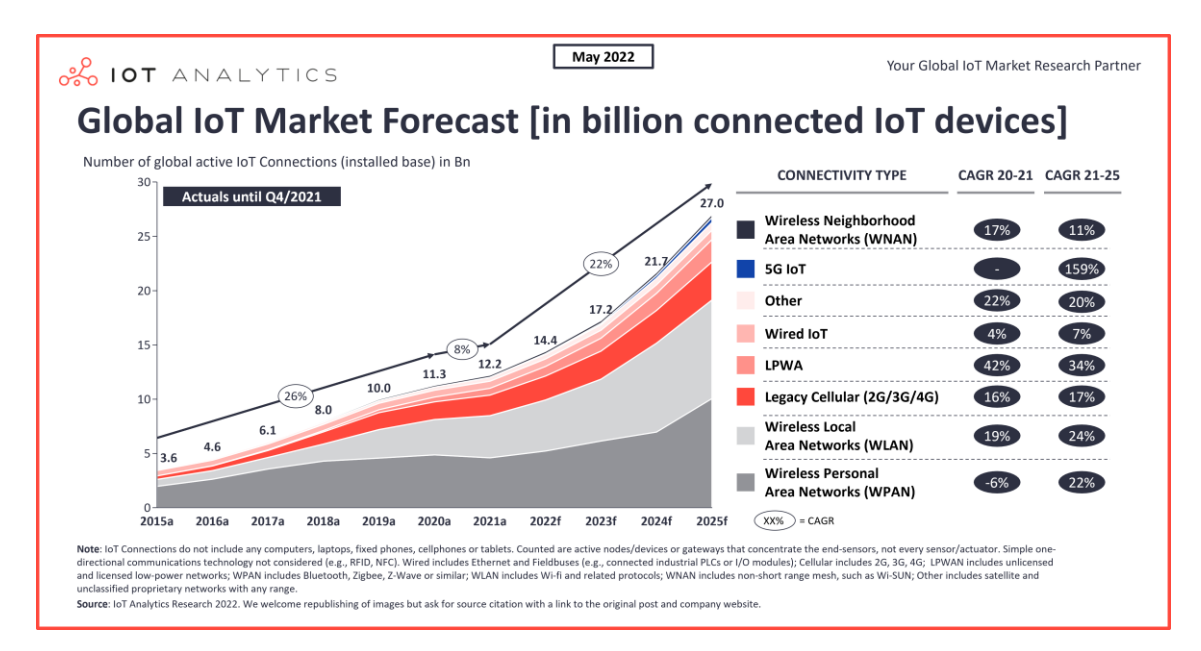

**Figura 9-2:** Número total de dispositivos IoT conectados

**Realizado por:** (Hasan, M. 2022)

# *2.5.1. Características del IoT*

La tabla 5-2 presenta las características fundamentales que debe de tener implementado el internet de las cosas (IoT).

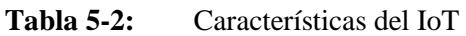

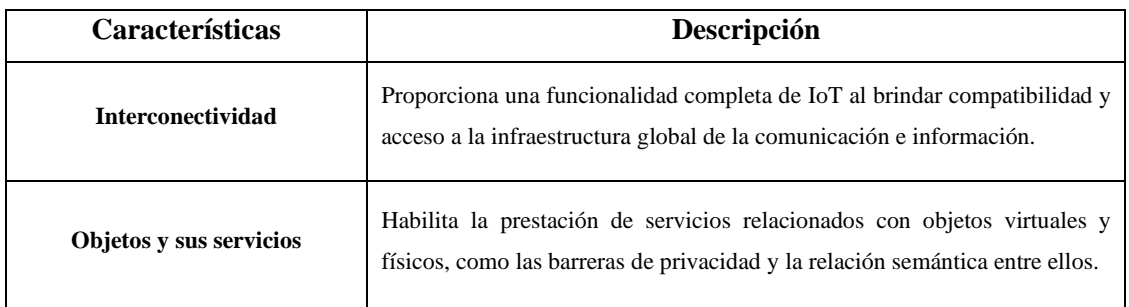

| <b>Diversidad</b>            | Los dispositivos basados en diferentes plataformas de red y hardware pueden<br>intercambiar información entre si en diferentes entornos de TI.                                                                                                 |
|------------------------------|----------------------------------------------------------------------------------------------------|
| <b>Cambios diferenciales</b> | Ayudan al dispositivo a cambiar de estado de en línea a fuera de línea o de<br>suspensión a activo, pueden cambiar el contexto del dispositivo, como la<br>posición y la velocidad, y pueden cambiar dinámicamente la cantidad de<br>objetos.  |
| Adaptabilidad                | Los objetos conectados a internet en la actualidad van en aumento, por lo que<br>se debe de tener un ambiente controlado para que los objetos puedan<br>adaptarse a cualquier actividad y tener una comunicación entre sí que sea<br>efectiva. |

**Fuente:** (Pazmiño, 2018, p. 31-33)

**Realizado por:** Camacho, M. 2022.

#### *2.5.2. Beneficios del IoT*

Al implementarse en todo el mundo y en todas las industrias, IoT está brindando beneficios económicos, mejorando las operaciones y el mantenimiento preventivo, cambiando la forma en la que interactuamos y redefiniendo la experiencia con clientes y usuarios. Esto hace que se generen más oportunidades de trabajo y que a su vez al momento de implementar un objeto con internet que este diseñado para emplear una actividad definida, la producción o mejoramiento de la actividad va a tener un mejor desempeño, haciendo que sea más productivo y permitiendo tener un menor esfuerzo en el trabajo.

El propósito fundamental del IoT es conectar la mayoría de las cosas a la red y debido a que están interconectadas, es imperativo contar con la tecnología adecuada para el trabajo, basándose en las características adecuadas para cada dispositivo y su conexión (Pazmiño, 2018, p. 31-33).

#### *2.5.3. Desarrollo del IoT*

El desarrollo de IoT de sistemas genéricos que adaptan la funcionalidad del dispositivo a los requisitos específicos del usuario. Estos requisitos utilizan componentes resistentes de grado industrial que son adecuados para condiciones ambientales adversas.

Los dispositivos de IoT van desarrollándose a medida que el tiempo pasa, acomodándose a los requerimientos del usuario, integrando nuevos sensores, actuadores y protocolos de comunicación para llevar al mercado productos innovadores. Gracias a los dispositivos IoT, se pueden manipular las diferentes máquinas de una manera que nunca se había visto, tener siempre un monitoreo y visualización de información en tiempo real que nos permita tomar decisiones para agregar valor a las diferentes empresas (ENVIRA IOT, 2018).

En la figura 10-2 se muestra el desarrollo de los dispositivos IoT para sus diferentes campos y la conexión en la nube.

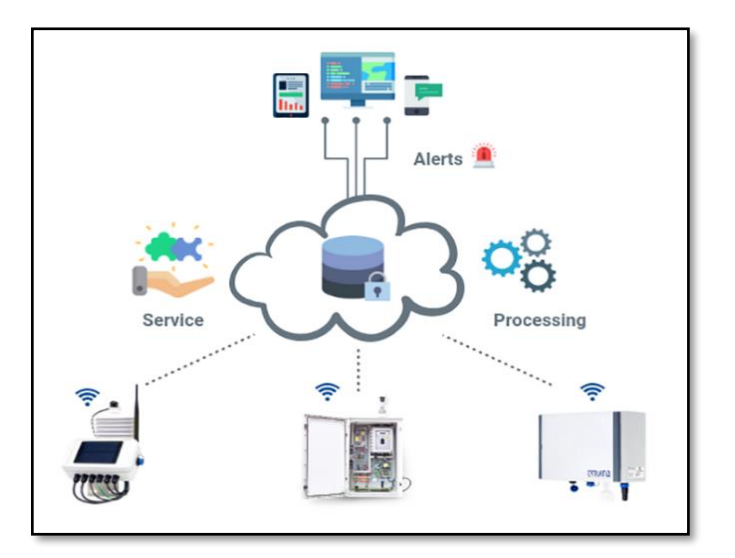

**Figura 10-2:** Desarrollo de dispositivos IoT  **Realizado por:** (ENVIRA IOT, 2018)

## *2.5.4. Seguridad del IoT*

Uno de los requerimientos necesarios de un sistema IoT es la seguridad, debido a que los objetos van a estar interconectados entre si al internet. El administrados podrá monitorear, visualizar y recopilar información sobre toda la activad del dispositivo IoT. Las plataformas IoT contienen grandes cantidades de información que están inseguras en la web, al estar esta información vulnerable pueden ser atacadas o dañadas por terceros o por programas escritos para robar información. Para ello, es importante probar continuamente todo el sistema IoT, proteger aplicaciones y dispositivos, corregir errores frecuentes y evitar ataques que afecten negativamente el desarrollo del sistema (Saltos, E. 2018, p. 21).

#### *2.5.5. Protocolos de comunicación del IoT*

En el siguiente apartado, se presenta los protocolos de comunicación más importantes inversos en el IoT, para la conexión de dispositivos del Internet de las cosas.

#### *2.5.5.1. Comunicación MQTT*

El protocolo de comunicación MQTT se ejecuta sobre el protocolo TCP/IP el cual permite que un equipo pueda comunicarse dentro de una red. MQTT fue inventado por el Dr. Andy Stanford-Clark ingeniero de investigación de tecnología de la información británica, desarrollador de IBM y por Arlen Nipper especializado en el Internet Industrial de las cosas (IIOT) desarrollador de Eurotech. La principal función del protocolo de comunicación MQTT es transportar mensajes basado en el modelo publish/subscribe, el cual, es un patrón de mensajería en el que los remitentes de los mensajes no programas los mensajes para que se envíen directamente, sino, que con el modelo publish/subscribe ya lo hace directamente, además fue diseñado para para dispositivos con recursos limitados, restricciones, elevada latencia, poca fiabilidad y limitado ancho de banda. MQTT permite la comunicación máquina a máquina (M2M) y el uso de aplicación móviles ya que posee mejores recursos de ancho de banda y menor consumo de batería.

El modelo publish/subscribe, está definido por dos tipos de entidades en la red, un nodo central encargado de la funcionalidad del servidor o bróker y un número de clientes, el bróker es el encargado de gestionar los mensajes, es decir, hace de intermediario, por ejemplo, cuando el servidor envía los mensajes de todos los usuarios el bróker se encarga de direccionarlos para que cada mensaje pueda llegar a cada cliente destinado. En la figura 11-2 se muestra el modelo publish/subscribe con su comunicación (Saltos, E. 2018, p. 13).

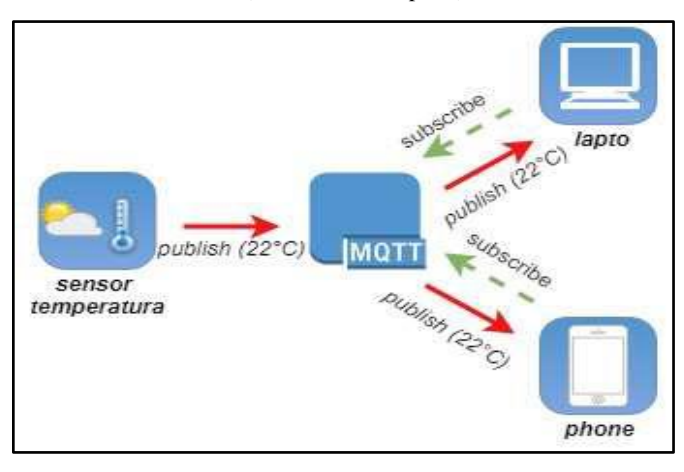

**Figura 11-2:** Modelo publish/subscribe **Realizado por:** (Saltos, E. 2018, p. 13)

## *2.5.5.2. Comunicación CoAP*

CoAP o protocolo de aplicación restringida fue creada por un grupo de ingenieros (IETF). Este protocolo de comunicación IoT se ejecuta en la capa de aplicación correspondiente al modelo OSI y se encuentra sobre el protocolo UDP debido a que TCP/IP genera mucho más tráfico pesado. El modelo de comunicación IoT CoAP se basa en un modelo de solicitud/respuesta para facilitar su uso y tiene algunos requisitos en el proceso de implementación para mejorar los dispositivos que tienen recursos limitados.

CoAP fue diseñado con referencia al protocolo HTTP el más utilizado a nivel de comunicación. Por lo tanto, utiliza principalmente los mismos métodos HTTP como: GET, PUT, POST y DELETE. De manera similar, el protocolo CoAP transporta diferentes tipos de carga útil y puede determinar qué tipo de carga útil está en uso. Por otro lado, la característica principal de CoAP es su soporte omnidireccional, lo que permite conectar múltiples dispositivos para el desarrollo del IoT (Saltos, E. 2018, p. 14). El entorno del protocolo se muestra en la figura 12-2.

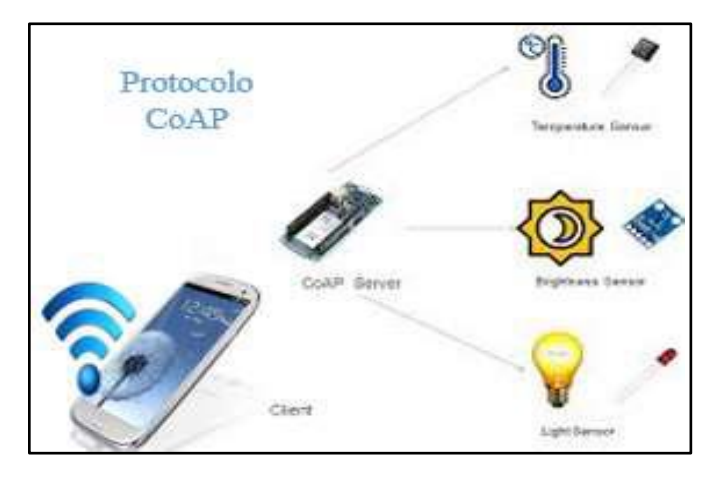

**Figura 12-2:** Entorno protocolo CoAP **Realizado por:** (Saltos, E. 2018, p. 14)

## *2.5.5.3. Comunicación XMPP*

El protocolo de presencia y mensajería extensible (XMPP) fue establecido por el grupo de trabajo técnico (IETF) entre los años 2002 y 2003, después de ser estandarizado en RRC 3920-3921 un año después. El objetivo de desarrollar XMPP es crear un protocolo subyacente que permitirá la comunicación en tiempo real principalmente en aplicaciones basadas en XML.

XMPP se ejecuta sobre el protocolo TCP de la capa de transporte del modelo OSI. Además, muchos sistemas IoT se benefician de estar basados en extensiones de XML. Su característica principal es la capacidad de trabajar con dos modelos diferentes como: el modelo de solicitud/respuesta y el modelo de publish/subscribe. La figura 13-2 muestra cómo funciona el protocolo XMPP (Saltos, E. 2018, p. 14).

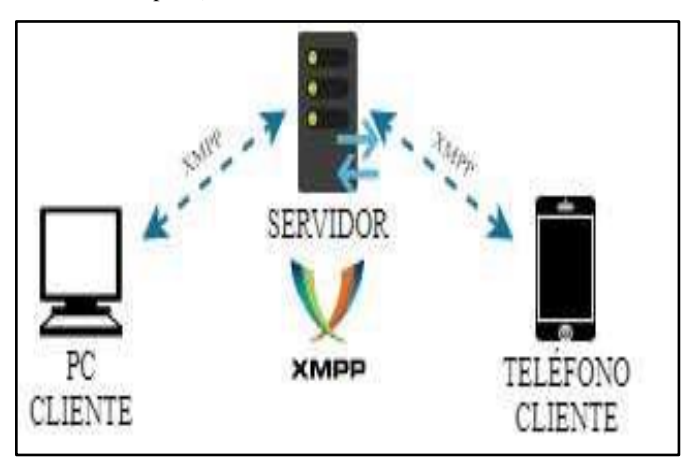

**Figura 13-2:** Protocolo XMPP **Realizado por:** (Saltos, E. 2018, p. 15)

#### **2.6. Tecnologías de comunicación inalámbrica**

Es difícil encontrar dispositivos tecnológicos que funcionen de forma inalámbrica, estas tecnologías son medios de conectividad entre diferentes dispositivos tecnológicos, creados para transmitir datos sin necesidad de utilizar cables, tienen bajos costos de instalación, su movilidad y versatilidad están mejoras (Sánchez, K. 2021, p. 16).

#### *2.6.1. Comunicación Radiofrecuencia*

La radiofrecuencia es un término que se aplica a la parte menos energética del espectro electromagnético. Se crea un enlace de comunicación durante el ciclo de transmisión de la señal, pasando una corriente a través del conductor y recibiendo la señal a través de la antena (Ichina, A. 2020, p. 13). La figura 14-2 representa un ciclo de emisión de señales por radio frecuencia.

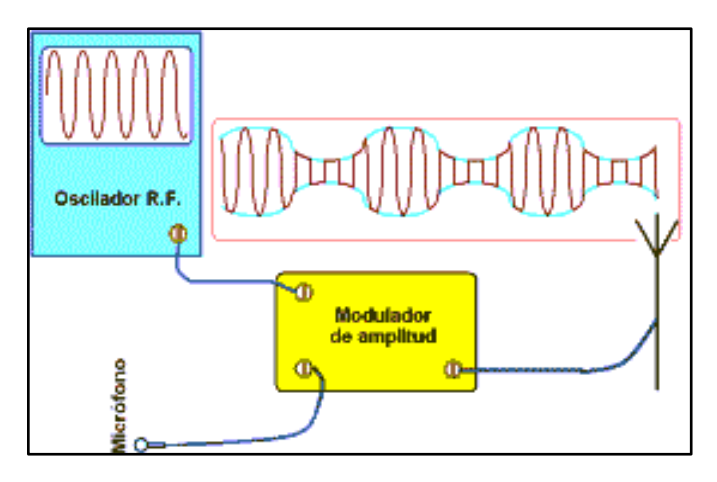

**Figura 14-2:** Sistema de radiofrecuencia

**Realizado por:** (Ichina, A. 2020, p. 13)

Las ondas o señales de radio las utilizadas en la radiofrecuencia como medio para canalizar o transportar información y comunicación entre dispositivos como: radios, televisores, sistemas GPS y redes móviles.

#### *2.6.2. Comunicación Bluetooth*

Bluetooth es una tecnología de redes inalámbricas basada en radiofrecuencia cubierta por IEEE 802.15, fue desarrollado por Ericsson en 1994 como un sistema para reemplazar los enlaces de una serie de periféricos guiados, que operan con una banda de frecuencia de 2.4 GHz y brindan comunicación inalámbrica entre dispositivos físicos o móviles que permitan la comunicación.

Por lo que Bluetooth permite únicamente la comunicación entre un ordenador o dispositivo con sus respectivos periféricos. La principal característica radica en la comunicación por lo que se tiene una comunicación maestro-esclavo o también denominada piconet, un maestro tiene la capacidad de comunicarse hasta con 7 esclavos, de esta forma el maestro puede conectarse o desconectarse de cualquiera de ellos independientemente.

Por medio de la comunicación bluetooth se logra establecer una conexión entre diferentes dispositivos, para así facilitar la comunicación reduciendo la utilización de cables y espacio. En la figura 15-2 se observa la comunicación que se puede obtener en diferentes dispositivos (Saltos, E. 2018, p. 9).

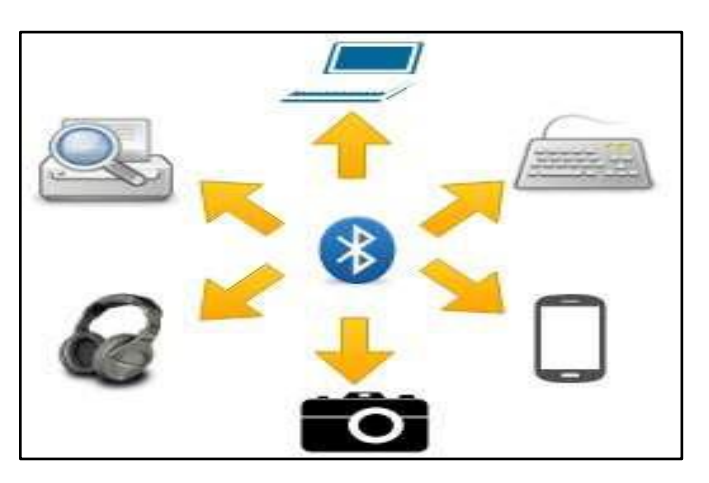

**Figura 15-2:** Comunicación Bluetooth **Realizado por:** (Saltos, E. 2018, p. 10)

## *2.6.3. Comunicación Wi-fi*

El Wi-fi es parte de la red WLAN que opera sobre el estándar IEEE 802.11, que permite a los usuarios crear conexiones inalámbricas con gran capacidad de transmisión de datos a varios dispositivos dentro de un área de cobertura de aproximadamente 100 de la red. Los dispositivos utilizan esta red para operar alrededor del mundo (Sánchez, K. 2021, p. 16).

En la tabla 6-2 se observa las características de los protocolos wi-fi de la tecnología IEEE 802.11

| Año  | <b>Protocolo</b>   | Frecuencia<br><b>GHz</b> | Velocidad de<br>datos | <b>Modulación</b> |
|------|--------------------|--------------------------|-----------------------|-------------------|
| 1997 | 802.11             | 2.4                      | $1-2$ Mbps            | <b>FHSS/DSSS</b>  |
| 1999 | 802.11 h           | 2.4                      | $1-11$ Mbps           | <b>DSSS</b>       |
| 1999 | 802.11 a           | 5                        | $6-54$ Mbps           | <b>OFDM</b>       |
| 2003 | $802.11$ g         | 2.4                      | $6-54$ Mbps           | <b>OFDM</b>       |
| 2008 | $802.11 \text{ n}$ | 2.5<br>5                 | 450 Mbps              | <b>OFDM</b>       |
| 2014 | $802.11$ ac w1     | 5                        | 867 Mbps              | 256 QAM           |
| 2016 | 802.11 ac w2       | 5                        | $1.63$ Gbps           | <b>MU-MIMO</b>    |

**Tabla 6-2:** Protocolos estándar para la comunicación wi-fi

**Fuente:** (Saltos, E. 2018, p. 10)

#### *2.6.4. Comunicación Zigbee*

Es una tecnología de comunicación inalámbrica diseñada para implementar redes de control y usar sensores de baja potencia. Zigbee ayuda a proporcionar conectividad de bajo consumo, escalable y de bajo costo, ya que unos dispositivos no requieren velocidades de datos mas altas. Este es un conjunto dedicado de red de área personal inalámbrica (WPAN) basado en el estándar IEEE 802.15.4 con una velocidad de datos máxima de 250 kbps y rangos de frecuencia funcional de 868 MHz y 2.4 GHz (Saltos, E. 2018, p. 11). En la figura 16-2 se muestra las aplicaciones de la tecnología

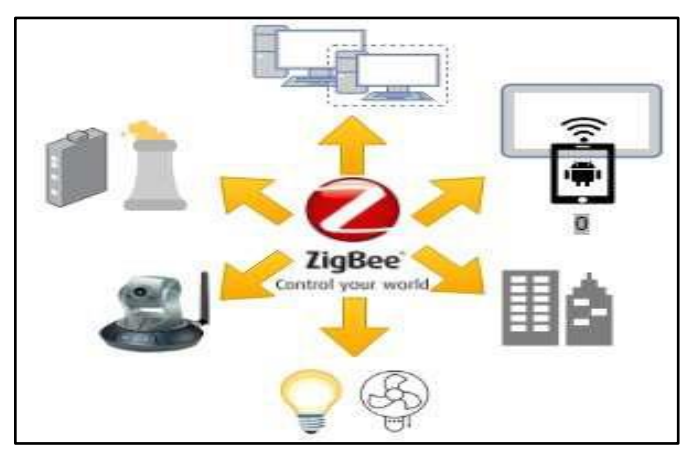

**Figura 16-2:** Aplicaciones de la tecnología Zigbee **Realizado por:** (Saltos, E. 2018, p. 11)

## *2.6.5. Comunicación LoRA*

La red de tecnología LoRA tienen como objetivo proporcionar conectividad a una amplia variedad de dispositivos que cubren grandes áreas de cobertura, minimizando el tamaño del dispositivo y el consumo de energía de la batería. Esta tecnología es útil cuando se requieren pequeñas aplicaciones de transmisión. Esta tecnología LoRA cubre una área grande varias veces al día y se puede aplicar a áreas sin wi-fi (Sánchez, K. 2021. P. 16). En la figura 17-2 se observa el protocolo del LoRA.

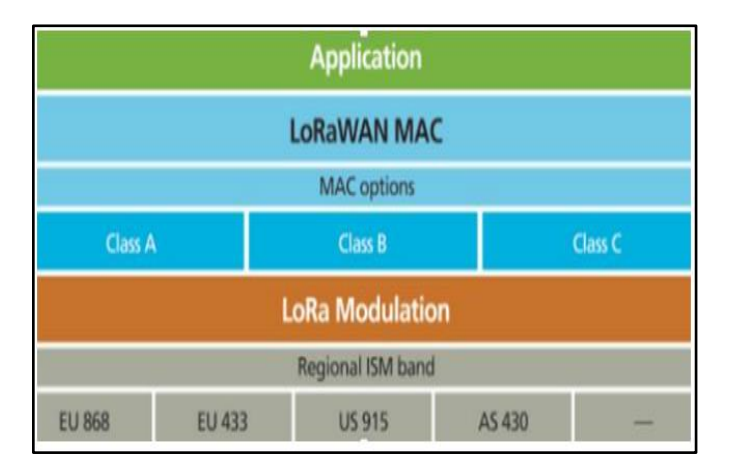

Figura 17-2: Protocolo LoRA **Realizado por:** (Buestán, J. 2019, p. 8)

#### **2.7. Red de sensores inalámbricos**

WSN (Wireless Sensor Network), son un conjunto de nodos conectados entre sí inalámbricamente para poder resolver un determinado problema. Estos incluyen pequeños dispositivos electrónicos de bajo consumo que utilizan sensores para recopilar datos del entorno y transmitir la información recopilada a los nodos de control (Sánchez, 2021, p. 11).

Las comunicaciones inalámbricas en el corto tiempo que se han podido implementar en el mundo, ha tenido un importante avance en la sociedad, por lo que se han venido utilizando en diferentes áreas como es en la avicultura, agricultura, etc., por medio de sensores interconectados enviando información hacia una central y transfiriéndolo hasta los nodos, esto ha ayudado al crecimiento de la industria 4.0, la medicina, ciencia, seguridad (Ortiz, 2020, p.5-13).

## *2.7.1. Elementos de una red de sensores inalámbricos*

Una red de sensores inalámbricos consta de una gran cantidad de elementos especialmente distribuidos, por lo que todos los elementos deben funcionar correctamente y cumplir con la transmisión de información que la red está programada para realizar como base para la función ya que necesita realizar una función específica (Ortiz, 2020, p.5-13). En la figura 18-2 se muestra una red de sensores inalámbricos.

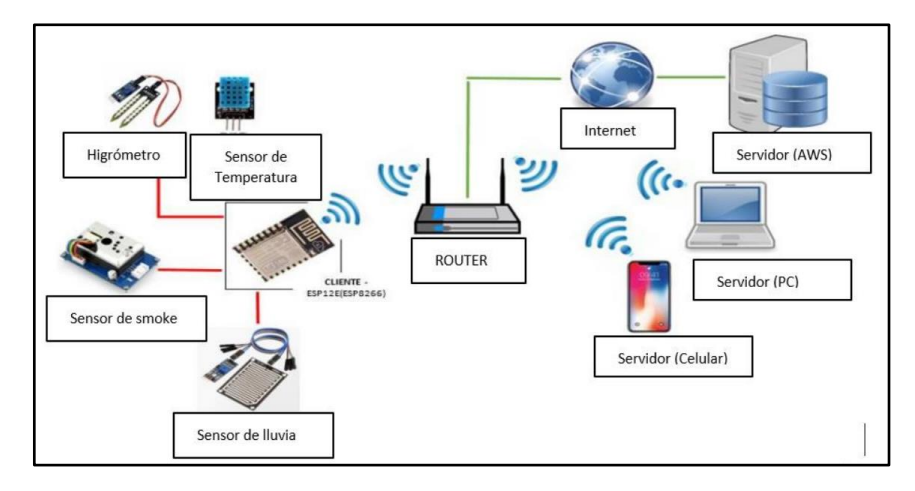

Figura 18-2: Red de sensores inalámbricos **Realizado por:** (Ortiz, 2020, p.5-13)

#### *2.7.1.1. Nodos sensoriales*

Los nodos sensoriales son elementos de redes de sensores inalámbricos que recopilan información de eventos y fenómenos físicos a través de sensores y transmiten automáticamente esa información a otros nodos de manera similar. Se crean utilizando un módulo de sensor, un módulo de procesamiento que consiste en un microcontrolador y un módulo de comunicación inalámbrica, todos impulsados por fuentes de alimentación independientes (Ortiz, 2020, p.5-13).

#### *2.7.1.2. Nodos coordinadores*

Estos nodos tienen una tarea muy especial debido a que reciben toda la información que es enviada por cada nodo sensorial de forma inalámbrica estando interconectados en la red de sensores, almacenando toda la información y enviando nuevamente al equipo que está encargado del tratamiento de la información (Ortiz, 2020, p.5-13).

## *2.7.1.3. Gateway Inc.*

La Gateway tiene como función la comunicación entre una red de sensores y una TCP/IP (Ortiz, 2020, p.5-13). En la figura 19-2 se observa la estructura de una red de sensores inalámbrica con topología tipo estrella.

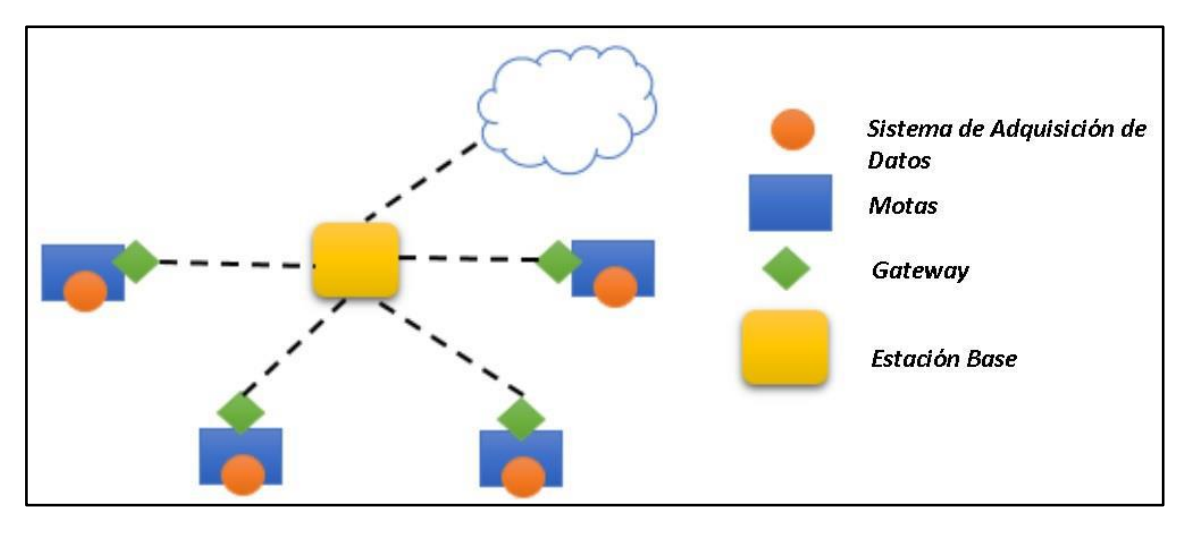

**Figura 19-2:** Red de sensores inalámbrica con topología tipo estrella **Realizado por:** (Sánchez, 2021, p. 12)

#### *2.7.2. Topología de redes*

La topología de una red es una distribución física o lógica de comunicación e intercambio de datos entre diferentes nodos, donde un nodo maestro y varios nodos esclavos interfieren para seleccionar la ruta de transmisión optima, a menudo en paralelo de monitoreo privilegiado (Ortiz, 2020, p.5-13).

## *2.7.2.1. Red de estrella*

En esta topología cada nodo esclavo o cliente va a interactuar de forma directa con el nodo Gateway o maestro, por lo que la mayor carga de la red se encuentra en el nodo maestro, por lo que el Gateway se va a encontrar ubicado en el centro de los nodos esclavos, el rendimiento del nodo maestro va a depender del tamaño, entre mayor tamaño mejor rendimiento, como se observa en la figura 20-2 (Ortiz, 2020, p.5-13).

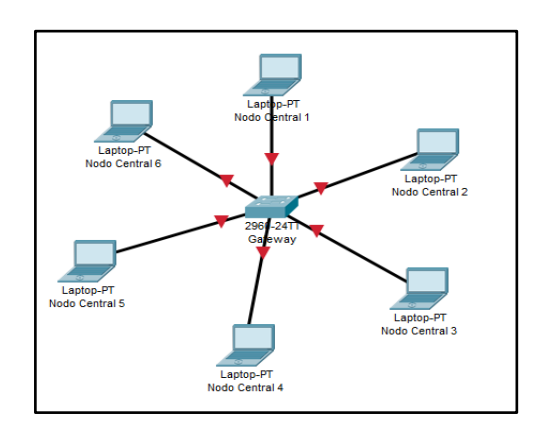

**Figura 20-2:** Topología red estrella **Realizado por:** (Ortiz, 2020, p.5-13)

## *2.7.2.2. Red de malla*

La topología de res de malla nos permite conexiones múltiples entre nodos. Este nodo envía información de un nodo a otro, encontrando siempre el camino más eficiente. Si un nodo falla, la red encuentra otro camino, por lo que no hay interrupción completa de la red, como se muestra en la figura 21-2 (Ortiz, 2020, p.5-13).

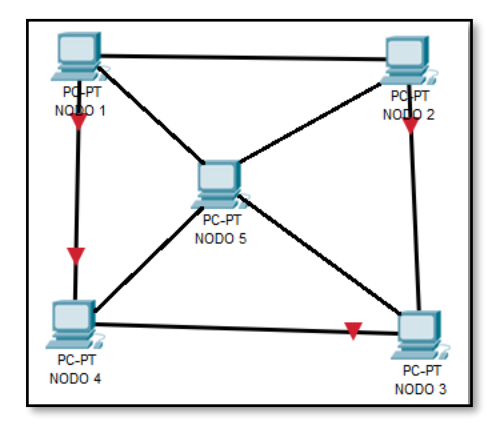

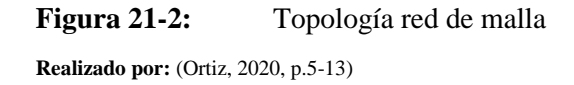

## *2.7.2.3. Red de árbol*

La topología red de árbol consiste en una combinación de múltiples redes en estrella donde los nodos de enlaces troncales corresponden a múltiples divisiones de nodos. La comunicación proviene de nodos secundarios que intentan llegar a nodos de mayor jerarquía. En otras palabras, busca un nodo maestro en cada enlace hasta que llegue a una puerta. En este tipo de topología, la falla de un nodo no afecta el funcionamiento de una red, como se muestra en la figura 22-2 (Ortiz, 2020, p.5-13).

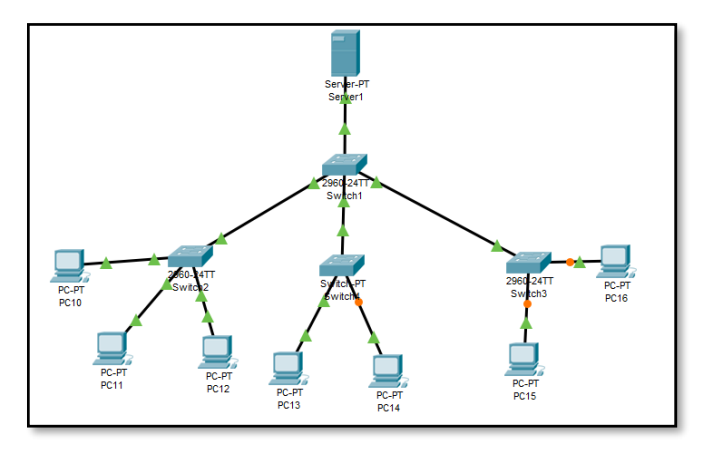

**Figura 22-2:** Topología red de árbol **Realizado por:** (Ortiz, 2020, p.5-13)

#### *2.7.3. Sensores*

Son dispositivos útiles para la recolección de datos en tiempo real dentro de un galpón avícola, en función al análisis del ambiente dentro del galpón avícola se ve la necesidad de incluir tres tipos de sensores que se detallan a continuación.

#### *2.7.3.1. Sensor de temperatura*

Es un dispositivo que mide la temperatura, el cual recopila y envía información de la detección de cambios físicos en el aire o en el agua, estos cambios se convierten en señales eléctricas y se procesan mediante un sistema eléctrico.

Existen varios tipos de sensores de temperatura, entre los más destacados se encuentran los RTD, termopares y termistores. Los termistores son sensores muy sensibles al cambio de temperatura, tienen una medición precisa, repuestas muy rápidas de datos, y bajo costo. Los termopares son sensores que para su funcionalidad trabajan con una junta fría y una junta caliente, además de que su rango dependerá de los materiales con los que este compuesto. Los RTD son sensores que tienen una gran precisión, su medición es más repetible y son más estables que los anteriores (Sánchez, 2021, p. 14).

#### *2.7.3.2. Sensor de amoniaco*

El MQ135 es un sensor detector de calidad de aire que se encarga de medir los gases de amoníaco (NH3), óxido de nitrógeno ( $NO_X$ ), dióxido de carbono ( $CO_2$ ) y alcohol, tiene una respuesta rápida y muy alta sensibilidad al detectar dichos gases, este sensor opera en un rango de aproximadamente 10-1000ppm. Este tipo de sensores son utilizados con mucha frecuencia en algunos campos de la agricultura con el mismo fin de controlar el medio ambiente. En la figura23- 2 se observa el sensor MQ135.

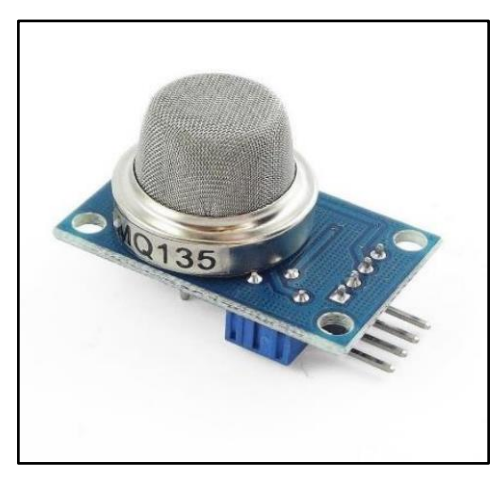

**Figura 23-4:** Sensor MQ135 **Realizado por:** (Gusqui, 2017, p. 16)

## *2.7.3.3. Sensor de luz*

Los sensores de luz ambiental desempeñan un papel muy importante en la gestión del control de los diferentes dispositivos autónomos, por lo que ayudan a tener un encendido en ciertas horas y un apagado cuando no exista luz. Esto ayudara para el bajo consumo de corriente eléctrica. En la figura 24-2 se observa un sensor de luz comercial.

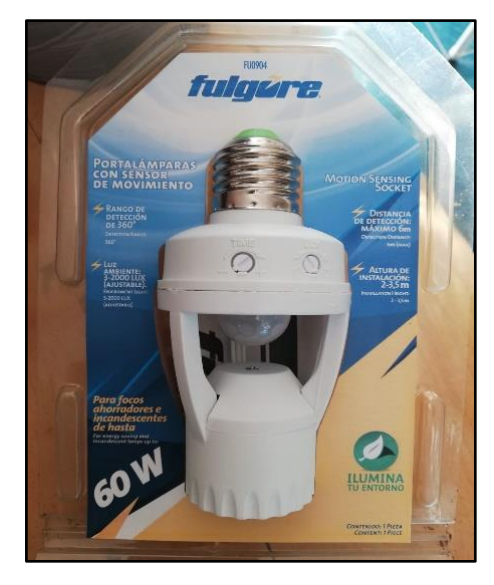

**Figura 24-2:** Sensor de luz comercial **Realizado por:** Camacho, M. 2022.

## **2.8. Tarjetas de desarrollo**

Las tarjetas de desarrollo son placas electrónicas capaces de crear aplicaciones mediante diferentes lenguajes de programación, estas tarjetas son compatibles con sensores, módulos, etc., con el fin de recopilar la información de diferentes dispositivos y según la programación se enviará a hacer una diferente actividad (Sánchez, 2021, p. 14).

## *2.8.1. Tipos de tarjetas de desarrollo*

En el mercado se puede encontrar los diferentes tipos de tarjetas de desarrollo, en cuales se detallan a continuación:

## *2.8.1.1. Raspberry Pi*

Es un ordenador de pequeño tamaño y de bajo costo, contiene una CPU, ARM1176JZF, procesador grafico (GPU), una memoria RAM. Esta tarjeta trabaja con sistemas operativos basados en Linux, contiene un puerto USB con varias funciones, un lector de tarjetas SD, etc. En la figura 25-2 se muestra la tarjeta de desarrollo Raspberry Pi (González y Carrillo, 2019: pp.14-16).

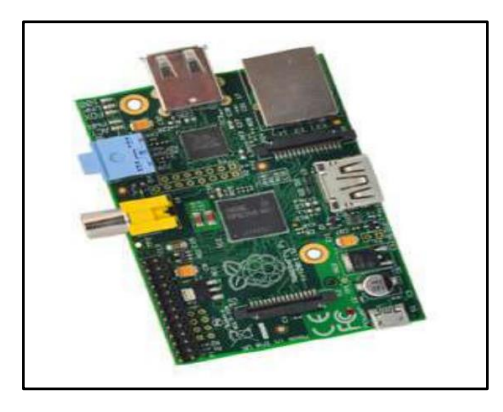

**Figura 25-2:** Tarjeta de desarrollo Raspberry Pi **Realizado por:** (González y Carrillo, 2019: pp.14-16)

# *2.8.1.2. Arduino IDE*

Es una tarjeta de desarrollo pensada para estudiantes con el fin de que puedan aprender a programar en un ambiente más interactivo. Esta tarjeta cuenta con el software de ARDUINO IDE, el cual nos facilita cargar un programa a la memoria de nuestro Arduino. Es compatible con diferentes extensiones como: módulos de comunicación, pantallas LCD, sensores industriales y básicos, etc., en la figura 26-2 se observa un Arduino Uno (Sánchez, 2021, p. 14).

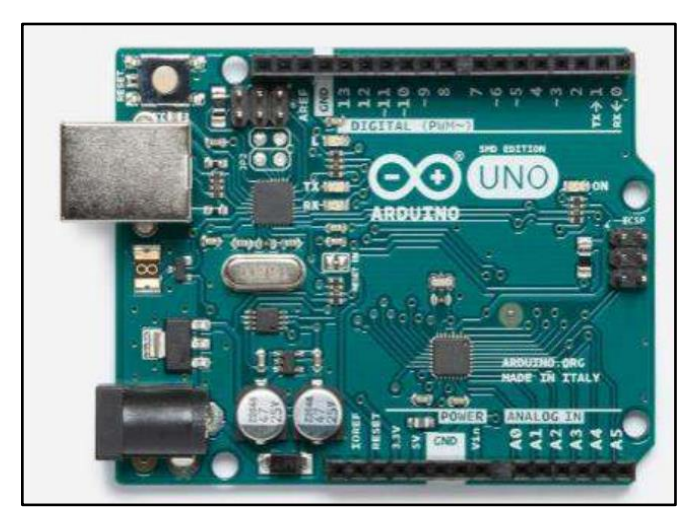

**Figura 26-2:** Arduino Uno **Realizado por:** (González y Carrillo, 2019: pp.14-16)

# *2.8.1.3. Intel Galileo*

Esta placa está diseñada para admitir voltajes de 3.3 V y 5 V. Es similar a Arduino y se puede programar usando el software ARDUINO IDE. Como se muestra en la figura 27-2 la tarjeta de desarrollo contiene un puerto USB, un puerto ethernet, un conector micro SD y su ranura de alimentación (Sánchez, 2021, p. 14).

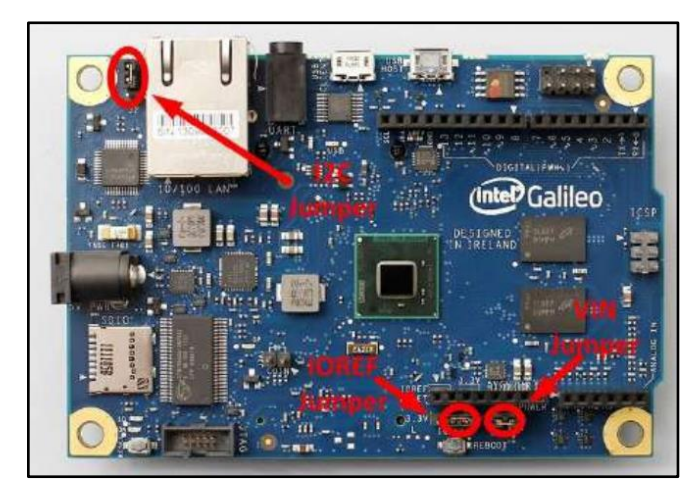

**Figura 27-2:** Intel Galileo **Realizado por:** (González y Carrillo, 2019: pp.14-16)

## **2.9. Motores**

Los motores de corriente continua (DC) son los más usados en la actualidad debido a su fácil control. El motor DC utiliza dentro de su estructura un sensor de posición (Encoder) para poder realizar el control, la figura 28-2 muestra las partes de un motor DC (Abado, 2019, p. 2).

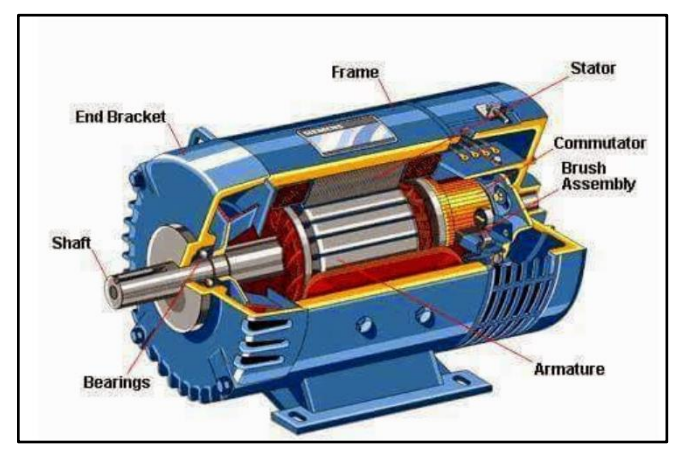

**Figura 28-2:** Partes del motor DC **Realizado por:** (Abado, 2019, p. 2)

## *2.9.1. Tipos de motores*

**Motor paso a paso:** son llamados de movimiento indexados o normalmente de pasos, son motores especiales, debido a que están diseñados a girar un determinado ángulo en función de una determinada señal eléctrica que se envía a los terminales de control (Conti, 2005, p. 1).

**Servomotor:** El servomotor es un motor con características especiales, debido a que cuentan con un Encoder que funciona como un sistema de realimentación, el servo drive o más conocido como controlador del servomotor calibra la posición en la que se encuentra el eje del servomotor, de este modo puede modificar la posición del servo y obtener una alta precisión (AADECA, 2017, p. 1).

# **CAPÍTULO III**

# **3. MARCO METODOLÓGICO**

En este apartado se presenta el diseño e implementación del sistema IoT de supervisión y control de parámetros químicos del ambiente de un galpón de una planta avícola en Licto, diagramas de flujo de la programación, la ubicación y el estudio del galpón, así como la estructura metálica de la cortina para abrirse y cerrarse.

## **3.1.Ubicación de la avícola Teresita**

El presente proyecto se llevó a cabo en Licto de la provincia de Chimborazo, en la avícola "Teresita", con las coordenadas 1°46'30.9" de latitud Sur y 78°36'02.8" y de longitud Oeste. En la figura 1-3 se muestra la ubicación de la avícola Teresita.

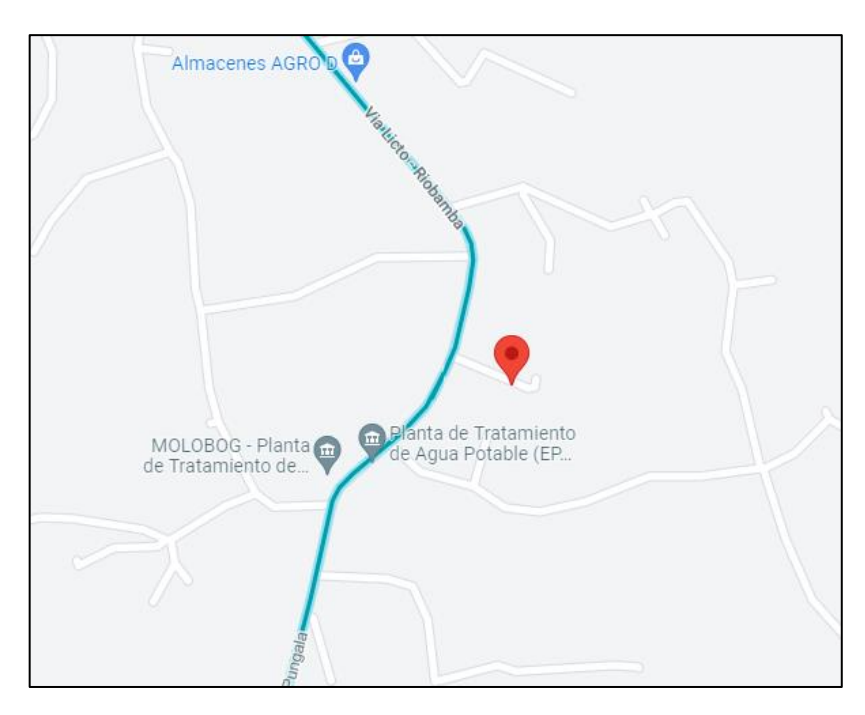

**Figura 1-3:** Ubicación avícola Teresita **Realizado por:** Camacho, M. 2023

#### **3.2.Parámetros de estudio del galpón**

Los parámetros de estudio son: Temperatura y niveles de amoníaco que se registran dentro del ambiente en tres niveles: frontal, central y posterior. Los resultados de estudio de estos parámetros se dan a conocer en el capítulo siguiente, mediante una comparativa de los resultados de cada nivel del galpón.

El galpón en la parte frontal tiene un ancho de 11 metros con una altura de 3 metros; en la parte central se encuentra una puerta para la entrada y salida del personal, con una medida de: 2 metros de alto y 1.2 metros de ancho.

El galpón cuenta con una estructura metálica con un techo de zinc con una caída de 2.30 metros de alto, en días calurosos se acumula el calor dentro del galpón; permitiendo así la acumulación de gases que son perjudiciales para la salud del productor y las aves. En la figura 2-3 se muestra la parte frontal del galpón.

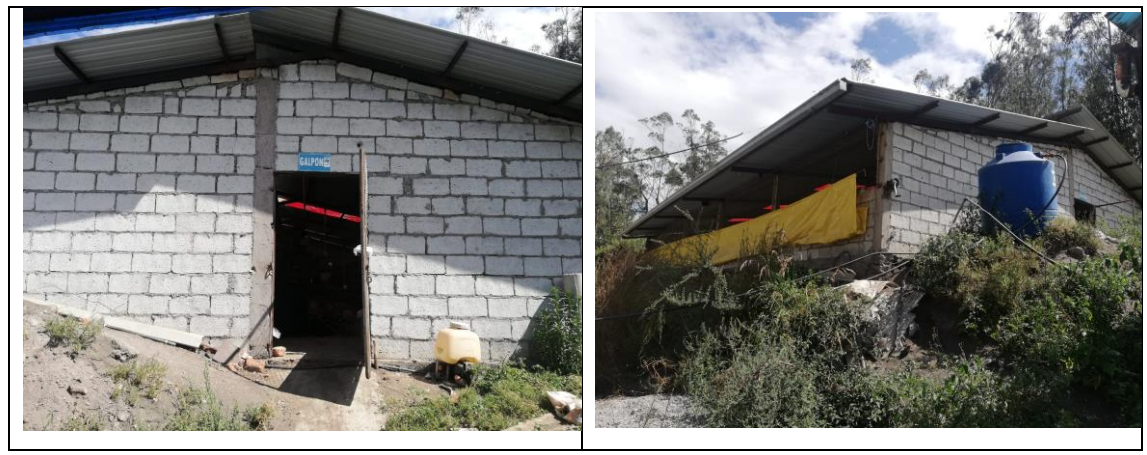

**Figura 2-3:** Parte frontal del galpón

# **Realizado por:** Camacho, M. 2023

La construcción del galpón tiene 20 metros de largo y 11 metros de ancho, en la parte lateral se encuentra la ventilación, que cuenta con 2 ventanas laterales por lado de 3.73 metros de ancho cada una y 2.30 metros, con el fin de ventilar los gases que se encuentran dentro del ambiente del galpón. En la figura 3-3 se observa las ventanas de ventilación del galpón.

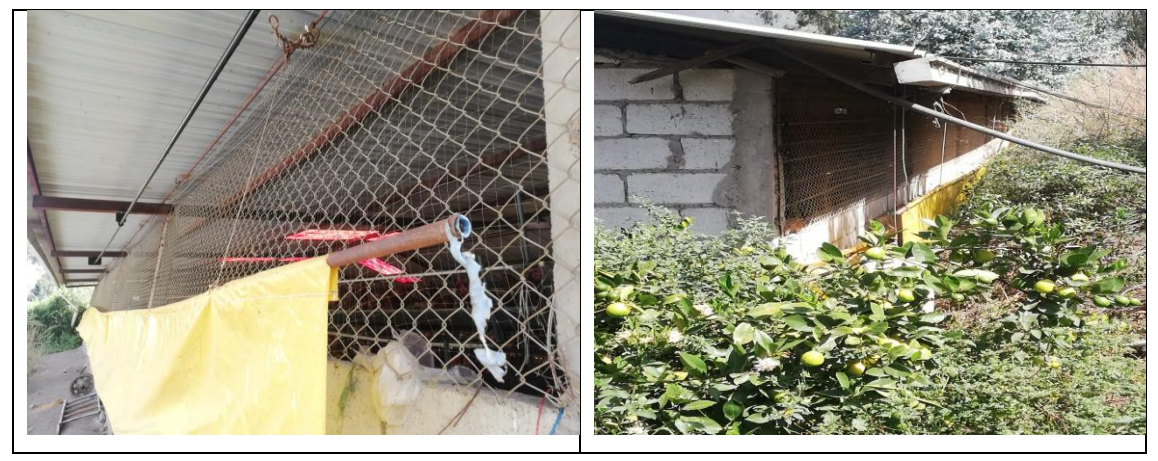

**Figura 3-3:** Ventanas de ventilación del galpón

**Realizado por:** Camacho, M. 2023

El galpón cuenta con 3000 gallinas ponedoras que producen comercialmente 100 cubetas de huevos diarias, por lo que al existir tantas gallinas dentro del galpón existe una acumulación de temperatura y amoníaco excesivas. En la figura x-3 se muestra la estructura del galpón.

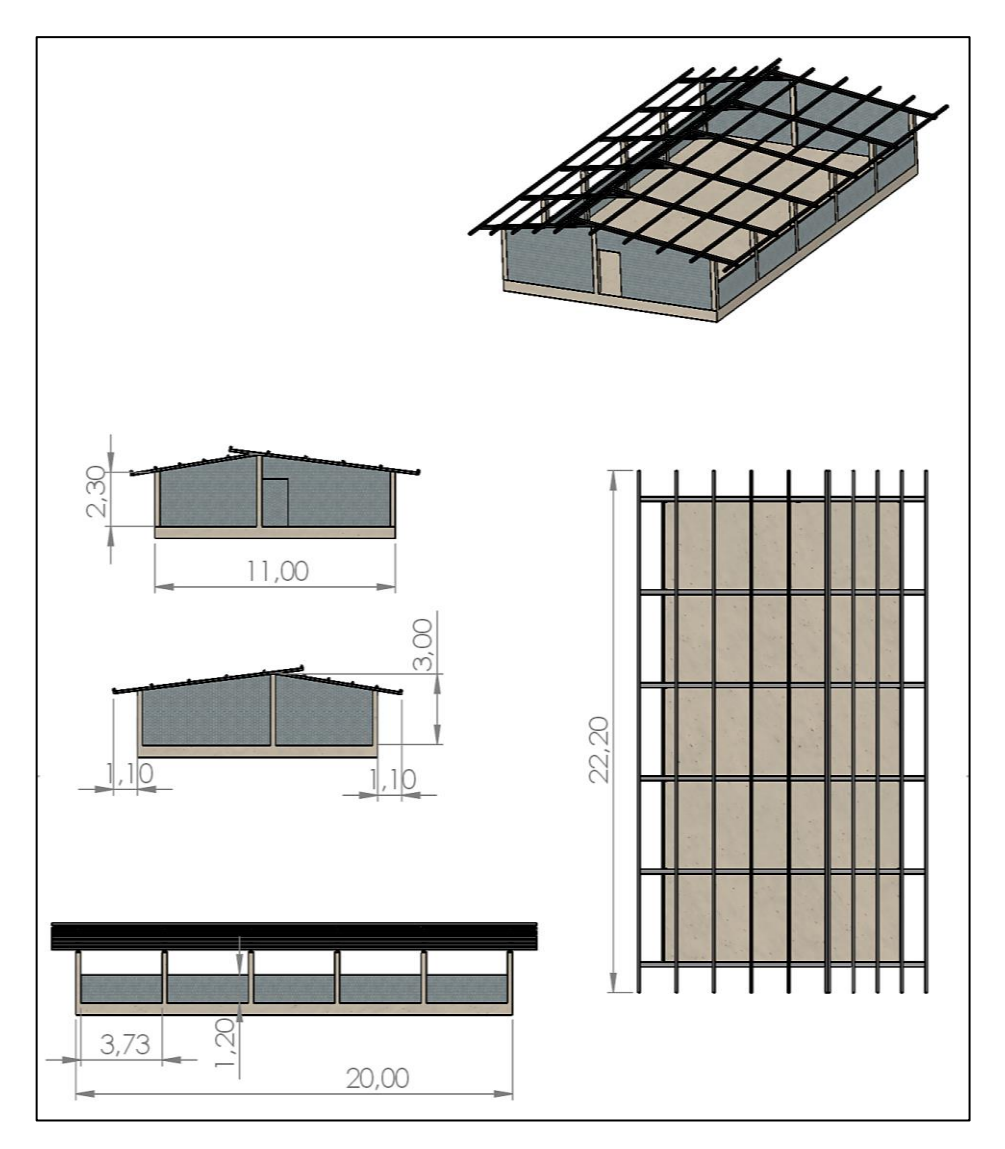

**Figura 4-3:** Estructura del galpón **Realizado por:** Camacho, M. 2023

# **3.3.Diseño y propuesta del sistema electrónico**

El presente capitulo describe la metodología a seguir para el diseño e implementación de un sistema IoT de supervisión y control de parámetros químicos del ambiente de un galpón. Se determina las etapas que se deben de seguir, la cual comienza con la descripción de los requerimientos a considerar para la implementación en la zona escogida, la concepción del sistema, la arquitectura, selección del hardware y software y el diseño del sistema electrónico. En la gráfica 1-3 se muestran las etapas a seguir para el desarrollo del sistema electrónico.

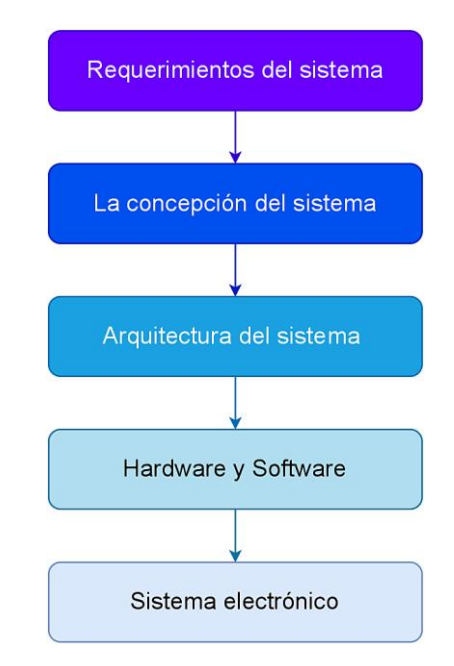

**Gráfica 1-3:** Etapas para el desarrollo del sistema electrónico **Realizado por:** Camacho, M. 2023

## *3.3.1. Requerimientos del sistema electrónico*

Una vez ya realizado el estudio conceptual en los capítulos anteriores se plantea los requerimientos necesarios para el diseño de mi sistema electrónico, cumpliendo con las expectativas de funcionamiento y necesidades que tiene el lugar en el cual se va a implementar dicho sistema, por lo que a continuación se plantean los siguientes requerimientos:

- Es necesario colocar los sensores en puntos estratégicos dentro del galpón, para medir la temperatura y amoniaco que existan dentro del ambiente.
- Monitoreo constante de la temperatura y amoníaco dentro del galpón, por lo que se va a utilizar dos nodos independientes con comunicación inalámbrica, los cuales cubren toda el área del galpón.
- El sistema debe ser diseñado para adquirir información en tiempo real de temperatura y amoniaco, y poder enviarla por IoT hacia una página web para poder visualizar y almacenar los datos.
- La supervisión del sistema se realizó mediante una aplicación móvil, la cual va a tener los datos en tiempo real de los sensores de temperatura y amoníaco.
- El control se lo realiza mediante la apertura y cierre de las cortinas que permite ventilar el galpón y evitar concentraciones de gases que son nocivos para la salud de las aves y personas, el mismo que funciona en el día y cuando sea de noche el sistema mantendrá cerradas las cortinas.
- Implementar un sistema de bajo coste y consumo de energía.

#### *3.3.2. Concepción general del sistema electrónico*

En la Gráfica 2-3 se ilustra una idea más clara de todos los componentes que va a tener el sistema IoT de supervisión y control de parámetros químicos del ambiente en un galpón. Se muestra una tarjeta central con la que va a recibir la información a través de una comunicación inalámbrica y poder enviar la información por IoT a la página web, también cuenta con dos tarjetas de nodos en los cuales va a tener un sensor de temperatura, de amoniaco, luz y alarmas, cada uno.

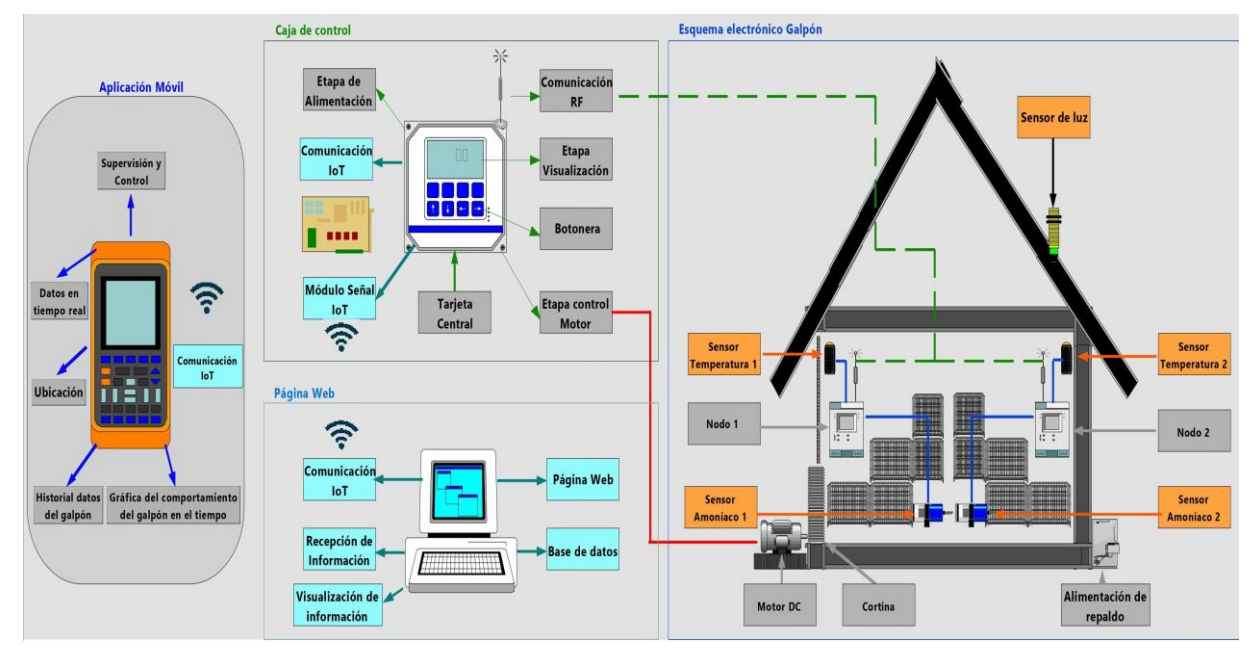

**Gráfica 2-3:** Concepción general del esquema electrónico **Realizado por:** Camacho, M. 202

En la tarjeta central se puede visualizar los datos en tiempo real, mediante comunicación inalámbrica con los nodos externos. El control del motor por medio de un módulo relé, la alimentación de cada nodo por medio de una tarjeta central; dispone de una luz de alerta para cuando el sistema esté funcionando y otra para cuando no esté funcionando. El sistema electrónico dispone de una serie de un botón de inicio y un botón de stop; un módulo de comunicación IoT para conectarse a internet y transferir la información a la página web. Esta tarjeta tiene un respaldo de energía que alimenta a los nodos cuando no haya energía eléctrica y siga enviando información y el control del motor. Para el control automático de las cortinas se establece una temperatura y niveles de amoníaco referencial el cual va a tener condiciones, cuenta con un modo manual el cual tiene dos botones de subir y bajar la cortina.

Para los nodos, la comunicación inalámbrica permite él envió de la información desde los sensores: de temperatura, amoniaco y luz. Estos nodos tienen una estructura resistente a la humedad y a las altas temperaturas. La ubicación de cada sensor va a ser en puntos estratégicos en los cuales se encuentran una mayor concentración de temperatura y amoniaco, mientras que, para el sensor de luz, éste se ubicara en la parte superior de los nodos de adquisición. La

comunicación inalámbrica por radio frecuencia cubre el área del galpón de manera eficiente. Para el sistema IoT se implementó un módulo SIM de comunicación IoT con antena, este módulo está ubicado en la tarjeta central para que pueda enviar la información hacia la página web. La aplicación móvil supervisa y controla los datos recibidos en tiempo real de los sensores de temperatura y amoníaco enviados por los nodos de adquisición, muestra la ubicación del galpón, el historial de datos del galpón la gráfica del comportamiento del galpón a través del tiempo.

## *3.3.3. Arquitectura del esquema electrónico*

Al realizar la concepción del esquema electrónico se procede a hacer el diseño de la arquitectura, como se muestra en la gráfica 3-3.

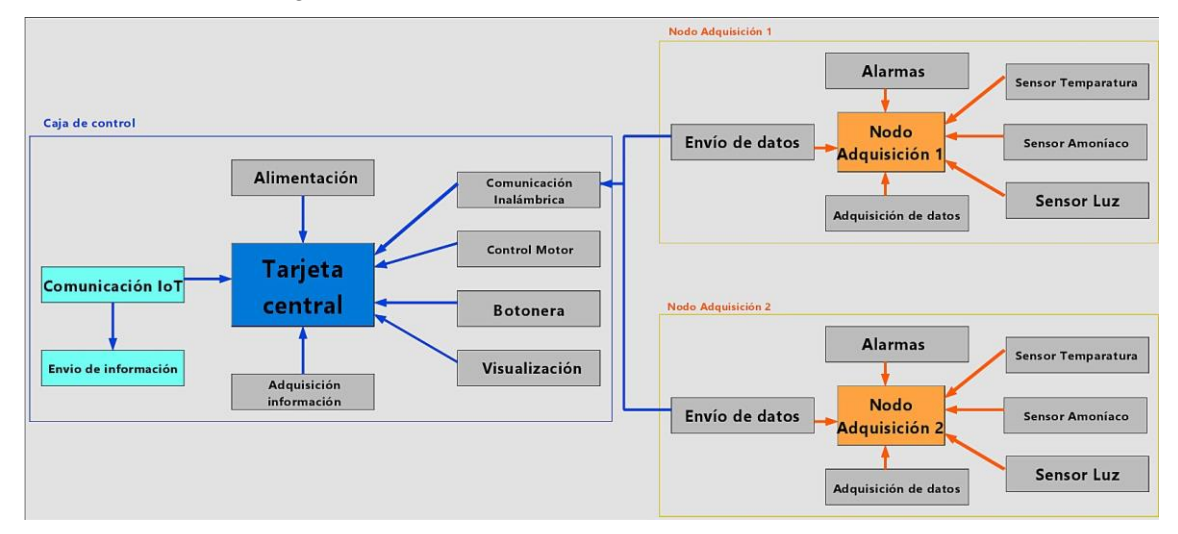

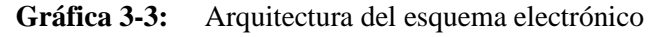

#### **Realizado por:** Camacho, M. 2023

La tarjeta central es la encargada de realizar la gran mayoría de procesos, la alimentación de la caja central es mediante la corriente alterna ya disponible en el galpón y tiene una batería de respaldo en caso de que la corriente falle, esto con el fin de proteger el ambiente dentro del galpón. La comunicación inalámbrica se hizo mediante radio frecuencia la cual en la tarjeta central está encargada de recibir los datos de los nodos de adquisición. El control del motor es una parte fundamental para el funcionamiento de la cortina debido a que esta va a indicar si la cortina debe abrirse o cerrarse dependiendo de los datos adquiridos, para el control del motor tiene dos modos, de forma automática, es decir, que se va a abrir y cerrar la cortina sin intervención de una persona o de forma manual mediante la activación de dos botones, uno para subir la cortina y el otro para bajar la cortina. La caja de control va a tener un switch para encender o apagar el sistema, además de un botón de stop, indicador de voltaje y corriente y una luz piloto que indicara si este encendido o apagado el sistema. La botonera va a estar ubicada en la caja de control con el fin de tener interacción con el operador de la avícola para que pueda iniciar o interrumpir el proceso. La visualización está presente con los datos que envíen los nodos, la fecha actual y las alarmas que se indicaran, esto para que el operador tenga a su disposición los valores actuales. La

comunicación IoT se va a realizar una vez ya se tenga los valores de los sensores para poder enviar a la página web, el cual va a almacenar los datos para poder supervisar y controlar el sistema mediante la aplicación móvil, esto se realiza para que el operario pueda tener el control del proceso en cualquier lugar con acceso a internet.

En los nodos de adquisición se va a tener alarmas que me indicaran con leds si el nodo está trabajando correctamente, se tendrá los diferentes sensores (Temperatura, amoníaco, luz) los cuales medirán el medio ambiente del galpón obteniendo datos válidos. Adquiere los datos de los sensores y lo envían a la tarjeta central por medio de la comunicación de radio frecuencia.

## *3.3.3.1. Tarjeta central*

La tarjeta central es el encargado de realizar todos los procesos de control del sistema electrónico, así como el sistema de apertura y cierre de las cortinas del galpón avícola. En la gráfica 4-3 se muestra un diagrama de bloques, especificando los componentes utilizados en la tarjeta central.

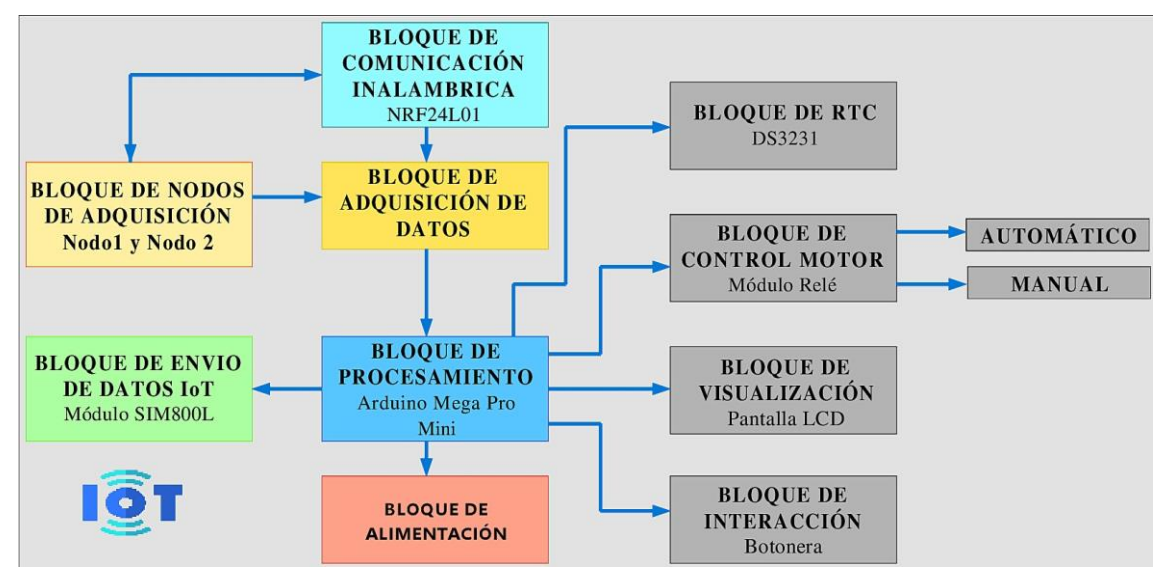

**Gráfica 4-3:** Diagrama de bloques de la tarjeta central

#### **Realizado por:** Camacho, M. 2023

La tarjeta central cuenta con 10 bloques, los cuales cada uno tiene una función principal que desempeña para su correcto funcionamiento, estos bloques son: bloque de adquisición de datos, quienes envían la información mediante comunicación inalámbrica (módulo NRF24L01). Estos tres bloques van a interactuar haciendo que la información sea receptada y enviada.

El bloque de procesamiento está constituido por un Arduino mega pro mini que es el módulo central encargado del bloque de control (módulo DS3231) que es un reloj encargado de controlar el tiempo real los procesos del control del motor y del envió de la información a la página web. También controla el bloque de visualización compuesta por una pantalla LCD donde se visualiza la información enviada por el bloque de procesamiento, para el bloque de interacción se dispone de dos botones uno para el encendido y otro para el apagado. El bloque de alimentación suministra energía a todos los nodos que conforman el sistema electrónico.

Para el bloque de envío de datos IoT se utiliza el módulo SIM800L encargado de tener una comunicación a internet inalámbricamente para poder enviar los datos que adquirió el bloque de procesos y así poder recibir los datos en la página web en tiempo real, interactuando con el ambiente interno del galpón desde cualquier lugar y recibir alertas en el caso de que exista algún valor fuera del rango normal.

#### *3.3.3.2. Tarjeta de nodo de adquisición*

Los nodos sensores de temperatura y amoniaco están ubicados en lugares estratégicos dentro del galpón, con el propósito tener una mejor lectura de los datos, comunicación inalámbrica y protección con el ambiente. En el grafico 5-3 se observa el bloque de adquisición de datos encargado de obtener los datos de los sensores y enviarlos al bloque de procesos. El bloque de sensor de temperatura dispone de un sensor industrial FS200 STH20, el bloque de amoníaco un sensor MQ137 y el bloque de luz un sensor GY-302 BH1750.

El bloque de alarmas, indica cuando el nodo está enviando la información y si está trabajando correctamente, el bloque de energía utilizado para alimentar a los sensores tanto de temperatura amoniaco y luz. El bloque de transmisión de datos está conectado con el bloque de comunicación inalámbrica mediante una antena NRF24L01 encargado de enviar la información a la tarjeta central para realizar los diferentes procesos en el sistema electrónico.

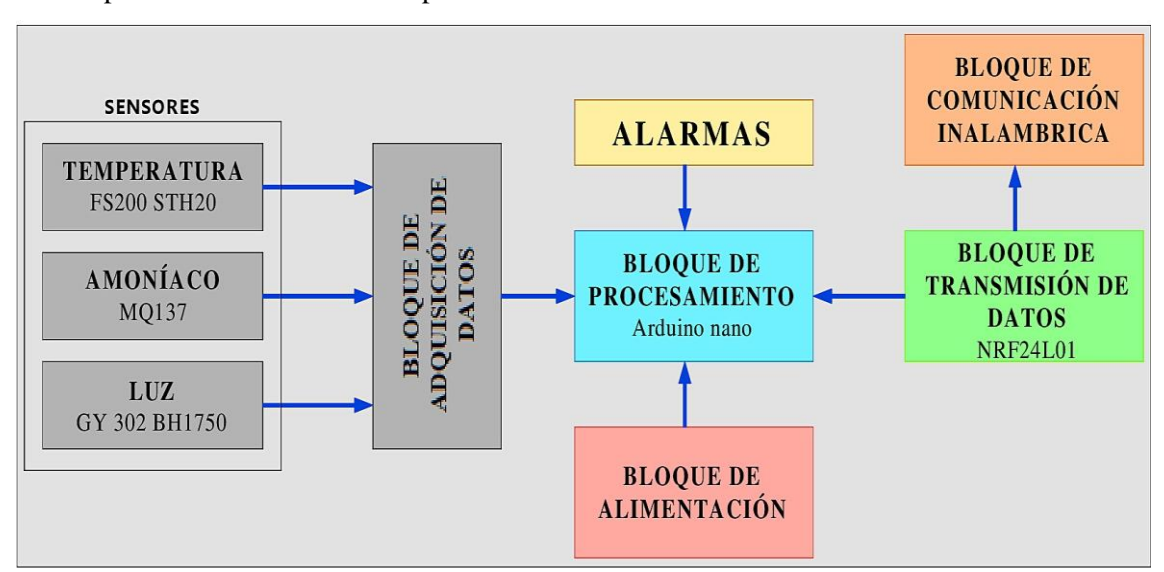

**Gráfica 5-3:** Diagrama de bloques de la tarjeta de nodo **Realizado por:** Camacho, M. 2023

## *3.3.4. Selección del software y hardware para el esquema eléctrico*

En el siguiente apartado se describen los componentes de hardware implementados en el sistema electrónico, así como el software que se necesita para la interacción de los componentes. Para un mejor detalle de las características de cada elemento que conforma el sistema electrónico se recomienda ver el anexo A.

## *3.3.5. Hardware*

Componente físico implementado en el presente proyecto, compuesto por la tarjeta central y los nodos de adquisición, los mismos que se detallan a continuación.

# *3.3.5.1. Arduino Mega Pro Mini*

El Arduino Mega Pro Mini es una tarjeta de desarrollo integrada de Mega 2560 CH340G/ATmega 2560 que es compatible con la versión de Arduino Mega 2560. La tarjeta tiene un tamaño de 38x55mm, que es una medida más pequeña que un Arduino Mega 2560, la funcionalidad es similar a la de un Arduino Mega 2560, por lo que utiliza el chip original de ATmega 2560 (16 MHz). Esta placa se puede conectar a la computadora atreves de cable micro USB, su fuente de alimentación es atreves del conector micro USB. En la figura 5-3 se observa el Arduino Mega Pro mini (EnM Industry, 2005, pp. 1-2).

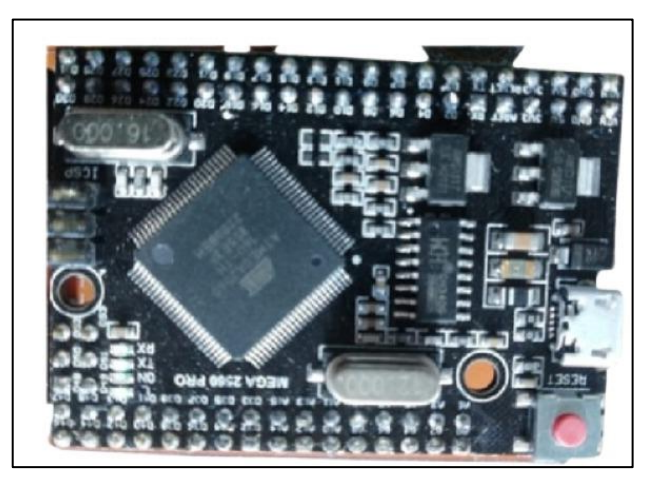

**Figura 5-3:** Arduino Mega Pro Mini

**Realizado por:** Camacho, M. 2023

En la tabla 1-3 se muestra las características que tiene mi placa de desarrollo Arduino Mega Pro Mini.

**Tabla 1-3:** Características del Arduino Mega Pro Mini

| <b>Microcontrolador</b> | ATmega 2560 |
|-------------------------|-------------|
| Convertidor USB-TTL     | CH340       |
| Poder salida            | 5V-800mA    |
| Poder entrada           | 5V          |

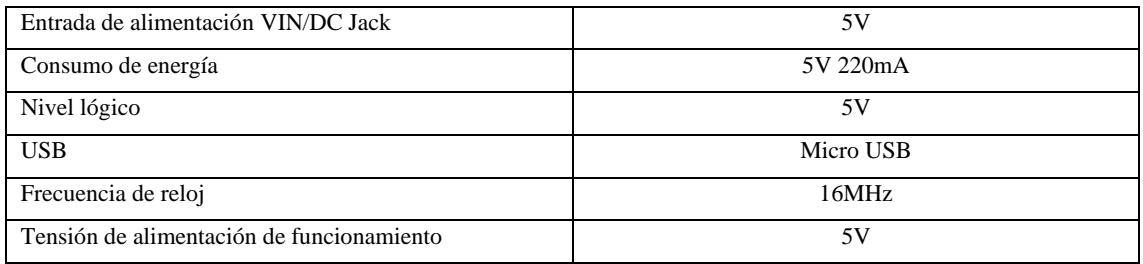

**Fuente:** (EnM Industry, 2005)

**Realizado por:** Camacho, M. 2022

## *3.3.5.2. Arduino nano*

La placa de desarrollo Arduino Nano es similar a la de un Arduino Uno. La mayor ventaja del Arduino Nano es que es más pequeño, completo y apto para la protoboard, esta placa está basada en el ATmega328 (Arduino Nano 3.x). Este Arduino opera con un voltaje de 5V y puede ser alimentado por una entrada micro USB o por su VIN, tiene una velocidad de reloj de 16MHz, 8 pines análogos de entrada, 6 pines de salida de PWM y en total de entradas y salidas tiene 22 pines digitales. En la figura 6-3 se observa el Arduino nano (Kurniawan, 2019, pp. 1).

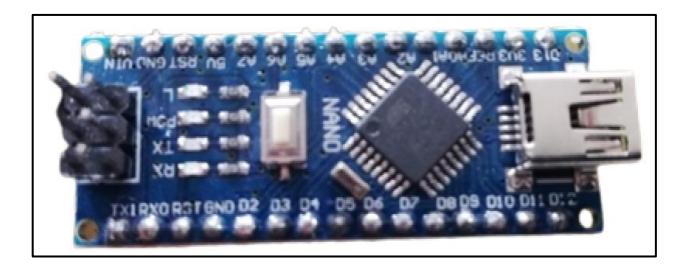

**Figura 6-3:** Arduino Nano

**Realizado por:** Camacho, M. 2023

En la tabla 2-3 se observa las características principales de la placa de desarrollo Arduino Nano.

**Tabla 2-3:** Características del Arduino Nano

| Microcontrolador        | ATmega 328       |  |
|-------------------------|------------------|--|
| Voltaje de operación    | 5V               |  |
| Memoria flash           | $32$ kb          |  |
| <b>SRAM</b>             | $2$ kb           |  |
| Velocidad de reloj      | 16 MHz           |  |
| Pin de entrada análogos | 8                |  |
| <b>EEPROM</b>           | $1 \,$ kb        |  |
| $DC$ por pines $I/O$    | $40 \text{ mA}$  |  |
| Voltaje de entrada      | $7-12$ V         |  |
| Pines digitales de I/O  | 22 (6 pines PWM) |  |

**Fuente:** (Kurniawan, 2019)

**Realizado por:** Camacho, M. 2022

#### *3.3.5.3. Módulo SIM800L*

El módulo SIM800L es de la tecnología de comunicación GSM/GPS Quad-Band trabaja con diferentes frecuencias como: 850/900/1800/1900 MHz. El GPRS (General Packet Radio Service) es una extensión de la tecnología móvil GSM, por lo que, la información es dividida en pequeños bloques, que después de un cierto tiempo se van a reagrupar. Este tipo de comunicación permite una mayor velocidad y capacidad de transmisión de datos. Los comandos AT son un conjunto de instrucciones codificadas que permiten la comunicación entre el hombre y el terminal modem, permiten realizar diferentes acciones como; llamada de datos o de voz, SMS, conexión a internet, además de otras funciones. En la figura 7-3 se observa el módulo SIM800L (López, 2017, pp. 24).

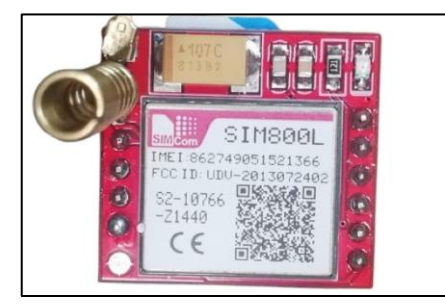

**Figura 7-3:** Módulo SIM800L

**Realizado por:** Camacho, M. 2022

En la tabla 3-3 se observa las características más especiales del módulo SIM800L.

**Tabla 3-3:** Características del módulo SIM800L

| Módulo SIM800L                  | Características       |  |
|---------------------------------|-----------------------|--|
| Voltaje de operación            | 3.4V-4.4V DC          |  |
| Nivel lógico                    | $3V - 5V$             |  |
| Consumo de corriente máxima     | $500 \text{ mA}$      |  |
| <b>Interfaz</b>                 | Serial UART           |  |
| Velocidad máxima de transmisión | 85.6 kbps             |  |
| Soporta                         | <b>USSD</b>           |  |
| Reloj en tiempo real            | <b>RTC</b>            |  |
| Transmisión serial              | 1200 bps a 115200 bps |  |
| Tamaño de la sim                | Micro SIM             |  |

**Fuente:** (electropro, 2017)

**Realizado por:** Camacho, M. 2022

# *3.3.5.4. Antena RF NRF24L01*

La antena NRF24L01 es un chip radiotransmisor que trabajan bajo la frecuencia ISM (Industrial, Scientific and Medical), con frecuencias de: 2.4 – 2.5 GHz. El presente módulo de antena RF incluye un sintetizador de frecuencia, un amplificador de potencia, un modulador, un oscilador para la frecuencia. El consumo de energía es parcialmente bajo por lo que alcanza a consumir 9 mA hasta los 12,3 mA. La tasa de transmisión por aire de radio frecuencia es de 1 a 2 Mbps,

teniendo así una gran respuesta de envió de información. En la figura 8-3 se observa la antena RF NRF24L01 (Fernández, 2014, pp. 23-25).

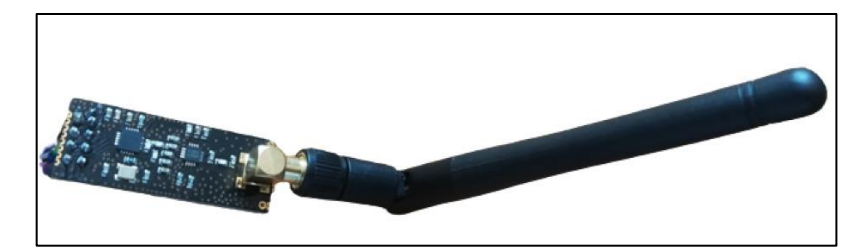

**Figura 8-3:** Antena RF NRF24L01

**Realizado por:** Camacho, M. 2023

En la tabla 4-3 se observa las características para la antena RF NRF24L01.

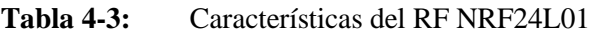

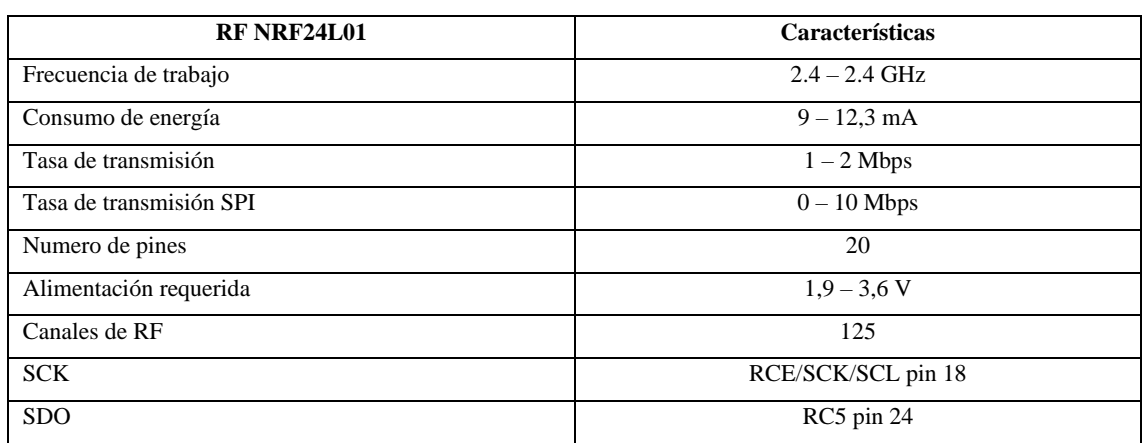

**Fuente:** (Fernández, 2014)

**Realizado por:** Camacho, M. 2022

# *3.3.5.5. Pantalla OLED*

La tecnología OLED (Organic light-emitting diode) son utilizados junto con los Arduinos para proyectos de electrónica. Un OLED es un led en donde la capa emisiva está compuesta orgánicamente y esta emite luz como respuesta a la electricidad (Aguirre, 2021, pp. 36-38).

Con esta pantalla podremos ver toda la información que es receptada por los sensores y que es enviada por los nodos hasta la tarjeta central. La ubicación de esta pantalla va a ser en el centro de la caja en donde va a estar conectada a la tarjeta central. En la figura 9-3 se observa la pantalla OLED.

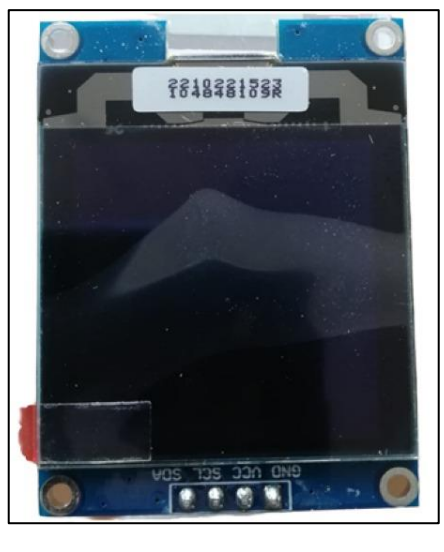

**Figura 9-3:** Pantalla OLED **Realizado por:** Camacho, M. 2023

En la tabla 5-3 se observa las principales características de la pantalla OLED.

**Tabla 5-3:** Características de la pantalla OLED

| Pantalla OLED         | Características     |  |
|-----------------------|---------------------|--|
| Tamaño de la pantalla | 1,5"                |  |
| Tipo                  | Display OLED        |  |
| Voltaje de operación  | $3.3 - 5$ V         |  |
| Pixeles               | 128*128             |  |
| <b>Dimensiones</b>    | $44.5$ mm $*$ 37 mm |  |
| Interfaz              | $4 - SPI/IC$        |  |
| Monocromo             | Pixeles blancos     |  |

**Fuente:** (Aguirre, 2021)

**Realizado por:** Camacho, M. 2022

## *3.3.5.6. Módulo reloj I2C DS3231*

El módulo I2C DS3231 como se observa en la figura 10-3, tiene la capacidad de medir y compensar la temperatura mejorando la precisión, haciendo que el desfase de tiempo disminuya a 172 ms/día, es decir, un segundo cada seis días (Paucar, 2021, pp. 15-16).

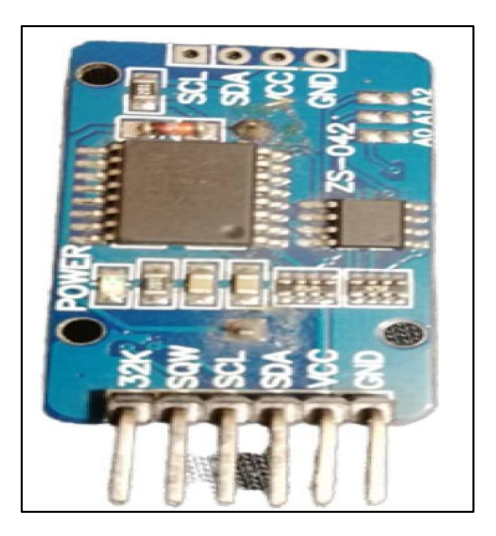

**Figura 10-3:** Módulo reloj I2C DS3231

**Realizado por:** Camacho, M. 2023

En la tabla 6-3 se observa las principales características Del módulo reloj I2C DS3231.

**Tabla 6-3:** Características del módulo reloj I2C DS3231

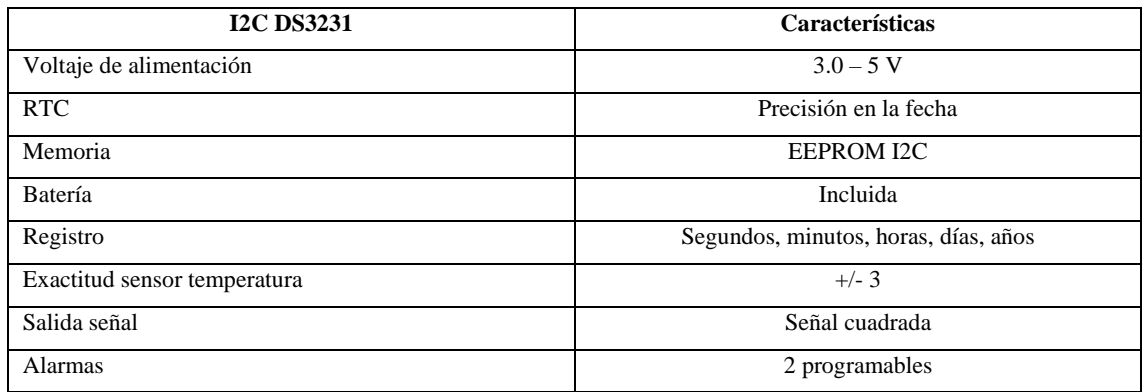

**Fuente:** (Paucar, 2021)

**Realizado por:** Camacho, M. 2022

#### *3.3.5.7. Sensor temperatura FS-200 SHT20*

Los sensores de la gama de producción SHT son sensores digitales de temperatura y humedad, es decir, que este sensor fue fabricado para medir con mucha precisión valores de temperatura y humedad que se encuentran en el ambiente. Vienen calibrados con salida digital y estándar, para las pruebas del sensor, para el registro de datos o para una aplicación experimental. En la figura 11-3 se observa el sensor FS 200 SHT20 (Tite, 2020, pp. 38).

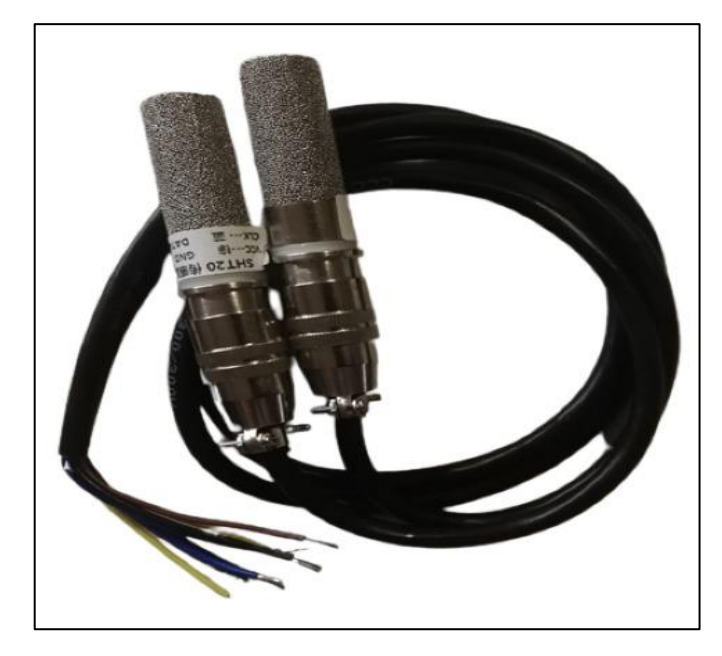

**Figura 11-3:** FS 200 SHT20 **Realizado por:** Camacho, M. 2023

| En la tabla 7-3 se observa las principales características del FS 200 SHT20 |  |  |
|-----------------------------------------------------------------------------|--|--|
|-----------------------------------------------------------------------------|--|--|

**Tabla 7-3:** Características del FS 200 SHT20

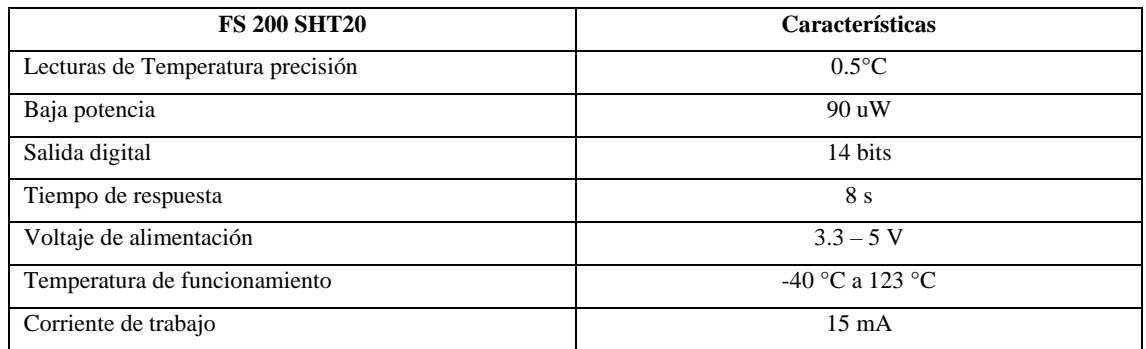

**Fuente:** (Tite, 2020)

**Realizado por:** Camacho, M. 2022

#### *3.3.5.8. Sensor luz GY-302 BH1750*

Este sensor es de alta resolución y sensibilidad, enfocado a la luz ambiental; se comporta de manera similar al ojo humano en el espectro de luz visible y no se ve afectado por la radiación infrarroja. Funciona de forma eficaz entre diferentes temperaturas de color de la iluminación natural o artificial del ambiente. La comunicación con el microcontrolador es digital a través del bus I2C, que brinda buena inmunidad a las interferencias cuando se encuentra a una distancia significativa del circuito de lectura; además, su tiempo de respuesta es muy eficiente y menor a 200 ms en situaciones adversas. En la figura 12-3 se observa el sensor de luz GY-302 BH1750 (Proaño y Carbay, 2019, pp. 36-37).

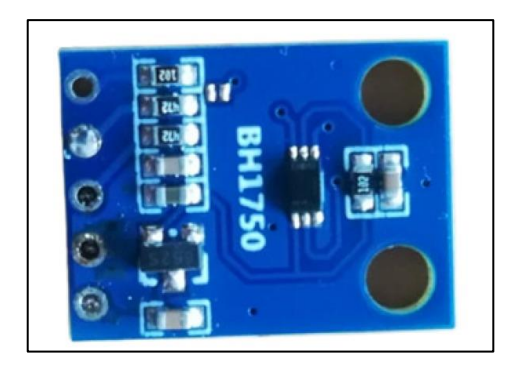

**Figura 12-3:** Sensor luz GY-302 BH1750

**Realizado por:** Camacho, M. 2023

En la tabla 8-3 se observa las principales características del sensor de luz GY-302 BH1750.

**Tabla 8-3:** Características del sensor de luz GY-302 BH1750

| GY-302 BH1750        | Características     |  |
|----------------------|---------------------|--|
| Voltaje              | 3V                  |  |
| Conexión I2C         | Incorporado         |  |
| Consumo de Corriente | 120 uA              |  |
| Luz infrarroja       | Muy baja            |  |
| Dimensiones          | $1,3 \times 1,8$ cm |  |

**Fuente:** (Proaño y Carbay, 2019)

**Realizado por:** Camacho, M. 2022

#### *3.3.5.9. Sensor MQ137*

El sensor MQ137 utiliza Oxido de Estaño (SnO2) como un compuesto de detección, que cuando se calienta aumenta los electrones libres y disminuye la resistencia. Cuando se encuentra en presencia del aire fresco (Oxigeno), estos electrones libres son absorbidos por moléculas de oxígeno, que actúan como oxidantes, aumentando la resistencia eléctrica. En presencia de gases reductoras como: CO, NH3, etc., el oxígeno molecular de la superficie del sensor de oxígeno de estaño es adsorbido, reduciendo los gases disminuyendo la resistencia del sensor y detectando las otras moléculas de gases. En la figura 13-3 se muestra el sensor MQ137 (Omijeh y Maquiavelo, 2019: pp. 1-6).

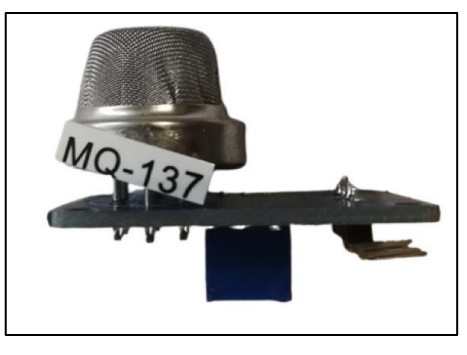

**Figura 13-3:** MQ137

**Realizado por:** Camacho, M. 2023 En la tabla 9-3 se observa las principales características del sensor MQ137
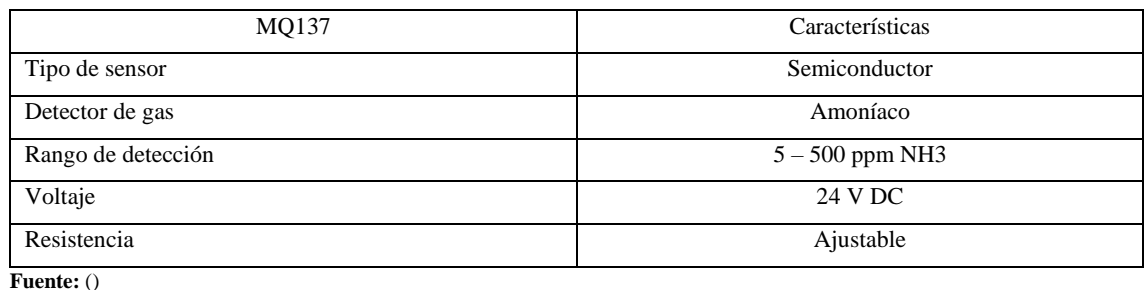

### **Tabla 9-3:** Características del sensor MQ137

**Realizado por:** Camacho, M. 2022

### *3.3.5.10. Regulador DC-DC MP1584*

El regulador DC-DC MP1584 tiene un rango de voltaje de 4.5 V a 28 V y también puede operar con un rango de salida de 0.8 V a 18 V. se basa en el regulador LM2596, que es un módulo que maneja una corriente de 3A, también conocida como fuente de alimentación conmutada, por lo que su rendimiento es mucho mayor a la de otros reguladores lineales convencionales. Se debe tener en cuenta que el voltaje de entrada debe ser mínimo de 1.5 V para que el módulo funcione correctamente. En la figura 14-3 se muestra el módulo MP1584 (Cuenca y Manotoa, 2017, pp. 27-28).

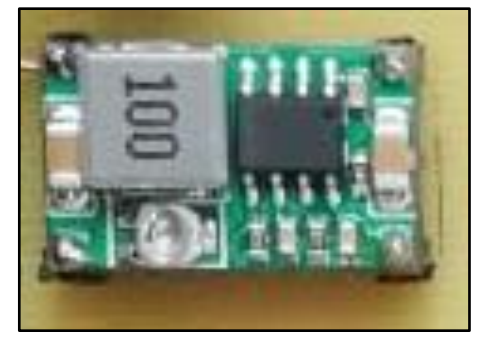

**Figura 14-3:** Módulo DC-DC MP1584 **Realizado por:** Camacho, M. 2023

En la tabla 10-3 se observa las principales características del módulo DC-DC MP1584.

#### **Tabla 10-3:** Características del módulo DC-DC MP1584

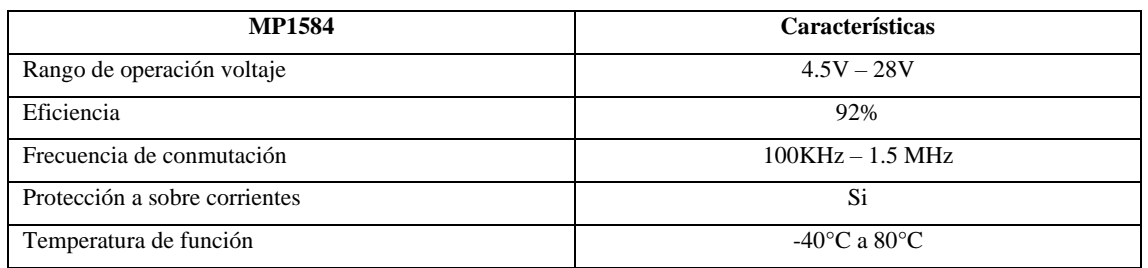

**Fuente:** (Cuenca y Manotoa, 2017)

# *3.3.5.11. Modulo relé de cuatro canales*

El relé es muy conocido también por relay, debido a que forman parte del sistema eléctrico de los automóviles y los relés se utilizan para garantizar que los dispositivos de alto consumo puedan ser operados por circuitos de drenaje o de aumento de amperaje. Por lo que reduce el peso del automóvil y minimiza el riesgo de cortocircuito. En la figura 15-3 se observa un módulo relé de cuatro canales (Chaglla y Torres, 2011, pp. 25-26).

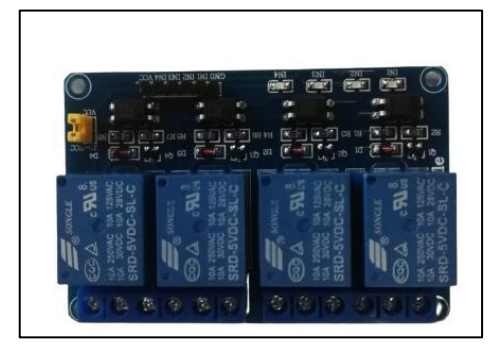

**Figura 15-3:** Módulo relé de cuatro canales **Realizado por:** Camacho, M. 2023

# *3.3.5.12. Finales de carrera*

Los finales de carrera son considerados muy importantes en el recorrido de diferentes trayectorias, con el fin de limitar dicho recorrido. Como principio general, se colocó dos finales de carrera para poder considerar cuando la cortina está cerrada o abierta, además de que dichos finales de carrera se colocaran en la estructura metálica para medir cuanto tiene que subir o bajar. En la figura 16- 3 se observa los finales de carrera.

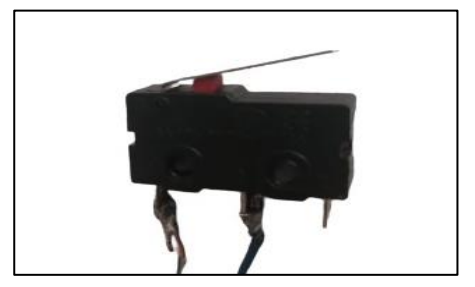

Figura 16-3: Finales de carrera

**Realizado por:** Camacho, M. 2023

## *3.3.6. Software*

En este apartado se especifica líneas de programación para el módulo de adquisición de datos, tarjeta central comunicación inalámbrica y el envío de información para IoT, para el diseño de la placa PCB se utilizó el software EAGLE.

## *3.3.6.1. Requerimientos del software para la tarjeta central*

- Recibe la información de los nodos de adquisición de datos por medio de la comunicación inalámbrica de radio frecuencia.
- Establece y conoce la posición inicial del motor colocado en la cortina, especificando si la cortina está abierta o cerrada.
- Visualiza los datos enviados por los nodos de adquisición en la pantalla Oled.
- Controla los procesos del módulo de adquisición datos, activación y desactivación del módulo relé para la apertura y cierre de las cortinas.
- Dispone de una alarma de aviso cuando el nodo de adquisición de datos no recibe información de los sensores de temperatura, amoníaco y luz.
- Envía la información recibida por la tarjeta central a la página web, por medio del módulo SIM800L, el cual se conecta con el internet, teniendo un sistema IoT.
- Dispone un registro de datos de la información enviada por la tarjeta central a la página web para poder supervisar y controlar mediante la aplicación móvil en cualquier ubicación.

## *3.3.6.2. Requerimientos del software para los nodos de adquisición*

- Realiza las mediciones de los datos con los sensores de temperatura, amoníaco y luz en tiempo real e interactuar con el módulo de procesamiento de datos y el módulo de comunicación.
- Enviar los datos de los sensores de temperatura, amoníaco y luz, hacia la tarjeta central por medio de la comunicación inalámbrica de radio frecuencia.

## *3.3.6.3. Software de desarrollo Arduino IDE*

Arduino IDE 1.8.19 es el software de programación con el que se va a desarrollar el presente proyecto. Este software es una plataforma de programación de creación electrónica de código abierto y simple de usar. Supervisa los programas escritos en tarjetas físicas programables en la biblioteca y los procesos de ejecución. Este IDE se encuentra basado en el lenguaje de programación Wiring, lo que permite trabajar con una gran variedad de microcontroladores, ya que está basado en los lenguajes de programación C y C++. En la figura 17-3 se observa el software Arduino IDE (Sánchez, 2021, p. 37).

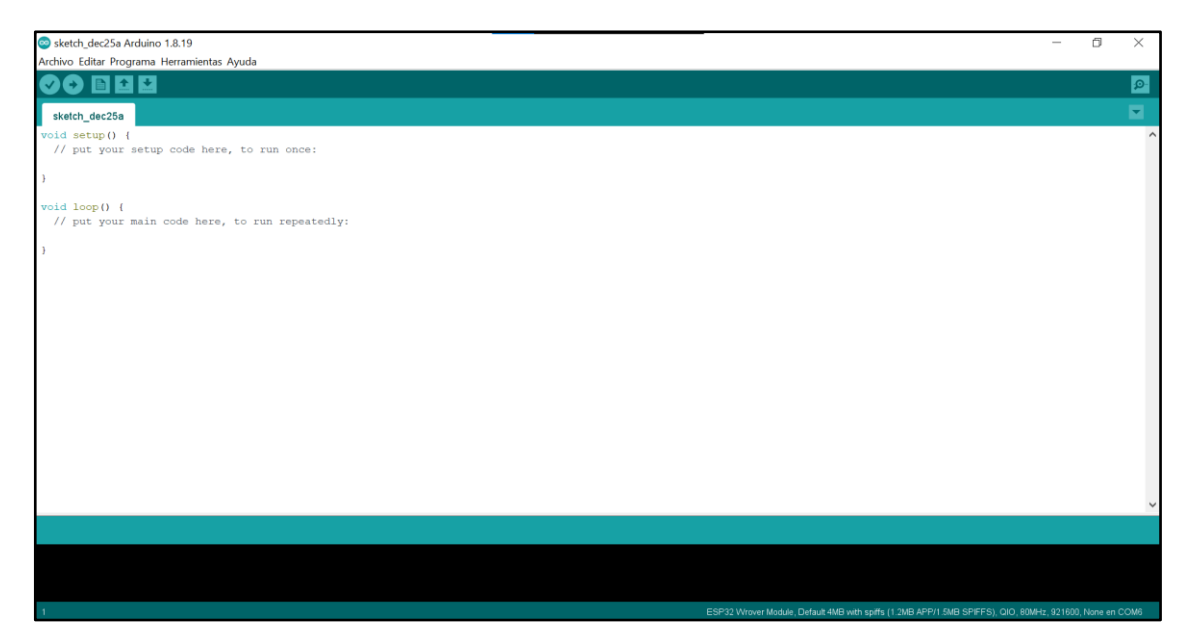

**Figura 17-3:** Software Arduino IDE

**Realizado por:** Camacho, M. 2023

# *3.3.6.4. Software de desarrollo CadSoft EAGLE*

CadSoft EAGLE (Easy Apply Graphical Layout Editor for Cards) es un software de diseño de PCB con enrutador de dos tipos: manual o automático. Es un software que organiza varios elementos electrónicos con el fin de diseñar un circuito electrónico, una de sus mejores ventajas es su procedimiento de licencia libre. En la figura 18-3 se observa el software EAGLE (Canga y Lamiña, 2016, p. 98).

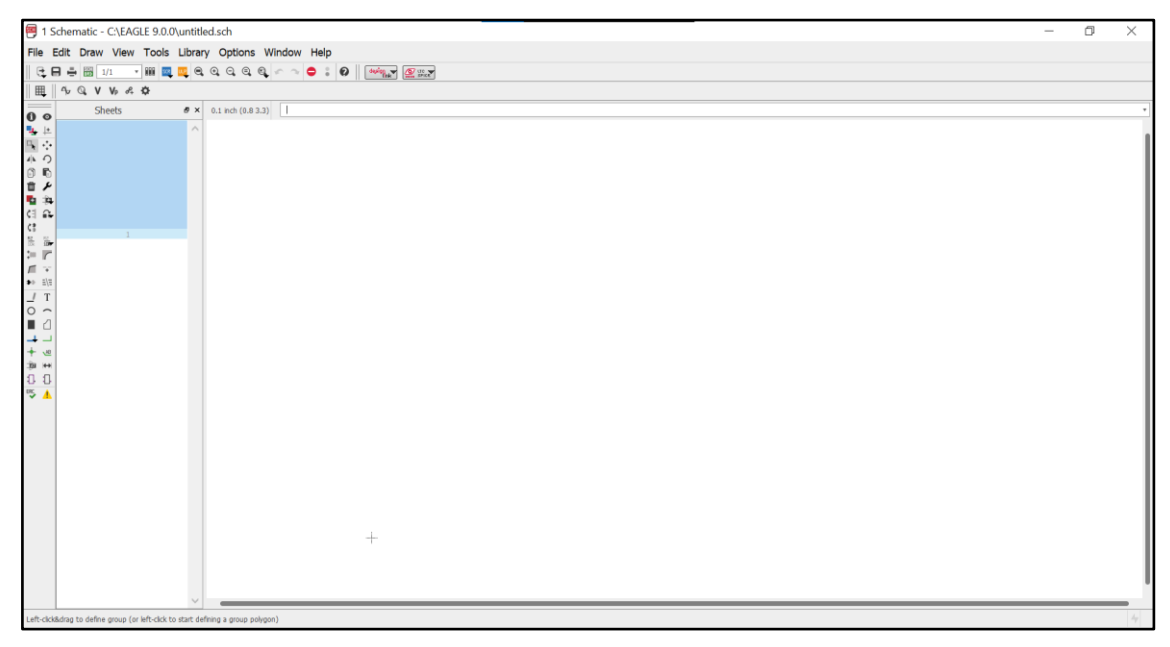

**Figura 18-3:** CadSoft EAGLE

#### *3.3.6.5. Diagrama de flujo tarjeta central*

En la Gráfica 6-3 se observa el diagrama de flujo de la tarjeta central utilizando la programación IDE Arduino, donde se encuentran los procesos que se llevan a cabo para las distintas etapas que va a tener el sistema eléctrico.

Se da inicio para empezar a leer las condiciones iniciales del proceso, variables y la posición inicial del estado de la cortina, esta posición va a ser fundamental saber para poder controlar las cortinas, si la cortina esta abajo no podrá iniciar el proceso. Se pregunta la posición y si no está en la posición que debe de estar envía una alarma y vuelve a repetir el proceso, en el caso de que la posición este correcta se inicializa el módulo SIM 800L y se pregunta si está funcionando, en el caso de que no funcione se vuelve a inicializar hasta que envié un si funciona.

Una vez funciona el módulo SIM 800L se envía la fecha, la EEPROM del Arduino y en el módulo reloj DS3231 se guarda la fecha, se pregunta si la fecha del SIM 800L funciona, si no funciona se repite el proceso, si funciona comienza a leer los valores de la antena y nos preguntamos si el nodo de la antena funciona, si no funciona envía una alarma diciendo 'antema fuera de servicio', si funciona pasa al siguiente proceso.

Los círculos con números presentes en los diagramas de flujo representan un nodo de conexión para los demás procesos, es decir, si se ve un nodo con el mismo número estas van a estar ligados o unidas entre sí.

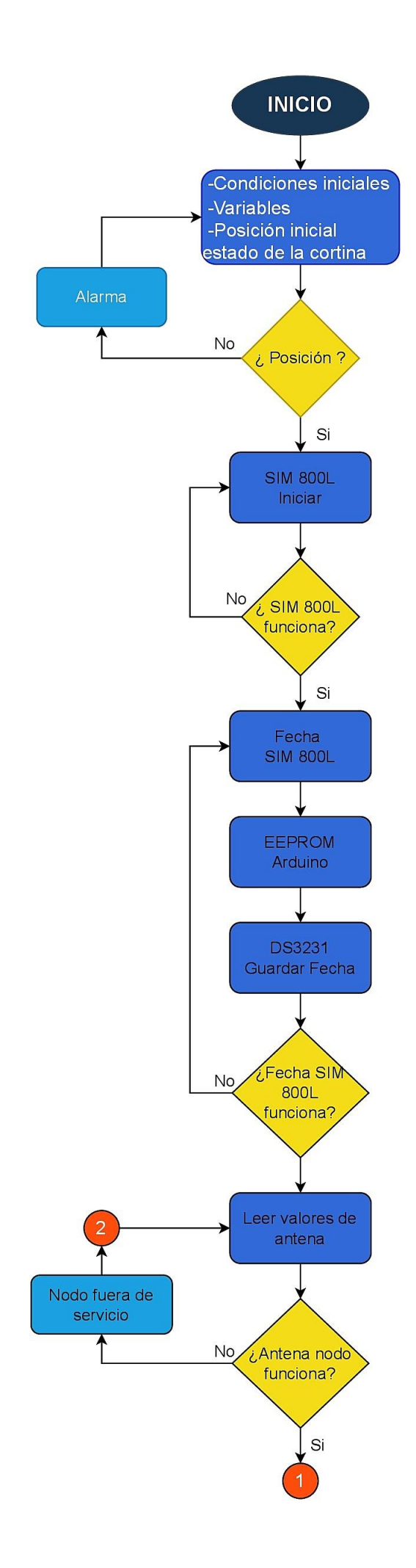

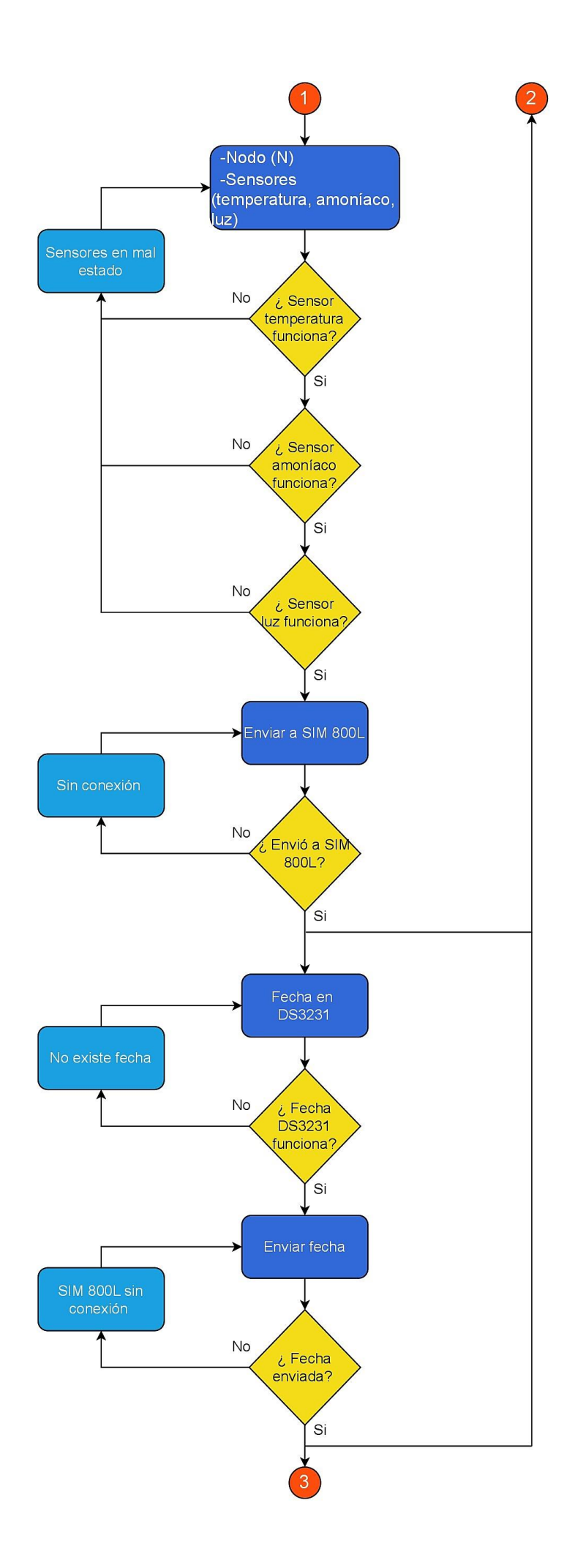

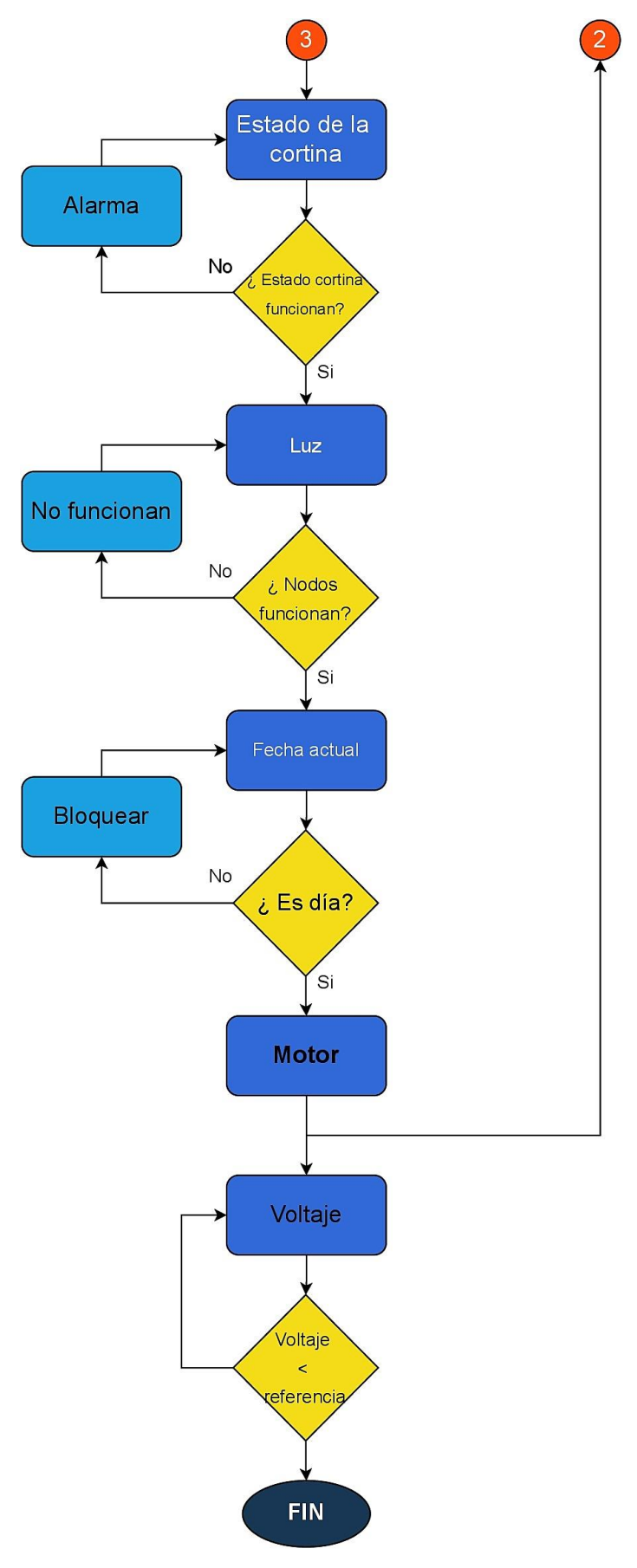

**Gráfica 6-3:** Diagrama de flujo tarjeta central **Realizado por:** Camacho, M. 2022

La tarjeta central es la encargada de recibir la información de los nodos, por lo que se numeran a los nodos (nodo 1 y nodo2), esto con la finalidad de clasificar a cada nodo con su respectiva información. Se comprueba si los sensores de cada nodo están funcionando correctamente y se realiza un ciclo, si uno de los sensores falla o no funciona correctamente nos dice que un sensor se encuentra en mal estado, si los tres funcionan correctamente pasan a enviar la información del módulo SIM 800L, se comprueba si se envió, en el caso de no enviar nos dice sin conexión y si se realizó el envío correctamente pasa al siguiente proceso.

Nuevamente se leen los valores de la antena por lo que tiene una conexión y se lee la fecha del módulo reloj DS3231, se pregunta si la fecha funciona, en el caso de que no esté la fecha ingresada se repite el ciclo, si la fecha si está ingresada y funcionando, se envía la fecha esto se hace en un determinado tiempo y se pregunta si la fecha ha sido correctamente enviada, en el caso de que no tenga conexión se repite el ciclo, si la fecha es enviada correctamente sigue al siguiente proceso. Se leen los sensores del estado de la cortina y se pregunta si están funcionando correctamente, si no tiene una alarma y se repite el ciclo, si funciona correctamente pasa a leer los valores de luz, se preguntara si el sensor de luz ubicado en los nodos funciona correctamente, si no nos dirá que no funcionan y se repetirá el ciclo, caso contrario leerá la fecha actual y preguntara si es día, si no es día se bloqueara caso contrario procesadora a hacer el control del motor y leerá los valores de la antena repitiendo todo el proceso. Leemos el voltaje del circuito y preguntamos si el voltaje es menor al voltaje de referencia, si no es menor el circuito continuará trabajando, caso contrario se apagará o se pondrá, en fin, esto con el fin de no dañar el sistema de respaldo de energía.

#### *3.3.6.6. Diagrama de flujo control de motor*

En la figura 14-3 se observa la lógica que va a tener la tarjeta central para el control del motor, esto nos indicara por medio de los sensores del estado de la cortina, si la cortina va a estar en posición inicial (cerrada), subiendo o en su máximo (abierta).

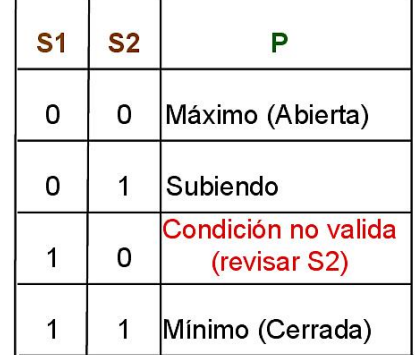

# Estado de cortina (S1, S2) Posición (P)

**Figura 19-3:** Lógica control del motor

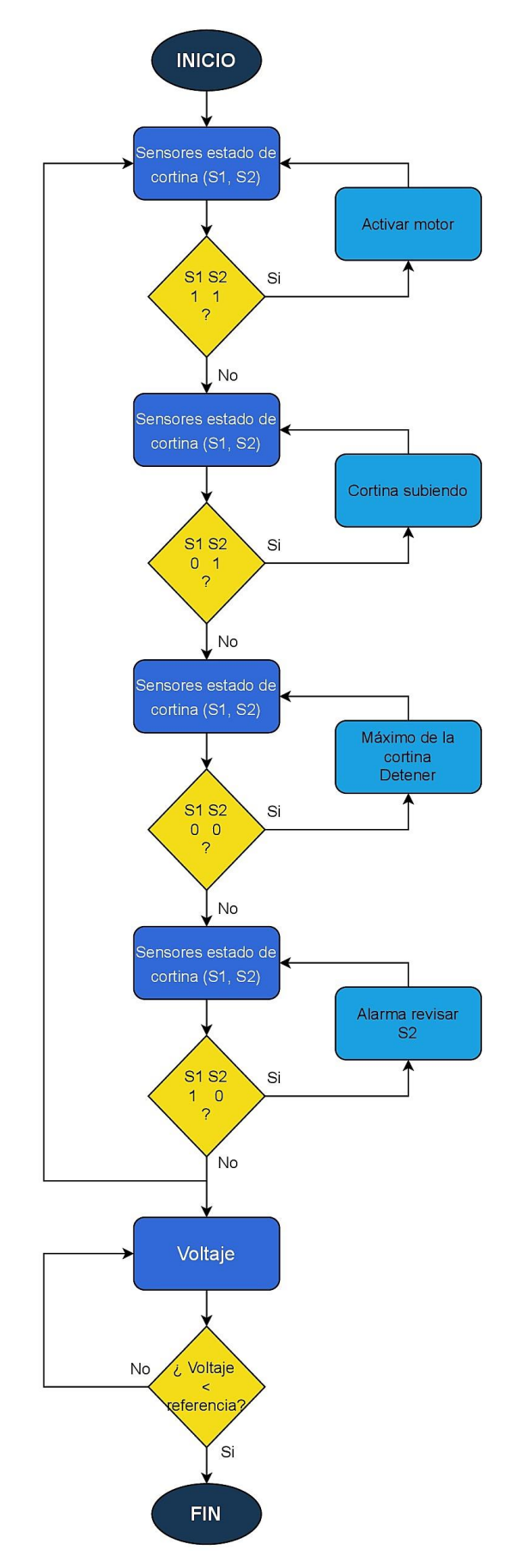

**Gráfica 7-3:** Diagrama de flujo del control del motor **Realizado por:** Camacho, M. 2023

Para el sistema del control del motor se van a utilizar dos sensores del estado de la cortina los cuales se van a ubicar en la estructura de la cortina, esto nos permitirá saber si la cortina está abierta o cerrada, tomando en cuenta la lógica dicha anteriormente se muestra en la gráfica 7-3 el diagrama de flujo del control del motor.

Se inicializa con las lecturas de los sensores del estado de la cortina  $(S1, S2)$  y se pregunta si  $S1=1$ y S2=1, si es correcta se activa el motor, caso contrario pasa al siguiente estado y lee nuevamente los sensores. Si S1=0 y S2=1 entonces el motor de la cortina está subiendo, si no, pasa al siguiente estado y lee los datos de los sensores. Si S1=0 y S2=0 entonces la cortina está abierta hasta su máximo, si no, lee los datos de los sensores. Si  $S1=1$  y  $S2=0$  envía un mensaje de alarma y se tendrá que revisar el S2 debido a que esta condición no se puede dar y pondrá en stop al motor hasta que se corrija el problema. Se lee nuevamente los datos del sensor y se hará un ciclo repetitivo, si el voltaje de referencia es menor al voltaje del circuito entonces se apaga el circuito.

#### *3.3.6.7. Diagrama de flujo tarjeta de nodo de adquisición*

En el gráfico 8-3 se muestra el diagrama de flujo de la tarjeta para cada uno de los nodos de adquisición, se sabe que son dos nodos por lo tanto va a ser el mismo diagrama. Para los nodos se va a realizar un vector que va a describir el número del nodo como primer rango, el valor de temperatura, el valor de amoníaco y el valor de luz (Numero de nodo/ Temperatura/ Amoníaco/ Luz) con el fin de que cada nodo tenga sus propios valores y pueda ser identificado.

En el diagrama se inicia las variables y los sensores que se encuentran en los nodos, se comprueba si los sensores funcionan correctamente, en el caso de que no, se coloca un ciclo para volver a iniciar, si funciona correctamente se procede a medir los valores de temperatura, amoníaco y luz. Si la temperatura es mayor igual a la de referencia se enciende un indicador de alarma y se vuelve a medir los valores de los sensores, caso contrario se pregunta si el valor del amoníaco es mayor igual al de referencia envía una alarma y repite el ciclo, de la misma manera para el valor del sensor de luz.

Si de los tres sensores no sobrepasa el valor de referencia entonces pasa al siguiente estado y envía los datos, para que eso suceda se comprueba si la antena está funcionando correctamente, si no funciona se vuelve a iniciar la antena caso contrario pasa a medir el voltaje y si es el voltaje de referencia menor al voltaje del circuito se apaga, sino no es así el circuito sigue funcionando.

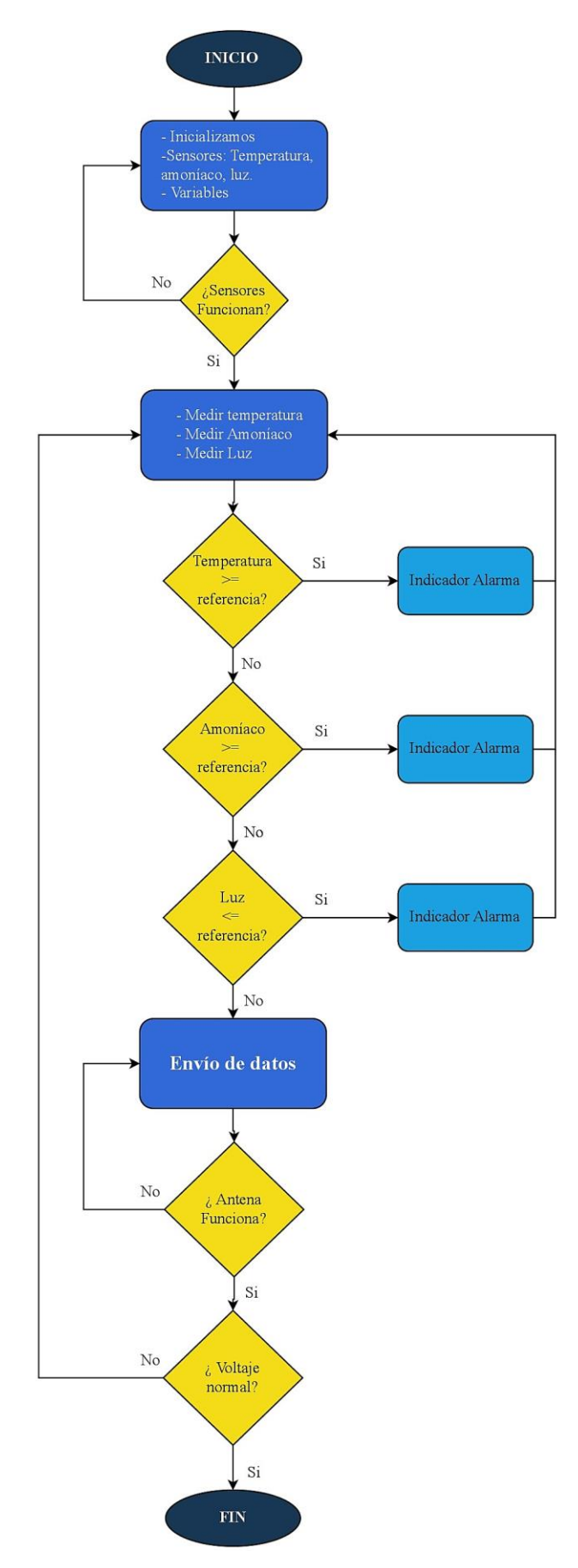

**Gráfica 8-3:** Diagrama de flujo tarjeta nodo de adquisición **Realizado por:** Camacho, M. 2023

## **3.4.Sistema electrónico**

En este apartado se detalla el diseño de las placas PCB en el software de EAGLE, la impresión del circuito de la tarjeta central y de los nodos de adquisición, los componentes soldados a cada placa y la programación para el funcionamiento de los circuitos.

## *3.4.1. Diseño de la placa tarjeta central*

En la figura 20-3 se observa la placa tarjeta central diseñada en el software EAGLE, sus componentes y conexiones con los diferentes componentes que lo conforman. Este diseño se clasifica en etapas como: Alimentación, comunicaciones, módulos y microcontrolador.

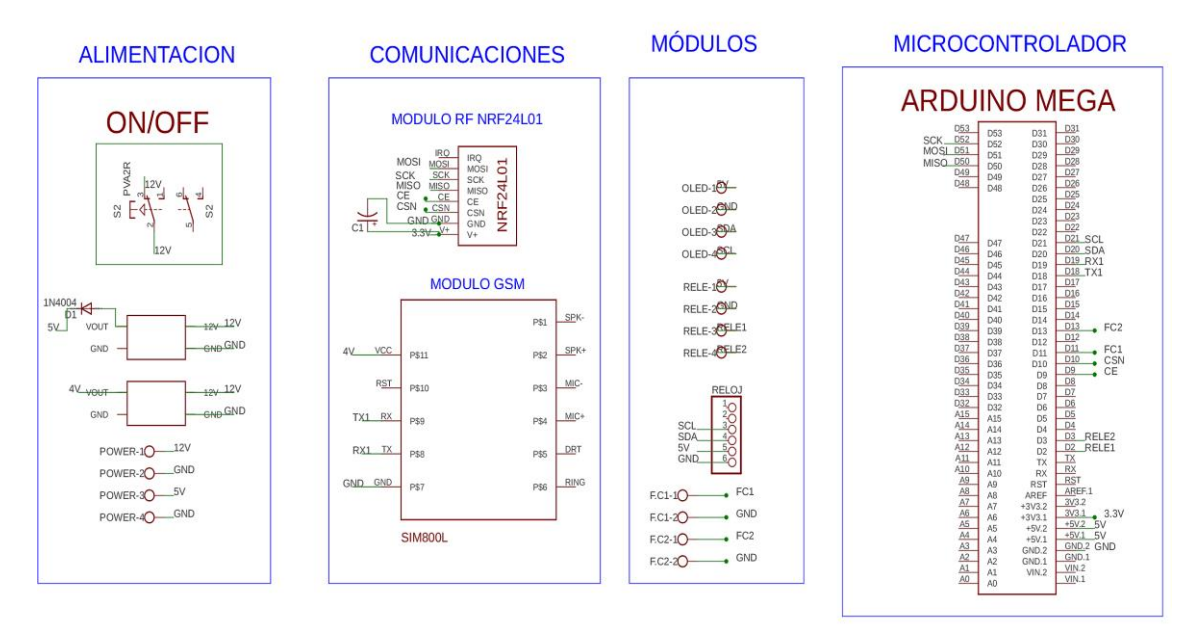

# TARJETA CENTRAL DE CONTROL IOT PLANTA AVÍCOLA

# **Figura 20-3:** Diseño de la placa tarjeta central

**Realizado por:** Camacho, M. 2023

#### *3.4.2. Diseño de la placa nodo de adquisición*

En la figura 21-3 se observa el diseño de la placa nodo de adquisición, en este diseño se observa los diferentes componentes y conexiones. Tiene las siguientes etapas: Alimentación, microcontrolador y comunicación radio frecuencia, sensores y alarmas.

# NODO SENSOR 1 IoT PLANTA AVÍCOLA

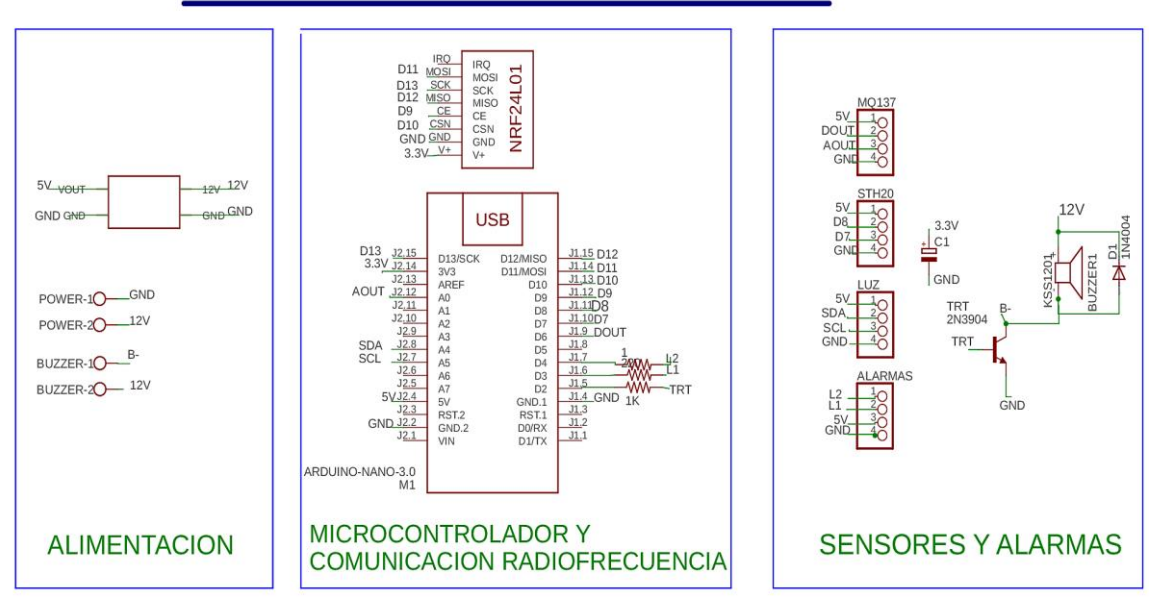

**Figura 21-3:** Diseño de la placa nodo de adquisición

**Realizado por:** Camacho, M. 2023

# *3.4.3. PCB de la tarjeta central*

En la figura 22-3 se muestra a la tarjeta central con los componentes y pistas. Las dimensiones de cada pista son las siguientes: para voltajes no muy altos se colocó una medida de 0.6 mm, para pistas de voltaje de 3.5V, 4.4V y 5V se colocó una medida de 0.8 mm y para pistas de 12V se colocó una medida de 1 mm de ancho. La dimensión de la placa es de 7,7 cm x 11,7 cm.

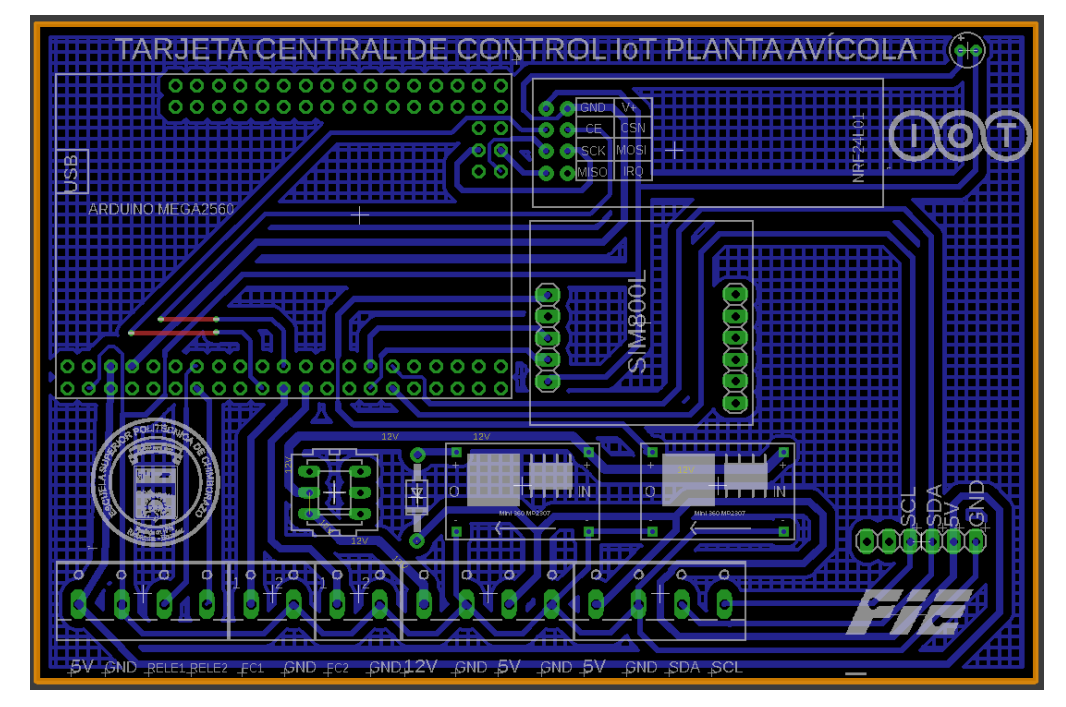

**Figura 22-3:** PCB tarjeta central

La figura 23-3 indica el modelo 3D de la tarjeta central, ubicando todos los componentes que se utilizan para el funcionamiento de la tarjeta central.

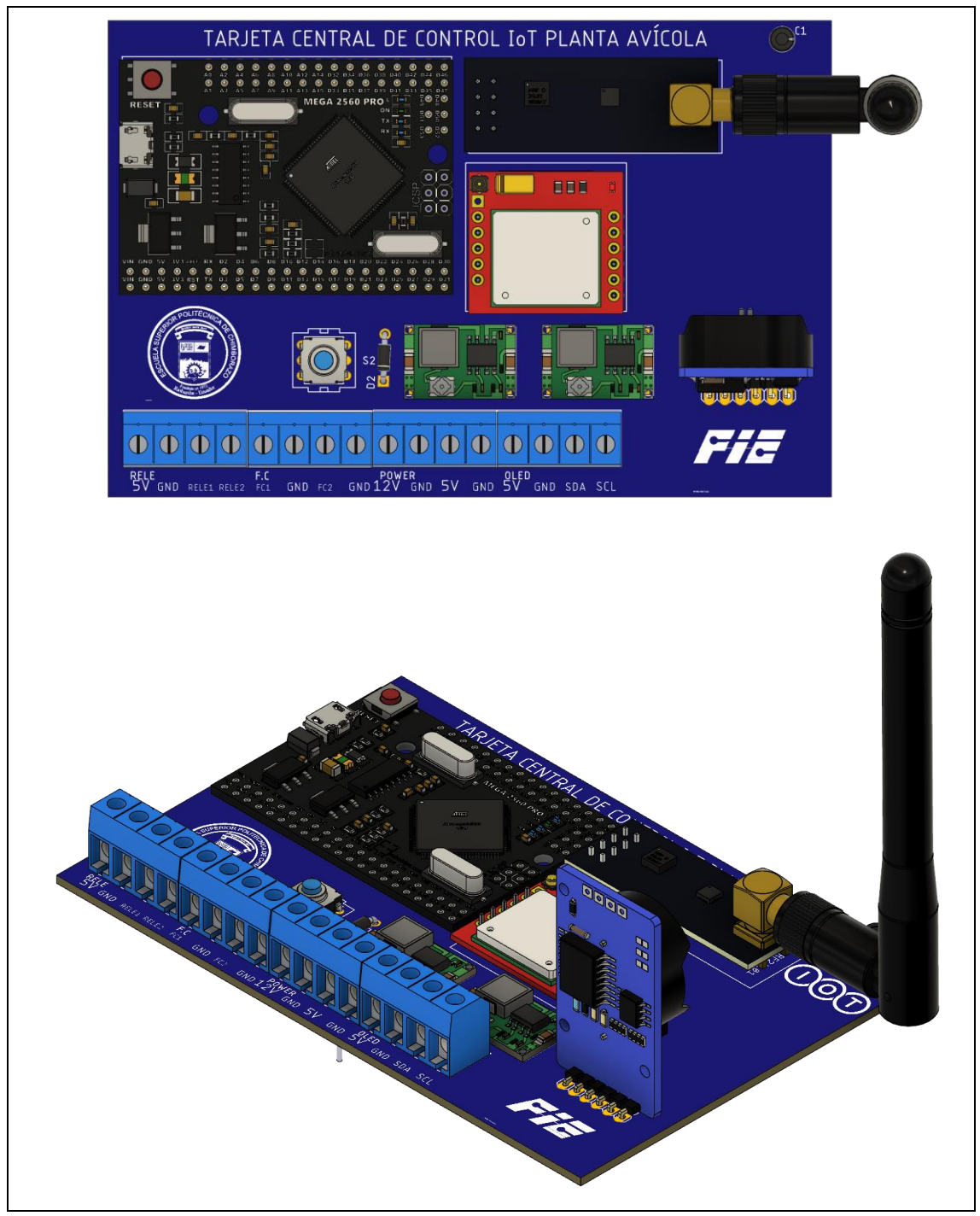

**Figura 23-3:** Modelo 3D de la tarjeta central

## **Realizado por:** Camacho, M. 2023

# *3.4.4. PCB del nodo de adquisición*

En la figura 24-3 se observa la PCB de los nodos de adquisición con los diferentes componentes ordenados y enrutados correctamente. Todas las tarjetas cuentan con su descripción gráfica para poder distinguir los componentes y realizar las respectivas conexiones. La placa tiene una

dimensión de 7,6 mm x 7,03 mm. Las rutas que se muestran de color rojo pertenecen a la capa Top Cooper, es decir, que estas rutas van a ser colocadas con cables por encima de la placa.

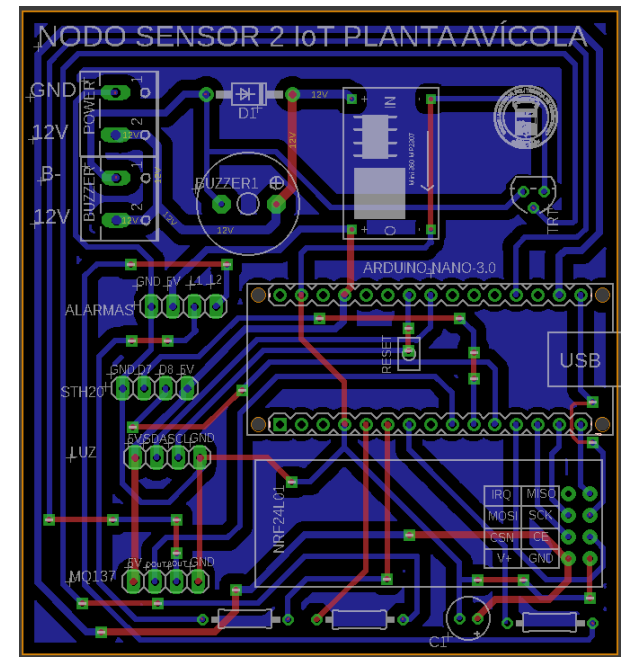

**Figura 24-3:** PCB nodo de adquisición

**Realizado por:** Camacho, M. 2023

La figura 25-3 indica el modelo 3D de los nodos de adquisición, ubicando todos los componentes que se utilizan para el funcionamiento de la tarjeta central.

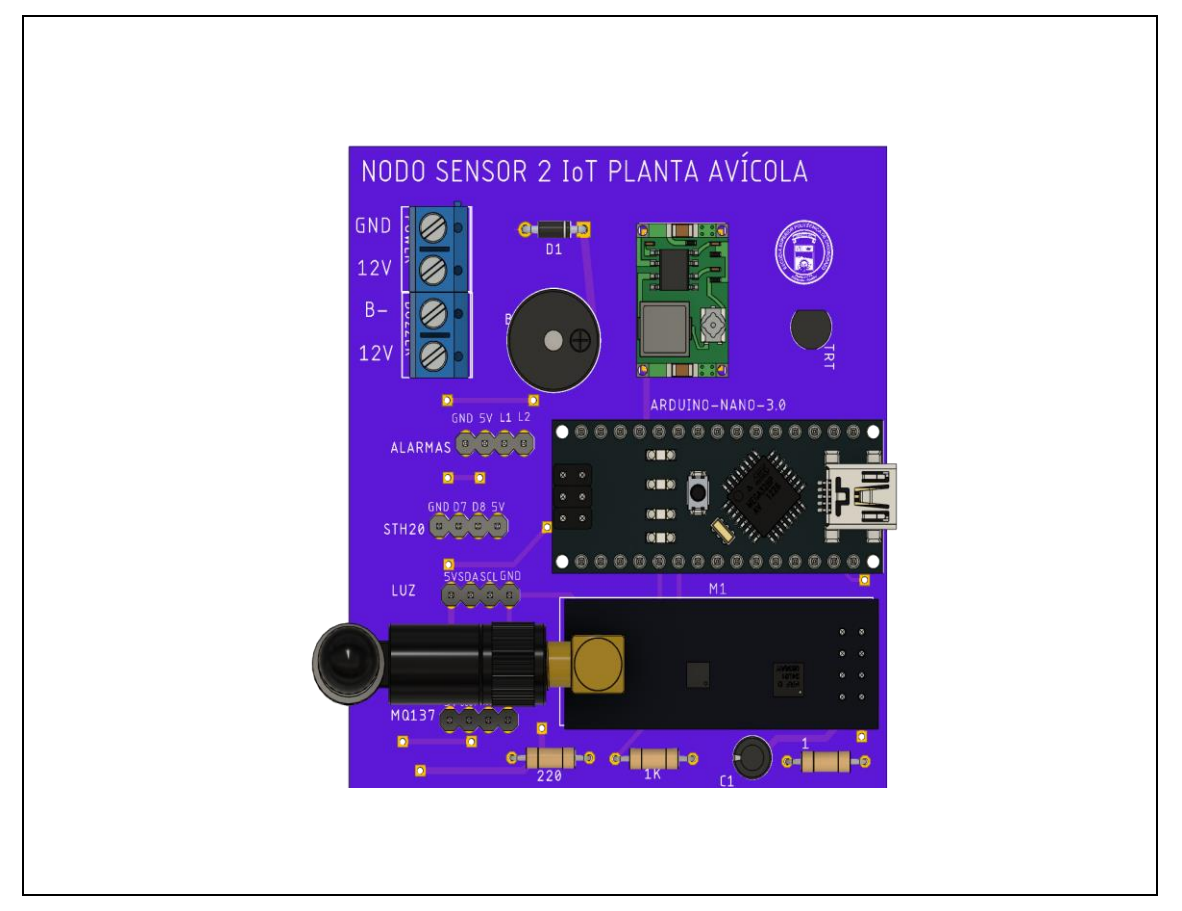

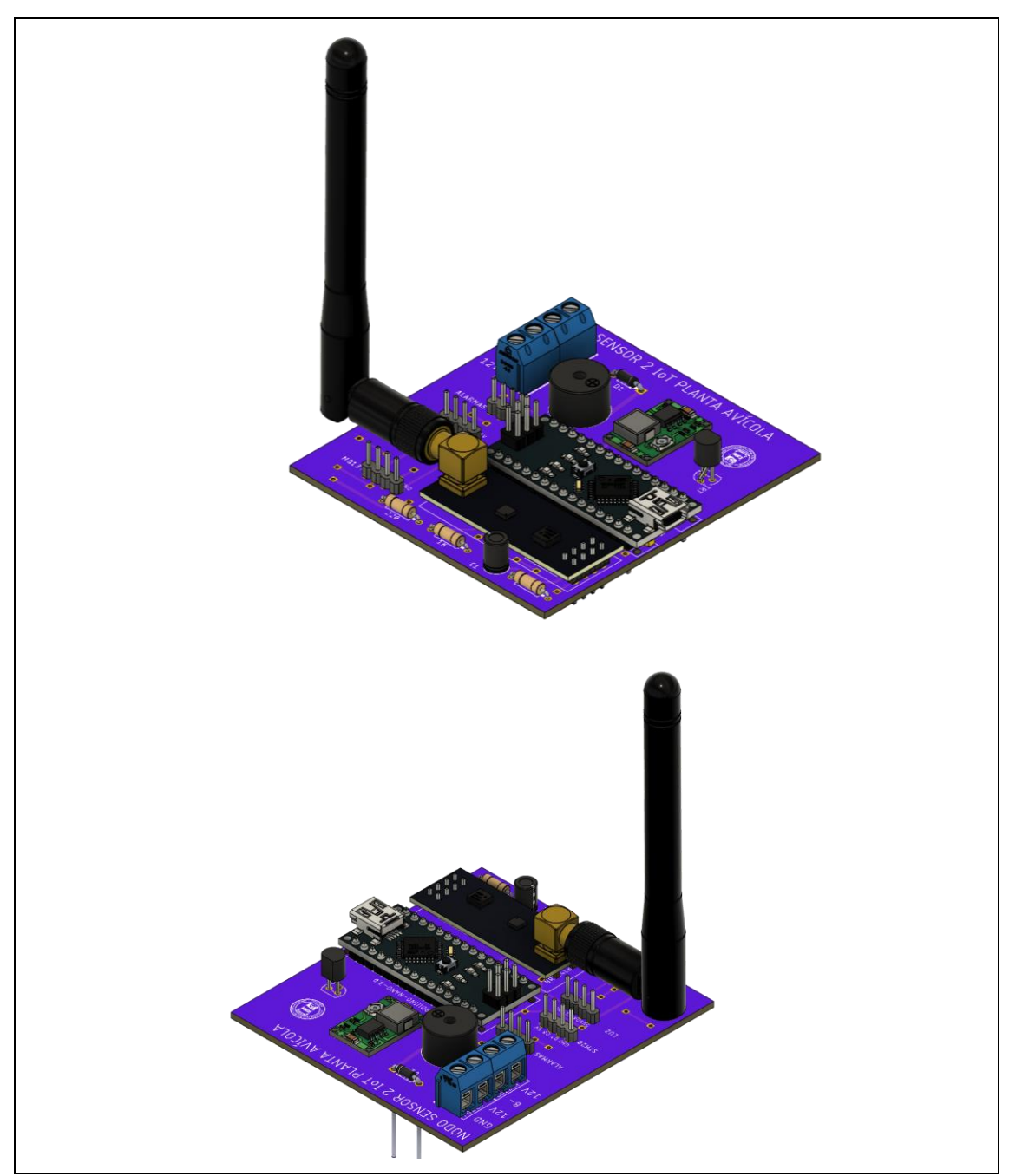

**Figura 25-3:** Modelo 3D de los nodos de adquisición

**Realizado por:** Camacho, M. 2023

# *3.4.5. Circuito impreso tarjeta central*

En la figura 26-3 se observa el circuito impreso por el método del planchado.

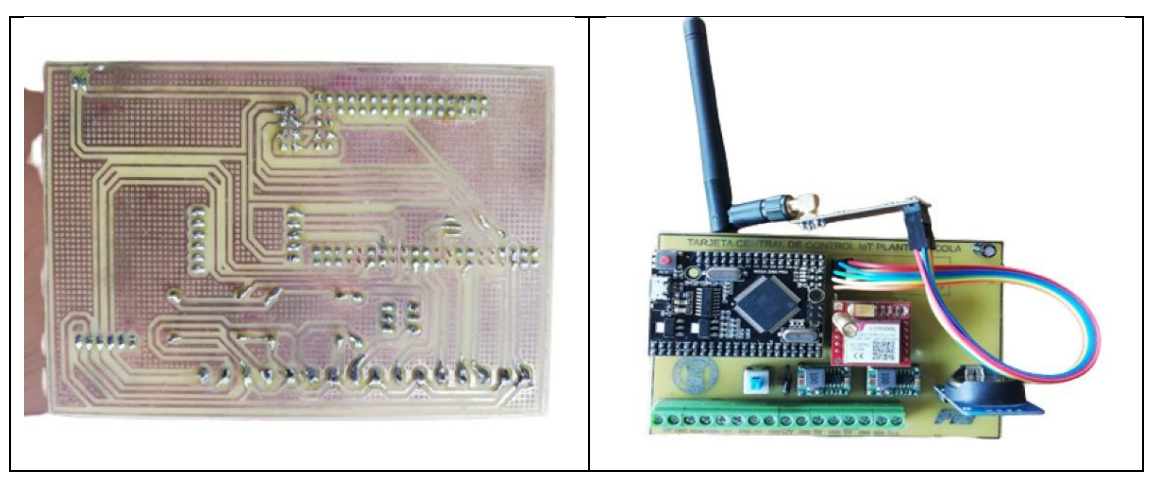

**Figura 26-3:** Circuito impreso tarjeta central **Realizado por:** Camacho, M. 2023

# *3.4.6. Circuito impreso nodo de adquisición*

En la figura 27-3 se observa el circuito impreso de igual forma por el método del planchado. Una vez la placa este impresa se procede a verificar si las pistas están conectadas correctamente para lo que se utiliza un multímetro y se comprueba cada pista.

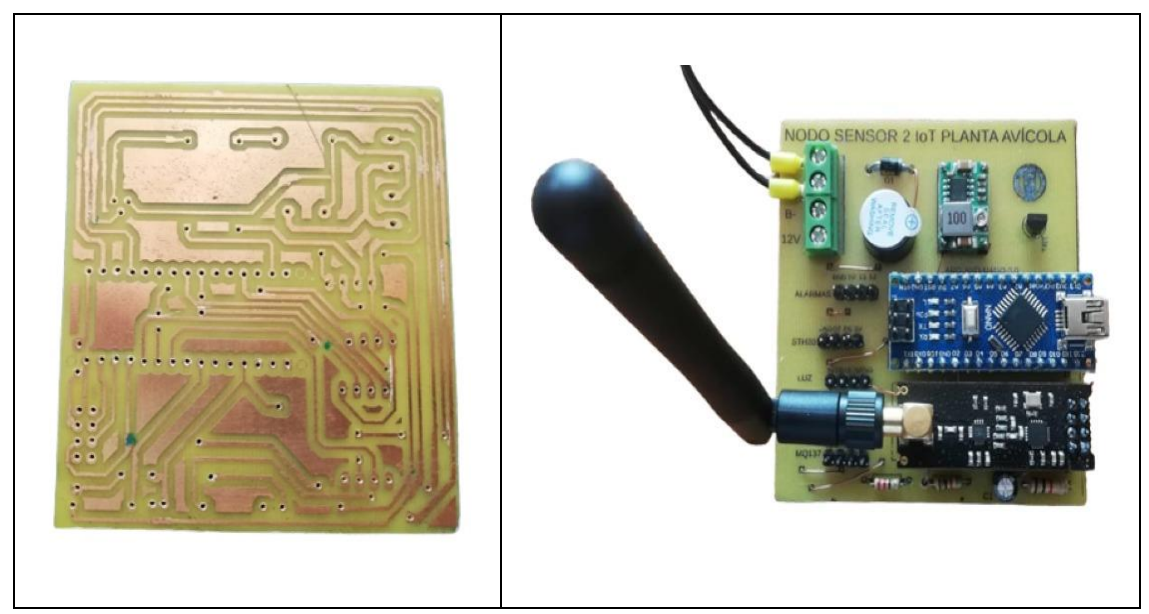

**Figura 27-3:** Circuito impreso nodo de adquisición

**Realizado por:** Camacho, M. 2023

# **3.5.Diseño y propuesta del sistema mecánico**

En este apartado se diseñará las cajas para cada uno de los nodos de adquisición, la tarjeta central, la estructura metálica de las cortinas y el diseño de los engranajes para el motor, se especificará las medidas y el material que se utilizó. Este diseño se realizó y ensambló en el software Solid Works.

# *3.5.1. Diseño de la caja de la tarjeta central*

En la figura 28-3 se observa la caja base de la tarjeta central que está compuesta por los huecos para que pases los cables del control del motor, la alimentación y la antena de radio frecuencia, esta parte de la caja va a tener dentro el circuito de la tarjeta central, el módulo relé para el control del motor, el sistema de respaldo de alimentación y los brakers para la protección. La caja tiene un diámetro de 29 x 30 cm, que es suficiente para que entren todos los componentes ordenadamente.

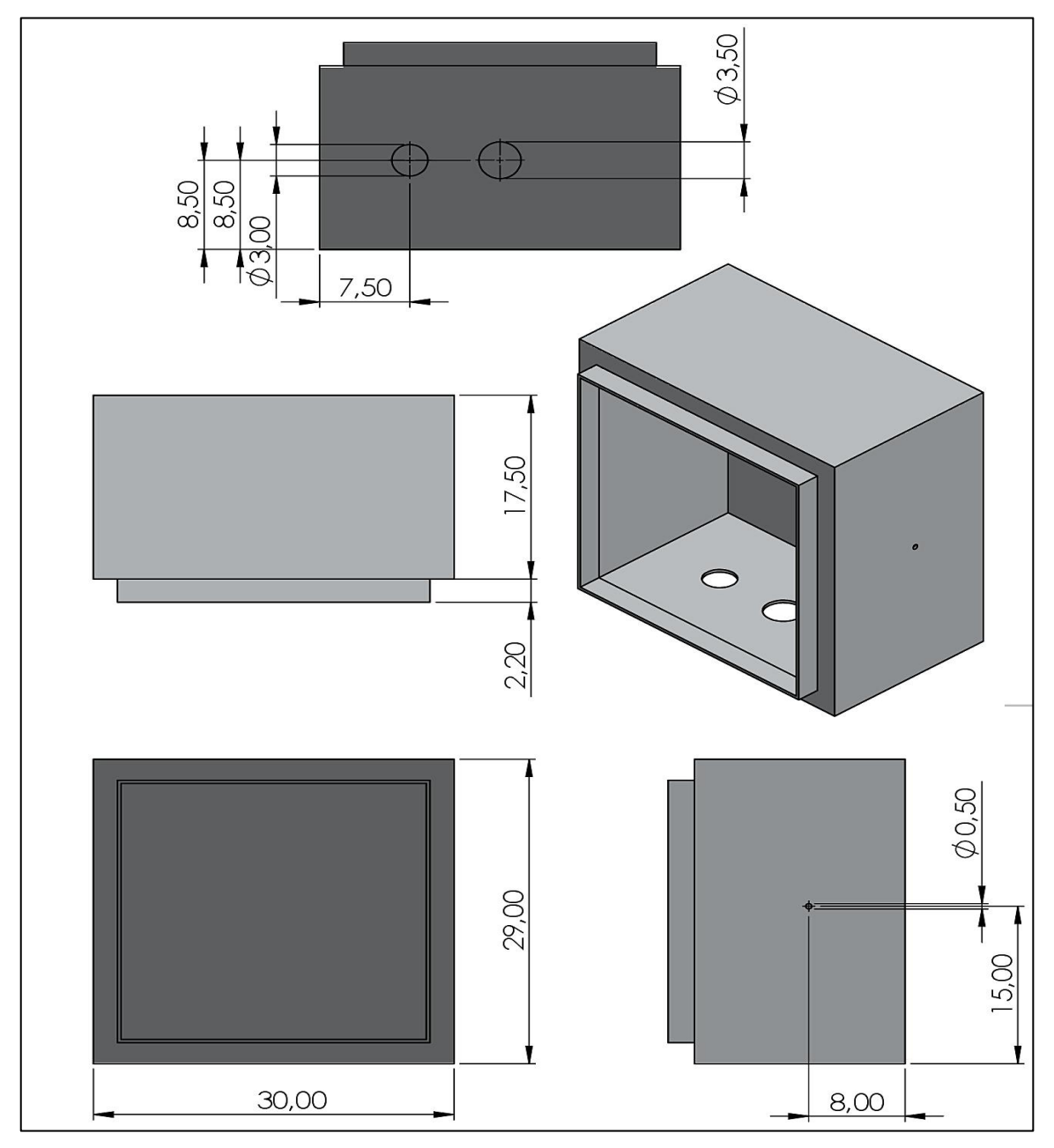

**Figura 28-3:** Caja base de la tarjeta central

En la figura 29-3 se observa la tapa de la caja base que está compuesta por huecos para la luz piloto la cual nos indicara si la tarjeta central y todos sus componentes están funcionando, la pantalla Oled que muestra todos los datos de los sensores que son tomados en tiempo real, el switch de inicio que encenderá toda la tarjeta central, el indicador de voltaje y corriente que muestra si está llegando el voltaje correcto a la tarjeta y si la carga (motor) está trabajando correctamente y el botón stop que ayuda a detener el proceso en cualquier momento.

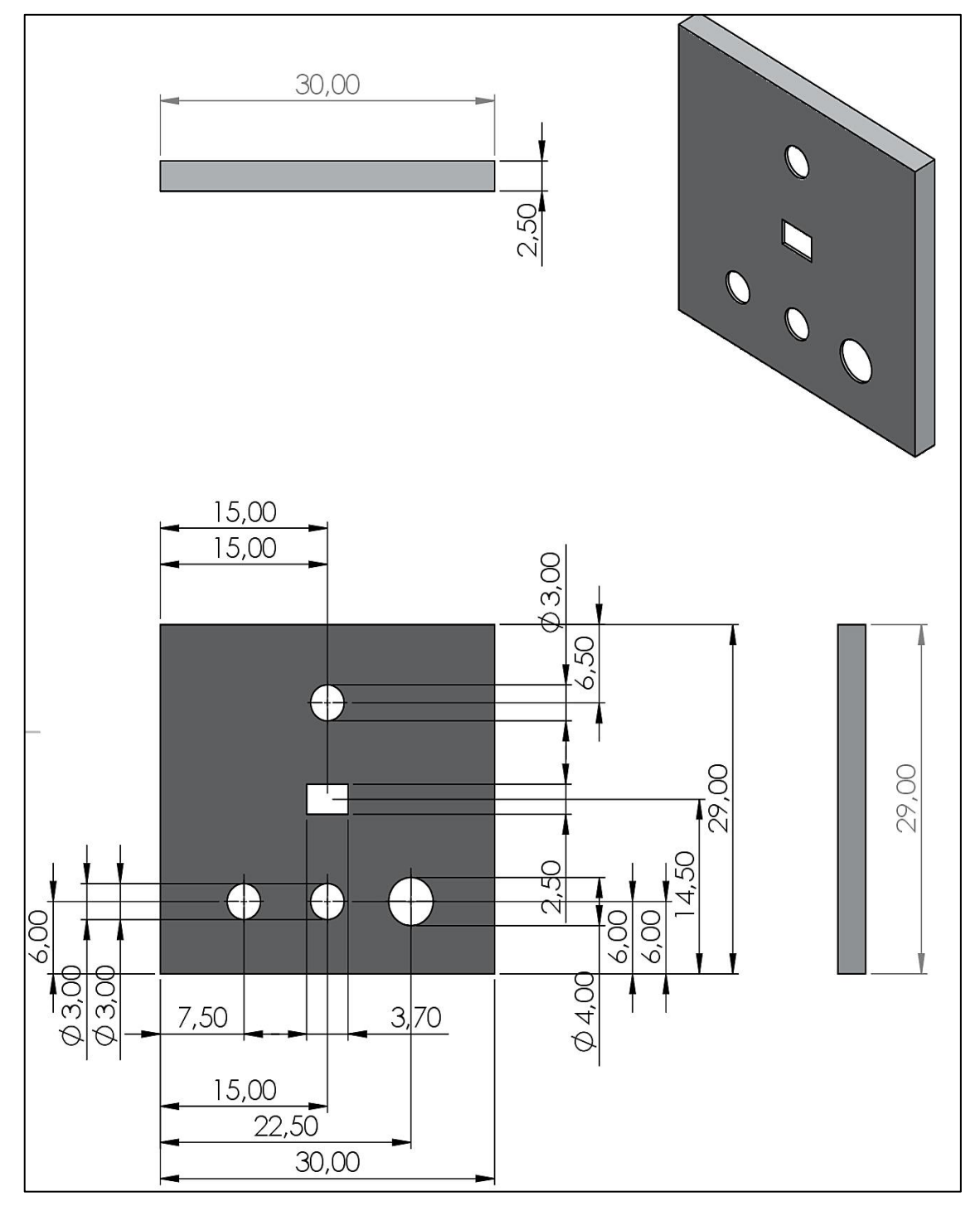

**Figura 29-3:** Tapa de la caja base de la tarjeta central

| Descripción                      | <b>Valores</b>      |  |  |
|----------------------------------|---------------------|--|--|
| Ancho                            | $30 \text{ cm}$     |  |  |
| Largo                            | $29 \text{ cm}$     |  |  |
| Alto                             | $20 \text{ cm}$     |  |  |
| Switch inicio                    | 3 cm                |  |  |
| Indicador de voltaje y corriente | 3 cm                |  |  |
| Botón stop                       | 4 cm                |  |  |
| Pantalla Oled                    | $3.7 \times 2.5$ cm |  |  |
| Realizado por: Camacho, M. 2022  |                     |  |  |

**Tabla 11-3:** Valores que se tomaron para diseñar la caja de la tarjeta central

Para el ensamble de la caja se tiene como prioridad que a la caja no le debe de entrar agua en ningún momento, esto se lo garantiza al momento de la ubicación de la caja en el galpón y también con el diseño de la caja. En la figura 30-3 se muestra el ensamble de la caja para la tarjeta central.

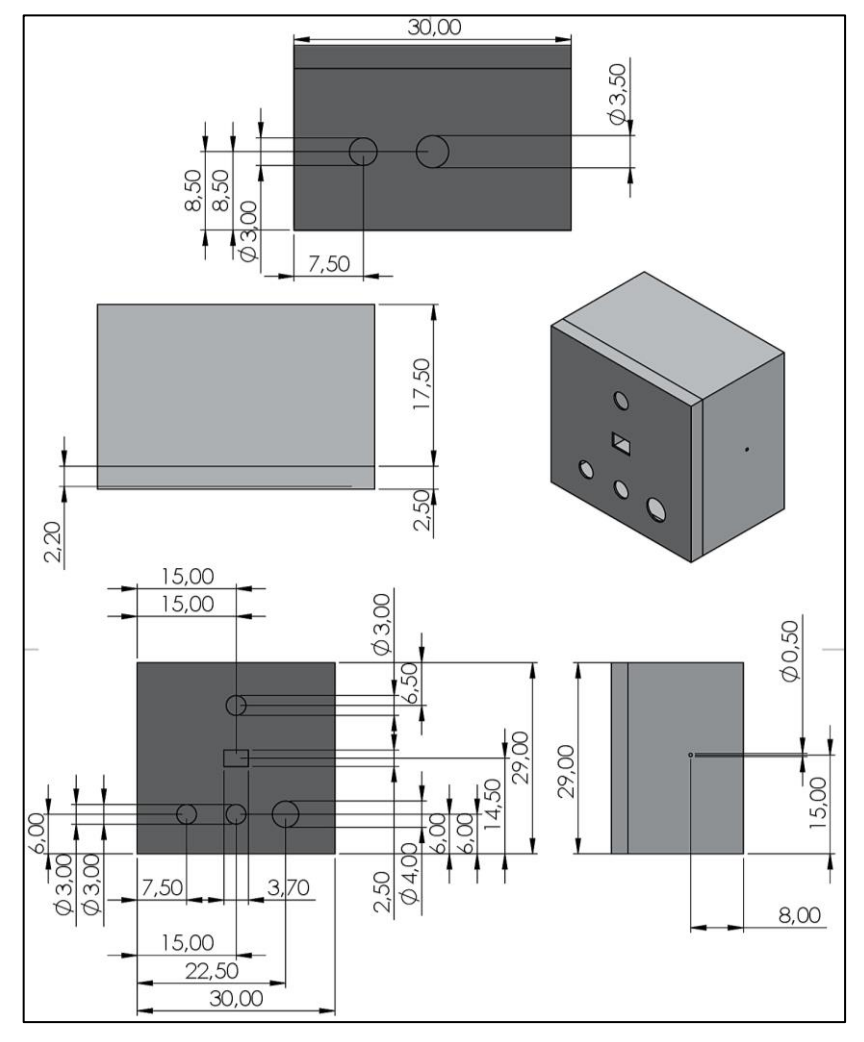

**Figura 30-3:** Ensamble de la caja para la tarjeta central

#### **Realizado por:** Camacho, M. 2023

En la figura 31-3 se muestra la caja central y la botonera para el control manual. La caja central se encuentra armada con todos los componentes necesarios para su funcionamiento y la botonera esta lista para cuando se requiera activar el modo manual.

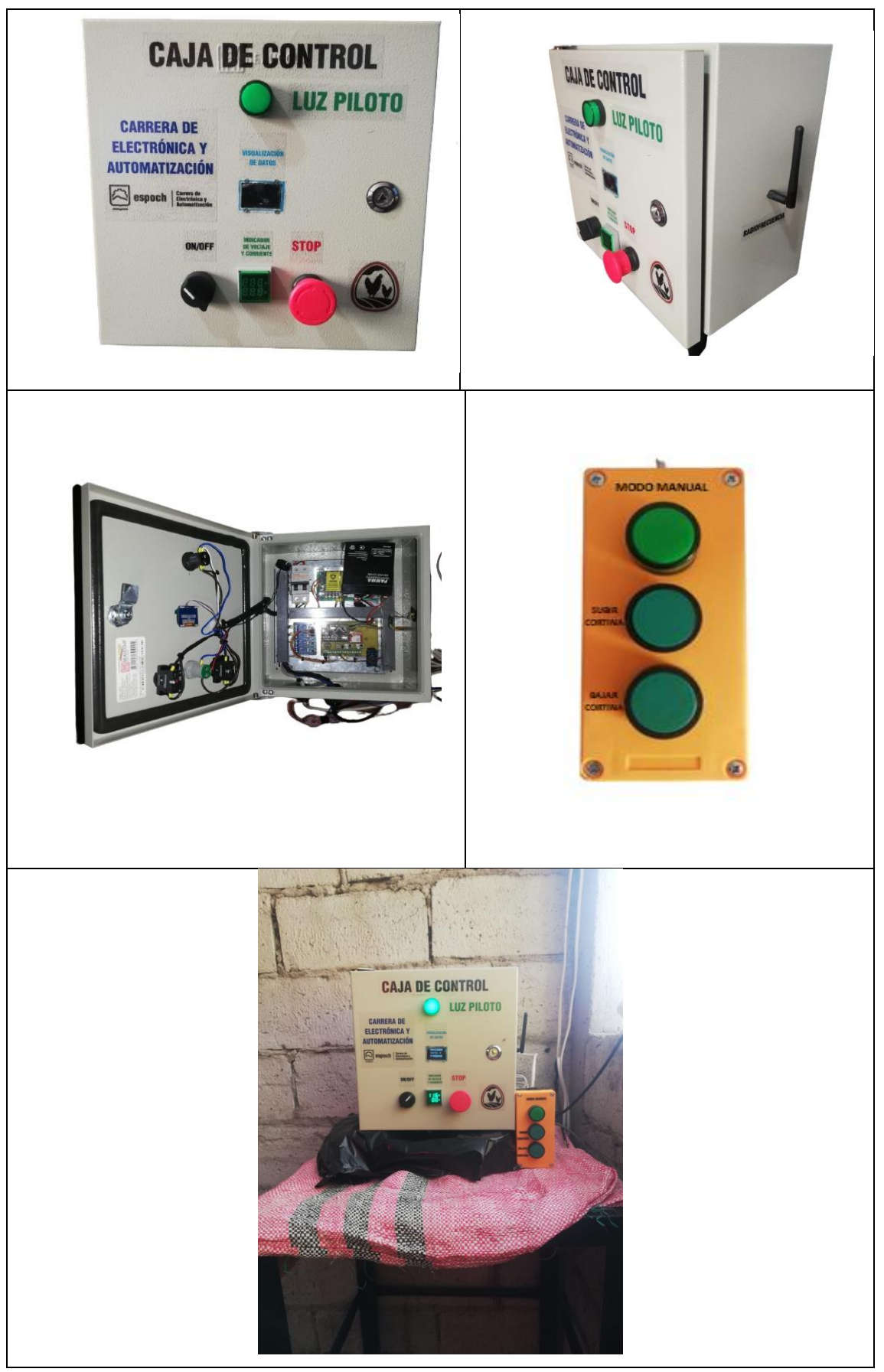

**Figura 31-3:** Caja central y botonera de control manual

# *3.5.2. Diseño de la caja del nodo de adquisición*

En la figura 32-3 se muestra la caja de los nodos de adquisición que está diseñada para que todo el circuito electrónico entre sin ningún tipo de problema, además tiene entradas y salidas por donde van a pasar los cables de los sensores, la antena de radio frecuencia, cable de alimentación y leds de alarma. Esta caja va a estar completamente cerrada, por lo que se decidió colocar entradas para tornillos con el fin de que sea más segura.

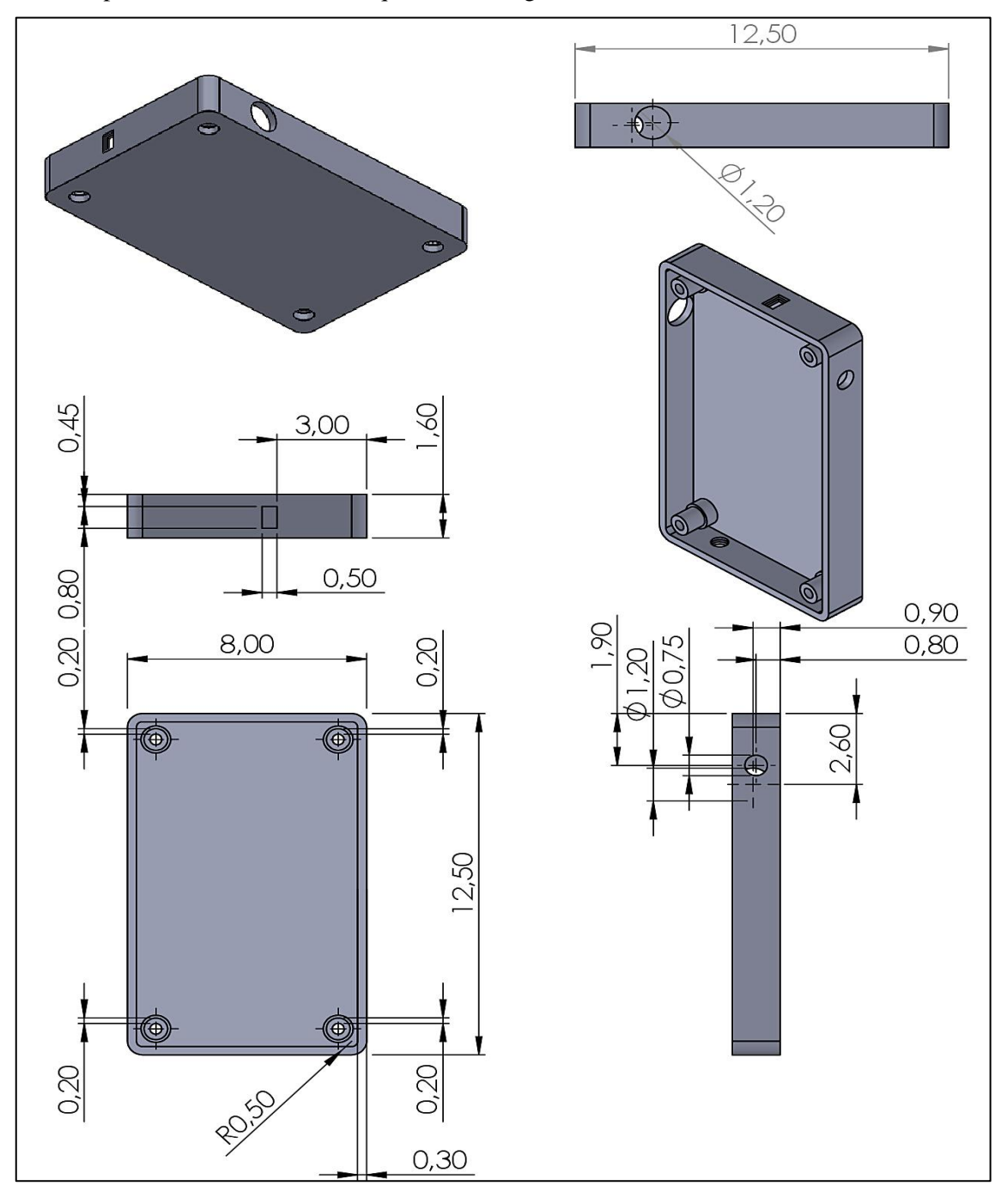

**Figura 32-3:** Componentes de la caja de nodo de adquisición parte inferior **Realizado por:** Camacho, M. 2023

En la tabla 12-3 se observa las dimensiones que se utilizó para la elaboración de la caja de los nodos de adquisición.

| Descripción            | <b>Dimensión</b>   |
|------------------------|--------------------|
| Ancho                  | 8 cm               |
| Largo                  | $12.50 \text{ cm}$ |
| Redondeo               | $0.50$ (Radio)     |
| Vaciado                | $0.30 \text{ cm}$  |
| Alimentación           | 1.20 (Radio)       |
| Radio frecuencia       | 0.75 (Radio)       |
| Salida cables sensores | $0.60$ cm          |
| Entrada de tornillos   | $0.30$ (Radio)     |

**Tabla 12-3:** Dimensiones de la caja del nodo de adquisición

**Realizado por:** Camacho, M. 2022

Para la tapa de la caja de los nodos de adquisición se realizó un par de agujeros en la parte superior central de la tapa, con el fin de que se pueda colocar los leds de alarma. En la figura 33-3 se observa la tapa de la caja de los nodos de adquisición.

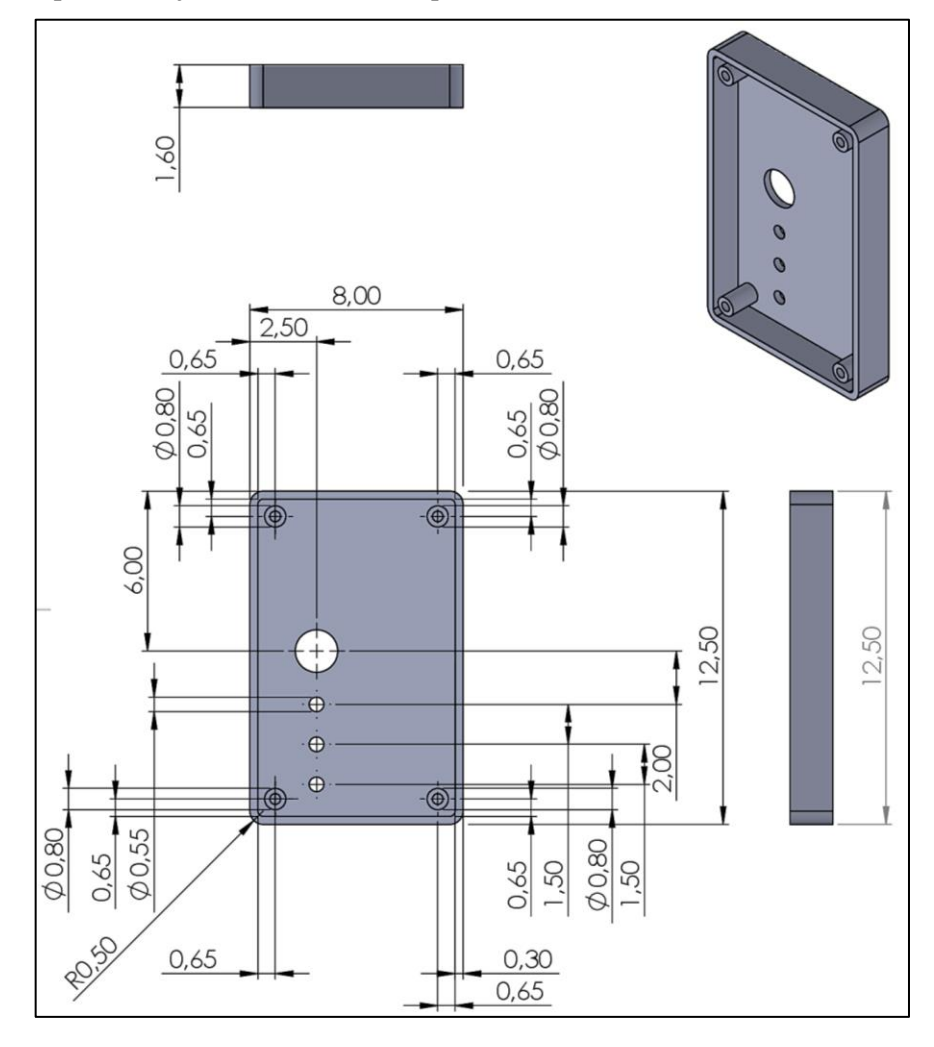

**Figura 33-3:** Componentes de la caja de nodo de adquisición tapa **Realizado por:** Camacho, M. 2023

En la tabla 13-3 se observa las dimensiones que se utilizó para la elaboración de la tapa de la caja de los nodos de adquisición.

| Descripción            | <b>Dimensión</b>  |
|------------------------|-------------------|
| Ancho                  | 8 cm              |
| Largo                  | 12.50 cm          |
| Alto                   | $1.60 \text{ cm}$ |
| Salida sensor amoníaco | $0.80 \text{ cm}$ |
| Entrada de tornillos   | $0.30$ (Radio)    |

**Tabla 13-3:** Dimensiones de la tapa de la caja de los nodos de adquisición

**Realizado por:** Camacho, M. 2022

Con ayuda de la herramienta Ensamble del software SolidWorks se importan las dos estructuras, en este caso, la parte inferior y la tapa, se da relaciones de posición a la cara del vaciado de las dos estructuras, que coincidan con la parte lateral e inferior de las estructuras y se van a sobreponer entre sí, obteniendo una caja simétrica y con las medidas necesarias para el circuito. En la figura 34-3 se observa el ensamblaje de todas las estructuras.

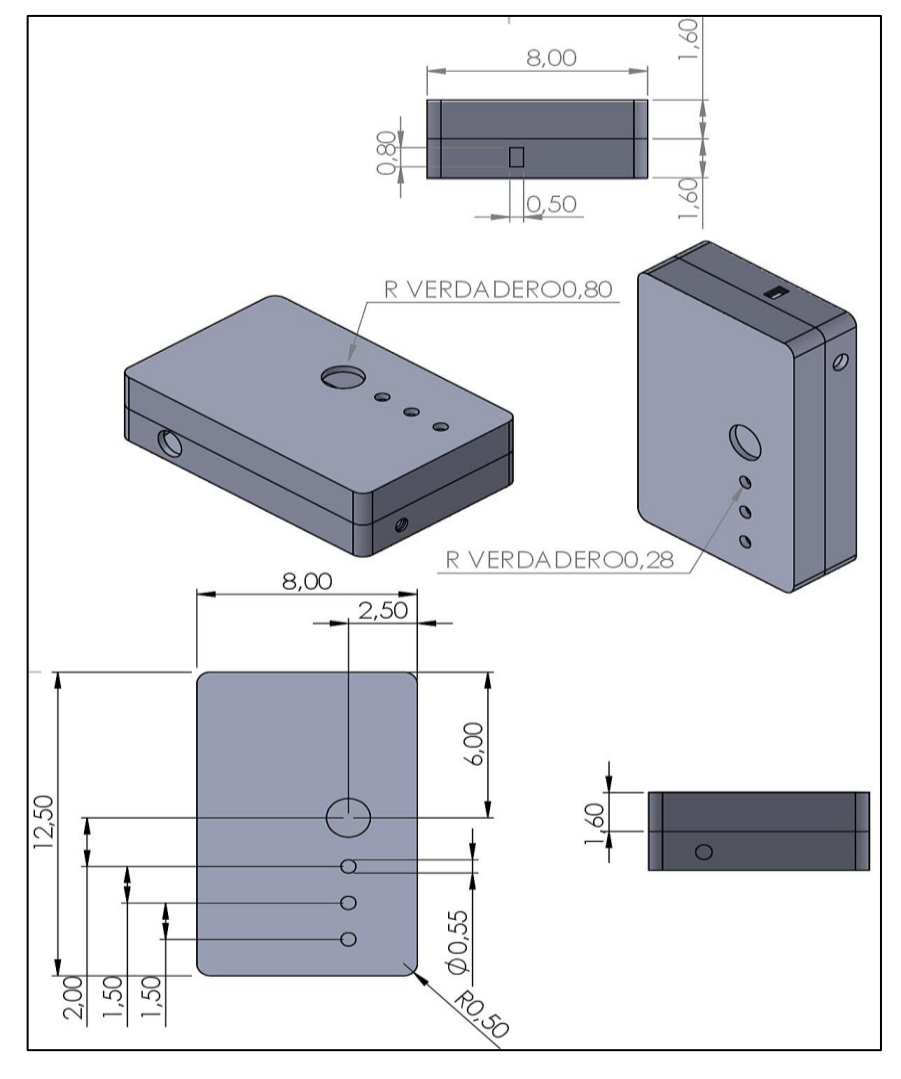

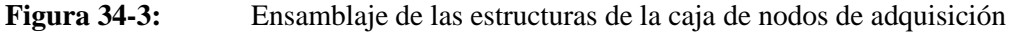

En la figura 35-3 se puede observar los nodos con la caja completamente cerrada y colocado todos los elementos electrónicos en sus respectivas ubicaciones.

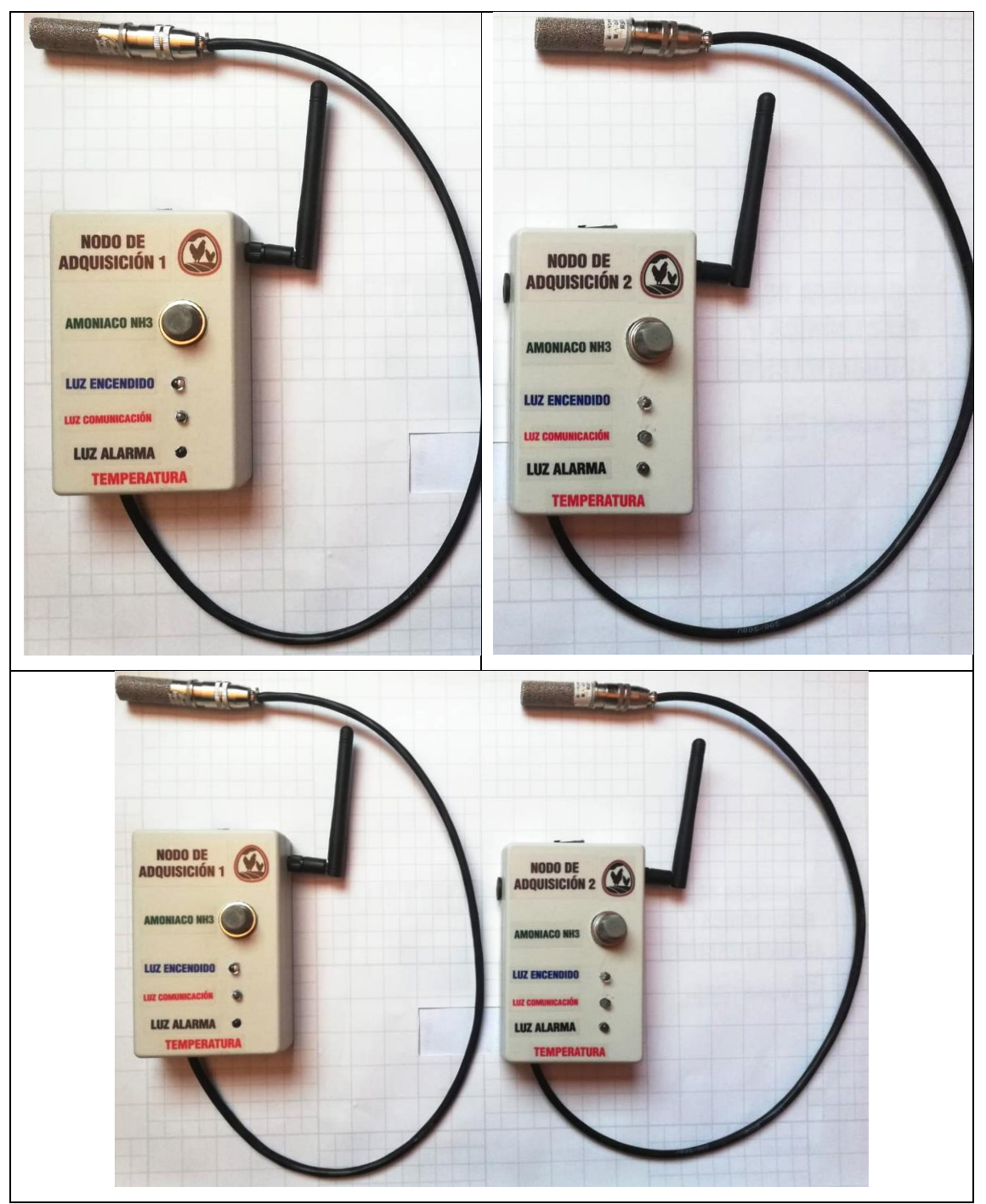

**Figura 35-3:** Nodos de adquisición de datos con caja cerrada **Realizado por:** Camacho, M. 2023

# *3.5.3. Diseño del engranaje del motor*

Se elaboro un juego de engranajes con el fin de poder hacer el control del motor de una manera más sencilla, es decir, para que mi cortina suba o baje de manera más lenta. El engranaje del motor va a ser de un diámetro más pequeño que el engranaje de la cortina, debido a que se va a necesitar menos velocidad y más torque en la cortina.

En la figura 36-3 se observa el engranaje del motor el cual me va a dar más velocidad y menos torque, además se ha diseñado en el software de programación SolidWorks.

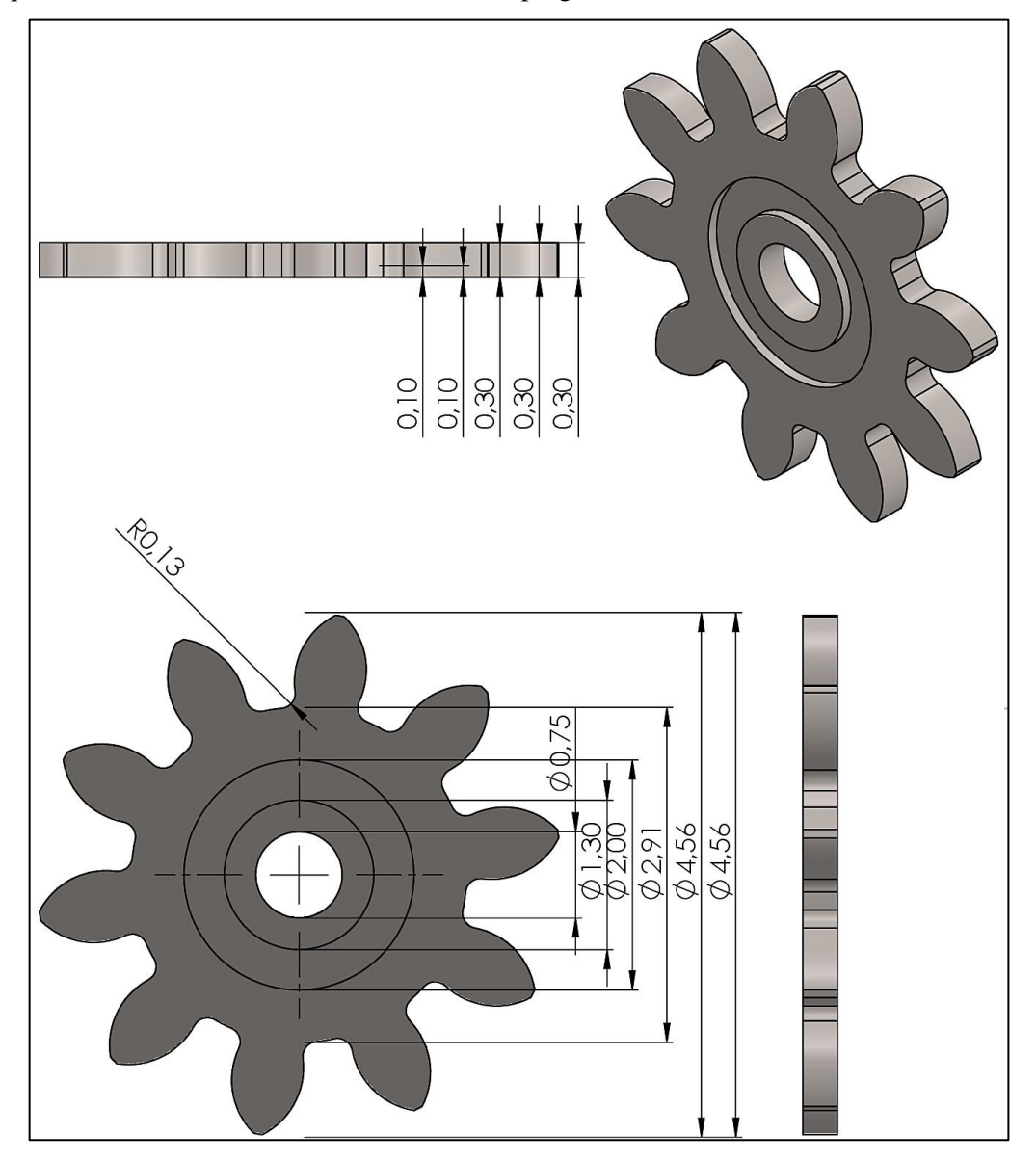

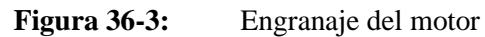

**Tabla 14-3:** Datos que se utilizando para el diseño del engranaje del motor

| <b>Elemento</b>         | Valor      |
|-------------------------|------------|
| Modulo                  | $3.80$ mm  |
| Número de dientes       | 10 dientes |
| Diámetro primitivo (Dp) | 38.00 mm   |
| Diámetro exterior (De)  | 45.60 mm   |
| Altura del diente (H)   | 8.235 mm   |
| Paso $(P)$              | 11.938 mm  |

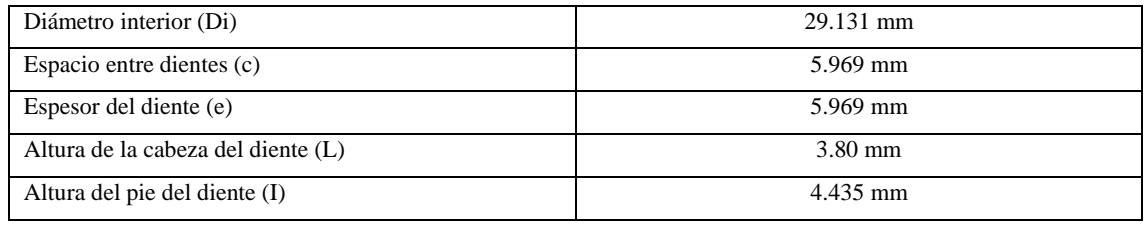

**Realizado por:** Camacho, M. 2022

# *3.5.4. Diseño del engranaje de la cortina*

El diseño del engranaje de la cortina es de una medida más grande que la del motor, debido a que es necesario que la cortina se mueva despacio, por lo que, al hacer un engranaje medianamente grande se disminuye la velocidad de transmisión del engranaje del motor y aumenta el torque o la fuerza para el movimiento. En la figura 37-3 se muestra el engranaje de la cortina diseñado en el software SolidWorks.

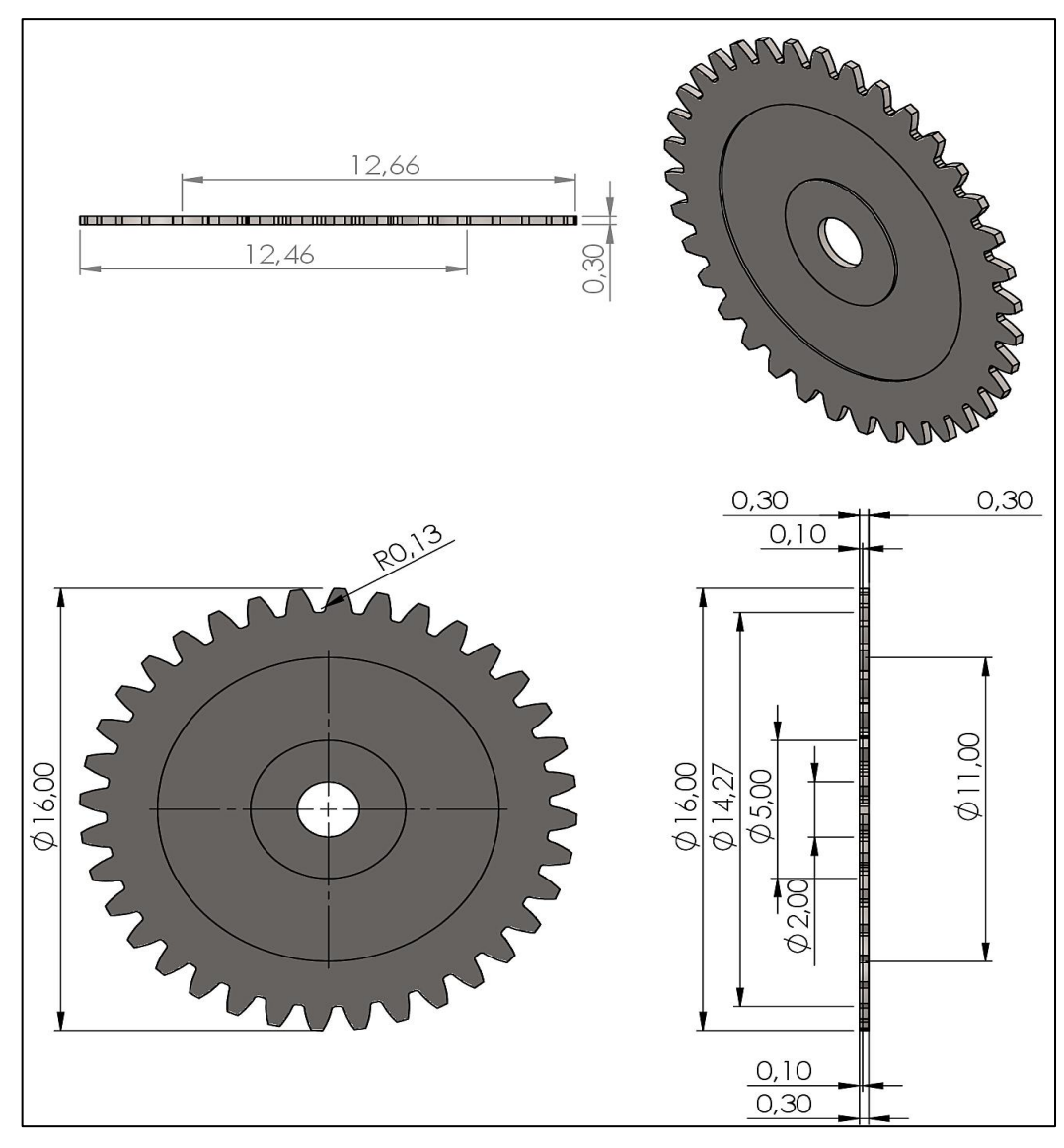

**Figura 37-3:** Engranaje de la cortina

| <b>Elemento</b>                    | <b>Valor</b> |
|------------------------------------|--------------|
| Modulo                             | $4.00$ mm    |
| Número de dientes                  | 38 dientes   |
| Diámetro primitivo (Dp)            | 152.00 mm    |
| Diámetro exterior (De)             | $160.00$ mm  |
| Altura del diente (H)              | 8.668 mm     |
| Paso $(P)$                         | 12.566 mm    |
| Diámetro interior (Di)             | 142.664 mm   |
| Espacio entre dientes (c)          | $6.283$ mm   |
| Espesor del diente (e)             | $6.283$ mm   |
| Altura de la cabeza del diente (L) | 4 mm         |
| Altura del pie del diente (I)      | 4.668 mm     |

**Tabla 15-3:** Datos que se utilizando para el diseño del engranaje de la cortina

**Realizado por:** Camacho, M. 2022

Para el ensamble de los engranajes se diseña la cadena que va a unir a los engranes para la transmisión de velocidad y torque, la cadena tiene un largo de 1,5 metros para que se pueda tensar bien y no quede floja. En la figura 38-3 se muestra el diseño del ensamble de la cadena con los engranajes.

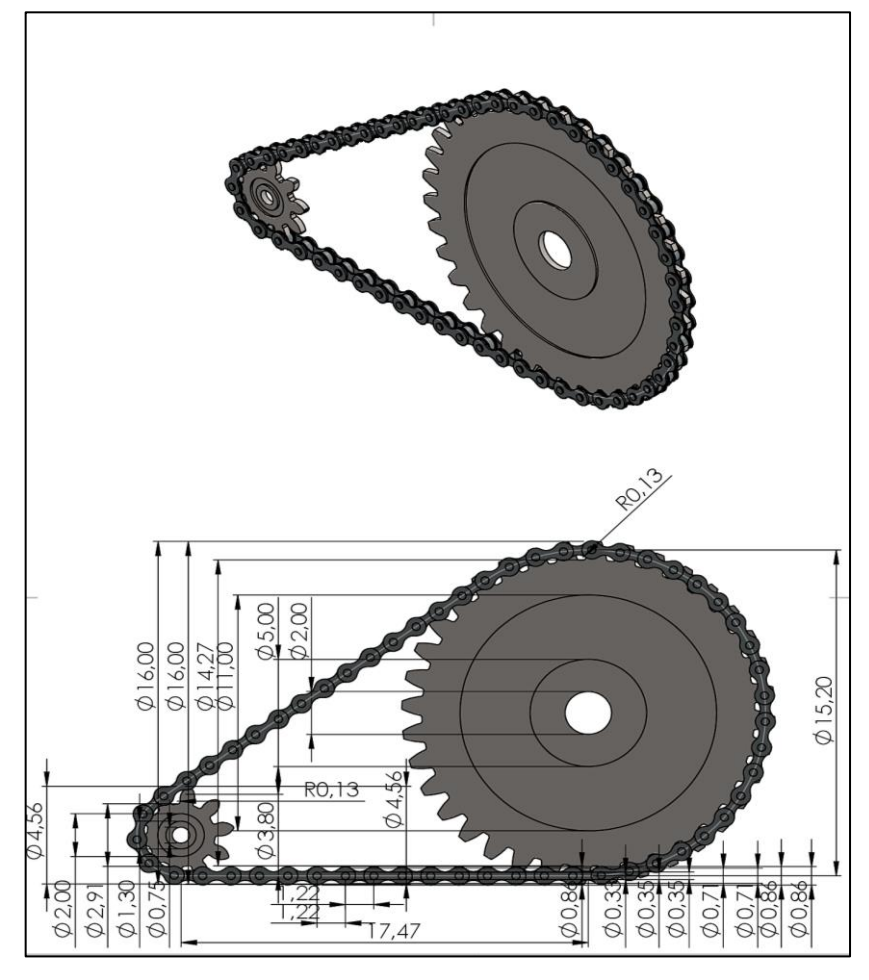

**Figura 38-3:** Ensamble de los engranajes

# **3.6.Sistema de poleas**

El galpón para la ventilación de la temperatura y amoníaco utiliza un sistema de poleas que facilita la apertura y cierre de las cortinas. El sistema de poleas del galpón es de forma manual por lo que un técnico va todos los días a abrir y cerrar las cortinas. En la figura 39-3 se presencia el sistema de poleas del galpón.

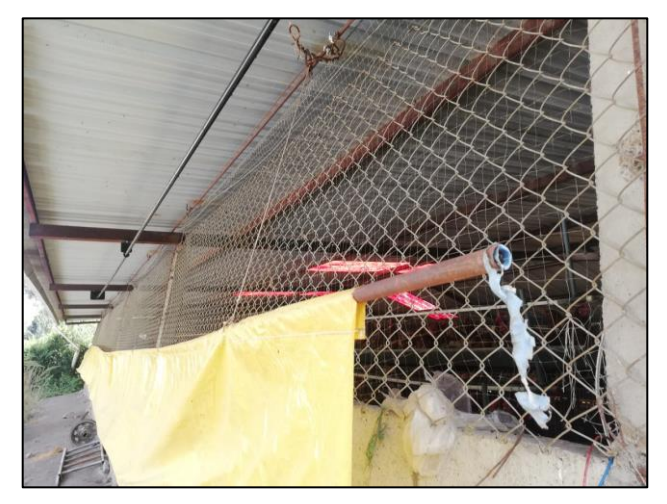

**Figura 39-3:** Sistema de poleas

**Realizado por:** Camacho, M. 2023

Para el control de las cortinas se adecuo un motor de CA que permitirá abrir y cerrar las cortinas de manera automática. Se utiliza el diseño de los engranajes y la cadena para poder ensamblar todo el sistema. En la figura 40-3 se indica el acoplamiento del motor a las cortinas.

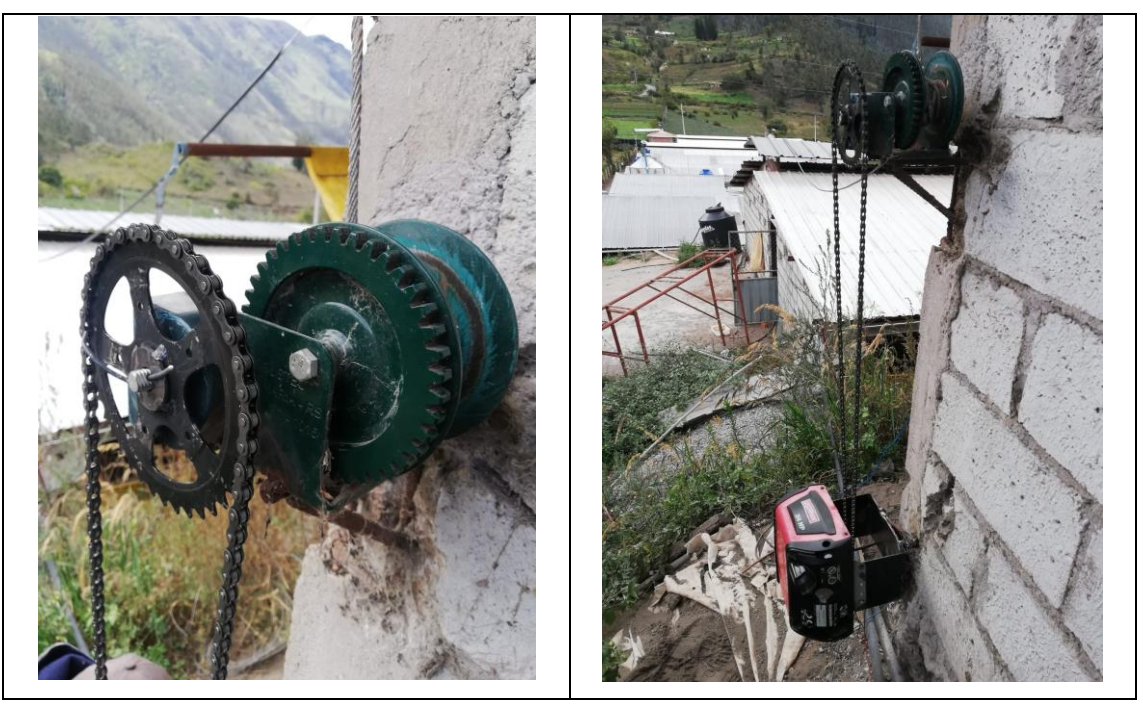

**Figura 40-3:** Acoplamiento del motor a las cortinas

**Realizado por:** Camacho, M. 2023

En la figura 41-3 se muestra el diseño de la base del motor y la estructura de las cortinas, la cual se utilizó para la implementación del motor.

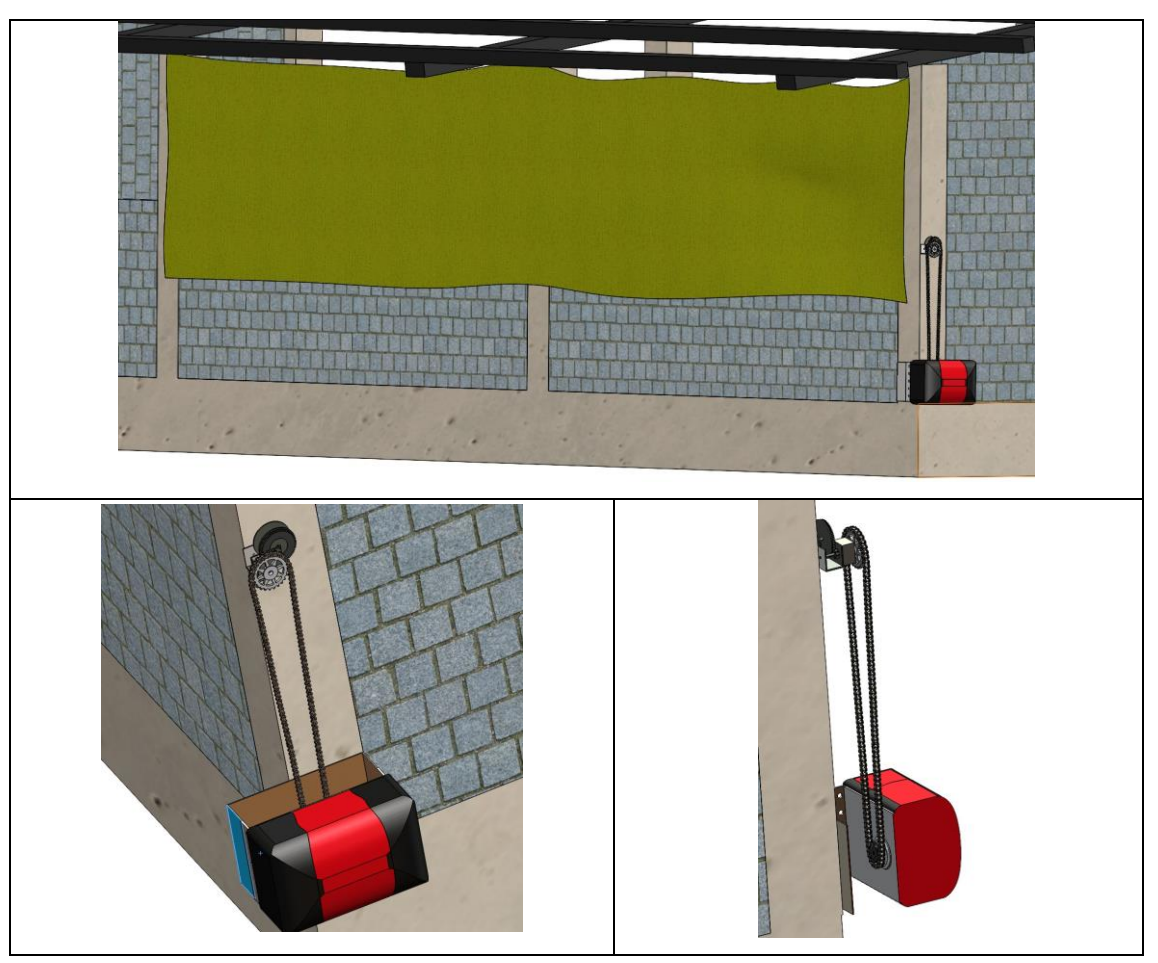

**Figura 41-3:** Base del motor y estructura de las cortinas **Realizado por:** Camacho, M. 2023

## **3.7.Sistema IoT**

En este apartado se presenta el sistema IoT el cual va a abordar los siguientes puntos: supervisión y control el cual se va a desarrollar mediante una aplicación móvil que va a adquirir los datos en tiempo real, página web que es un punto muy importante para el almacenamiento de datos y registro de los parámetros.

# *3.7.1. Supervisión y control*

Para la supervisión de los datos de temperatura, niveles de amoníaco y luz del medio ambiente del galpón se desarrolló una aplicación móvil el cual tiene como nombre "POLLIoT" que permitirá ver en tiempo real los datos obtenidos por medio de los sensores. Estos datos son transmitidos por la tarjeta central, específicamente por el módulo SIM800L el cual nos permite enviar datos por internet.

Para el control se tiene dos tipos de comando, en el caso de que se requiera que la cortina del galpón se abra o se cierre automáticamente se colocara la opción de automático, y en el caso de que se requiera el control manual se seleccionara la opción de manual, dentro de esta opción en

la misma aplicación se tiene un botón el cual va a ejecutar un comando que permitirá abrir y cerrar las cortinas y a su vez mostrará el estado de las cortinas. Además, se puede observar los datos del sensor de luminosidad el cual nos permitirá bloquear el proceso cuando se haga de noche. En la figura 42-3 se muestra los datos obtenidos de los sensores y en la figura 43-3 el control de las cortinas, por lo que con la visualización de datos y el control de las cortinas se podrá hacer la supervisión y control de los parámetros químicos. Además, la aplicación móvil tiene alarmas de notificaciones que nos informaran cuando la temperatura, niveles de amoníaco y luz estén fuera de su rango especifico, además estos ejecutaran una acción para el control de los parámetros químicos.

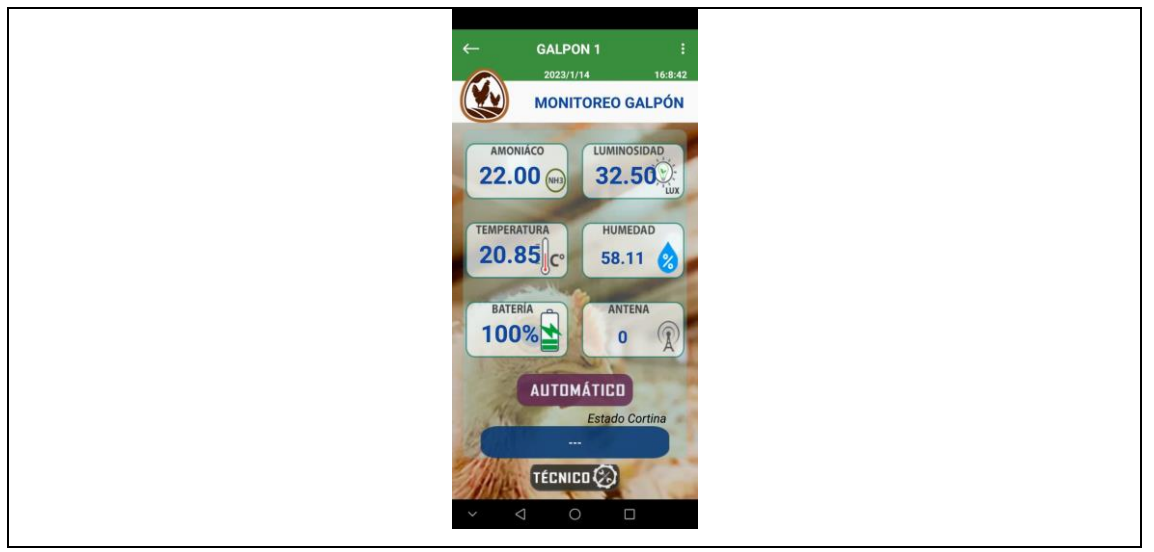

**Figura 42-3:** Supervisión de los datos de temperatura, amoníaco y luz

**Realizado por:** Camacho, M. 2023

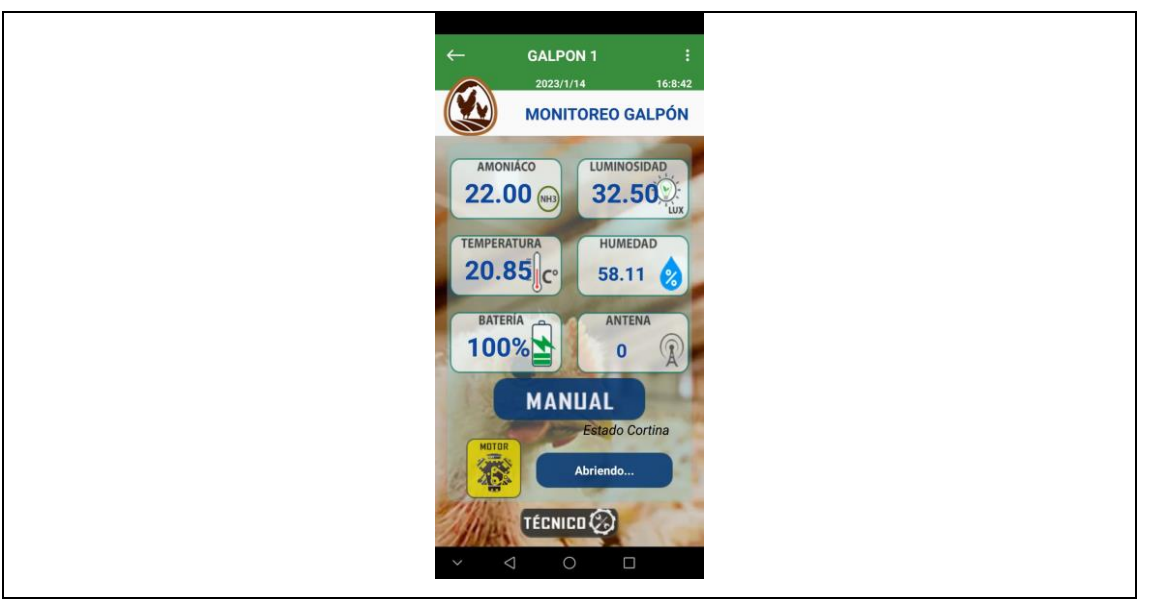

**Figura 43-3:** Control de las cortinas

**Realizado por:** Camacho, M. 2023

Dentro de la aplicación móvil "POLLIoT" se tiene un historial de datos del galpón, se muestran los datos de la temperatura, el amoníaco, la fecha y la hora en las que se realizaron la toma de datos. Se realizó esta opción con la finalidad de que se tenga un registro de los datos, en la figura 44-3 se muestra el historial de datos del galpón.

| $\leftarrow$                                                       |                                            |                            | <b>HISTORIAL DE DATOS GALPÓN</b>      |                         |                                     |   |
|--------------------------------------------------------------------|--------------------------------------------|----------------------------|---------------------------------------|-------------------------|-------------------------------------|---|
| NOMBRE GALPON: Galpon 1                                            |                                            |                            | <b>UBICACIÓN:</b>                     |                         |                                     |   |
| <b>FECHA</b><br><b><i><u>INVESTITE ET ET EN EN EN ERR</u>E</i></b> | <b>TEMPERATURA</b><br><b>INTERNATIONAL</b> | <b>HUMEDAD</b>             | <b>AMONIACO</b><br><b>BUAUU PRIME</b> | LUZ<br><b>CONSUMINA</b> | <b>BATERIA</b><br><b>STATISTICS</b> | П |
| 2023/1/14 15:16:45                                                 | 20.78 °C                                   | 47.81%                     | 19.00 ppm                             | 24.17 lux               | 100 %                               |   |
| 2023/1/14 15:46:54                                                 | 25.05 °C                                   | 48.72%                     | 22.00 ppm                             | 26.67 lux               | 100 %                               |   |
| 2023/1/14 15:48:53                                                 | 24.09 °C                                   | 51.23%                     | 22.00 ppm                             | 31.67 lux               | 100 %                               | ◁ |
| ▦<br>Tabla                                                         |                                            | $\bullet$<br>$\frac{1}{2}$ | 鬥                                     |                         | M                                   |   |

**Figura 44-3:** Historial de datos del galpón

**Realizado por:** Camacho, M. 2023

Para la interacción de datos se tiene una gráfica general de los datos obtenidos por los sensores de temperatura y amoníaco, esta grafica es el comportamiento que tiene el medio ambiente del galpón con respecto al tiempo, por lo que vamos a tener los valores de los parámetros con respecto al tiempo. En la figura 45-3 se observa la gráfica general del galpón.

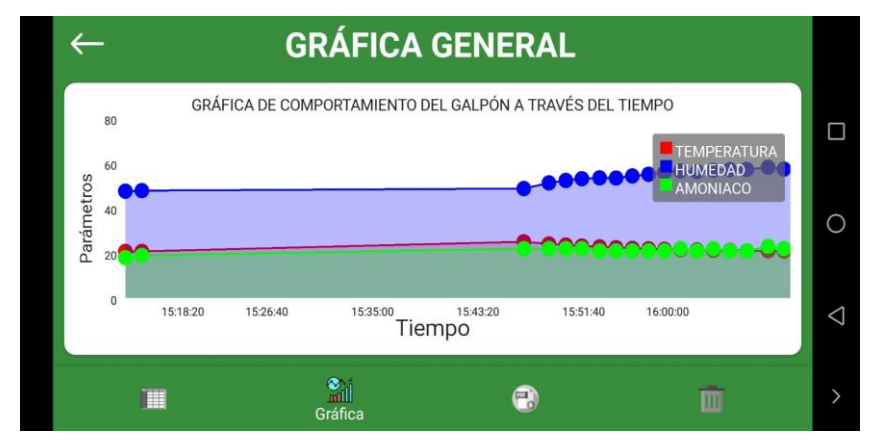

**Figura 45-3:** Grafica general del galpón

**Realizado por:** Camacho, M. 2023

La aplicación móvil "POLLIoT" tiene dos opciones las cuales son: descargar en archivo pdf el registro de los datos de los sensores junto con la fecha y hora, y la otra opción es eliminar los datos de los sensores para tomar otras muestras y reiniciar el proceso.

## *3.7.2. Página web*

La página que se utilizo es la Firebase que es una plataforma diseñada para el desarrollo de aplicaciones móviles, esta página lo que va a hacer es almacenar los datos enviados por el sensor de temperatura y amoníaco a través de la comunicación IoT en tiempo real y ordenarlos según las carpetas que se estén creando. En la figura 46-3 se observa la adquisición y almacenamiento de datos.

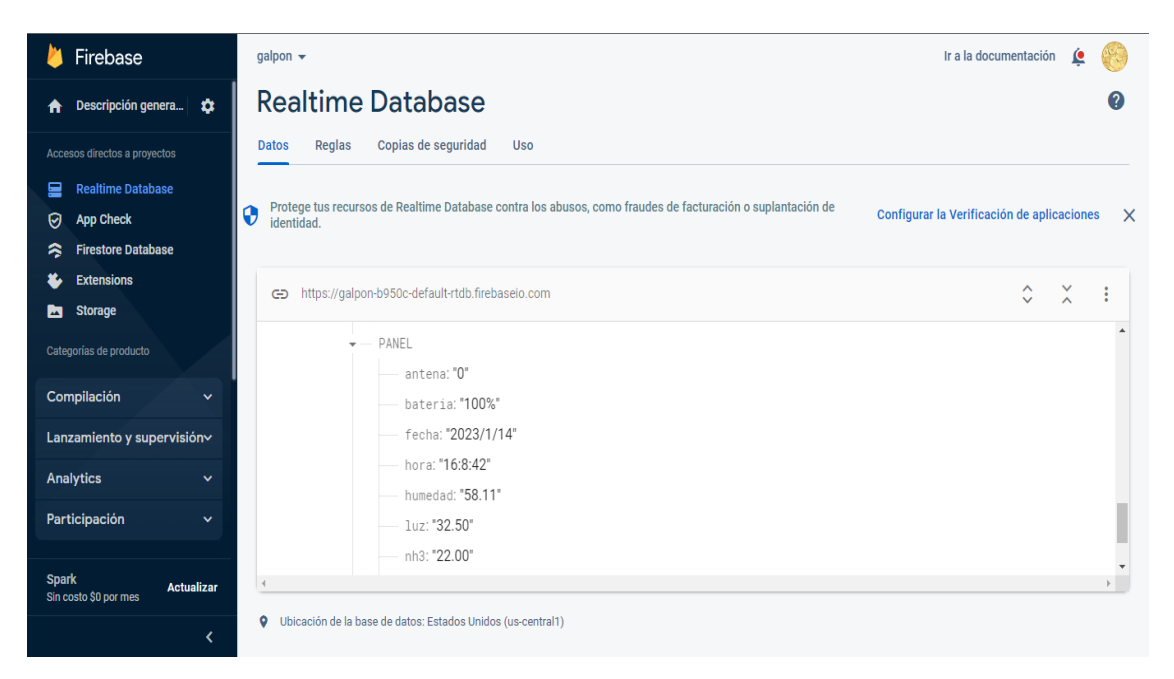

## **Figura 46-3:** Página web Firebase

#### **Realizado por:** Camacho, M. 2023

En la base de datos de tiempo real se tiene los datos de los sensores de temperatura y amoníaco, los cuales se van a guardar en función del tiempo, es decir, por cada toma de datos se crea una carpeta que guardará dichos datos y se hará lo mismo para los siguientes datos.

En esta base de datos también se guardará la ubicación en la que se encuentra realizando la toma de datos, el nombre de la avícola y en el caso de que se desee poner más avícolas se registrara sin ningún problema, además se puede colocar un n número de galpones que va a tener sus propios sensores, esto también se lo podrá ver en la aplicación móvil "POLLIoT".

# **CAPÍTULO IV**

# **4. EVALUACIÓN DEL SISTEMA**

En el presente capítulo se evalúa el hardware y software del sistema IoT de supervisión y control de parámetros químicos del ambiente en un galpón de una planta avícola, por lo que se va a realizar las siguientes pruebas: validación y estabilidad de los sensores (temperatura y amoníaco), pruebas estudio del galpón, integridad de la información, consumo de corriente del motor, evaluación del sistema IoT de supervisión y control de parámetros químicos del ambiente.

#### **4.1.Consideraciones Generales**

La muestra es considerada un subgrupo de la población el cual tienen características generales que describen a la perfección a la población, estas muestras son escogidas aleatoriamente con el fin de obtener buenos resultados. En este proyecto se considera a la población a la planta avícola, y la muestra que se va a evaluar es un galpón.

El tamaño de la muestra es muy importante debido a que entre más grande sea la muestra menos errores tendrán las pruebas, en este caso como el galpón es la muestra y la población es la planta avícola, la muestra es considerada muy buena para el análisis estadístico debido a que en el capítulo anterior se detalla las dimensiones del galpón.

El error relativo (er %) es considerado muy importante para validar la calidad de un resultado, se debe de tener en cuenta que si el valor que se obtiene es del 1% el resultado es considerado muy bueno, si el valor se encuentra en el rango entre el 1% al 5% es considerado bueno, si se encuentra entre el 5% a 10% el valor es considerado aceptable. En el caso de que el valor sea mayor al 10% el valor es considerado poco confiable. Debido al tiempo para la realización del trabajo de integración curricular, para la validación de resultados de los sensores (temperatura, amoníaco) se tomaron 30 muestras de cada sensor en un lapso de 2 días.

Los datos obtenidos por el sensor se registran y se tabulan con el fin de tener valores reales de medición para comparar entre sí. Se calcula la media, desviación estándar y coeficiente de variación para realizar el análisis de datos. El número total de las muestras tomadas para la prueba de repetición es de 10. Estos resultados se analizarán de la siguiente forma: si los resultados son menores del 5% son óptimos, si están entre 5% y 10% son aceptables.

#### **4.2.Adquisición de datos**

El objetivo de este apartado es considerar los valores tomados de los sensores y compararlos con valores reales tomados de equipos patrones que sean apropiadas en la toma de datos reales, para poder observar la exactitud y validez de los datos obtenidos. Una vez de compararlos se procede a validar si los datos obtenidos por los sensores son buenos o no son buenos.

## **4.3.Prueba 1: Validación de componentes de adquisición de datos**

En este apartado se tomaron los datos de los sensores para verificar si son exactos utilizando el cálculo del error relativo. Los sensores que se manifestó en el capítulo anterior van a dar valores de temperatura y amoníaco. Para la temperatura se utilizó el sensor FS200-SHT20 y para el amoníaco el sensor MQ137.

Para el primer parámetro se realizó la toma de 30 muestras de temperatura realizadas por el sensor FS200-SHT20. Se considera el cálculo del error relativo porcentual de un grupo de datos que nos permite comparar la media de los datos del sensor con los del equipo patrón. Para la prueba de repetitividad se toma un registro único de un valor real en condiciones ambientales, con ellos se calcula la media, desviación estándar y coeficiente de variación.

### *4.3.1. Validación del sensor de temperatura FS200-SHT20*

Se realizo las pruebas de temperatura con el sensor FS200-SHT20 para a continuación poder ser analizados. Como equipo patrón se utilizó el Multímetro digital profesional de mantenimiento automotriz TRUPER MUT-105, este instrumento hace mediciones de tensión AC/CC, resistencia, continuidad audible, diodo, hFE, frecuencia, capacitancia y temperatura, ángulo de permanencia y tacómetro. El diseño del multímetro digital está en acuerdo a los instrumentos electrónicos de medición, con categoría de sobre tensión (CAT III 600 V, CAT II 1000 V) y grado de contaminación 2. En la figura 1-4 se observa la caja con las especificaciones del multímetro.

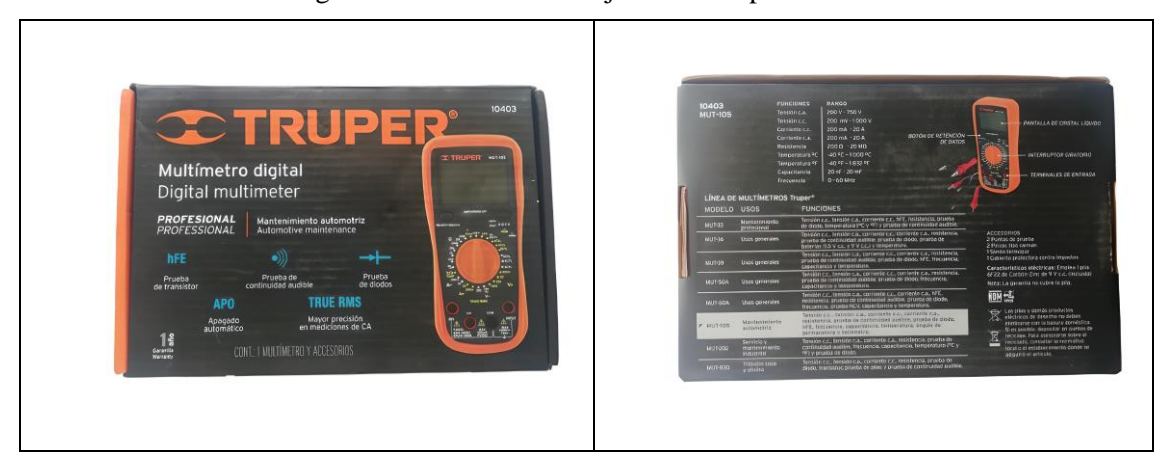

**Figura 1-4:** Caja de especificaciones del multímetro

#### **Realizado por:** Camacho, M. 2023

El equipo patrón cuenta con cuenta con una sonda termopar que es capaz de medir temperatura de -40°C hasta 1000°C o -40°F hasta 1832°F suficiente para poder obtener valores de muestra. En la figura 2-4 se observa el multímetro digital con la sonda termopar.
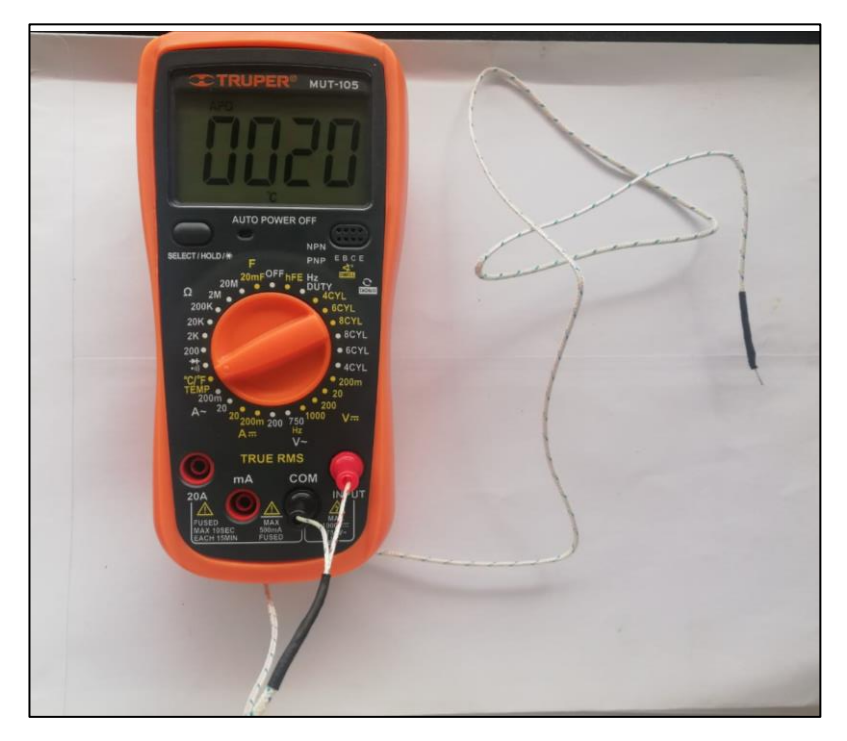

**Figura 2-4:** Multímetro digital TRUPER con la sonda termopar **Realizado por:** Camacho, M. 2023

En la figura 3-4 se observa la medición de la temperatura realizada por el multímetro digital TRUPER y el sensor de temperatura FS200-SHT20, el cual están ubicados en la misma posición con la finalidad de obtener los valores necesarios para el análisis. Se ubico dichos instrumentos en un ambiente cerrado y controlado para poder medir las temperaturas.

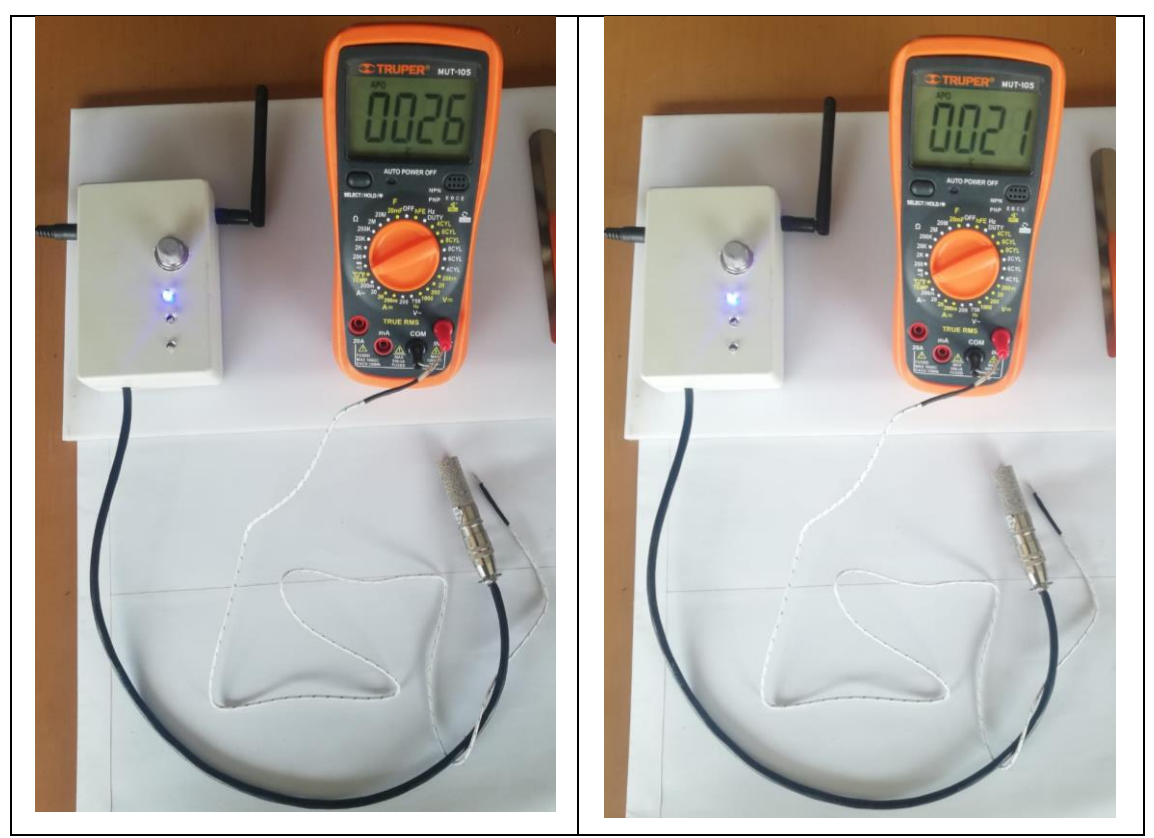

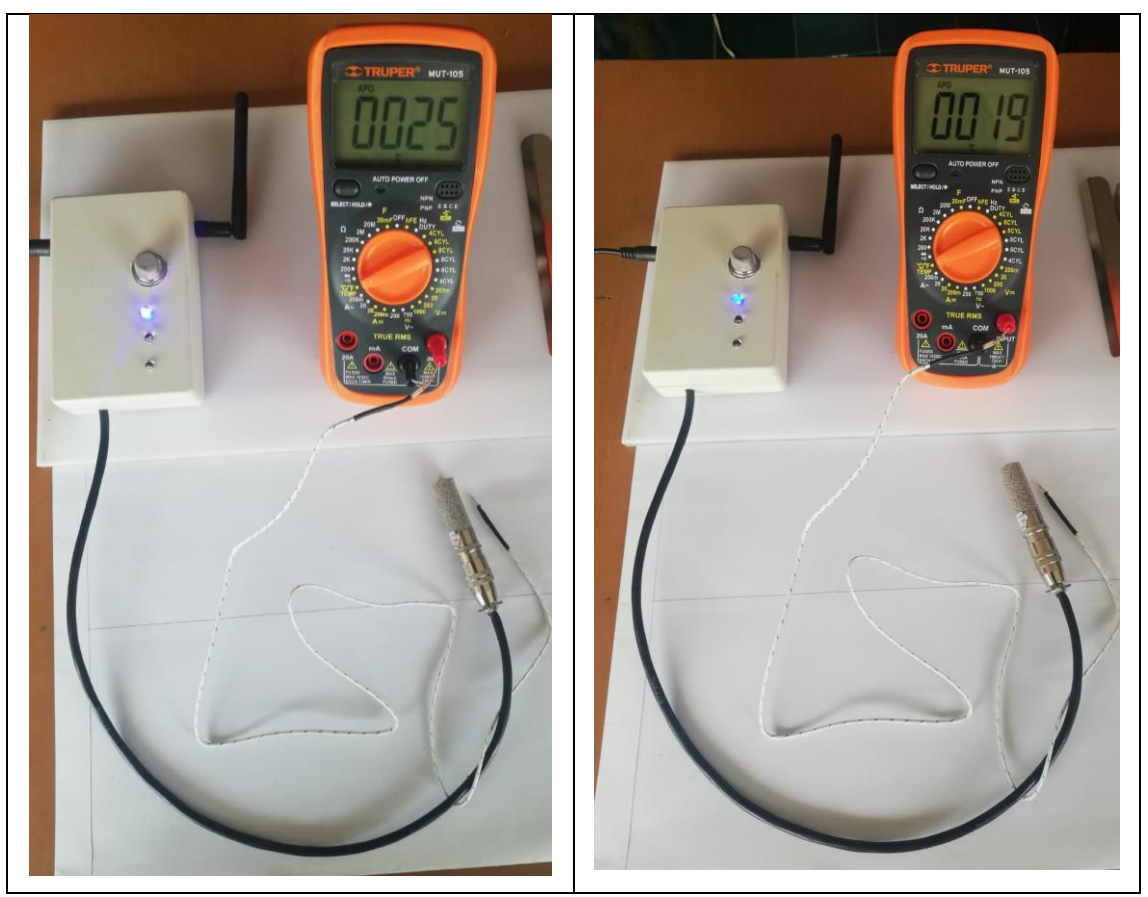

**Figura 3-4:** Multímetro digital TRUPER y el sensor de temperatura FS200-SHT20 **Realizado por:** Camacho, M. 2023

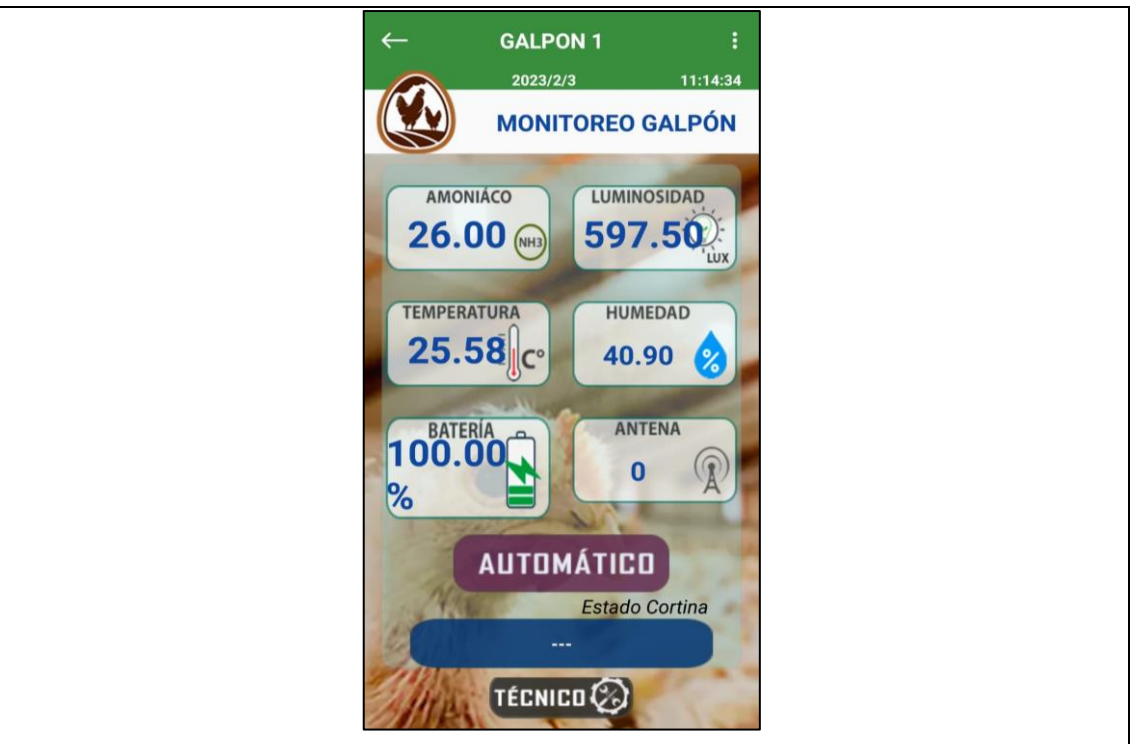

**Figura 4-4:** Sensor FS200-SHT20 en aplicación POLLIoT

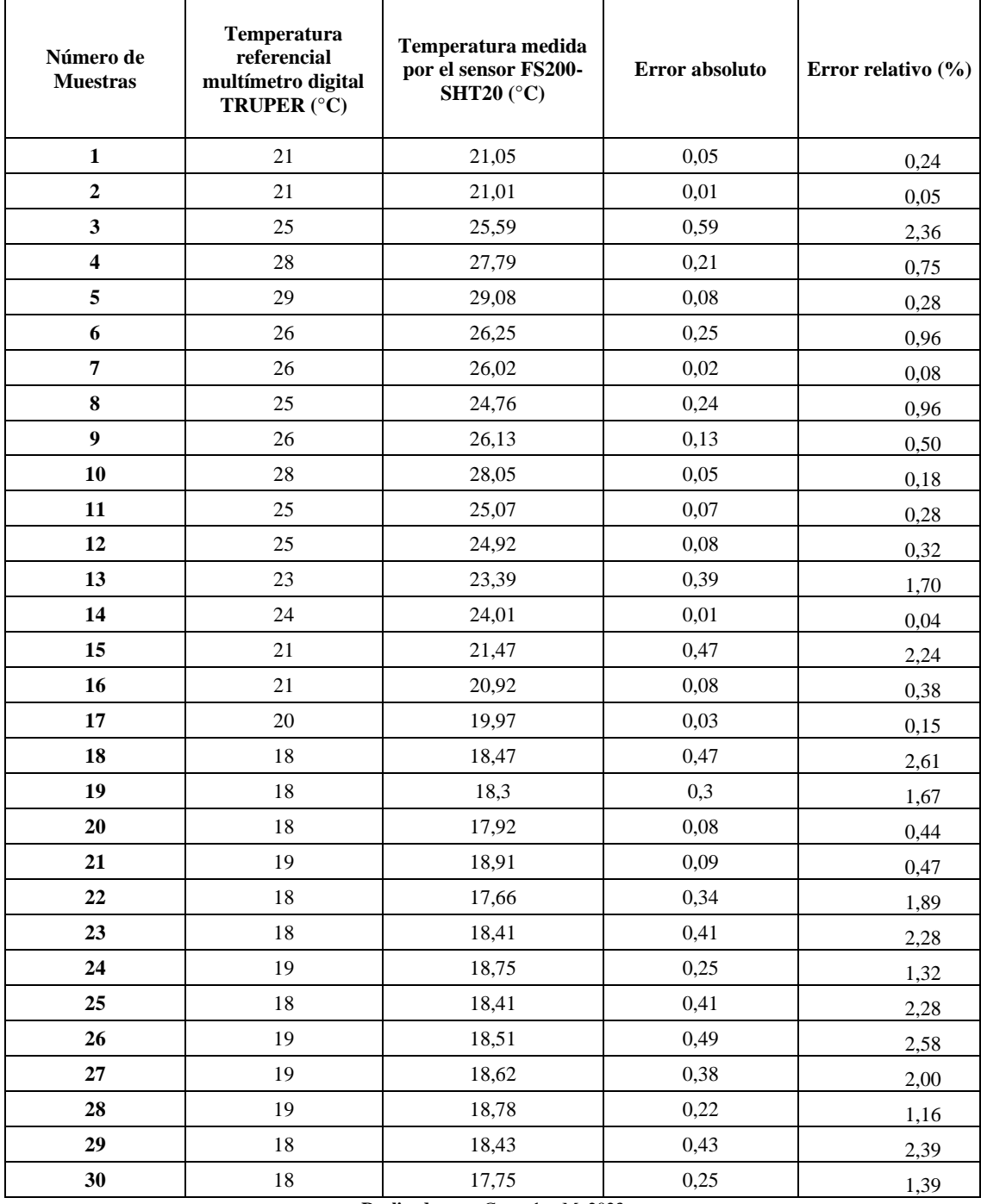

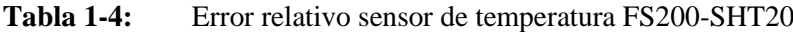

En la tabla 1-4 se puede observar que el valor relativo porcentual con mayor valor medido por el multímetro digital TRUPER y por el sensor F200-SHT20 es de 2,61 %. En concordancia con los parámetros dichos con anterioridad, el valor que se tomó se encuentra entre el rango 1 a <5 %, la validez de calidad de los valores tomados por el sensor FS200.SHT20 es: "bueno". Considerando que el error absoluto máximo es de 0,59 °C y el error absoluto máximo para medidas de temperatura es de 1,5 °C podemos decir que el sensor no impone errores considerables al sistema.

### *4.3.2. Prueba de repetibilidad del sensor de temperatura FS200-SHT20*

Para la prueba de repetibilidad del sensor de temperatura FS200-SHT20 se consideran 10 muestran tomadas en diferentes tiempos. Con estos valores se obtiene la media, la desviación estándar y el coeficiente de variación. Figura 5-4 prueba de repetibilidad sensor FS200-SHT20.

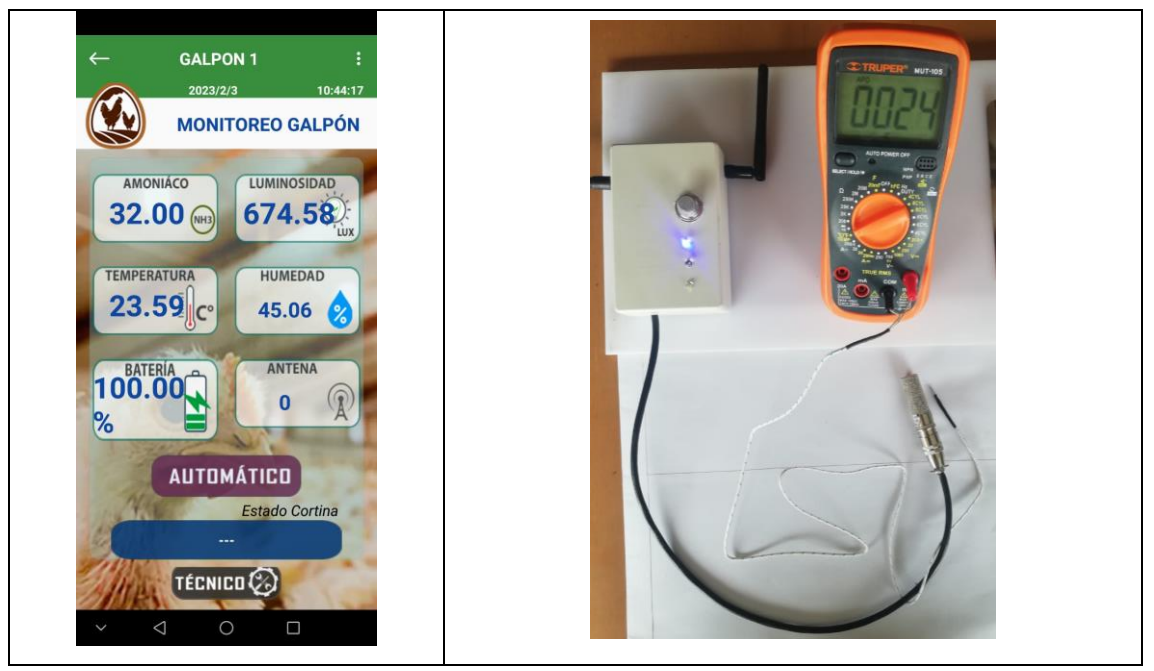

**Figura 5-4:** Prueba de repetibilidad realizada por el sensor FS200-SHT20

**Realizado por:** Camacho, M. 2023

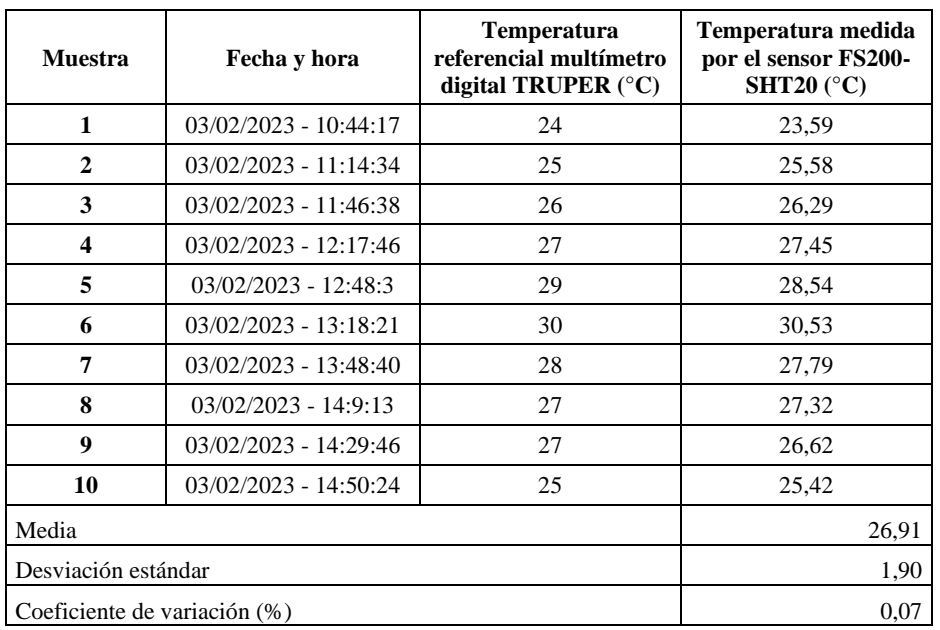

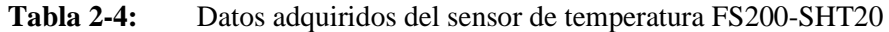

**Realizado por:** Camacho, M. 2023

En la tabla 2-4 se observa el coeficiente de variación que es de 0,07 % lo que nos dice que las pruebas tomadas se consideran precisas con poca variación en cuanto a la estabilidad del sensor por lo que son resultados óptimos.

#### *4.3.3. Validación del sensor de amoníaco MQ 137*

La validación del sensor de amoníaco se la realiza por el método del encapsulado. Se coloca 5 gramos de carbono activado en sobres cerrados, en los que pueda filtrar el amoníaco. Se utiliza amoníaco líquido para poder tomar muestras. El nodo de adquisición, el amoniaco líquido y el carbón activado se colocan juntos dentro del encapsulado. Una vez pasa un determinado tiempo se registra los datos del sensor de amoníaco MQ137 y el carbón activado pasa a ser analizado. La muestra de carbón activado pasa a ser disuelta en 100 ml de agua destilado y se agita por 30 minutos, se filtra al vacío la muestra para que solo quede la concentración de amoníaco. Se toma 25 ml y se coloca 1 ml del reactivo de Neesler, el cual es un reactivo químico que se utiliza para detectar pequeñas cantidades de amoníaco, además se toma una muestra de agua destilada y se le aplica el reactivo de Neesler con la finalidad de comprobar que el carbón activado si absorbe el amoniaco del ambiente. El ambiente en el que se procedió a hacer el encapsulado tiene un tamaño de 18 litros, en el anexo B se observa de manera más clara el método empleado. La figura 6-4 se observa los sobres de carbón activado, amoníaco líquido y el cloruro de amonio.

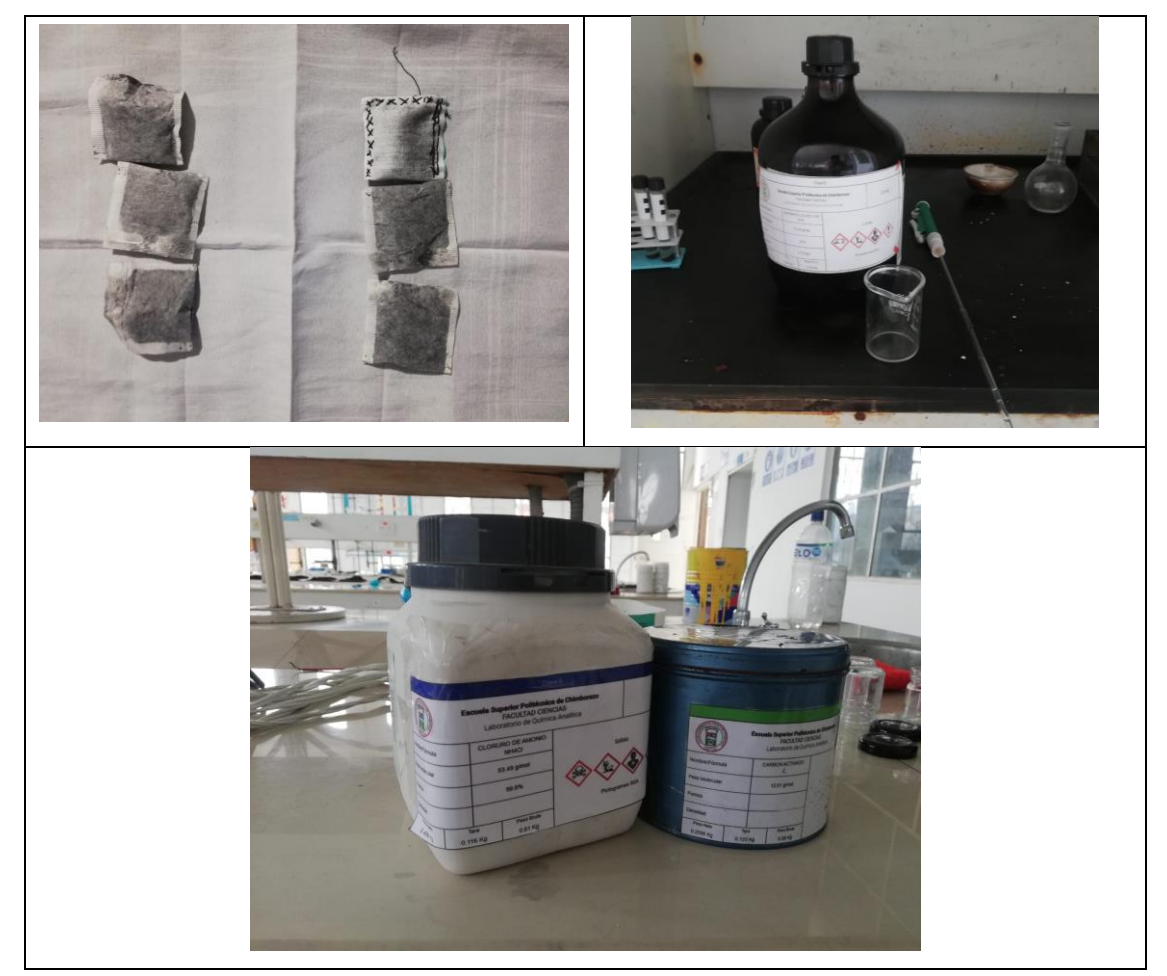

**Figura 6-4:** Carbón activado, amoniaco líquido al 25%

**Realizado por:** Camacho, M. 2023

El sensor de amoníaco MQ137 es insertado dentro de la cápsula junto con el amoníaco líquido en ciertas porciones, este encapsulado debe de ser hermético, es decir, no debe dejar escapar el gas que se genera dentro, a la misma vez se coloca el sobre de carbón activado para que pueda absorber ciertas cantidades de amoniaco en un respectivo tiempo. A continuación, se muestra la figura 7-4 con el método del encapsulado.

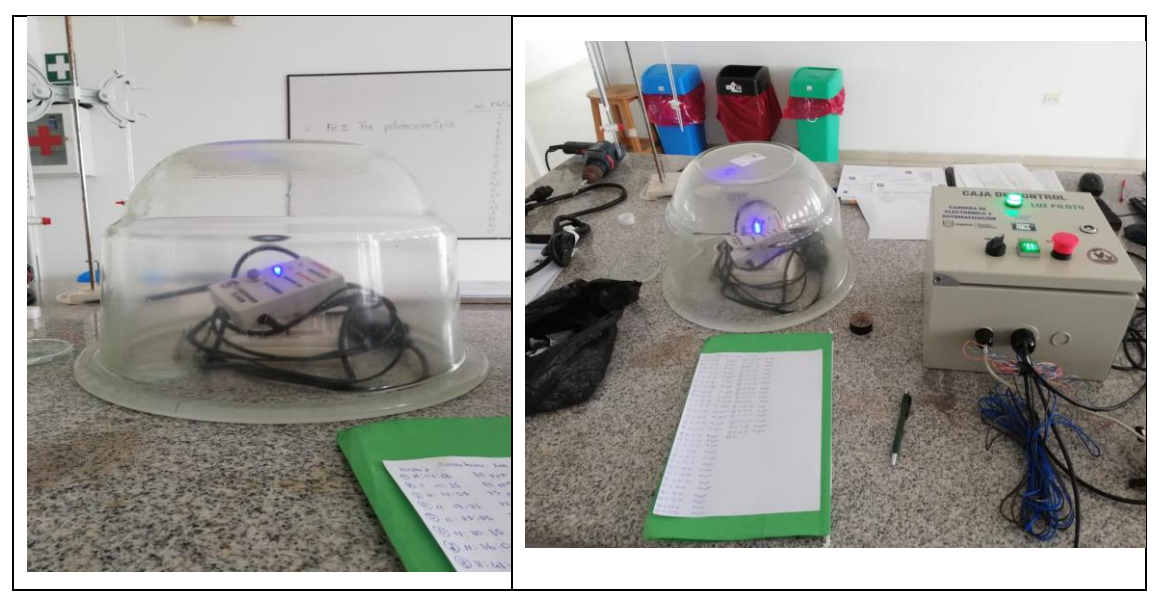

**Figura 7-4:** Método del encapsulado

**Realizado por:** Camacho, M. 2023

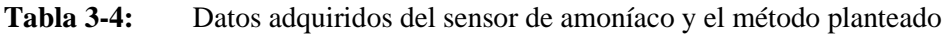

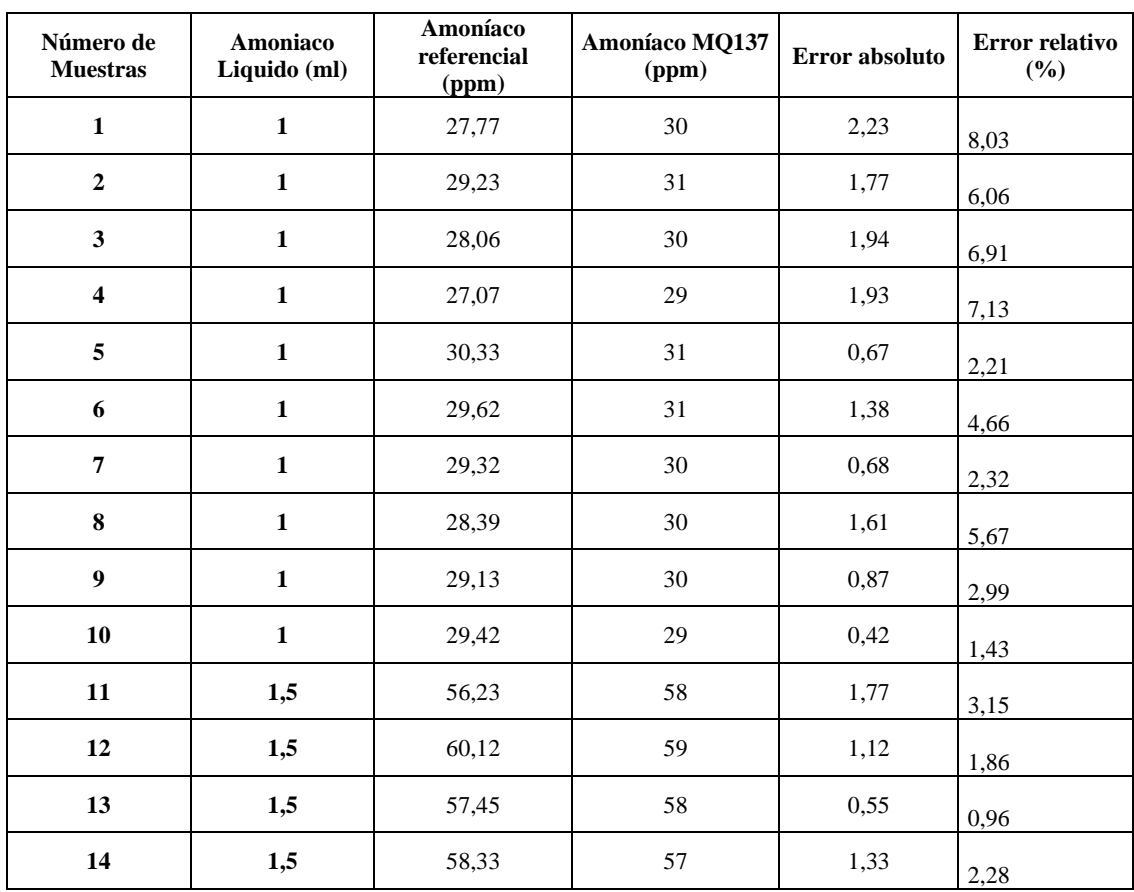

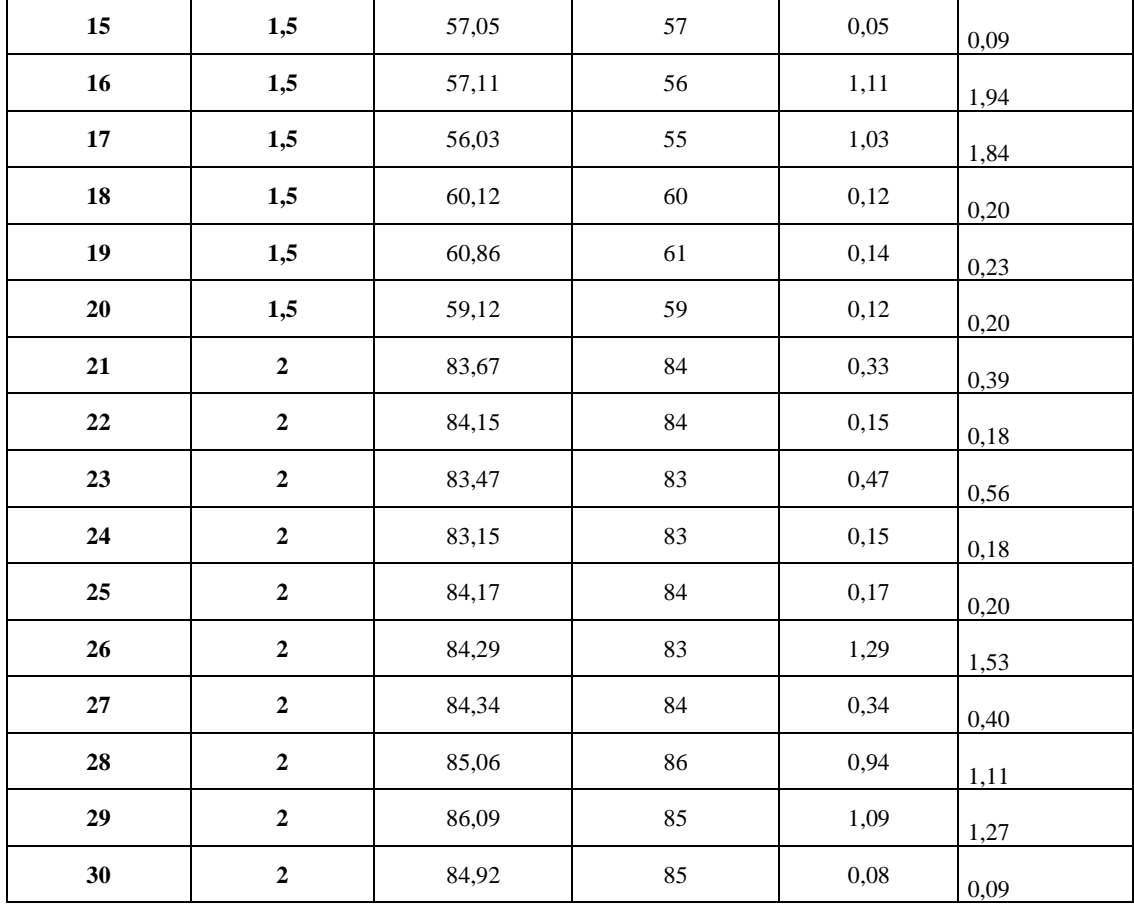

La tabla 3-4 indica que el error absoluto más alto es de 2,23 con respecto al valor de referencia del método planteado y el valor del sensor de amoníaco MQ137, con respecto al valor del error absoluto es de 8,03% en concordancia con los parámetros dichos con anterioridad, el valor que se tomó entra en el rango de 5 a >10%, la validez de calidad de los valores tomados por el sensor MQ137 es: "Aceptable". Por lo que podemos decir que no aporta mayores errores en el sistema.

#### *4.3.4. Prueba de repetibilidad del sensor de amoníaco MQ137*

Para la prueba de repetibilidad del sensor de amoníaco MQ137 se considera 10 muestras que son tomadas en diferentes tiempos, se aplica el mismo método del encapsulado para poder tomar datos. Con estos valores se obtiene la media, la desviación estándar y el coeficiente de variación. Figura 8-4 prueba de repetibilidad del sensor MQ137.

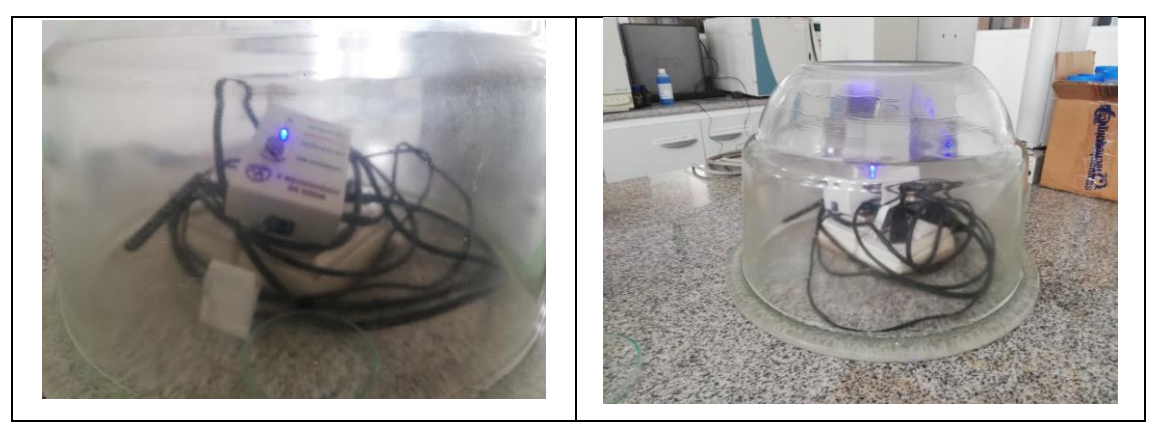

**Figura 8-4:** Prueba de repetibilidad del sensor MQ137

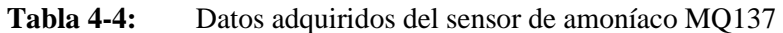

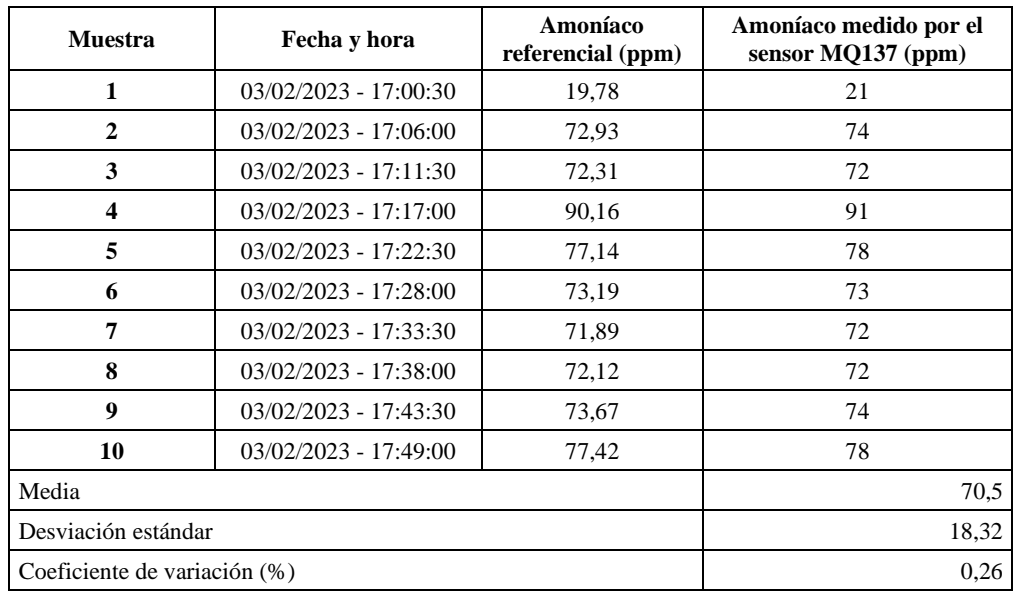

## *4.3.5. Validación del sensor de luz GY-302 BH1750*

Se realizo la prueba de validación del sensor de luz GY-302 BH1750 el cual me va a entregar datos en lux, para esta prueba se van a tomar 30 muestras. El equipo patrón que se utilizó para tener valores de referencia es la app Lux Light Meter Pro que se puede ver en la figura 9-4, fue descargada de la play store de Arduino, tiene una valoración de 4.8 estrellas y con más de un millón de descargar, siendo la aplicación más funcional con respecto a otras, Su función es medir la intensidad de luz del ambiente.

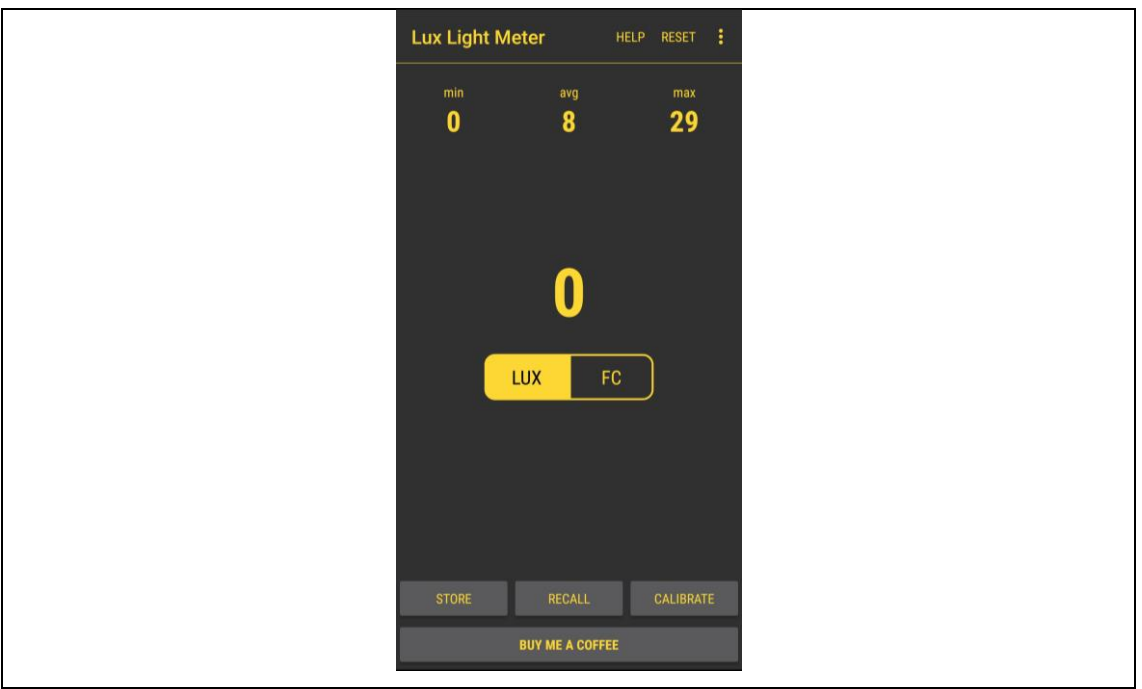

**Figura 9-4:** Aplicación Lux Light Meter Pro

En la figura 10-4 se observa la intensidad de luz medida por la aplicación móvil y en la pantalla de la caja de control se observa el valor del sensor de luz GY-302 BH1750, de igual forma se aprecia este valor en la aplicación "POLLIoT". A continuación, se muestran 30 muestras tomadas por el sensor de lux y por la apelación móvil que mide la intensidad de luz.

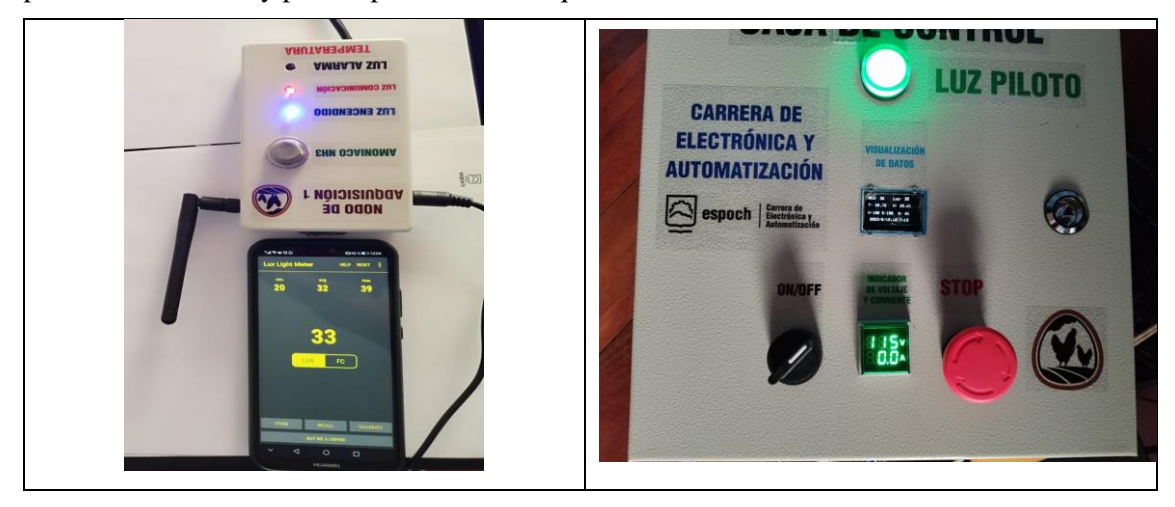

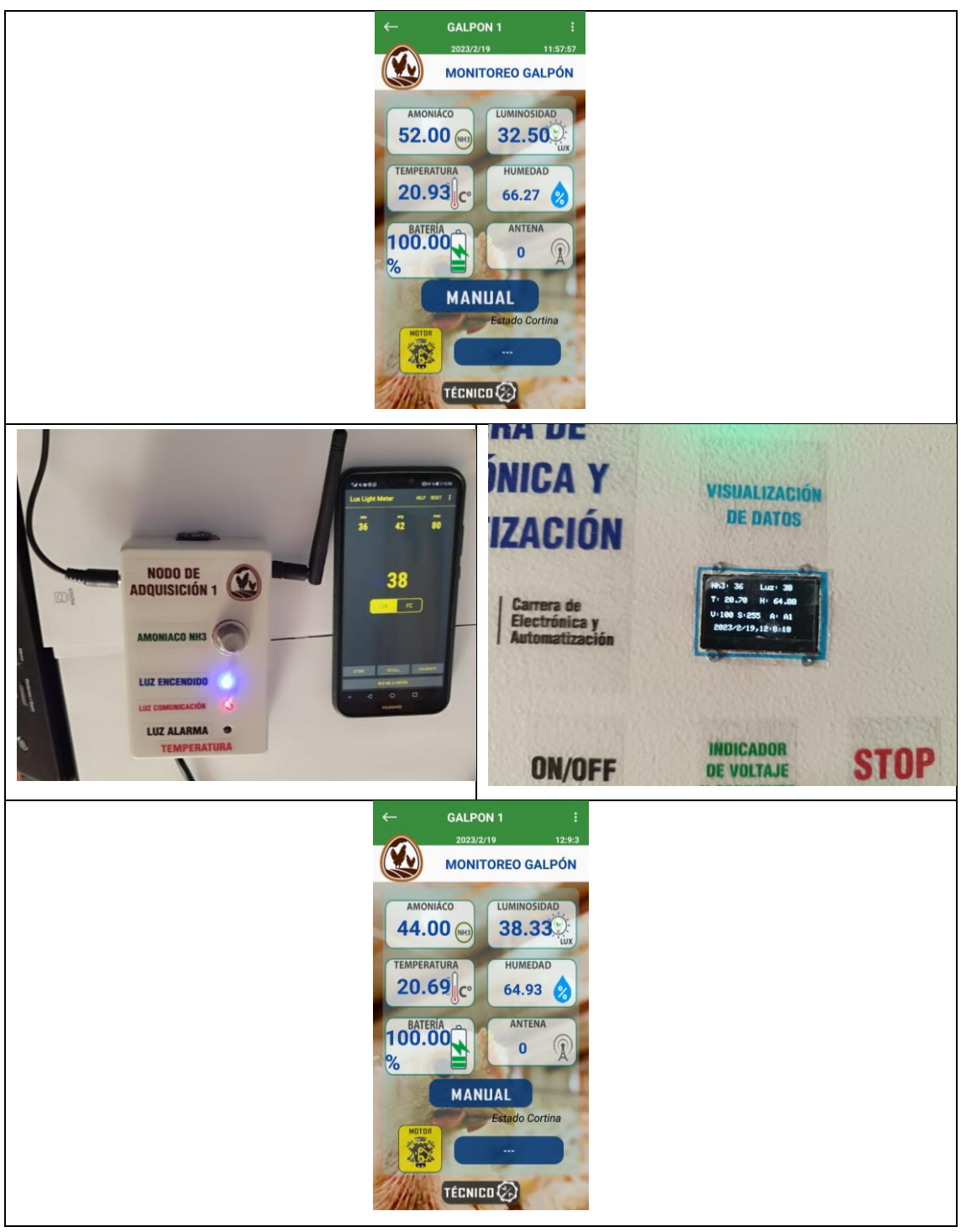

**Figura 10-4:** Aplicación móvil, pantalla caja de control y aplicación "POLLIoT"

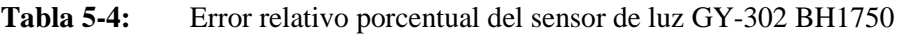

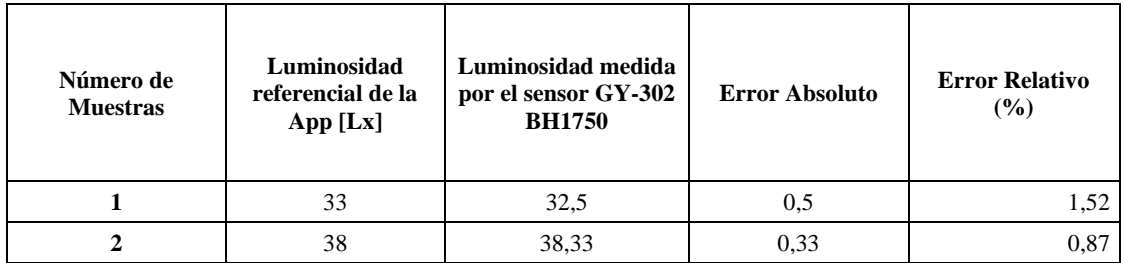

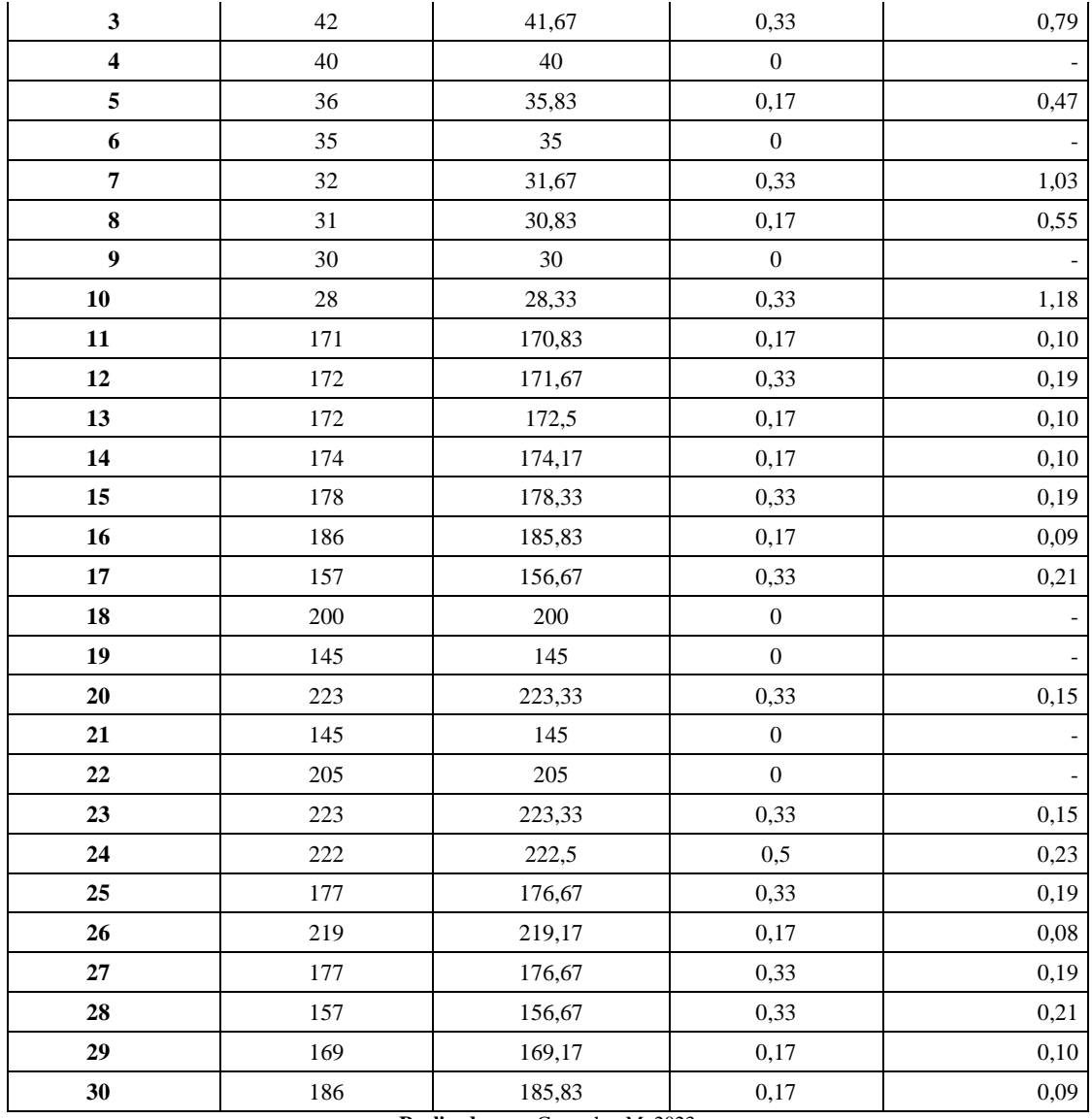

De acuerdo a la tabla 5-4, la validación del sensor de luminosidad está determinado por el porcentaje máximo de error relativo entre la medida de luminosidad medada por la aplicación u la lectura de luminosidad determinada por el sensor GY-302 BHT1750 es igual a 1,52%, lo que significa de acuerdo a los análisis a los parámetros de análisis de datos experimentales detallados con anterioridad y debido a los valores están dentro del rango de tolerancia de  $\pm$  20%, el estándar de calidad de los resultados experimentales es: "muy bueno". Teniendo en cuenta que el error absoluto máximo de medición es de 0,5 podemos decir que el sensor no agrega algún error al sistema.

#### *4.3.6. Prueba de repetibilidad del sensor de luz GY-302 BH1750*

Para la prueba de repetibilidad se tomó una muestra de 10 datos de luminosidad establecidos por el sensor GY-302 BH1750. Con estos datos se obtiene la media, desviación estándar y el coeficiente de variación. La figura 11-4 indica la prueba de repetibilidad del sensor de luz.

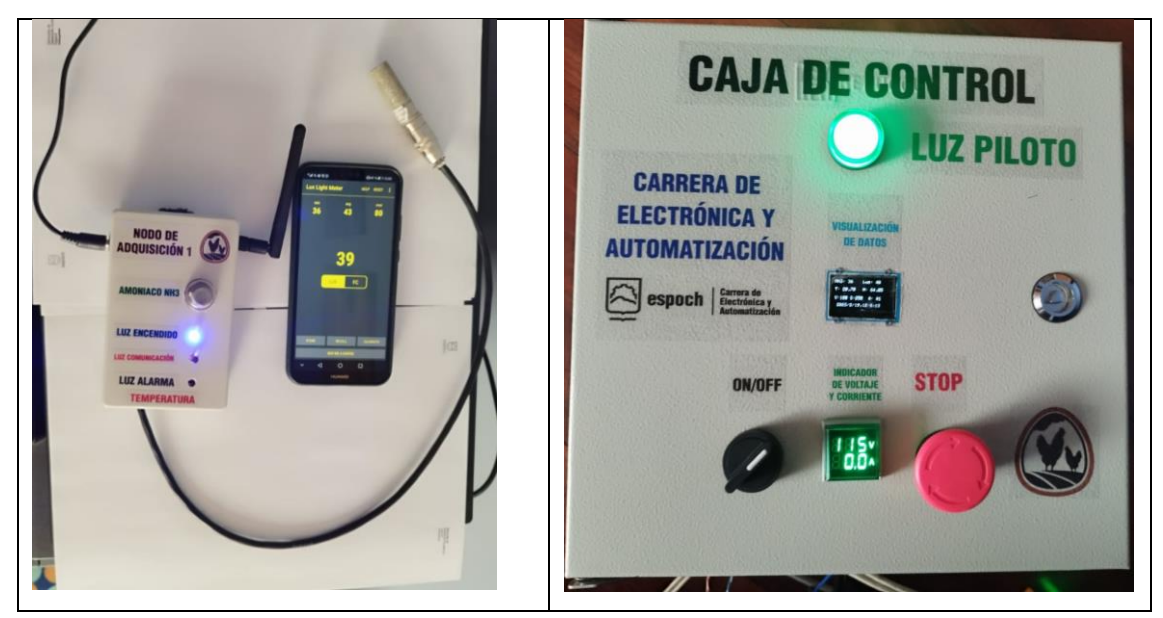

**Figura 11-4:** Prueba de repetibilidad del sensor de luz

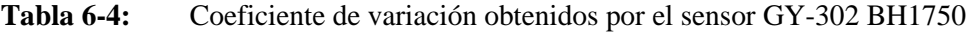

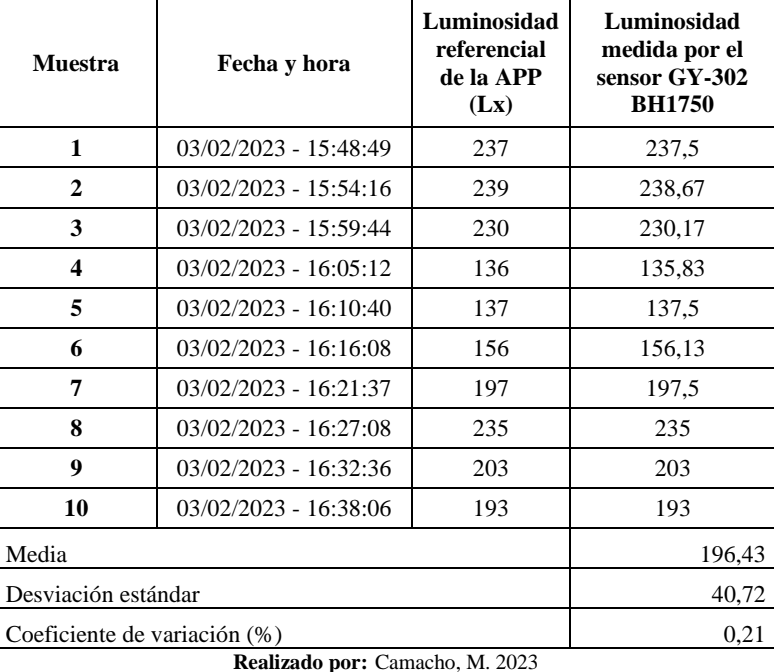

En la tabla x-4 se muestra un coeficiente de variación de 0,21%. En relación al análisis utilizado se considera que los datos de las muestras tienen poca variación por lo que el sensor es estable.

### **4.4.Prueba 2: Resultados del estudio del galpón**

En este apartado se realizó él estudia de temperatura y amoníaco que existe dentro del galpón, por lo que se consideró las medidas del galpón, cuantas gallinas ponedoras existen dentro del galpón, la ventilación de gases dentro del galpón y cada cuanto se limpia el galpón, todos estos parámetros ya descritas con anterioridad. Para la toma de muestras dentro del galpón se lo secciona en tres niveles, que son las siguientes: frontal, central y posterior, esto se realizó para poder obtener los niveles máximos de temperatura y amoniaco dentro del galpón y poder ubicar nuestros nodos de adquisición. Además, se toman valores de temperatura y amoníaco cuando el galpón tiene las cortinas abiertas y cerradas, con la finalidad de poder demostrar que el sistema cumple su propósito.

Se tomo 30 muestras de cada sensor (Temperatura y amoníaco) registrando los datos en tablas para poder considerar el promedio de estos datos y la gráfica de las mismas, demostrando cual es el sector con mayor temperatura y con mayor concentración de niveles de amoníaco. Para la prueba de las cortinas abiertas y cerradas se tomaron 10 muestras en un lapso corto de tiempo, debido a que el galpón tiene una gran producción de huevos y cerrar las cortinas para que se acumule gases será perjudicial para las gallinas. Se programo al control automático del motor que abra las cortinas del galpón para poder tomar los resultados.

### *4.4.1. Nivel frontal del galpón*

Los nodos de adquisición están ubicados en la parte frontal del galpón para poder medir los niveles de temperatura y amoníaco, estos datos son tomados cada 20 minutos y son registrados en una tabla para poder realizar la media de cada uno.

En la figura 12-4 se observa los nodos de adquisición ubicados en la parte frontal del galpón.

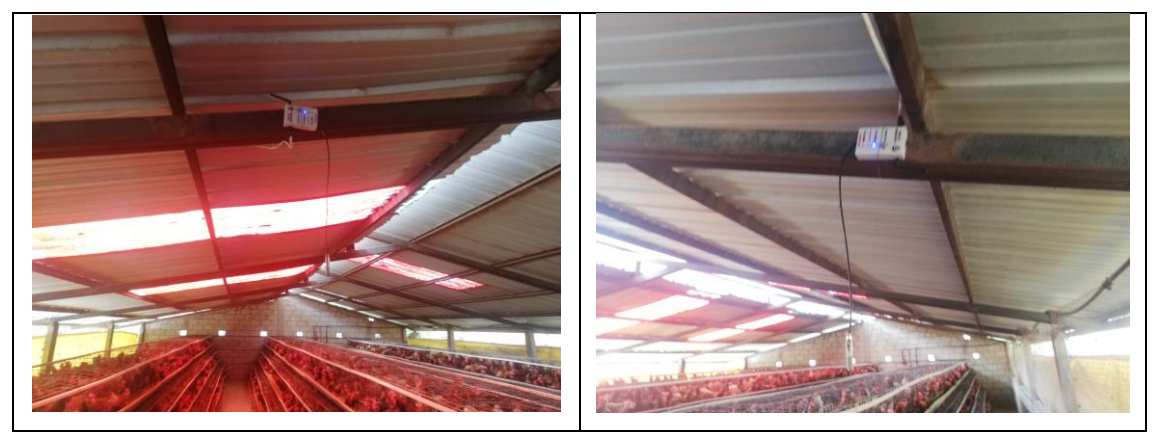

**Figura 12-4:** Nodos de adquisicion parte frontal del galpón

**Realizado por:** Camacho, M. 2023

**Tabla 7-4:** Muestra de datos de temperatura y amoníaco del frente del galpon

| Número de<br><b>Muestras</b> | Fecha      | Hora    | Temperatura $(^{\circ}C)$ | Amoníaco (ppm) |
|------------------------------|------------|---------|---------------------------|----------------|
| 1                            | 04/02/2023 | 7:28:46 | 16,05                     | 25,5           |
| $\mathbf{2}$                 | 04/02/2023 | 8:09:17 | 16,59                     | 25             |
| 3                            | 04/02/2023 | 8:50:27 | 18,57                     | 26,5           |
| 4                            | 04/02/2023 | 9:10:47 | 19,39                     | 27,5           |
| 5                            | 04/02/2023 | 9:30:55 | 20,8                      | 27,5           |

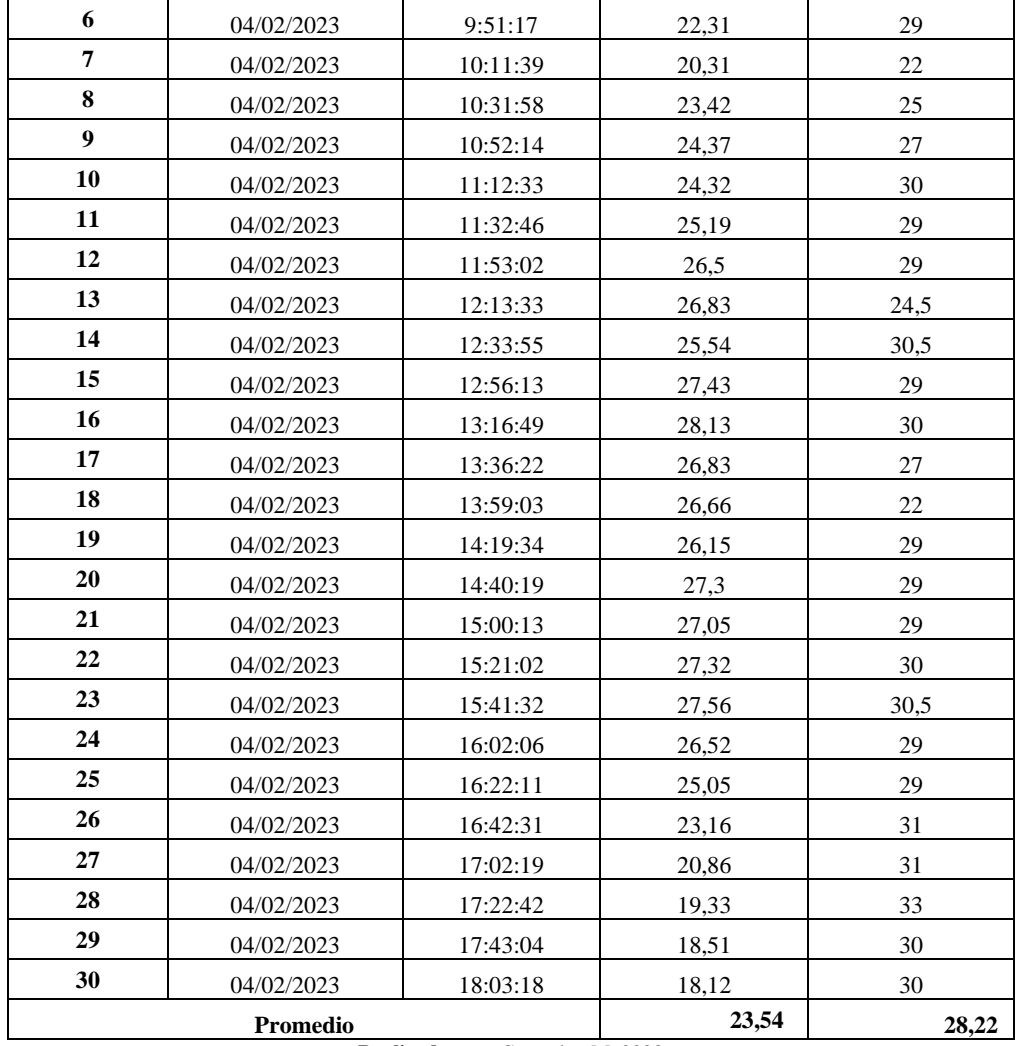

En la tabla 7-4 se puede observar que la temperatura del nivel frontal del galpón como promedio es de 23,54 °C y los niveles de amoníaco son de 28,22 ppm. Los datos son registrados cada 20 minurota para poder tener valores mas exactos del ambiente del galpón.

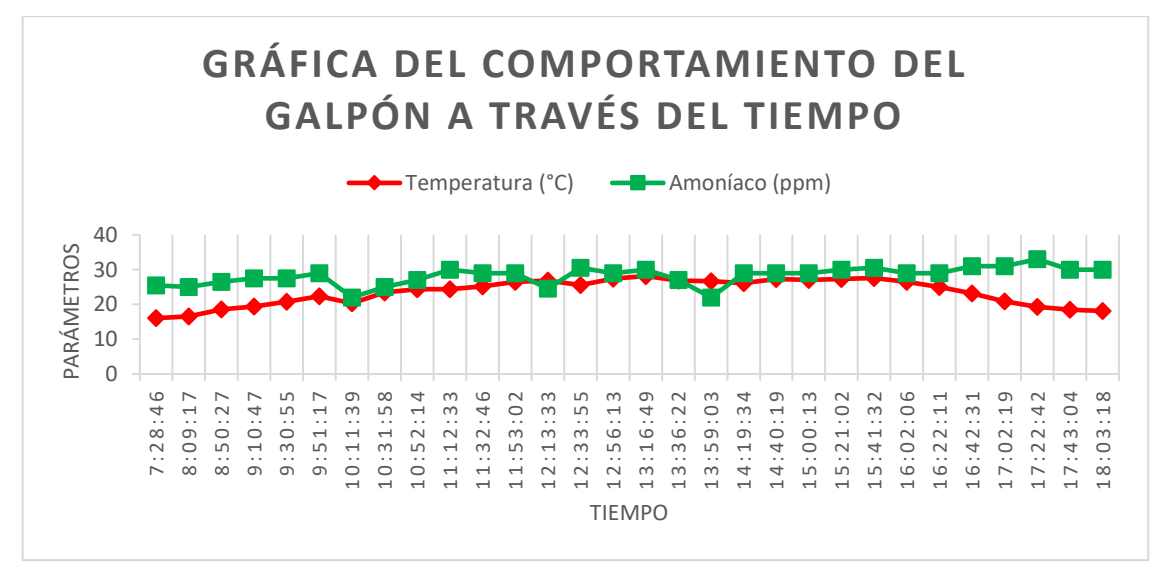

**Gráfica 1-4:** Comportamiento del galpón a través del tiempo **Realizado por:** Camacho, M. 2023

En la gráfica 1-4 se puede observar que la temperatura llega a su máximo cuando alcanza el rango entre 12:30 y 13:30 pm que es en donde el sol está en su punto más alto. El amoníaco muestra niveles bajos de concentración en ciertas horas por lo que se puede decir que a esas horas existe una mejor ventilación.

# *4.4.2. Nivel central del galpón*

Se ubicaron los nodos de adquisición en el nivel central del galpón con la finalidad de poder medir la temperatura y los niveles de amoníaco, estos datos se tomaron con un tiempo de 20 minutos para poder ver la variación de la temperatura y los niveles de amoníaco con respecto al tiempo. En la figura 13-4 se observa la ubicación de los nodos de adquisición, en este caso en la parte central del galpón.

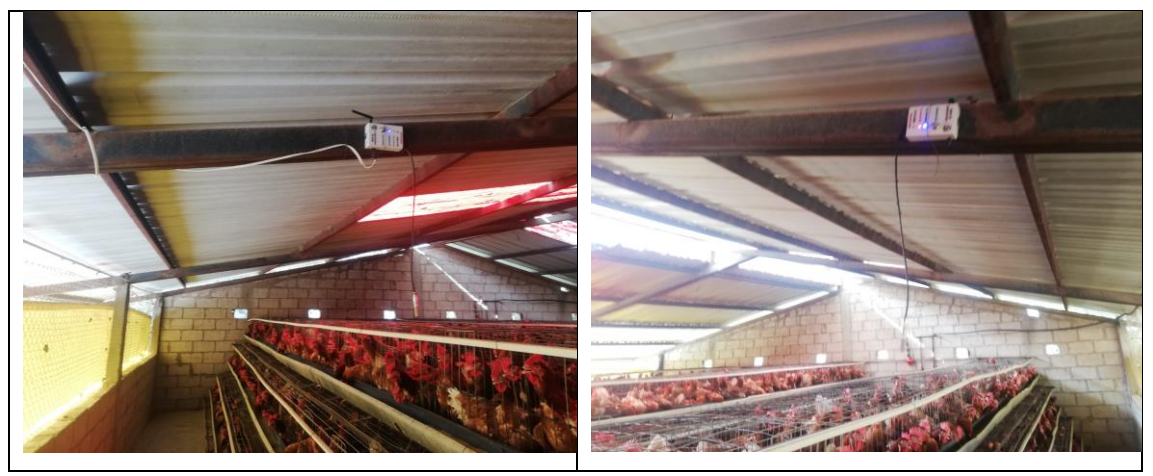

**Figura 13-4:** Nodos de adquisición ubicados en el centro del galpón

**Realizado por:** Camacho, M. 2023

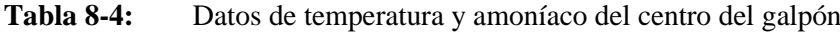

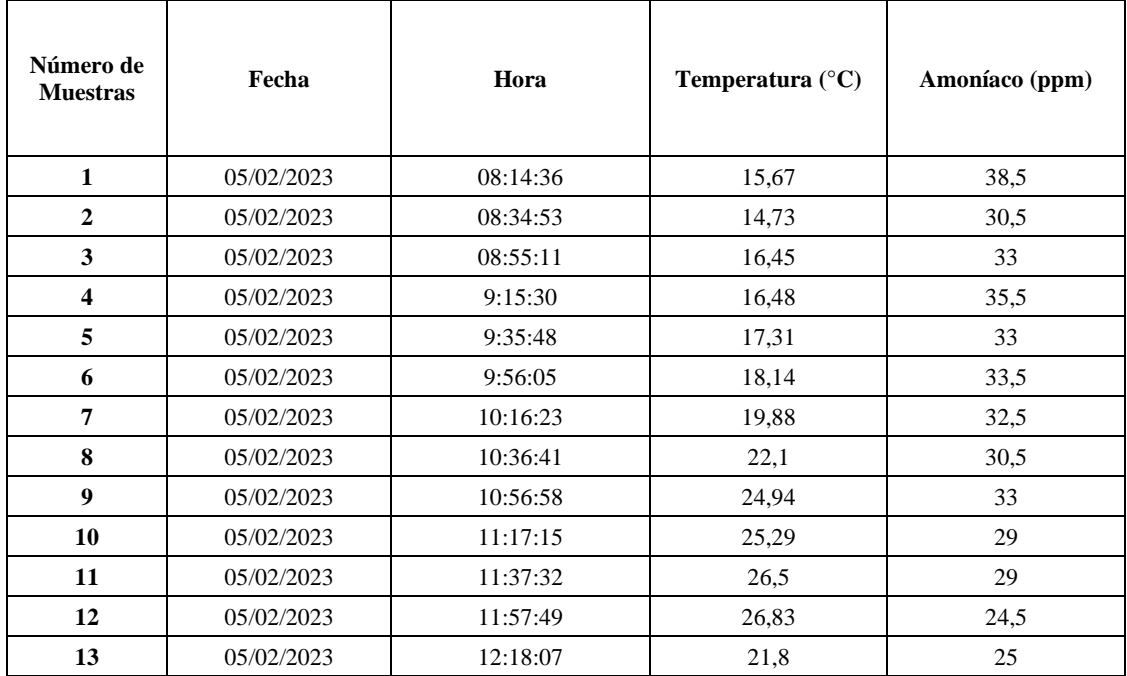

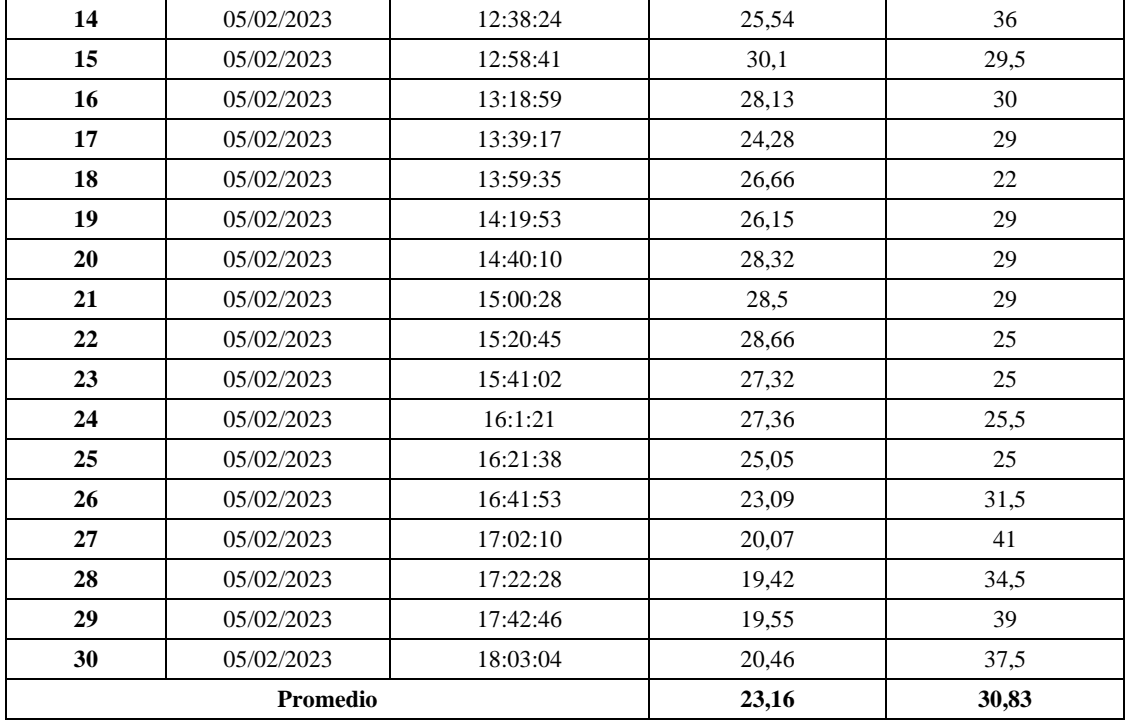

En la tabla 8-4 se puede observar los datos adquiridos por los sensores de los nodos de adquisición que están ubicados en el nivel central del galpón, estos datos son registrados cada 20 minutos con el fin de realizar un promedio más exacto. El promedio del total de muestras registradas por el sensor de temperatura es de 23,16°C y el nivel de amoníaco es de 30,83 ppm, en el centro del galpón.

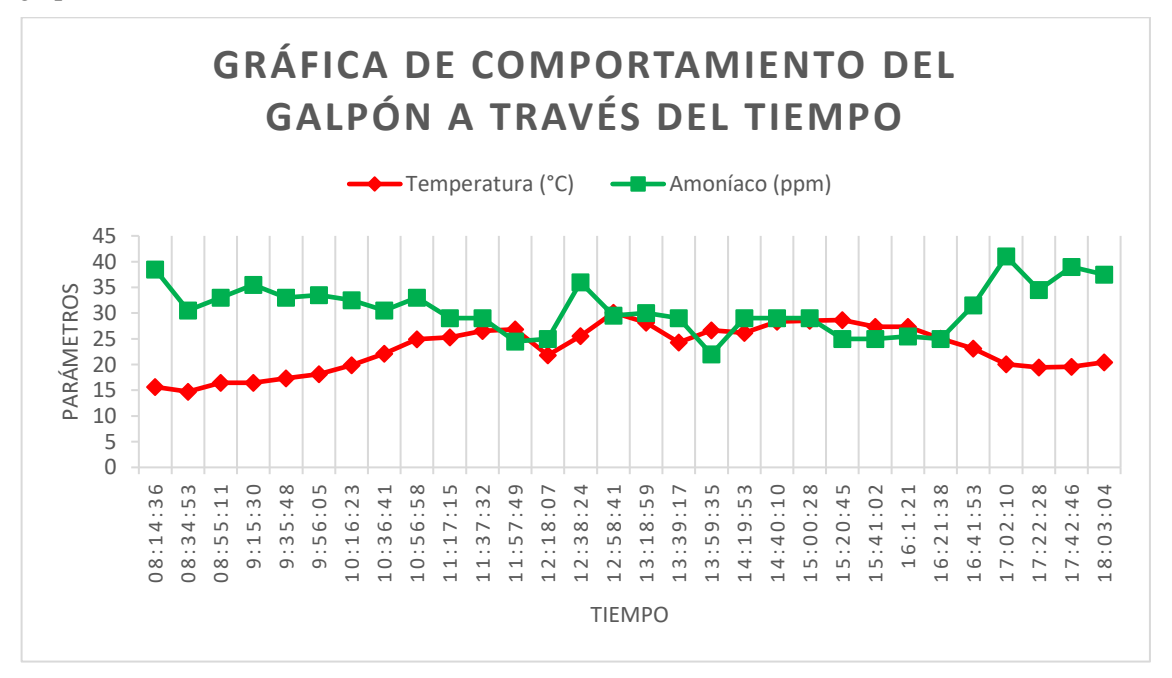

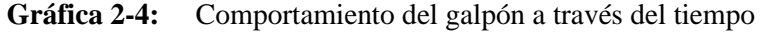

**Realizado por:** Camacho, M. 2023

En la gráfica 2-4 se puede observar que la temperatura máxima que alcanza dentro del ambiente del galpón en la parte central es entre las 12:00 pm y 13:00 pm donde se encuentra el sol en su punto más alto. Sin embargo, el amoníaco se mantiene constante a lo largo del tiempo entre 20 y 40 ppm, donde su punto más alto es alcanzado aproximadamente a las 17:00 pm con 41 ppm.

# *4.4.3. Nivel posterior del galpón*

Se ubicaron los nodos de adquisición en la parte posterior del galpón, para poder medir las concentraciones de temperatura y amoníaco que existen, los datos se van a registrar en una tabla con relación al tiempo, se van a tomar los datos cada 20 minutos. En la figura 14-4 se observa la ubicación de los nodos de adquisición en la parte posterior del galpón.

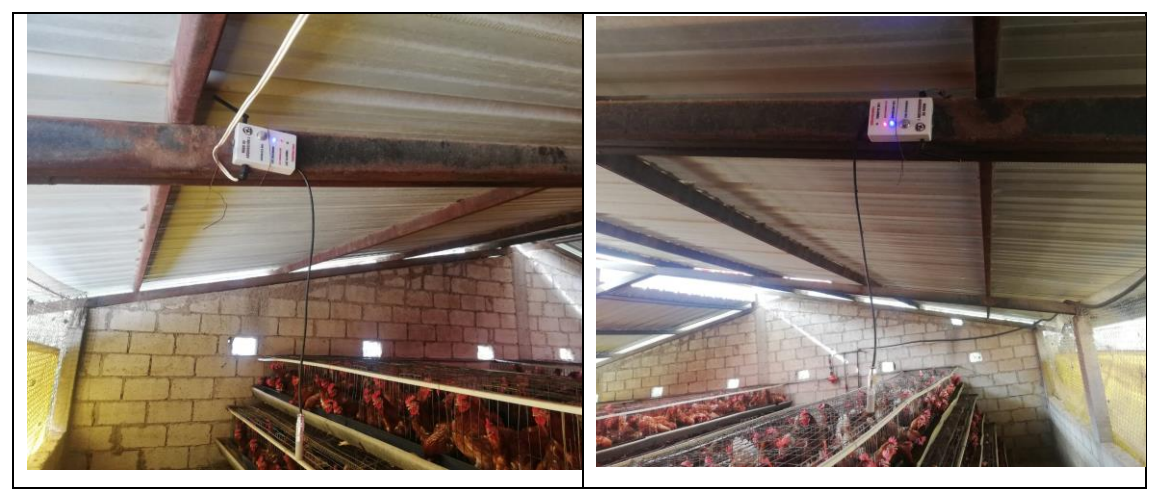

**Figura 14-4:** Nodos de adquisición ubicados en el posterior del galpón **Realizado por:** Camacho, M. 2023

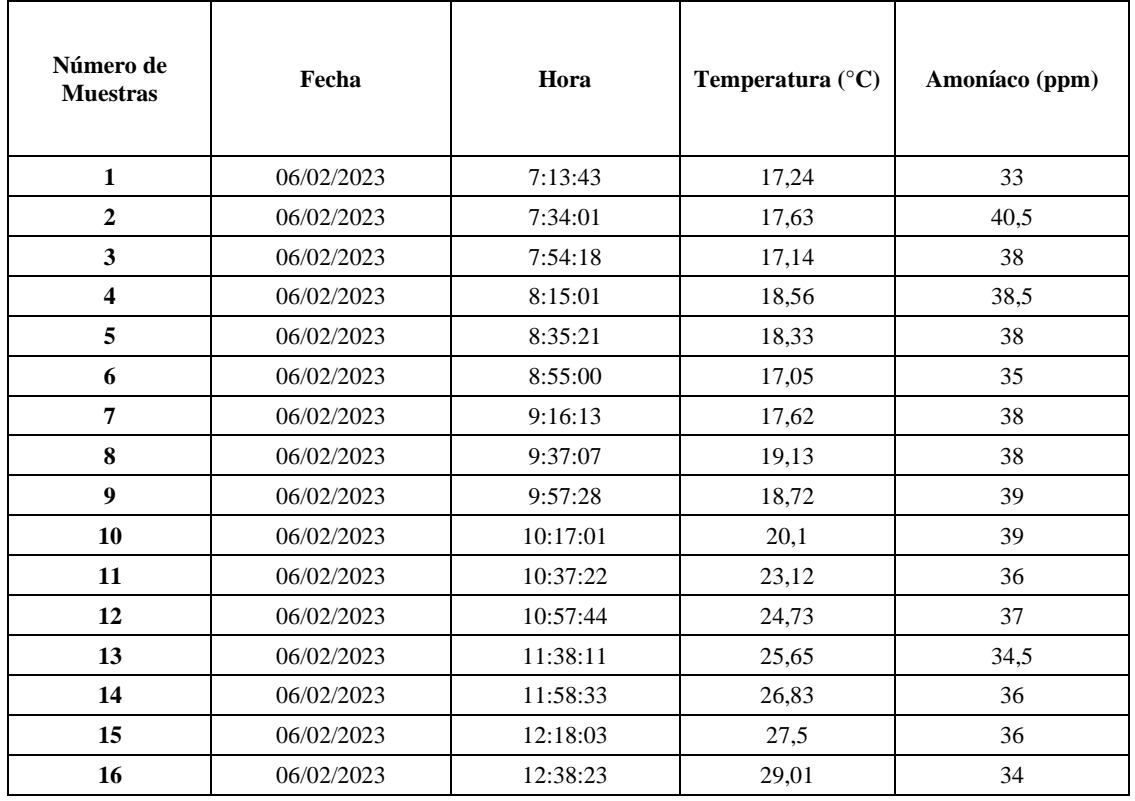

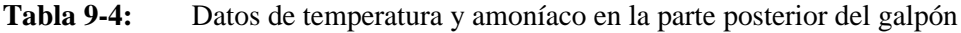

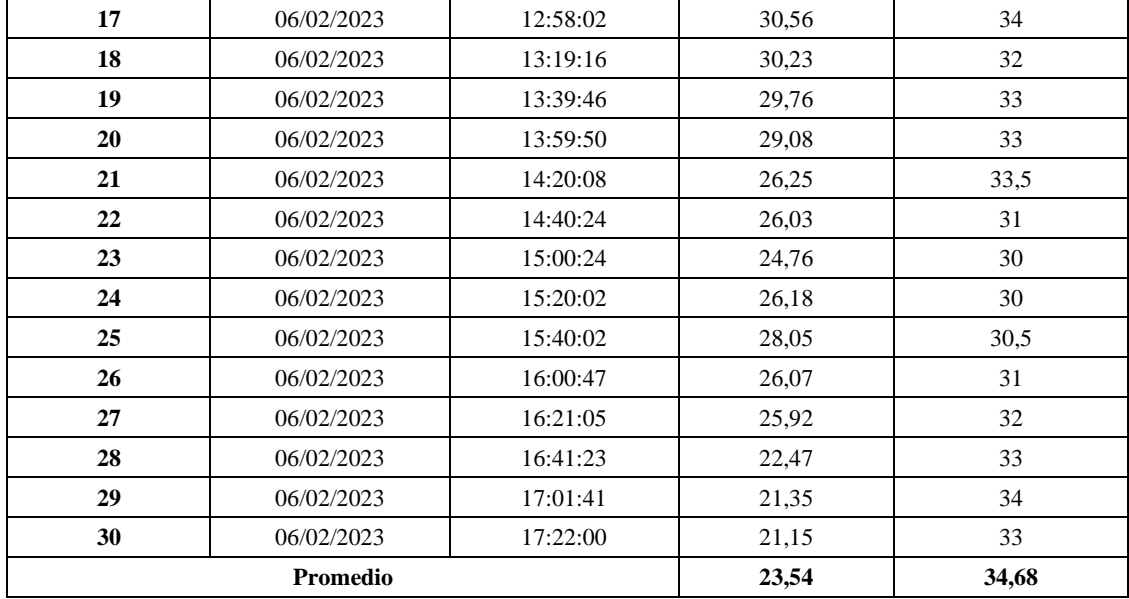

En la tabla 9-4 se puede observar los datos de los sensores de temperatura y amoníaco que se encuentran ubicados en el nivel posterior del galpón, la temperatura tiene un promedio de 23,54 °C mientras que el amoníaco tiene un promedio de 34,68 ppm, es decir, que en la parte posterior existe una mayor concentración de amoníaco.

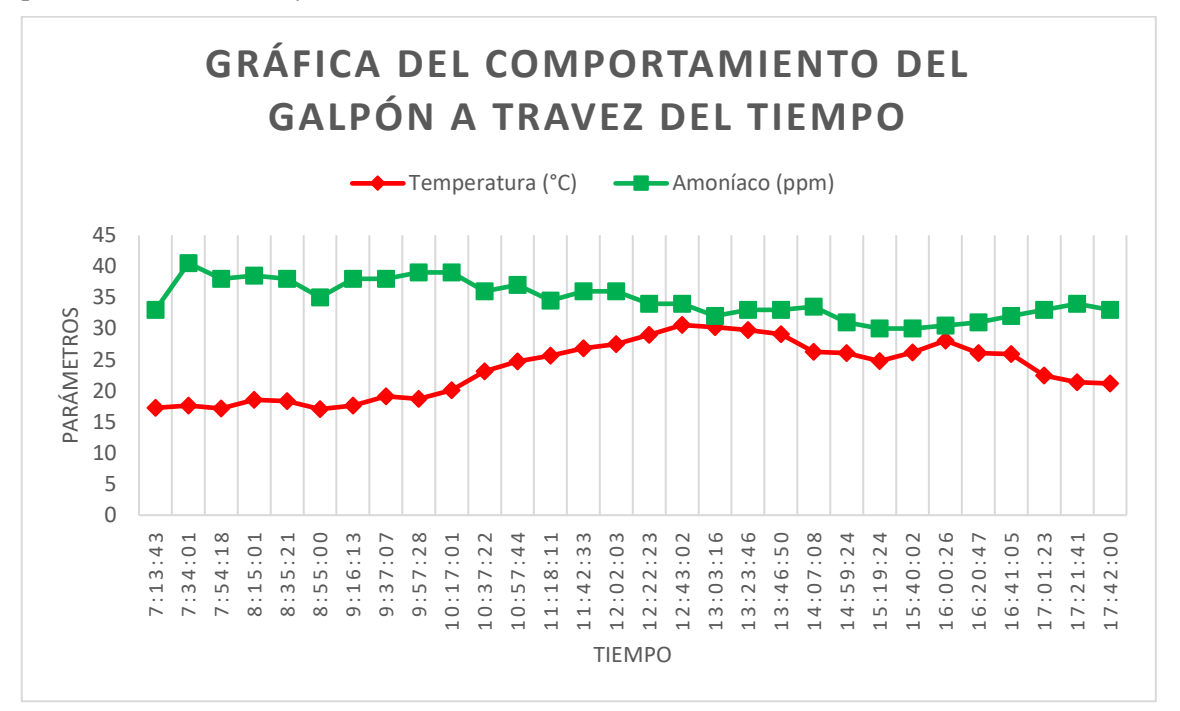

**Gráfica 3-4:** Comportamiento del galpón a través del tiempo

**Realizado por:** Camacho, M. 2023

En la gráfica 3-4 se observa que los niveles de amoníaco son altos en el nivel posterior del galpón y que se mantiene en su mayoría en el rango de 30 a 40 ppm, mientras que la temperatura como se ha observado en anteriores graficas se mantiene con la misma tendencia, la temperatura llega a su máximo cuando llega al rango entre 12:30 pm y las 13:30 pm.

#### *4.4.4. Resultados en la noche*

Se obtienen datos de los nodos de adquisición cuando no existe luz solar, es decir, desde las 19:00:00 pm hasta las 06:00:am, son guardados en la base de datos para poder ser analizados. Se toman 30 datos en un tiempo de 20 minutos, los nodos de adquisición se encuentran ubicados en el nivel central y posterior, debido a que en el estudio del galpón realizado anteriormente se obtuvo temperaturas y niveles de amoníaco más concentrados. En la tabla 7-4 se observa los datos de los nodos de adquisición cuando esta de noche.

| Número de<br><b>Muestras</b> | Fecha           | Hora     | Temperatura (°C) | Amoníaco (ppm) |  |
|------------------------------|-----------------|----------|------------------|----------------|--|
| 1                            | 05/02/2023      | 19:03:11 | 18,3             | 36             |  |
| $\overline{2}$               | 05/02/2023      | 19:23:28 | 17,92            | 36             |  |
| $\overline{\mathbf{3}}$      | 05/02/2023      | 19:43:46 | 18,91            | 39,5           |  |
| 4                            | 05/02/2023      | 20:04:03 | 17,66            | 34,5           |  |
| 5                            | 05/02/2023      | 20:24:20 | 18,41            | 39,5           |  |
| 6                            | 05/02/2023      | 20:44:38 | 18,75            | 35             |  |
| 7                            | 05/02/2023      | 21:04:56 | 18,41            | 33             |  |
| 8                            | 05/02/2023      | 21:25:13 | 18,51            | 34,5           |  |
| 9                            | 05/02/2023      | 21:45:31 | 18,62            | 35             |  |
| 10                           | 05/02/2023      | 22:05:48 | 18,78            | 40             |  |
| 11                           | 05/02/2023      | 22:26:06 | 18,43            | 40             |  |
| 12                           | 05/02/2023      | 22:46:24 | 17,75            | 37,5           |  |
| 13                           | 05/02/2023      | 23:06:41 | 17,91            | 36             |  |
| 14                           | 05/02/2023      | 23:26:59 | 17,99            | 38,5           |  |
| 15                           | 05/02/2023      | 23:47:16 | 16,74            | 38,5           |  |
| 16                           | 06/02/2023      | 0:07:34  | 15,84            | 42,5           |  |
| 17                           | 06/02/2023      | 0:27:51  | 15,85            | 36,5           |  |
| 18                           | 06/02/2023      | 0:48:09  | 16,18            | 36,5           |  |
| 19                           | 06/02/2023      | 1:08:26  | 16,28            | 38             |  |
| 20                           | 06/02/2023      | 1:28:43  | 16,62            | 32             |  |
| 21                           | 06/02/2023      | 1:49:01  | 15,97            | 36             |  |
| 22                           | 06/02/2023      | 2:09:19  | 15,54            | 39             |  |
| 23                           | 06/02/2023      | 2:29:36  | 14,94            | 35,5           |  |
| 24                           | 06/02/2023      | 2:49:54  | 15,19            | 33             |  |
| 25                           | 06/02/2023      | 3:10:11  | 14,77            | 31,5           |  |
| 26                           | 06/02/2023      | 3:30:28  | 15,56            | 38,5           |  |
| 27                           | 06/02/2023      | 3:50:46  | 15,67            | 37,5           |  |
| 28                           | 06/02/2023      | 4:11:03  | 15,95            | 35             |  |
| 29                           | 06/02/2023      | 4:31:21  | 16,51            | 41             |  |
| 30                           | 06/02/2023      | 4:51:39  | 16,38            | 39             |  |
|                              | <b>Promedio</b> |          | 17,01            | 36,83          |  |

**Tabla 10-4:** Datos de los nodos de adquisición cuando esta de noche

**Realizado por:** Camacho, M. 2023

En la tabla 10-4 se observa los datos del promedio de la temperatura es de 17,01°C mientras que los de amoníaco son de 36,83 ppm, lo que nos dice que el amoníaco está más concentrado dentro del galpón y esto se debe a que la cortina se encuentra cerrada. El nivel más alto de concentración de amoníaco es de 40 ppm lo que nos dice que esta concentración es perjudicial para la salud.

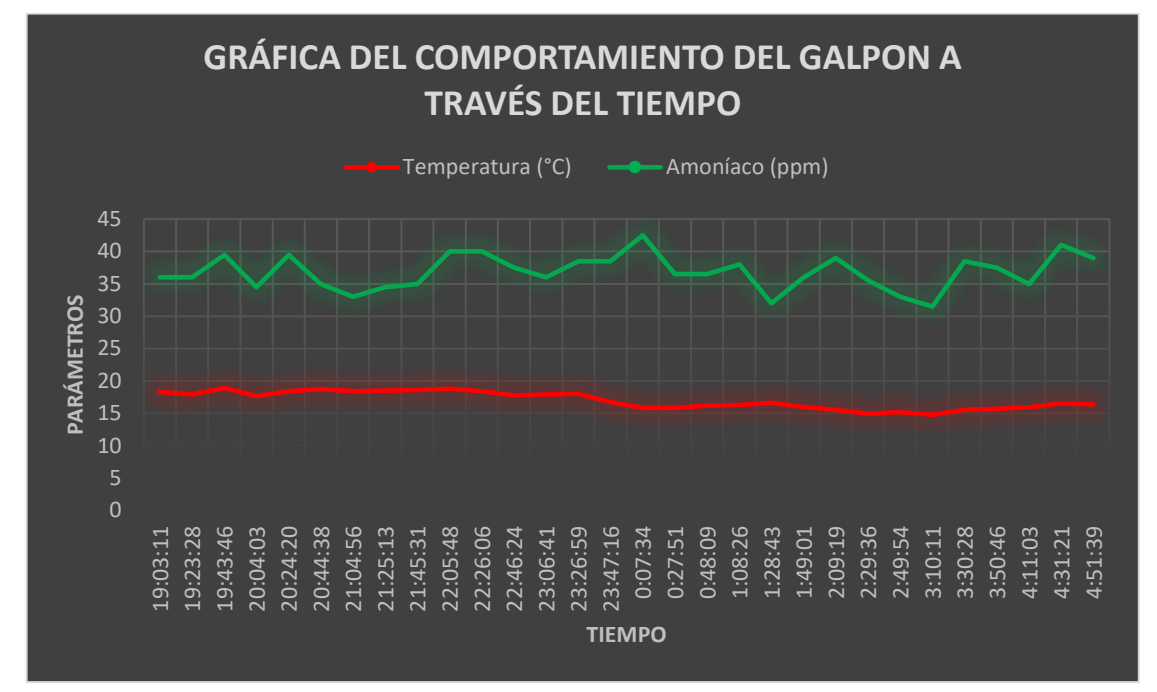

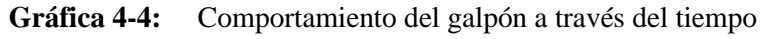

**Realizado por:** Camacho, M. 2023

En la gráfica 4-4 se observa los datos de temperatura y amoníaco obtenidos en la noche, por lo que los niveles de amoníaco aumentan en la noche debido a que las cortinas están cerradas, mientras que la temperatura decae por la baja concentración de calor. Además, se debe de tomar en cuenta que debido a que el galpón está ubicado en la región Sierra las temperaturas en la noche son bajas y a pesar de eso dentro del galpón se mantiene cálido.

# *4.4.5. Comparativa de resultados*

En esta parte se compara los resultados obtenidos de los diferentes niveles del galpón cuando las cortinas se encuentran abiertas y los resultados de la noche del galpón cuando las cortinas están cerraras. Cabe mencionar que para abrir y cerrar las cortinas se utiliza el control automático del motor y así poder obtener los resultados esperados. En la tabla 11-4 se indica la comparativa de datos del galpón.

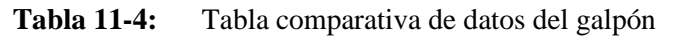

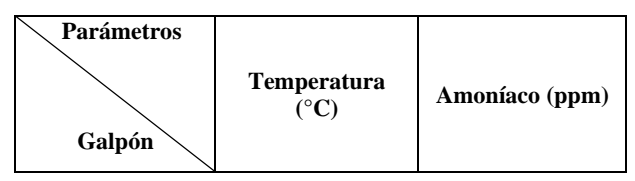

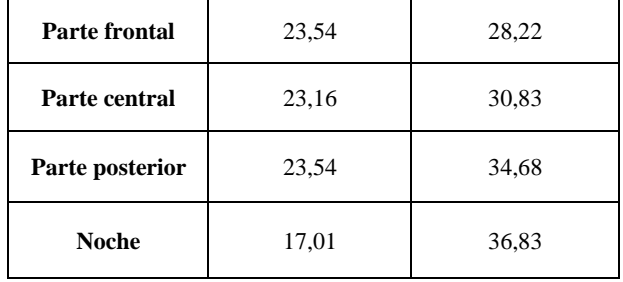

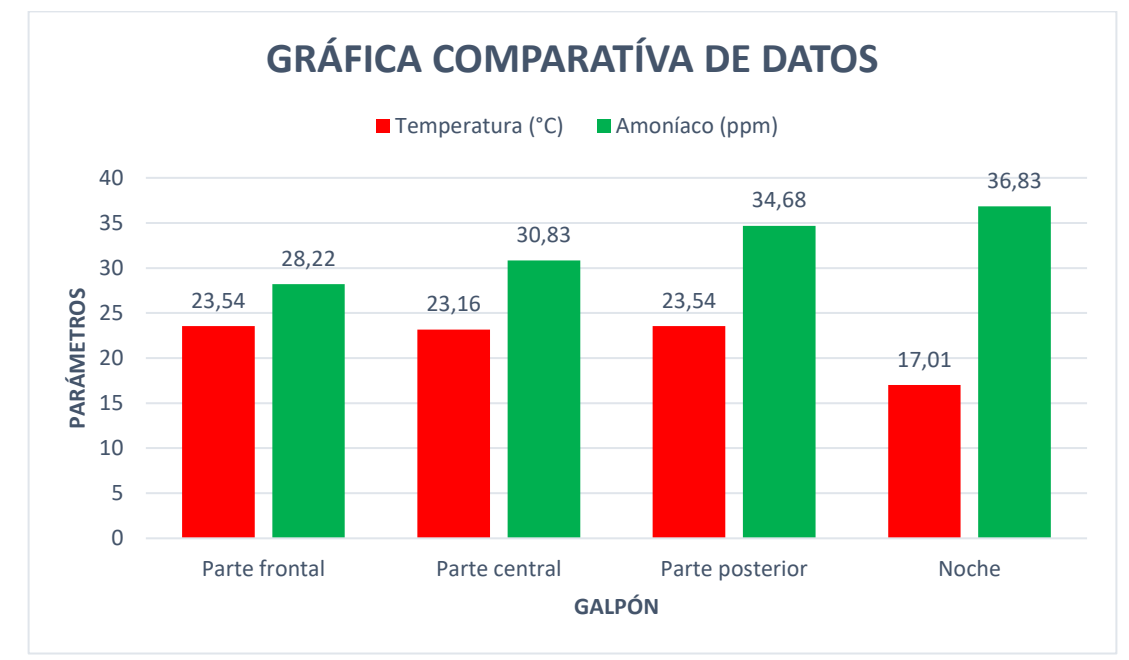

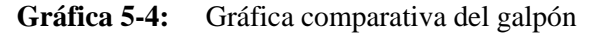

#### **Realizado por:** Camacho, M. 2023

En la gráfica 5-4 se puede observar que la temperatura de las tres partes del galpón no varía significativamente, en dos de tres de ellas tienen una temperatura constante mientras que en la otra tiene un margen de diferencia de 0,38 °C que es muy pequeño para considerar. En el amoniaco si podemos ver diferencia, por lo que se dice que en la parte central y posterior existe mayores concentraciones de amoníaco. En la noche existe una mayor concentración de amoníaco mientras que la temperatura cae, esto se debe a que las cortinas se encuentran cerradas debido al control automático del motor. El estudio realizado al galpón nos dice que los nodos de adquisición deben ubicarse en el nivel central y posterior del galpón, ya que en esa parte existen mayores concentraciones de gases.

### *4.4.6. Luminosidad*

La luz que entra al galpón se la estudia cuando los nodos de adquisición de datos se encuentran ubicados en los niveles del galpón con mayor concentración de temperatura y amoníaco. Se toman 30 muestras en un lapso de 20 minutos a diferentes horas del día para poder obtener datos de los niveles de luz. Este estudio se lo realiza con la finalidad de poder cerrar las cortinas a la hora

apropiada, es decir, el nivel de luz que entra a las 18:00 pm para que se cierren las cortinas automáticamente. En la tabla 12-4 se presenta los niveles de luz dentro del galpón.

| Número de<br><b>Muestras</b>    | Fecha      | Hora     | Luminosidad<br>(Lux) |  |  |  |  |  |  |
|---------------------------------|------------|----------|----------------------|--|--|--|--|--|--|
| 1                               | 06/02/2023 | 8:15:01  | 45,42                |  |  |  |  |  |  |
| $\overline{2}$                  | 06/02/2023 | 8:35:21  | 45                   |  |  |  |  |  |  |
| 3                               | 06/02/2023 | 8:55:00  | 98,75                |  |  |  |  |  |  |
| $\overline{\mathbf{4}}$         | 06/02/2023 | 9:16:13  | 146,67               |  |  |  |  |  |  |
| 5                               | 06/02/2023 | 9:37:07  | 142,08               |  |  |  |  |  |  |
| 6                               | 06/02/2023 | 9:57:28  | 173,33               |  |  |  |  |  |  |
| 7                               | 06/02/2023 | 10:17:01 | 237,92               |  |  |  |  |  |  |
| 8                               | 06/02/2023 | 10:37:22 | 393,75               |  |  |  |  |  |  |
| 9                               | 06/02/2023 | 10:57:44 | 188,33               |  |  |  |  |  |  |
| 10                              | 06/02/2023 | 11:38:11 | 186,35               |  |  |  |  |  |  |
| 11                              | 06/02/2023 | 11:58:33 | 249,58               |  |  |  |  |  |  |
| 12                              | 06/02/2023 | 12:18:03 | 298,75               |  |  |  |  |  |  |
| 13                              | 06/02/2023 | 12:38:23 | 349,86               |  |  |  |  |  |  |
| 14                              | 06/02/2023 | 12:58:02 | 506,57               |  |  |  |  |  |  |
| 15                              | 06/02/2023 | 13:19:16 | 257,08               |  |  |  |  |  |  |
| 16                              | 06/02/2023 | 13:39:46 | 195,42               |  |  |  |  |  |  |
| 17                              | 06/02/2023 | 13:59:50 | 224,17               |  |  |  |  |  |  |
| 18                              | 06/02/2023 | 14:20:08 | 133,33               |  |  |  |  |  |  |
| 19                              | 06/02/2023 | 14:40:24 | 201,67               |  |  |  |  |  |  |
| 20                              | 06/02/2023 | 15:00:24 | 353,75               |  |  |  |  |  |  |
| 21                              | 06/02/2023 | 15:20:02 | 355,83               |  |  |  |  |  |  |
| 22                              | 06/02/2023 | 15:40:02 | 211,67               |  |  |  |  |  |  |
| 23                              | 06/02/2023 | 16:00:47 | 139,17               |  |  |  |  |  |  |
| 24                              | 06/02/2023 | 16:21:05 | 279,17               |  |  |  |  |  |  |
| 25                              | 06/02/2023 | 16:41:23 | 240,83               |  |  |  |  |  |  |
| 26                              | 06/02/2023 | 17:01:41 | 128,75               |  |  |  |  |  |  |
| 27                              | 06/02/2023 | 17:22:00 | 37,92                |  |  |  |  |  |  |
| 28                              | 06/02/2023 | 17:42:13 | 29,17                |  |  |  |  |  |  |
| 29                              | 06/02/2023 | 18:02:33 | 15,42                |  |  |  |  |  |  |
| 30                              | 06/02/2023 | 18:22:47 | 8,33                 |  |  |  |  |  |  |
| Realizado por: Camacho, M. 2023 |            |          |                      |  |  |  |  |  |  |

**Tabla 12-4:** Datos de luminosidad dentro del galpón

Los datos de la tabla 12-4 indica que a las 18:02:33pm se obtuvo una luminosidad de 15,42 lux por lo que, para cerrar las cortinas del galpón, se toma este dato como valor de referencia. La grafica 6-4 señala que el nivel de luminosidad más alto que entra al galpón es de 506,57 lux a las 12:58:02pm, por lo que las cortinas solo se cerraran cuando llegue al nivel más bajo.

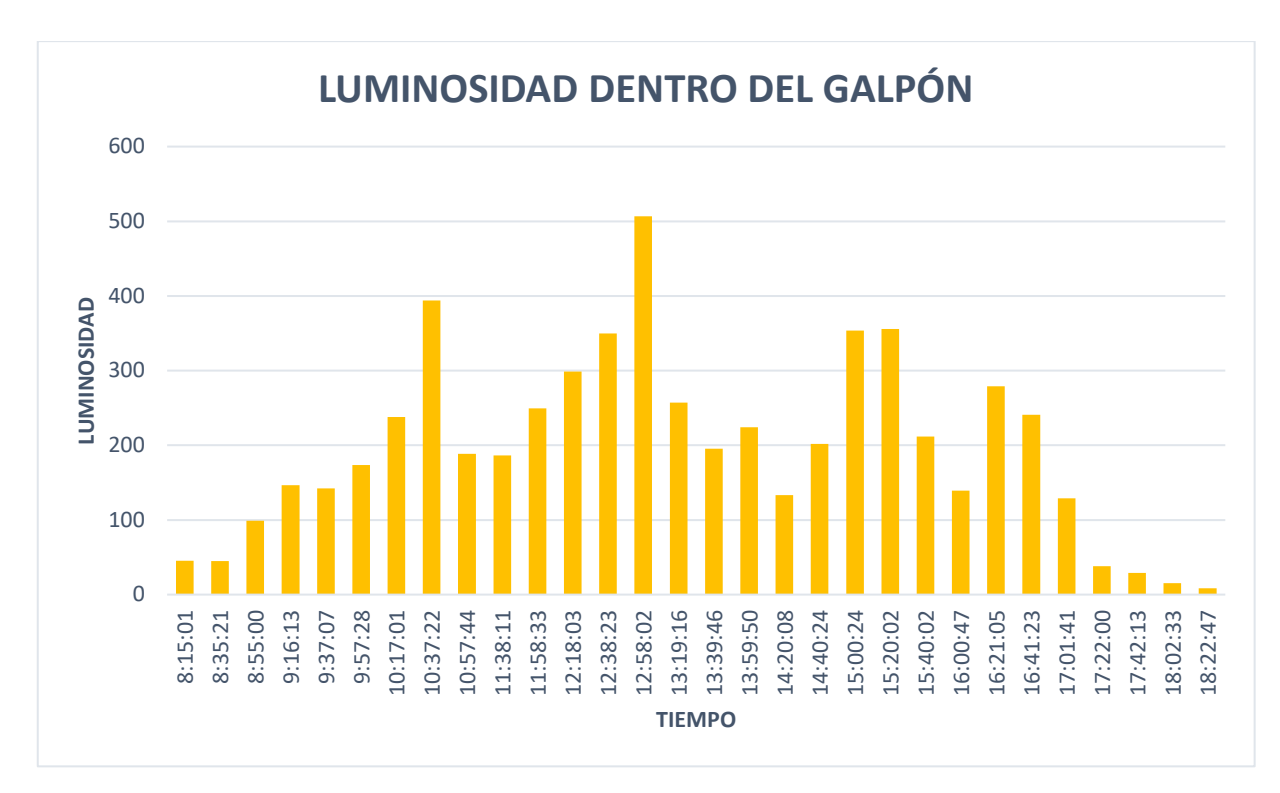

**Gráfica 6-4:** Luminosidad **Realizado por:** Camacho, M. 2023

### **4.5.Prueba 3: Supervisión del sistema IoT**

A continuación, se presenta los resultados de la supervisión de los parámetros químicos (Temperatura, amoníaco, luz) mediante la aplicación móvil "POLLIoT", la cual cuenta con monitoreo en tiempo real, alarmas de notificaciones.

### *4.5.1. Monitoreo en tiempo real*

El objetivo de estas pruebas es verificar cuanto es el tiempo que se demora en enviar los datos de los sensores desde el módulo SIM800L hasta la aplicación móvil "POLLIoT" para lo cual se toma 5 muestras en un tiempo de 5 minutos, los datos enviados se comparan con el tiempo de envió. En la figura 15-4 se presenta el envío de datos a la Firebase y el tiempo cronometrado.

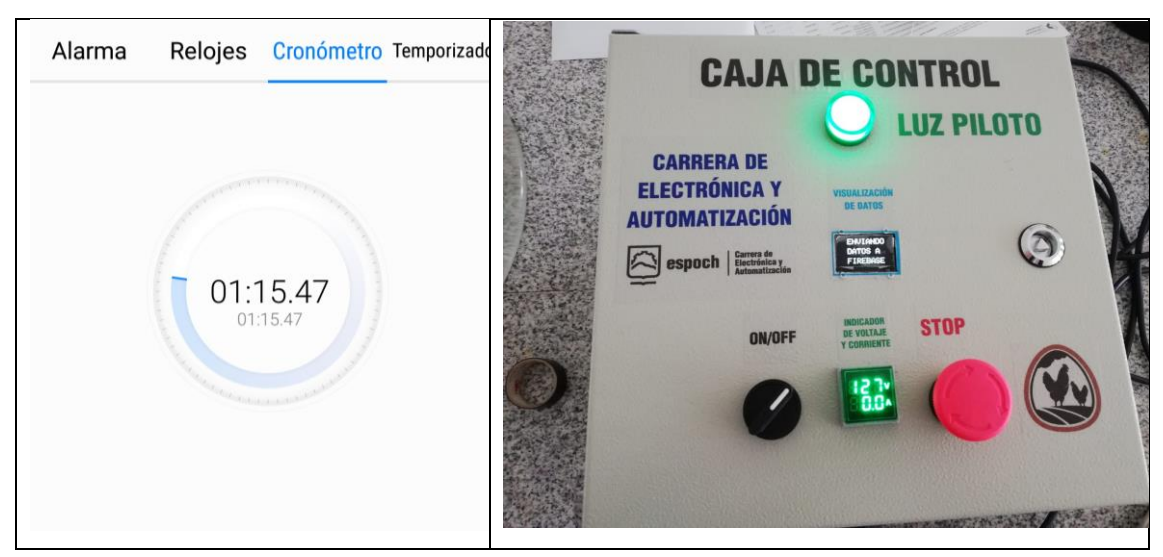

**Figura 15-4:** Envío de datos a la Firebase y el tiempo cronometrado

| Número de<br>muestras | Hora de envío | Hora de llegada | <b>Tiempo</b><br>demora (min) |
|-----------------------|---------------|-----------------|-------------------------------|
|                       | 20:17:14      | 20:18:30        | 1,15                          |
| 2                     | 20:23:28      | 20:24:30        |                               |
| 3                     | 20:29:27      | 20:30:40        | 1,13                          |
|                       | 20:35:39      | 20:37:24        | 1,43                          |
| 5                     | 20:42:20      | 20:43:19        | 0.55                          |
| Media                 |               |                 | 1,052                         |

**Tabla 13-4:** Muestras de los datos enviados para el monitoreo en tiempo real

**Realizado por:** Camacho, M. 2023

En la tabla 13-4 se obtiene la media de todas las muestras expuestas, por lo que se muestra que tiene un tiempo de latencia de 1,052 minutos, el tiempo de retardo máximo que se registra para el envío de datos es de 1,43 minutos y el mínimo es de 0,55 segundos, por lo que podemos decir que el envío de datos va a tener una demora de entre 0,50 segundos a 2 minutos, hasta llegar la información a la aplicación "POLLIoT", este tiempo de latencia no representa una demora considerable.

### *4.5.2. Alarmas de notificaciones*

Para las alarmas de aviso se realizó notificaciones dentro de la aplicación que nos informa cuando los niveles de temperatura, amoníaco y luz estén fuera de su rango. Para cuando la temperatura tome valores mayores a 25°C y menores a 14°C se enviará una notificación. Estos datos se obtuvieron debido al estudio del galpón y a los rangos óptimos de temperatura para las gallinas ponedoras. En el caso de que la temperatura exceda los 25°C las cortinas se abrirán. En la figura 16-4 se muestra las notificaciones.

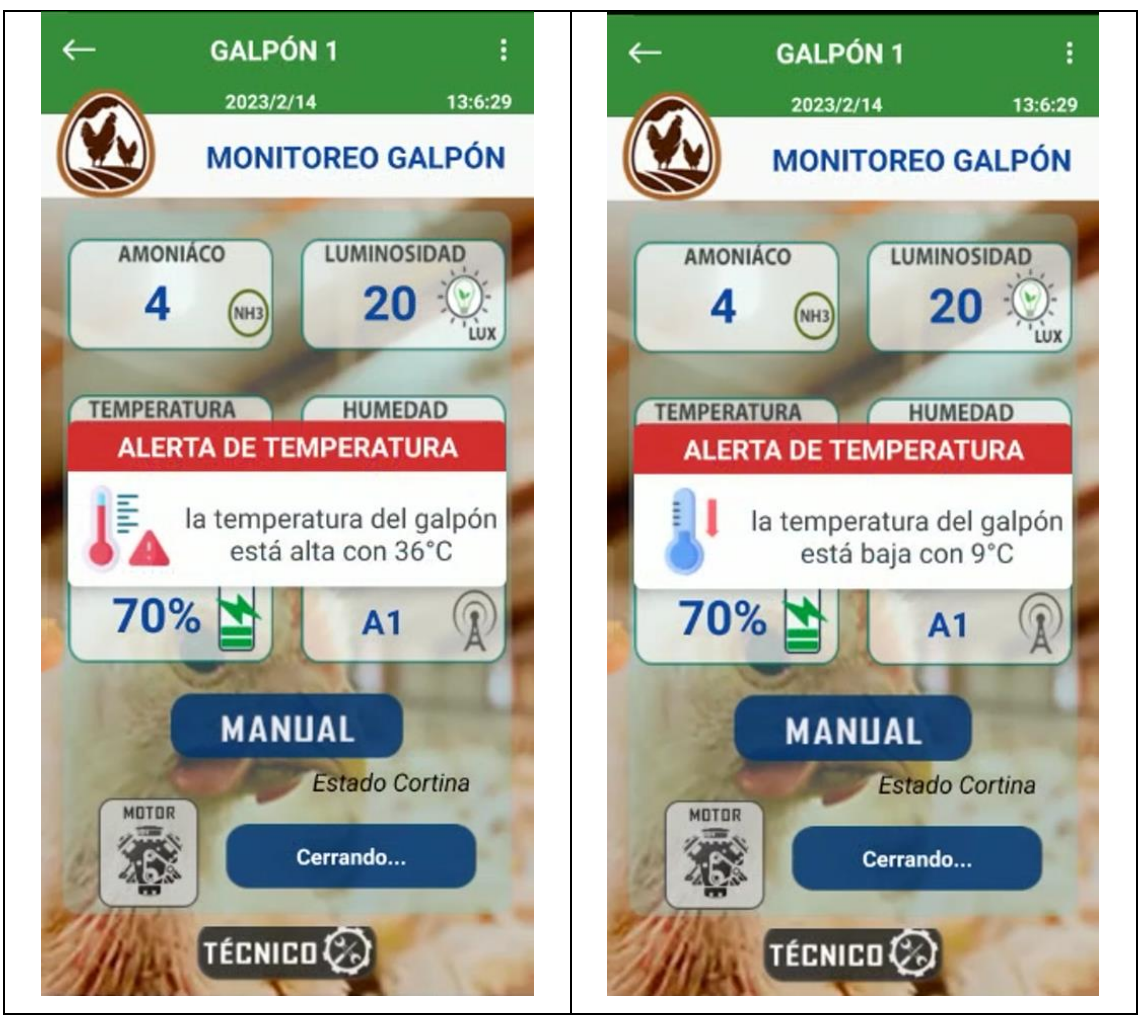

**Figura 16-4:** Notificación de temperatura alta y baja

Para los niveles de amoníaco los rangos óptimos que rigen los niveles para las gallinas ponedoras y según los datos obtenidos en el estudio del galpón se colocó un nivel de 20 ppm, con la finalidad de que envíe una notificación de alarma mostrando que los niveles superan al recomendado y se procederá a abrir las cortinas. La luminosidad tiene una notificación para cuando se cierre las cortinas del galpón, según los datos expuestos en el estudio del galpón la cortina se cerrará a las 18:00 pm, por lo que se coloca un valor bajo de referencia de 15 lux en su respectiva hora. En la figura 17-4 se presenta la notificación del nivel alto de amoníaco y la luminosidad a nivel bajo.

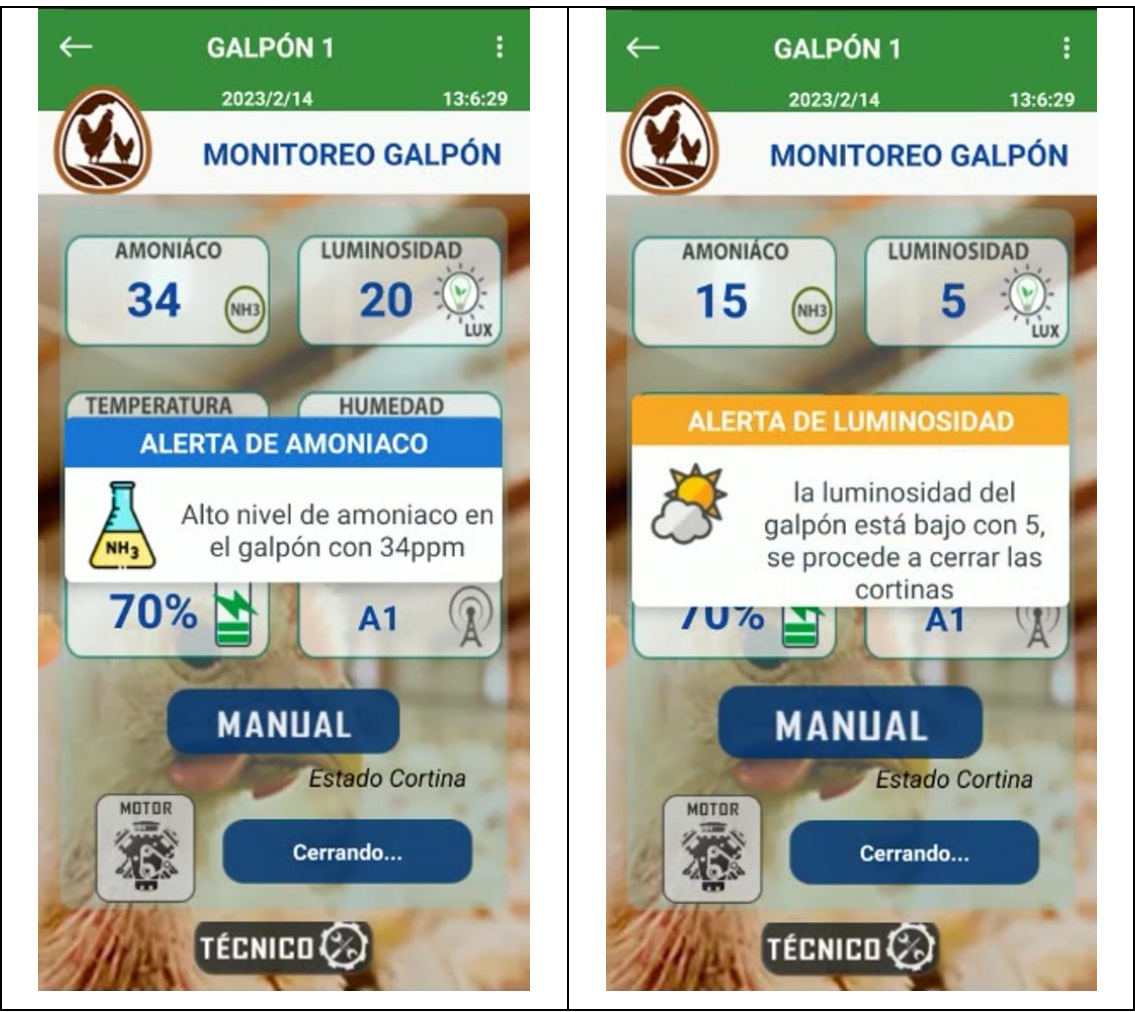

**Figura 17-4:** Notificación del nivel alto de amoníaco y la luminosidad a nivel bajo **Realizado por:** Camacho, M. 2023

### **4.6.Prueba 4: Control del sistema**

En este apartado se presentan dos tipos de resultados para el control de parámetros químicos del ambiente del galpón, el primero es cuando las cortinas se encuentran cerradas y el segundo es cuando las cortinas están totalmente abiertas. Demostrando que el sistema si controla la temperatura y niveles de amoníaco dentro del galpón.

# *4.6.1. Resultados con las cortinas cerradas*

En este apartado se obtendrá datos de los nodos de adquisición y del control automático del motor, por lo que para probar el funcionamiento del control de parámetros químicos dentro del galpón se procederá a realizar un registro de datos del ambiente del galpón cuando las cortinas están cerradas y la temperatura y amoníaco están más concentrados, es decir, entre la hora de las 12:30 pm a las 13:30 pm debido a que en este punto el galpón tiende a acumular más calor, así se definió debido a los resultados obtenidos con anterioridad. Para el cierre de las cortinas se procederá a utilizar el modo manual o la botonera con la finalidad de obtener los datos cuando las cortinas

están totalmente cerradas. Debido a que es un galpón que produce huevos comerciales se tomó una muestra de 10 datos dentro de una hora, para no afectar el ambiente del galpón.

| <b>Muestra</b> | Fecha                           | Fecha y hora | <b>Temperatura</b><br>sensor FS220-<br>SHT20 (°C) | Amoníaco sensor<br>$MQ137$ (ppm) |  |  |  |  |
|----------------|---------------------------------|--------------|---------------------------------------------------|----------------------------------|--|--|--|--|
| 1              | 07/02/2023                      | 12:35:00     | 29,68                                             | 45                               |  |  |  |  |
| $\mathbf{2}$   | 07/02/2023                      | 12:40:00     | 30,13                                             | 42                               |  |  |  |  |
| 3              | 07/02/2023                      | 12:45:00     | 31,83                                             | 46                               |  |  |  |  |
| 4              | 07/02/2023                      | 12:50:00     | 32,18                                             | 47                               |  |  |  |  |
| 5              | 07/02/2023                      | 12:55:00     | 32,27                                             | 48                               |  |  |  |  |
| 6              | 07/02/2023                      | 13:00:00     | 33,45                                             | 46                               |  |  |  |  |
| 7              | 07/02/2023                      | 13:05:00     | 33,13                                             | 44                               |  |  |  |  |
| 8              | 07/02/2023                      | 13:10:00     | 34,06                                             | 48                               |  |  |  |  |
| 9              | 07/02/2023                      | 13:15:00     | 33,18                                             | 49                               |  |  |  |  |
| 10             | 07/02/2023                      | 13:20:00     | 33,72                                             | 47                               |  |  |  |  |
|                | Realizado por: Camacho, M. 2023 |              |                                                   |                                  |  |  |  |  |

**Tabla 14-4:** Datos de las cortinas cerradas

Como se puede observar en la tabla 14-4 la temperatura y niveles de amoníaco con las cortinas cerradas sobre pasan los valores normales dentro del galpón, por lo que se debe de considerar que el galpón debe de mantener las cortinas abiertas en todo el transcurso del día. Se alcanza una temperatura máxima de 34,06°C y 49 ppm de amoníaco máximo dentro del galpón. En la Gráfica 6-4 se muestra la gráfica de temperatura y amoníaco.

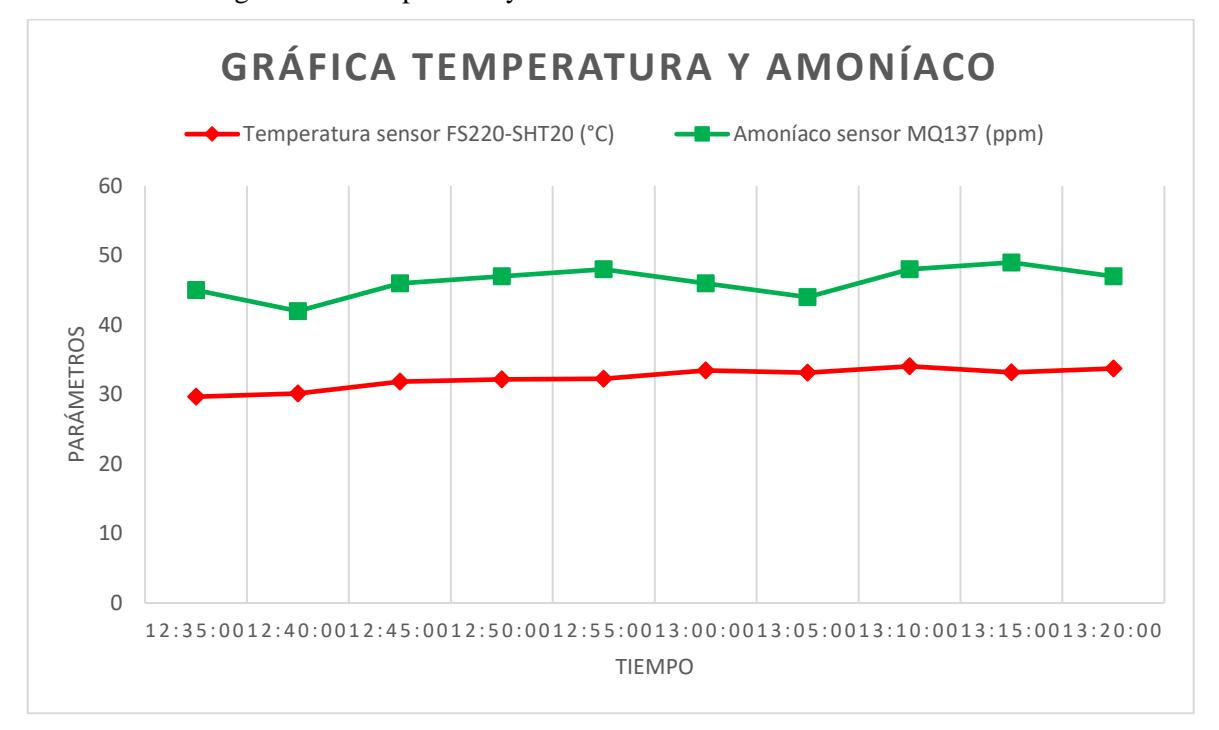

# **Grafica 7-4:** Temperatura y amoníaco con las cortinas cerradas

### **Realizado por:** Camacho, M. 2023

En la gráfica 7-4 se observa la temperatura y los niveles de amoníaco máximo que existen dentro del galpón cuando la cortina esta cerra, por lo que se puede apreciar que en esa respectiva hora la temperatura y amoníaco suben considerablemente.

### *4.6.2. Resultados de las cortinas abiertas*

En el siguiente aparatado se toma datos del ambiente del galpón cuando las cortinas se encuentran totalmente cerradas, permitiendo verificar si controla los parámetros químicos del ambiente del galpón. Se toma 10 muestras en un tiempo de 5 minutos durante las 12:30 pm hasta la 13:30 pm que es la hora en donde se encuentra más acumulación de temperatura y amoníaco.

| <b>Muestra</b> | Fecha      | Fecha y hora | <b>Temperatura</b><br>sensor<br><b>FS220-</b><br>SHT20 $(^{\circ}C)$ | Amoníaco<br>sensor<br><b>MO137</b><br>(ppm) |
|----------------|------------|--------------|----------------------------------------------------------------------|---------------------------------------------|
| 1              | 08/02/2023 | 12:35:00     | 27,53                                                                | 30                                          |
| $\mathbf{2}$   | 08/02/2023 | 12:40:00     | 28,79                                                                | 29                                          |
| 3              | 08/02/2023 | 12:45:00     | 29,55                                                                | 31                                          |
| 4              | 08/02/2023 | 12:50:00     | 30,17                                                                | 33                                          |
| 5              | 08/02/2023 | 12:55:00     | 30,09                                                                | 32                                          |
| 6              | 08/02/2023 | 13:00:00     | 29,19                                                                | 31                                          |
| 7              | 08/02/2023 | 13:05:00     | 29,34                                                                | 28                                          |
| 8              | 08/02/2023 | 13:10:00     | 28,43                                                                | 29                                          |
| 9              | 08/02/2023 | 13:15:00     | 28,12                                                                | 32                                          |
| 10             | 08/02/2023 | 13:20:00     | 28,25                                                                | 31                                          |

**Tabla 15-4:** Datos de las cortinas abiertas

La tabla 15-4 indica que el valor de temperatura máximo es de 30,17 °C mientras que el valor de amoníaco máximo es de 33 ppm, esto nos dice que con respecto a los valores de las cortinas cerradas existe una disminución de la temperatura y amoníaco del ambiente del galpón cuando las cortinas son abiertas, permitiendo el control de los parámetros.

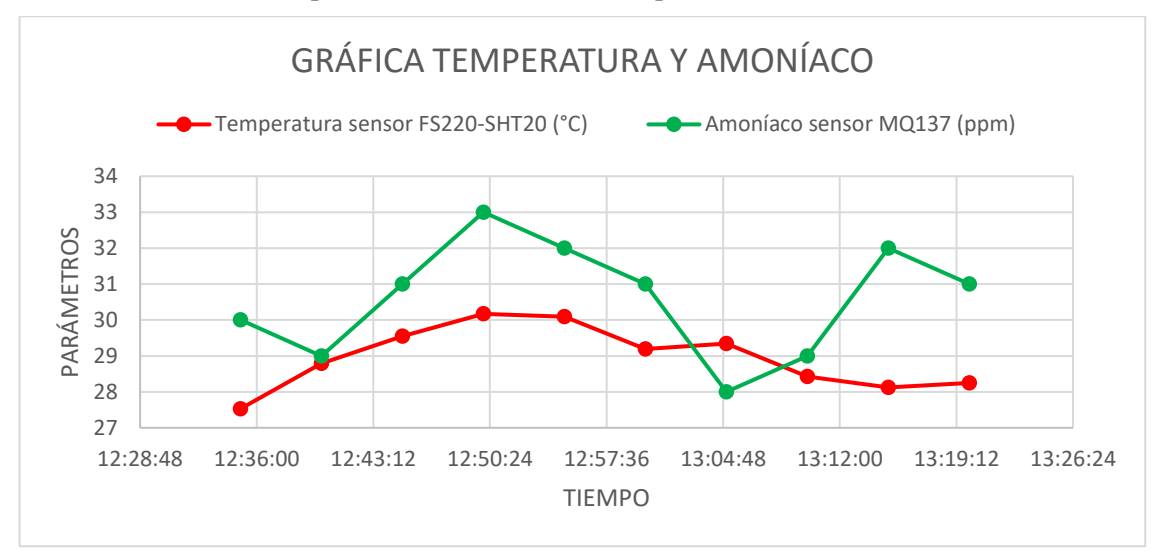

**Grafica 8-4:** Temperatura y amoníaco con las cortinas abiertas

**Realizado por:** Camacho, M. 2023

La grafica 8-4 indica que los valores de temperatura bajan cuando se abren las cortinas para ventilar el ambiente del galpón, por lo que podemos decir que si controlar los parámetros químicos.

# *4.6.3. Modo manual*

Para esta prueba se utiliza la botonera que indica el modo manual, el botón superior indicara que la cortina está subiendo y el botón inferior indicara que la cortina está bajando. La figura 18-4 indica el modo manual del sistema.

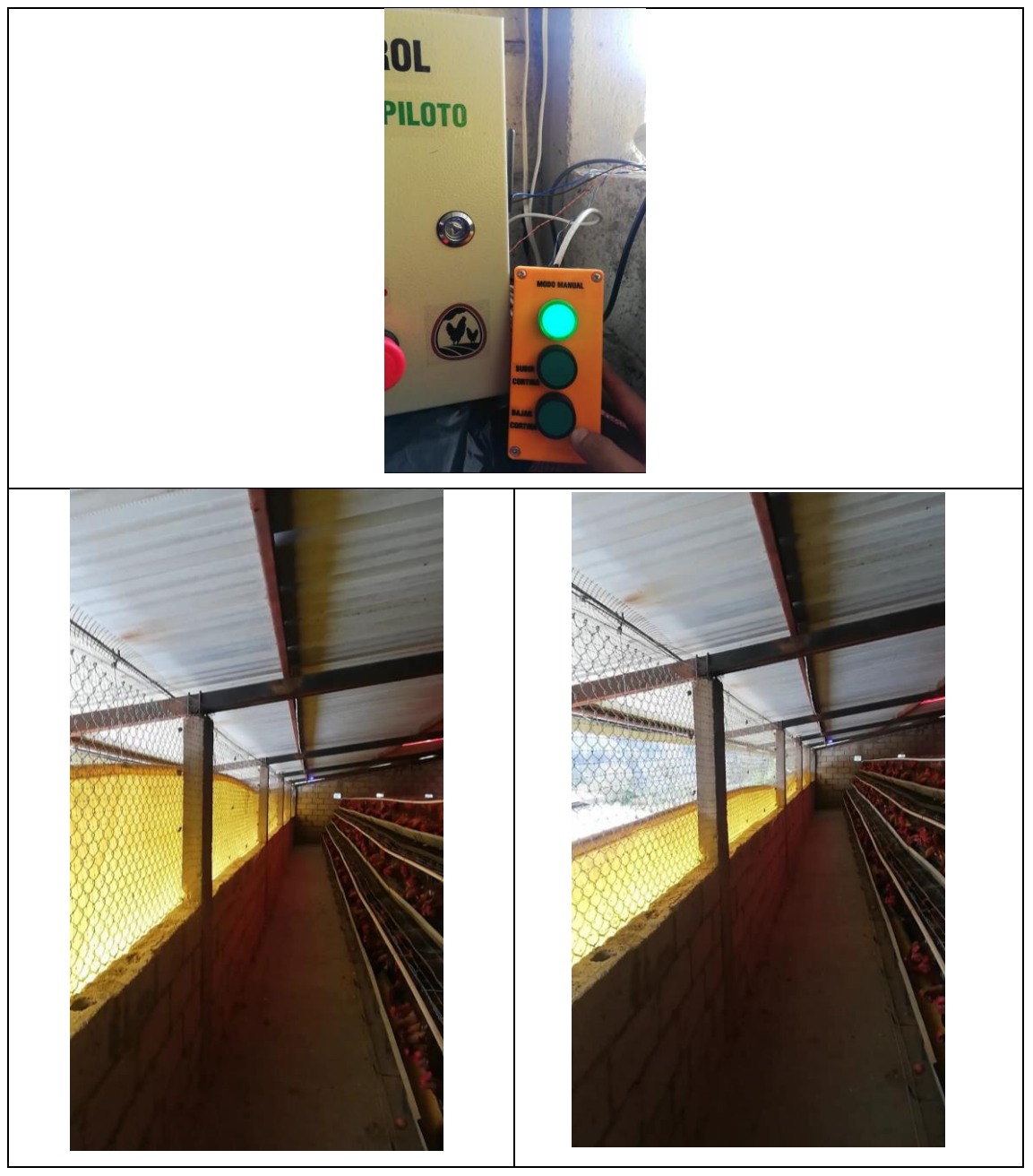

**Figura 18-4:** Modo manual del sistema

**Realizado por:** Camacho, M. 2023

### **4.7.Prueba 5: Integridad de la información**

Una vez que los nodos de adquisición obtienen los datos de los sensores es enviada a una pantalla OLED que se encuentra en el panel de control para poder visualizar la información, esta información es enviada por IoT a una base de datos llamada Firebase la cual va a almacenar de manera segura los datos. En la figura 19-4 se muestra la base de datos.

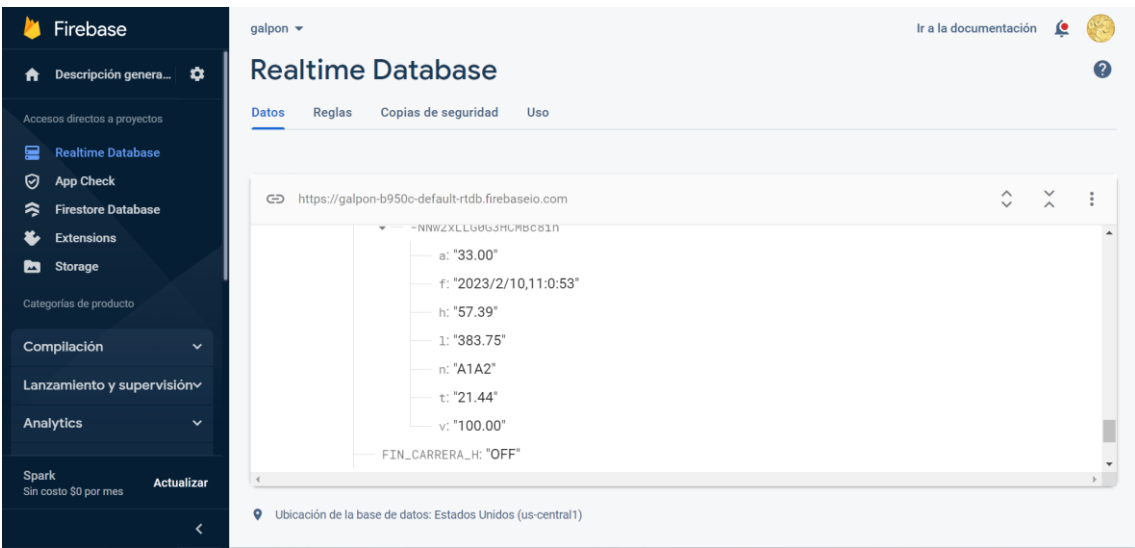

### **Figura 19-4:** Base de datos

#### **Realizado por:** Camacho, M. 2023

Para la supervisión y control del sistema se incorpora una aplicación móvil que nos permitirá obtener la información enviada a la base de datos, para poder supervisar en tiempo real los datos de los sensores de forma ordenada, además se tiene un registro de todos los datos y una gráfica del comportamiento del galpón en tiempo real. En la figura 20-4 se muestra la aplicación móvil de supervisión y control.

| <b>GALPON 1</b><br>14.7.8<br>2023/2/6<br><b>MONITOREO GALPÓN</b><br>AMONIÁCO<br><b>LUMINOSIDAD</b> | $\leftarrow$<br>NOMBRE GALPON: Galpon 1 |                                |                                                   | <b>HISTORIAL DE DATOS GALPÓN</b><br><b>UBICACIÓN: Licto</b> |                       |                           | $\leftarrow$                                   |          |              | <b>GRÁFICA GENERAL</b>                                   |          |                                                 |
|----------------------------------------------------------------------------------------------------|-----------------------------------------|--------------------------------|---------------------------------------------------|-------------------------------------------------------------|-----------------------|---------------------------|------------------------------------------------|----------|--------------|----------------------------------------------------------|----------|-------------------------------------------------|
| 153.33<br>28.00 (mg)<br><b>LUX</b><br><b>TEMPERATURA</b><br>HUMEDAD<br>26.25 c <br>40.75           | <b>FECHA</b><br>2023/2/4 22:41:35       | <b>TEMPERATURA</b><br>20.46 °C | <b>HUMEDAD</b><br>54.78%                          | <b>AMONIACO</b><br>36.00 ppm                                | LUZ<br>15.83 lax      | <b>BATERIA</b><br>100,00% | 60<br>$\overline{\mathbf{S}}$<br>ë<br>岀        |          |              | GRÁFICA DE COMPORTAMIENTO DEL GALPÓN A TRAVÉS DEL TIEMPO |          | TEMPERATURA<br><b>UMEDAD</b><br><b>AMONIACO</b> |
| ANTENA<br><b>100.000</b><br>$\bf{0}$<br>$\%$                                                       | 2023/2/4 23:22:11<br>2023/2/4 23:42:28  | 20.21 °C<br>20.10 °C           | 54.78%<br>55,84%                                  | 26.00 ppm<br>36.00 ppm                                      | 15.83 lux<br>0.00 lux | 100.00%<br>100.00%        | AD.<br>Pará<br>30 <sup>°</sup><br>$\mathbb{Z}$ | 11:00:00 | 11:33:20     | 12:06:40<br>Tiempo                                       | 12:40:00 | 13.13.20                                        |
| <b>AUTOMÁTICO</b><br>Estado Cortina<br><br>$\sim 10^{-10}$<br>TÉCNICO <sup>2</sup>                 | $\frac{1}{\text{Table}}$                |                                | $\frac{\partial \mathbf{y}}{\partial \mathbf{u}}$ | ۵                                                           |                       | $\blacksquare$            |                                                | ш        | e<br>Gráfica |                                                          | ●        | $\blacksquare$                                  |

**Figura 20-4:** Aplicación móvil de supervisión y control

**Realizado por:** Camacho, M. 2023

### **4.8.Prueba 6: Consumo de corriente del motor**

Para poder visualizar el consumo del motor y comprobar que si se encuentra trabajando se colocó en la parte inferior del panel de control un indicador de voltaje y corriente el cual nos permitirá identificar cuando el motor se encuentra encendido. El motor consume una corriente de 3,1 A cuando este se encuentra encendido y de 0 A cuando está en estado apagado. El funcionamiento del motor solo será cuando las cortinas de abran automáticamente o cuando se desee activar el

modo manual. En la figura 21-4 se observa el consumo del motor cuando este encendido y cuando este apagado.

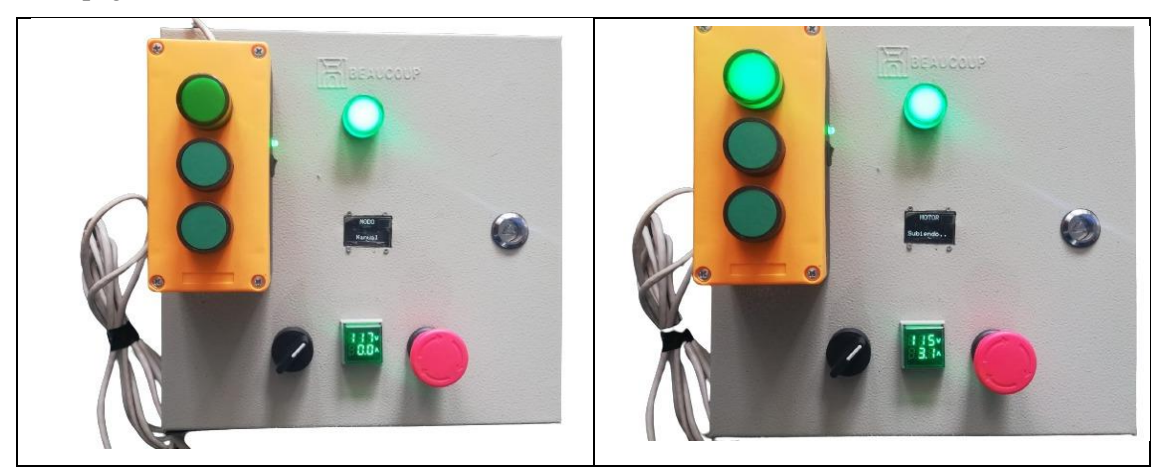

**Figura 21-4:** Consumo del motor en estado de encendido y apagado

**Realizado por:** Camacho, M. 2023

En la figura 22-4 se observa el método que se utilizó para medir la corriente que pasa por el circuito para alimentar al motor. En este caso es un anillo que envuelve al cable que suministra de corriente al motor, este anillo toma mediciones de la corriente y la envía al indicador de voltaje y corriente con la finalidad de observar cual es la medida de corriente que utiliza el motor.

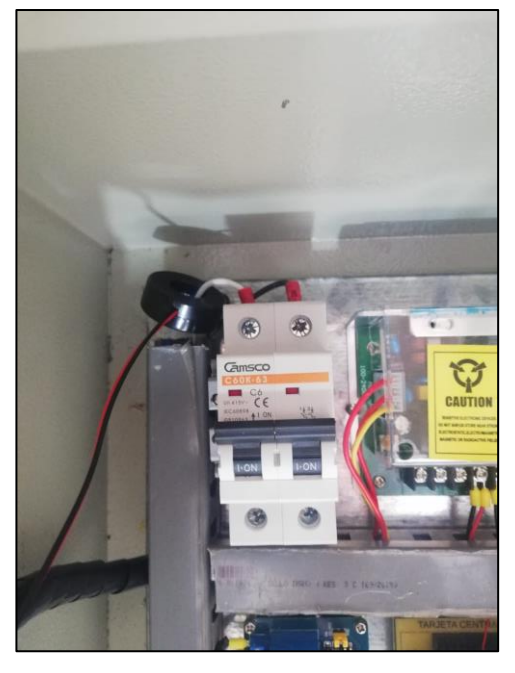

**Figura 22-4:** Método para medir el consumo del motor

**Realizado por:** Camacho, M. 2023

### **4.9.Prueba 7: Consumo de corriente del sistema**

Se desarrolla el análisis del consumo de energía para el sistema IoT que consiste en medir utilizando el multímetro digital la corriente que pasa por las diferentes etapas del sistema. Para los cual se va a registrar en la tabla 10-4 el consumo de corriente del sistema.

# **Tabla 16-4:** Consumo de corriente del sistema

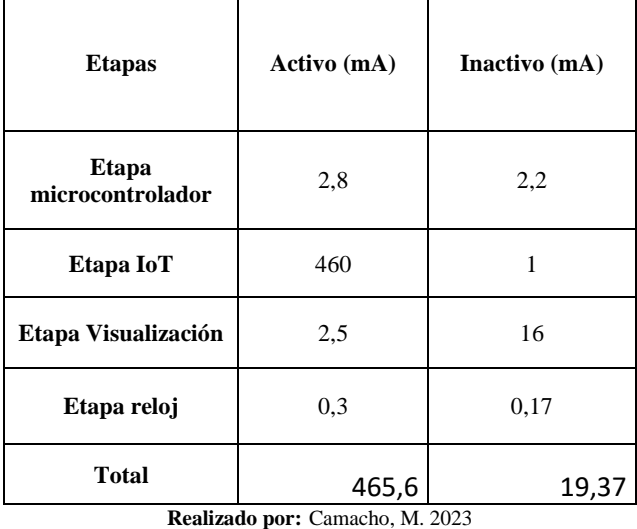

En la tabla 16-4 se observa el consumo total del sistema que da como resultado 465,6 mA en la etapa activo, mientras que en la etapa inactivo consume un total de 19,37 mA, con estos resultados se puede decir que el consumo de energía es realmente bajo por lo que es eficiente y de bajo consumo energético.

### **4.10. Análisis económico del sistema IoT de supervisión y control**

La tabla 17-4 muestra el costo total para la construcción del sistema IoT de supervisión y control de parámetros químicos del ambiente de un galpón, la descripción del material, la cantidad de material, el costo unitario y el costo total.

| DESCRIPCIÓN MATERIAL             | <b>CANTIDAD</b>                | <b>COSTO</b><br><b>UNITARIO</b> | <b>COSTO TOTAL</b> |  |
|----------------------------------|--------------------------------|---------------------------------|--------------------|--|
|                                  | <b>MODULO PANEL DE CONTROL</b> |                                 |                    |  |
| Arduino Mega mini Pro            | 1                              | 25                              | 25                 |  |
| Sim 800 Modulo GSM               |                                | 15                              | 15                 |  |
| Chip GSM                         | 1                              | 3                               | 3                  |  |
| Antena RF NRF24L01               | 1                              | 10                              | 10                 |  |
| Pantalla OLED 1.5"               | 1                              | 20                              | 20                 |  |
| Modulo Reloj I2C DS3231          | 1                              | 8                               | 8                  |  |
| Módulo relé 5 canales            |                                | 7                               | 7                  |  |
| Regulador DC-DC MP1584           | $\overline{c}$                 | 5                               | 10                 |  |
| <b>Transistor NPN 3904</b>       | 1                              | 0.15                            | 0.15               |  |
| Diodo 1n4001                     | 1                              | 0,1                             | 0,1                |  |
| Luces piloto indicadoras         | 1                              | 2                               | $\mathcal{L}$      |  |
| Selector 2 posiciones            | 1                              | 2,5                             | 2.5                |  |
| Indicador de voltaje y corriente | 1                              | 7                               | 7                  |  |
| Botón stop                       |                                | 3                               | 3                  |  |
|                                  |                                |                                 |                    |  |

**Tabla 17-4:** Análisis económico para la construcción del sistema

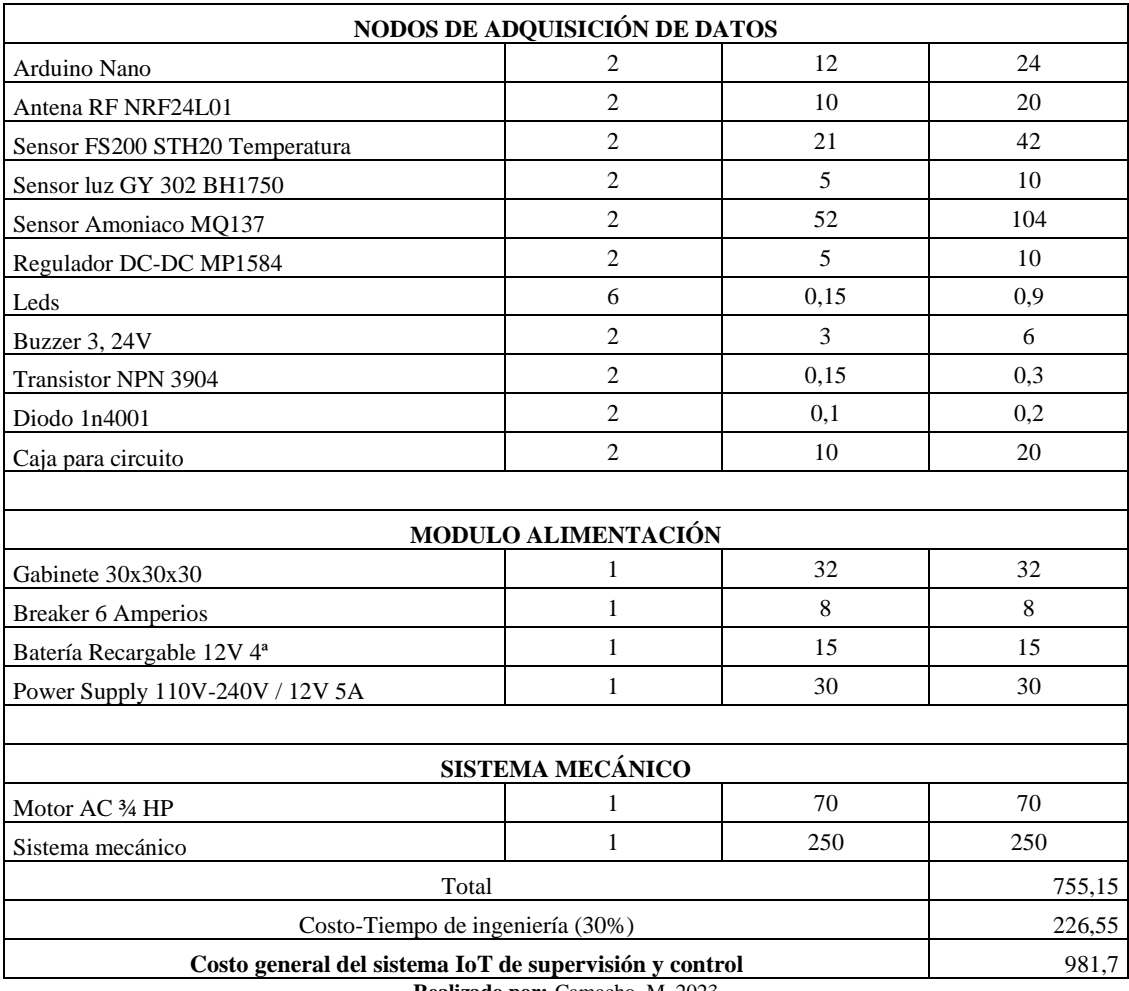

En la tabla 17-4 se observa que el total de costo para construir el sistema IoT de supervisión y control de parámetros químicos es de \$ 755,15 dólares americanos, mientras que el tiempo de programación empleado, el diseño e implementación del sistema IoT, la página web y la aplicación móvil está reflejado en el tiempo de ingeniería con un costo de \$ 226,55 dólares americanos. Dando como costo general del sistema IoT de supervisión y control un valor de \$ 981,7.

### **CONCLUSIONES**

Se diseñó e implementó un sistema IoT de supervisión y control de parámetros químicos del ambiente en un galpón de una planta avícola de Licto, mediante dos nodos de adquisición de datos y un panel de control con comunicación de radiofrecuencia.

Se estudió los rangos óptimos de medición de temperatura y niveles de amoníaco del ambiente de un galpón, para lo cual se realizó el estudio adecuado del galpón en el que se realizó la implementación.

Dispone de una aplicación móvil y una pantalla LCD para el monitoreo de variables como: temperatura y amoníaco. La comunicación IoT permite el envío de datos a la página web que es utilizada como base de datos para el monitoreo remoto y supervisión en el sitio.

Los rangos obtenidos en la medición de temperatura y niveles de amoníaco son: 25 °C, de 10 a 20 ppm respectivamente. La apertura de la cortina se realiza cuando la temperatura supera los 25 °C y las 20 ppm con la finalidad para evacuar los gases y mantener un ambiente limpio dentro del galpón. Para la validez del sensor de temperatura el error absoluto con respecto al equipo patrón es de 0,59 °C, para la validez del sensor de amoníaco se obtuvo un error relativo porcentual del 8,03% por lo que no afecta al desempeño del sistema.

Se concluye que la aplicación móvil manifiesta los valores de temperatura y amoniaco con la finalidad de poder supervisar el ambiente del galpón, además, envía notificaciones cuando superan los niveles de referencia de los parámetros químicos.

De las pruebas realizadas se determinó que el consumo de corriente del sistema es de: 465,6 mA y del motor es de: 3,1 A en estado activo, dando un consumo de corriente relativamente bajo, permitiendo que el consumo de luz no sea elevado.

Se evaluó el sistema IoT de supervisión y control de parámetros químicos mediante las pruebas realizadas, lo que indica una estabilidad aceptable para evaluar su funcionamiento, comprobando que la supervisión y control son fiables y eficientes.

Se desarrolló un manual de operación para los técnicos encargados de la avícola, con la finalidad de que puedan tener una manipulación e interacción del sistema. Esto hace que tengan a la mano una serie de información e instrucciones a seguir para el correcto funcionamiento del sistema.

### **RECOMENDACIONES**

Para la toma de datos de temperatura y niveles de amoníaco se recomienda hacerlas cuando el galpón esté en los niveles más altos de contaminación, con el fin de obtener valores óptimos y precisos.

Si se desea ampliar la extensión del galpón, se recomendó la creación de más nodos de adquisición que cubran el área y tener valores referenciales de temperatura y amoníaco en todo el galpón.

A futuro si se desea implementar un sistema de alimentación por medio de celdas fotovoltaicas en lugar de un sistema power supply teniendo así un sistema con una autonomía completa.

Para una mejor interfaz entre usuario y sistema se recomienda la utilización de una pantalla HMI que presenta mejores características de uso y aplicación.

Para el sistema de monitoreo se recomienda a futuro utilizar nuevas tecnologías de comunicación como por ejemplo tecnología LoRA, que sustituirá la utilización de un plan de datos en la aplicación móvil.

## **BIBLIOGRAFÍA**

**AADECA.** "Servomotores: control, posición y velocidad*". Revista Ingeniería Eléctrica-AADECA,* 4° ed., n° 318 (2017), (Argentina) pp.1-2.

**ABADO, Edison.** "Control de Motor DC". *Accelerating the world´s research*, Vol. 3, (2019), (Perú) pp. 2-3.

**AGUIRRE, Esteban.** *Implementación de un equipo de medición de temperatura corporal con indicaciones por voz utilizando la plataforma de creación electrónica de código abierto Arduino para los clientes de locales comerciales* (Monografía) (Técnico). Universidad de las Fuerzas Armadas ESPE, Departamento de Eléctrica y Electrónica, Carrera de Electrónica mención Instrumentación y Aviónica. Ecuador-Latacunga. 2021. pp. 36-38.

**ALLAUCA, Julio. & CARRILLO, Marco.** *Automatización de un galpón de pollos de la avícola "Reina del Cisne" para evitar los cambios bruscos de temperatura y humedad relativa en el ambiente* (tesis). (Ingeniería). Escuela Superior Politécnica de Chimborazo, Facultad de informática y electrónica, Escuela de ingeniería electrónica en control y redes industriales. Riobamba-Ecuador. 2012, pp. 24.

**ARMIJOS, S. et al.** "Análisis de la avicultura ecuatoriana", Obtenido de *https://www. dspace. espol. edu. ec/bitstream/123456789/743/1/1392. Pdf, 2009, Ecuador, pp. 2-4.*

**BUESTÁN, Jean.** *Desarrollo de una red IoT con tecnología LoRA para detección de automóviles* (Tesis) (Ingeniería). Universidad Politécnica Salesiana Sede en Quito, carrera de ingeniería Electrónica. Quito-Ecuador, 2019, pp. 4-6.

**CANGA, Angelo. & LAMIÑA, Byron.** *Diseño y construcción de una máquina CNC de 3 ejes para el ruteo de pistas y taladrado de circuitos impresos (PCBS) por emc2, aplicable en tarjetas de recuperación de PLCs* (Tesis) (Ingeniería). Escuela Superior Politécnica de Chimborazo, Facultad de Mecánica, Escuela de ingeniería Industrial. Riobamba-Ecuador. 2016. pp. 98.

**Cevallos, Christian.** *Sistema automatizado para granja avícola de producción de huevos* (Tesis) (Ingeniería). Universidad del Azuay, Facultad de Ciencia y Tecnología, Escuela de Ingeniería Electrónica. Cuenca-Ecuador. 2013. pp. 21-27.
**CHANGLLA, Fabian. & TORRES, Patricio***. Implementación de un banco de pruebas de sistemas de alumbrado y accesorios eléctricos de un vehículo para la escuela de ingeniería automotriz* (Tesis) (Ingeniería). Escuela Superior Politécnica de Chimborazo, Facultad de Mecánica, Escuela de ingeniería Automotriz. Riobamba-Ecuador. 2011. pp. 25-26.

**Clavijo, Carlos.** *Dosificador inteligente de balanceado con control fuzzy y herramientas IoT para el galpón de gallinas ponedoras Rosita* (Tesis) (Ingeniería). Universidad Politécnica Salesiana, Sede en Quito, Escuela de Ingeniería Electrónica. Quito-Ecuador. 2021. pp. 7.

**COHUO-COLLI, Juan M.; SALINAZ-RUIZ, Josafhat.; HERNANDEZ, Aleida S.; HIDALGO, Juan V.; VELAZCO, Joel.** "El amoníaco en las explotaciones avícolas: efectos sobre las aves y el ambiente". Medio ambiente y Desarrollo sustentable. Vol. 11, n° 2 (2016), México, pp. 84-86.

**CONAVE.** *El sector avícola en números-2019* [En línea]*.* Ecuador: CONAVE,22 febrero 2020. [Consulta: 13 octubre 2022]. Disponible en: [https://conave.org/el-sector-avicola-en-numeros-](https://conave.org/el-sector-avicola-en-numeros-2019/)[2019/](https://conave.org/el-sector-avicola-en-numeros-2019/)

**Conti, F.** *Motores paso a paso*. Buenos Aires-Argentina: Alsina, 2005, pp. 1-2.

**Cruz, Alejandro.** *Sistema embebido basado en el internet de las cosas (IoT) para el monitoreo de temperatura, humedad y el control on/off de ventilador y calefacción; en criadero de aves de engorde* (Tesis) (Ingeniería). Universidad estatal península de Santa Elena, Facultad de Sistemas y Telecomunicaciones, Escuela de Tecnologías de la informática. La Libertad-Ecuador. 2021. pp. 5.

**CUENCA, Sebastián. & MANOTOA, Javier**. *Diseño de un prototipo de cerradura electrónica conectada a una red wifi y controlada mediante una aplicación móvil, para el control automático de las puertas de los laboratorios del edificio de la fie* (Tesis) (Ingeniería). Escuela Superior Politécnica de Chimborazo, Facultad de Informática y Electrónica, Escuela de Ingeniería Electrónica en Control y Redes Industriales. Riobamba-Ecuador. 2017. pp. 27-28.

**ELECTROPRO.** *Modulo GSM SIM800L* [en línea]. Electropro, 2017. [Consulta: 17 diciembre 2022]. Disponible en:

[http://electropro.pe/image/data/imgProductos/140.%20M%C3%B3dulo%20GSM%20SIM800/S](http://electropro.pe/image/data/imgProductos/140.%20M%C3%B3dulo%20GSM%20SIM800/SIM800L.pdf) [IM800L.pdf](http://electropro.pe/image/data/imgProductos/140.%20M%C3%B3dulo%20GSM%20SIM800/SIM800L.pdf)

**ENM INDUSTRY**, *Mega2650PRO Datasheet* [En linea]. 2005. S.1: EnM Industry. [Consulta: 15 diciembre 2022]. Disponible en: www.enmindustry.de

**ENVIRA IOT**. *Desarrollo de dispositivos IoT* [en línea]. España: ENVIRA IoT, 2018. [Consulta: 28 octubre 2022]. Disponible en: https://enviraiot.es/servicios/ingenieria/desarrollo-iot/

**FERNÁNDEZ, Pablo.** *Comunicación por RF entre microcontroladores PIC18 mediante el módulo NFR24L01*(Trabajo final de carrera) (Ingeniería)*.* Escuela Técnica Superior de Ingeniería Industrial de Barcelona, Ingeniería Industrial. España-Barcelona. 2014. pp. 23-25.

**FIONA, CARLILE S.** "El amoníaco en avicultura". World's Poultry Sci. Jour., 40, 1984, España, pp. 3-4.

**GÓMEZ DE LA CRUZ, Richard, & GÓMEZ DE LA CRUZ, William.** *Control de temperatura y humedad de un climatizador automático pata la reducción de la morbilidad y retardo de crecimiento de pollos* (tesis). (Ingeniería). Universidad nacional de Huancavelica, Facultad de ingeniería electrónica-sistemas, Escuela académica profesional de electrónica. Huancavelica-Perú. 2014, pp. 62-63.

**GONZÁLES, H. & CARRILLO, M.** *Implementación de un prototipo de robot sembrador de papa en terrenos sin inclinación para pequeños productores* (Tesis) (Ingeniería). Escuela Superior Politécnica de Chimborazo, Facultad de Informática y Electrónica, Escuela de Ingeniería Electrónica en Control y Redes Industriales. Riobamba-Ecuador. 2019. pp. 14-16.

**Guamán, Miguel.** *Análisis de diseño para la automatización de una empresa avícola* (Tesis) (Ingeniería). Universidad Católica de Cuenca, Unidad académica de Ingeniería, Industria y Construcción, Escuela de Ingeniería Eléctrica. Cuenca-Ecuador. 2018. pp. 1-6.

**GUSQUI, Yessenia.** *Diseño de un prototipo de red WSN para el monitoreo del nivel de contaminación de CO<sub>2</sub> existente en el centro de la ciudad de Riobamba* (Tesis) (Ingeniería). Escuela Superior Politécnica de Chimborazo, Facultad de Informática y Electrónica, Escuela de ingeniería electrónica en telecomunicaciones y redes. Riobamba-Ecuador. 2017. pp. 16.

**HASAN, M.** State of IoT 2022: Number of connected IoT devices growing 18% to 14.4 billion globally [en línea]. IOT ANALITICS. [Consulta: 25 octubre 2022]. Disponible en: https://iotanalytics.com/number-connected-iot-devices

**Herrera, Jorge.** *"Implementación de un sistema de monitoreo y control con tecnología IoT para determinar el comportamiento de las variables ambientales en la avicultura". Investigación e innovación en ingenierías,* vol. 10, n° 1, 30-41, 2022, Colombia, pp. 1-12.

**ICHINA, Alex.** *Implementación de una percha inteligente para puntos de venta en boutiques vinculados con el internet de las cosas (IoT)* (Tesis). (Ingeniería). Escuela Superior Politécnica de Chimborazo, Facultad de informática y electrónica, Escuela de ingeniería electrónica en control y redes industriales. Riobamba-Ecuador. 2020, pp. 6-10.

**KURNIAWAN, Agus**. *Arduino Nano A Hands-on Guide for Beginner*. Estados Unidos: PE Press, 2012, pp. 1-2.

**López, Fabricio.** *Diseño de los sistemas de automatización para la aplicación de una granja avícola* (Tesis). Escuela Politécnica Nacional, Escuela de formación de Tecnólogos, Carrera de Tecnólogo en Electromecánica. Quito-Ecuador. 2017 pp. 7-13.

**LÓPEZ, Víctor**. "Desarrollo de un sistema de medición multipunto de etileno, dióxido de carbono y oxígeno". *Revista de Ingeniería Electrónica*, Vol. 1, 2017, Perú, pp. 22-28.

**Marquez, Cristian.** *Internet de las cosas aplicado al sector avícola de Santander (Colombia). Prototipo orientado a una empresa del área metropolitana de Bucaramanga* (Tesis). Universidad Autónoma de Bucaramanga-UNAB, Programa de pregrado de Ingeniería, Línea en Informática. Bucaramanga-Colombia. 2019. pp. 11.

**Muñoz, Jorge.** *Modelo de negocio: galpón con condiciones ambientales autónomamente controladas e integración de internet de las cosas (IoT) para el monitoreo remoto en plataforma web* (Tesis) (Ingeniería)*.* Universidad Antonio Nariño, Facultad de Ingeniería Mecánica, Electrónica y Biomédica, Escuela de ingeniería electrónica. Bogotá-Colombia. 2021. pp. 21.

**Núñez, Barzallo. "**Análisis de la innovación tecnológica avícola ecuatoriano en el contexto de industria 4.0". Investigación tecnológica IST Central Técnica, vol. 1, n° 2, 2019, Ecuador, pp. 8.

**OMIJEH, Bourdillon.; MAQUIAVELO, Akani O.** "Optimización de un sensor para detectar IED basados en nitrato de amoniaco en vehículos mediante redes neuronales artificiales". *Revista estadounidense de redes neuronales artificiales*, vol. 5, 2019, pp. 1-6.

**ORTIZ, Michelle.** *Desarrollo de una red de sensores inalámbricos utilizando tecnología LoRA para el monitoreo de un sistema* (Tesis) (Ingeniería). Universidad Politécnica Salesiana, Sede Quito, Carrera de Ingeniería Electrónica. Quito-Ecuador. 2020. pp. 5-13.

**PAUCAR, Tania.** *Sistema de medición y adquisición de datos del potencial de hidrogeno (PH) para un fotobiorreactor de microalgas* (Tesis) (Ingeniería). Universidad Técnica del Norte, Facultad de Ingeniería en Ciencias Aplicadas, Carrera de Ingeniería en Mecatrónica. Ecuador-Ibarra. 2021. pp. 15-16.

**PAZMIÑO, P.** *Diseño de un sistema dispensador de alimento para los perros desamparados de la ESPOCH mediante tecnología inalámbrica integrada a una plataforma IoT* (Tesis) (Ingeniería). Escuela Superior Politécnica de Chimborazo, Facultad de informática y electrónica, Escuela de ingeniería electrónica en telecomunicaciones y redes. Riobamba-Ecuador. 2018, pp. 31-33.

**PELUFFO, Diego. et al.** "Sistema de Riego Basado En La Internet De Las Cosas (IoT)". *Conferencias Internacionales FICA,* 2016, Colombia, pp. 1-2.

**PROAÑO, Maritza. & CARBAY, Juan.** *Implementación de un prototipo de sistema electrónico para la administración de canchas sintéticas municipales de la ciudad de Riobamba* (Tesis) (ingeniería). Escuela Superior Politécnica de Chimborazo, Facultad de Informática y Electrónica, Escuela de Ingeniería Electrónica en Control y Redes Industriales. Riobamba-Ecuador. 2019. pp. 36-37.

**SALTOS, E.** *Diseño de un prototipo de sistema de un parqueo inteligente para el edificio de la FIE utilizando tecnologías basado en el internet de las cosas* (Tesis) (Ingeniería). Escuela Superior Politécnica de Chimborazo, Facultad de informática y electrónica, Escuela de ingeniería electrónica en telecomunicaciones y redes. Riobamba-Ecuador. 2018, pp. 5-32.

**SANCHEZ, Kerly.** *Implementación de un sistema electrónico de monitoreo y control en tiempo real para el riego en cultivos de cacao* (Tesis) (Ingeniería). Escuela Superior Politécnica de Chimborazo, Facultad de informática y electrónica, Escuela de ingeniería electrónica en control y redes industriales. Riobamba-Ecuador. 2021, pp. 11-18.

**TITE, Danny.** *Diseño y construcción de un sistema automático para controlar el microclima de una cámara de germinación y enraizamiento* (Tesis) (Ingeniería). Escuela Superior Politécnica de Chimborazo, Facultad de Mecánica, Carrera de ingeniería Mecánica. Ecuador-Riobamba. 2020. pp. 38.

**VARGAS PEREZ, María del Rosario. & LUNA NUÑEZ, Criseldo.** *Prototipo para la automatización del control del ambiente en el área avícola del instituto tecnológico de Huejutla* (Tesis) (Ingeniería). Tecnológico Nacional de México, Instituto Tecnológico de Huejutla, Carrera de ingeniería en Sistemas Computacionales. Huejutla-México. 2020. pp. 1-10.

**VARGAS, O. N.** *Avicultura.* Machala-Ecuador: UTMACH, 2015, pp. 15-102.

**VIDAL, Carlos Rodríguez**. *Diseño mecánico con SolidWorks 20015*. Madrid-España: RA-MA, 2015, pp. 13-14.

**Villacís, Henry***. Diseño de los sistemas de automatización para la aplicación de una granja avícola* (Tesis) (Ingeniería). Escuela Politécnica Nacional, Escuela de formación de tecnólogos. Quito-Ecuador. 2017. pp. 49-56.

**ZHOU, Q.** *Monitorización de entornos mediante plataforma de análisis de IoT* (Tesis) (Ingeniería). Universidad de Alicante, Escuela de informática. Alicante-España. 2022, pp. 3-7.

### **ANEXOS**

### ANEXO A: HOJAS TÉCNICAS DE LOS **COMPONENTES** PARA LA IMPLEMENTACIÓN.

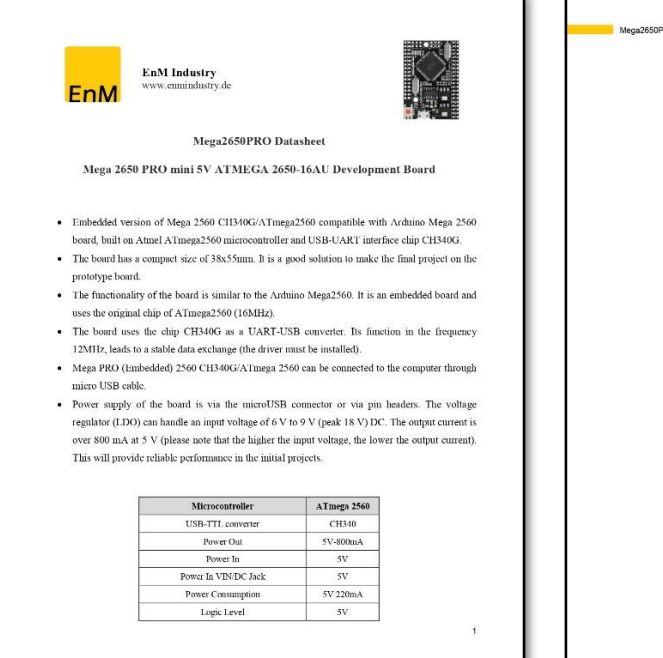

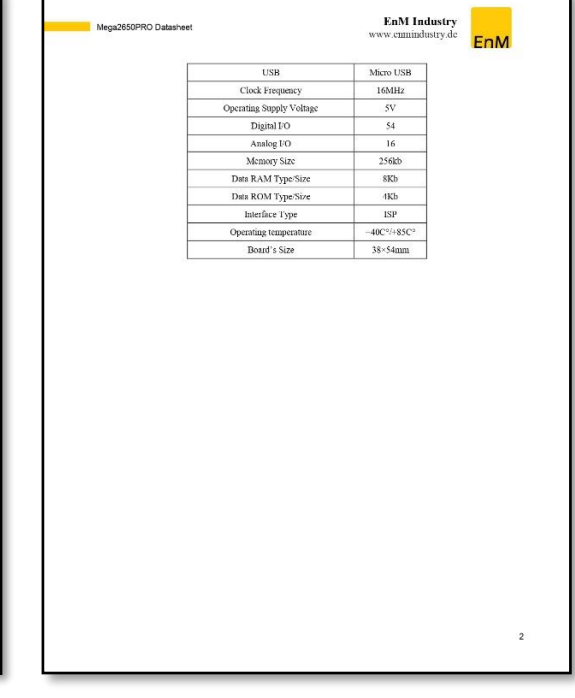

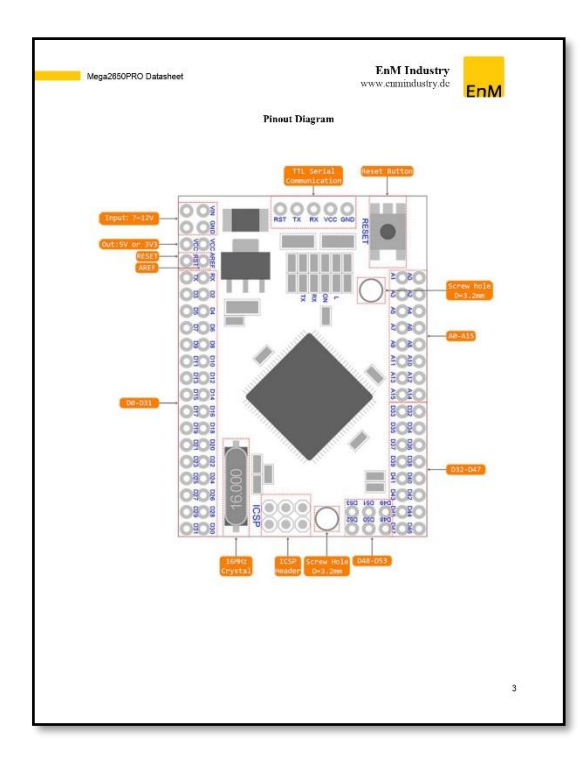

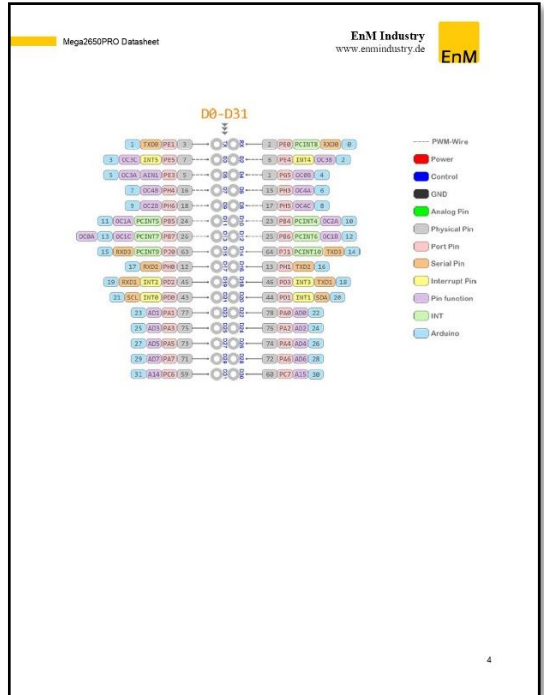

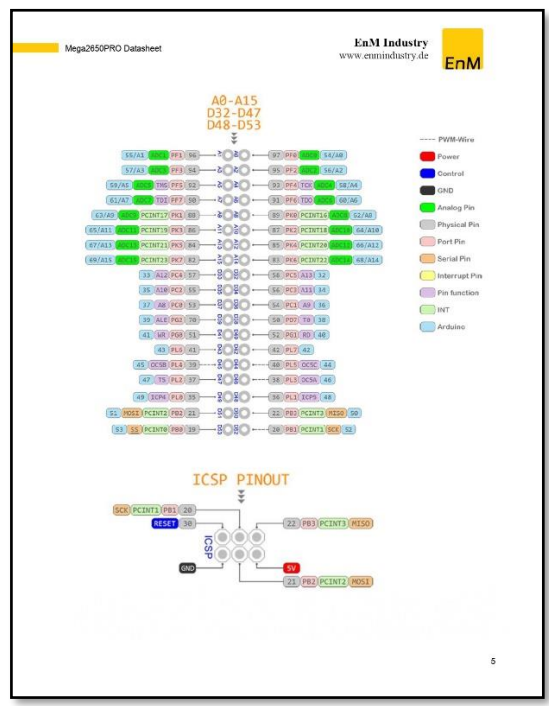

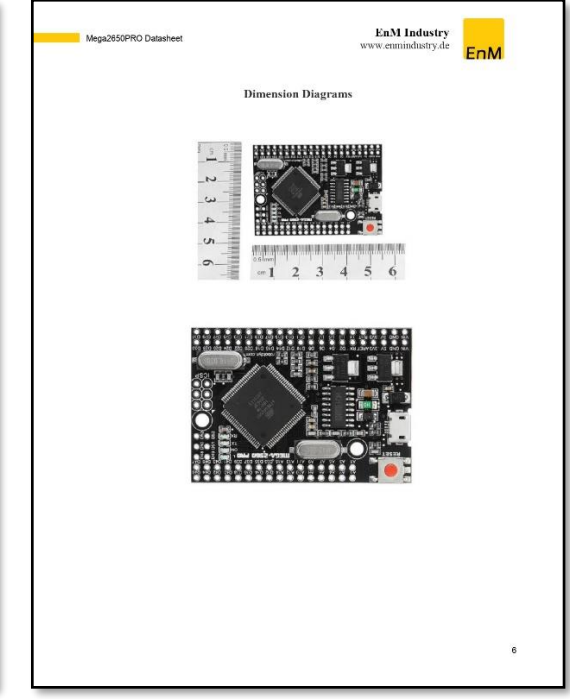

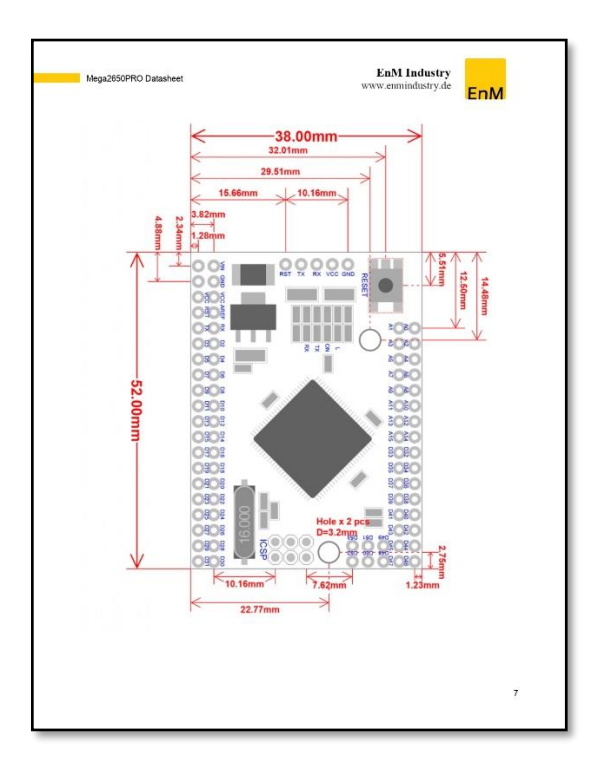

# WWW.MANTECH.CO.ZA **Arduino Nano ICE** Overview<br>The Arduino Nano is a small, complete, and breadboard-friendly board based on the<br>ATmega328 (Arduino Nano 3.0) or ATmega168 (Arduino Nano 2.x). It has more or less the<br>same functionality of the Arduino Duemianove, **RESERVED**<br>Columbus - The Section Schematic and Design<br>Arduino Mano 3.0 (ATmega1328) <u>schematic Eagle files</u><br>Arduino Nano 2.3 (ATmega188): <u>manual</u> (pdf), <u>Eagle files</u>. Note: since the free version of<br>Eagle does not handle more than 2 layers, and this ver

## level)<br>Input Voltage<br>(recommended)<br>Input Voltage (limits)<br>Digital I/O Pins  $7-12V$  $6-20V$ 14 (of which 6 provide PWM output) Analog Input Pins<br>DC Current per I/O Pin  $8$ <br>40 mA 40 mA<br>16 KB (ATmega168) or 32 KB (ATmega328) of which 2 KB used<br>by bootoader<br>1 KB (ATmega168) or 2 KB (ATmega328)<br>512 bytes (ATmega168) or 1 KB (ATmega328)<br>16 AMEz<br>0,73' x 1.70" Flash Memory Clock Speed<br>Dimensions **Power:**<br>The Arduino Nano can be powered via the Mini-B USB connection, 6-20V unregulated<br>statinal power supply (pin 30), or 5/ regulated external power supply (pin 27). The power<br>starting powers supply (pin 30), or 5/ reg **Memory**<br>The ATmega168 has 16 KB of flash memory for storing code (of which 2 KB is used for the<br>bootloader): the ATmega328 has 32 KB, (also with 2 KB used for the bootloader). The<br>ATmega168 has 1 KB of SRAM and 512 bytes **Input and Output In put and Output**<br>Fach of the 14 digital pins on the Nano can be used as an input or output, using pinMode(), digital<br>Minimagnet and digital Read() functions. They operate at 5 volts, Each pin can provide or<br>receive a ma

WWW.MANTECH.CO.ZA

Atmel ATmega168 or ATmega328

Specifications:

SRAM EEPROM

Power:

Microcontroller Atm<br>
Operating Voltage (logic 5 V<br>
level)

Serial: 0 (RX) and 1 (TX). Used to receive (RX) and transmit (TX) TTL serial data. These<br>pins are connected to the corresponding pins of the FTD USB-to-TTL Serial chip.<br>External Interrupts: 2 and 3. These pins can be confi

details.<br>PWM: 3, 5, 6, 9, 10, and 11. Provide 8-bit PWM output with the analogWrite() function.<br>SPI: 10 (SS), 11 (MOSI), 12 (MISO), 13 (SCK). These pins support SPI communication.<br>which, although provided by the underlying

language.<br>LED: 13. There is a built-in LED connected to digital pin 13. When the pin is HIGH value, the<br>LED is on, when the pin is LOW, if's off.

The Nano has 8 analog inputs, each of which provide 10 bits of resolution (i.e. 1024 different<br>values). By default they measure from ground to 5 volts, though is it possible to change the

WWW.MANTECH.CO.ZA

### WWW.MANTECH.CO.ZA

WWW.MANTECH.CO.ZA

upper end of their range using the analogReference() function. Additionally, some pins have<br>specialized functionality:

PC: 4 (SDA) and 5 (SCL). Support I<sup>2</sup>C (TWI) communication using the Wire library (documentation on the Wiring website).

There are a couple of other pins on the board:

AREF. Reference voltage for the analog inputs. Used with analogReference().<br>Reset, Bring this line LOW to reset the microcontroller. Typically used to add a reset button<br>to shields which block the one on the board.

See also the mapping between Arduino pins and ATmega168 ports.

### Communication

Communication<br>
and Advisor Communication system of the interaction with a computer, and<br>  $R$  Advisor, or other microcomplisher. The Africansel 68 and African<br>
Advisor, or other microcomplishers in Section (SV) sensite com

**Programming**<br> **Reparation:** Nano can be programmed with the Arduino schware (download). Select<br>
The Arduino Decimia, Duermianove, or Nano w/ ATmega186" or "Arduino Duemilanove or<br>
Nano w/ ATmega328" from the Took > Beard

### **Automatic (Software) Reset**

**Automatic (Software)** Reset the reset button before any ideal respective match and respect the resulting a physical press of the reset button before an an connected to the computer. One of the hardware flow control lines

### WWW.MANTECH.CO.ZA

WWW.MANTECH.CO.ZA

## running on the board receives one-time configuration or other data when it first starts, make<br>sure that the software with which it communicates waits a second after opening the<br>connection and before sending this data. AREF. Reference voltage for the analog inputs. Used with **analogReference**().<br>Reset, Bring this line LOW to reset the microcontroller, Typically used to add a reset button<br>to shields which block the one on the board.

WWW.MANTECH.CO.ZA

See also the mapping between Arduino pins and ATmega168 ports.

see also the <u>magnitude to the main of factorial particles for communication</u> and Antibalism of the main of factorial particles of the main of the main of the main of the main of the main of the main of the main of the mai

**Programming**<br>The Arduino Nano can be programmed with the Arduino schoose (download). Select<br>The Arduino Nano counter Tore and the Arduino Constrained Constrained on<br>Arduino Dichemast29: from the Tore and Based Constrained

Circuit Senial Programming) header, see **these** instructions for details.<br> **Althon at the conference of the research of the research of the method of Rahman is the properties. One of the hardware buy set that all the prop** 

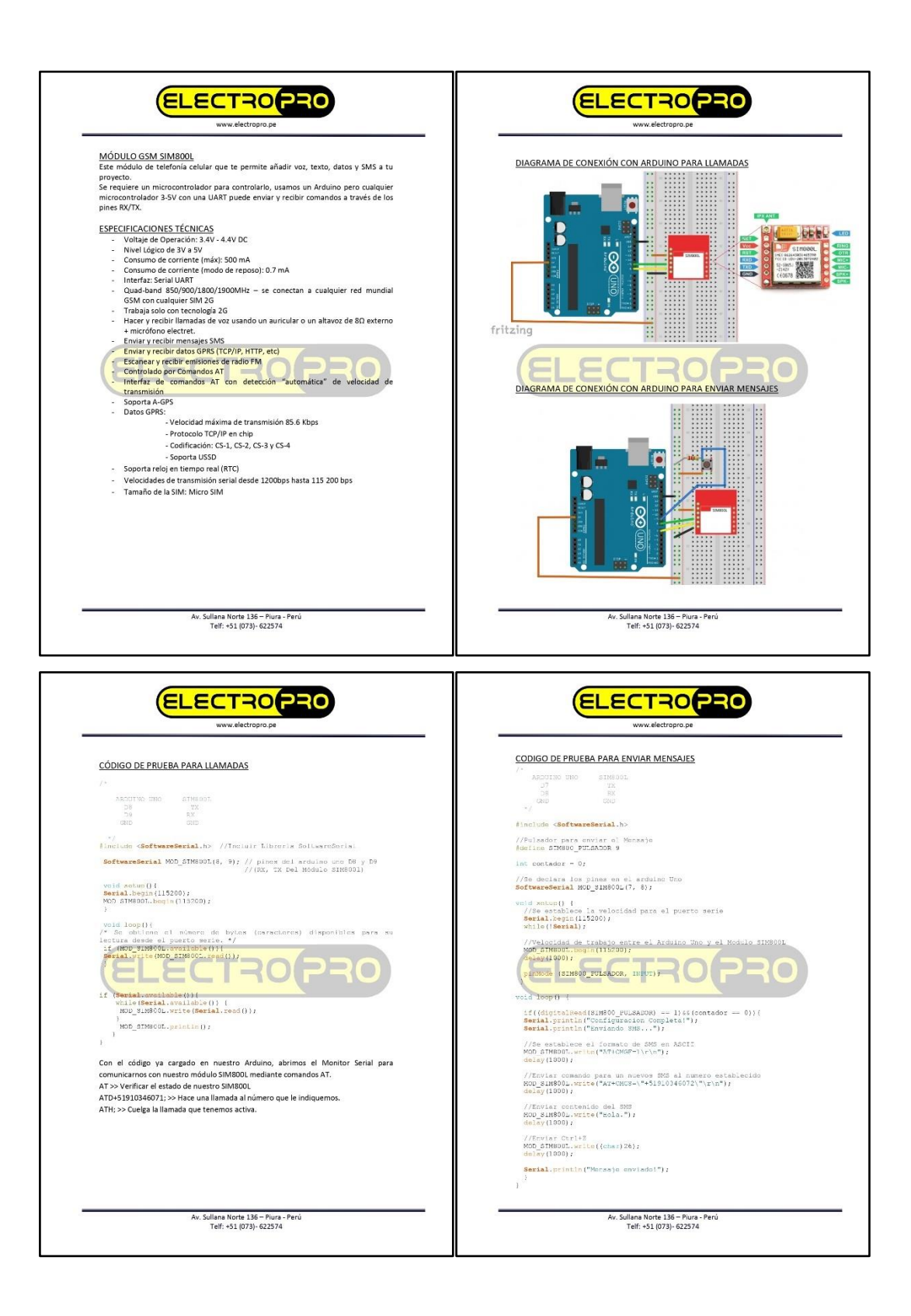

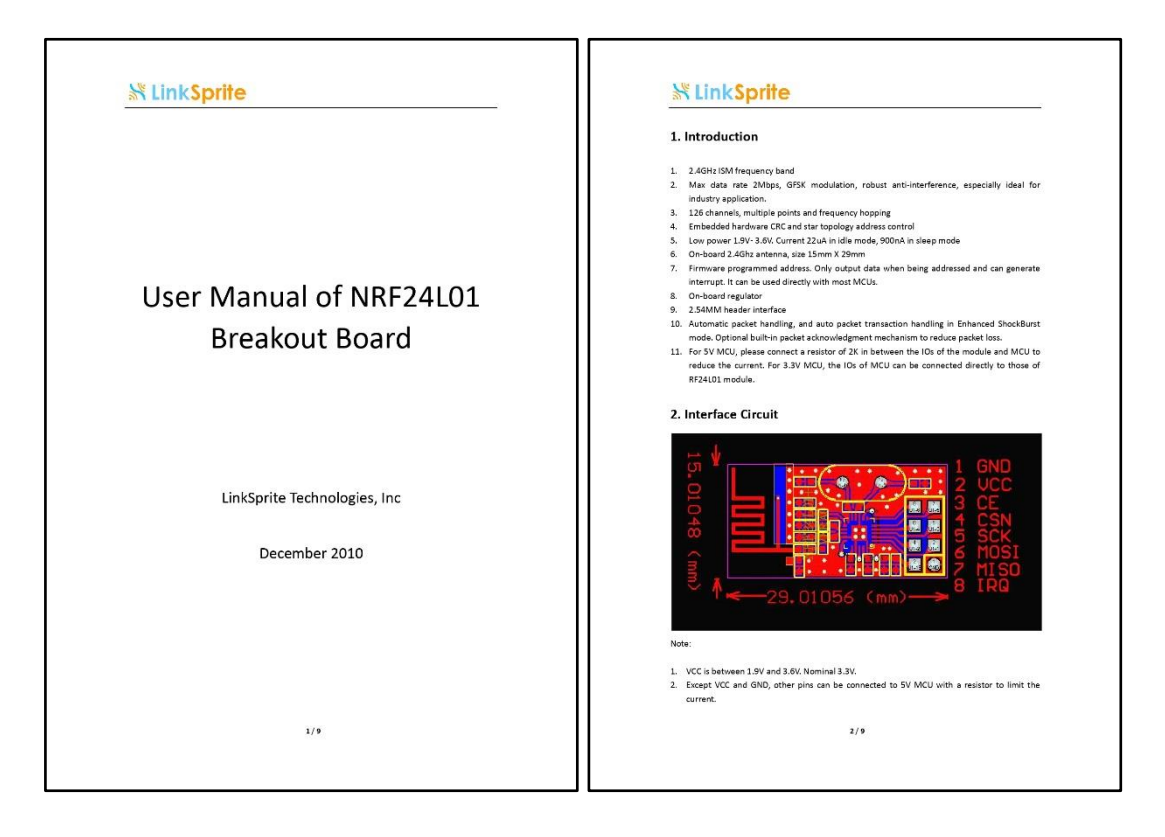

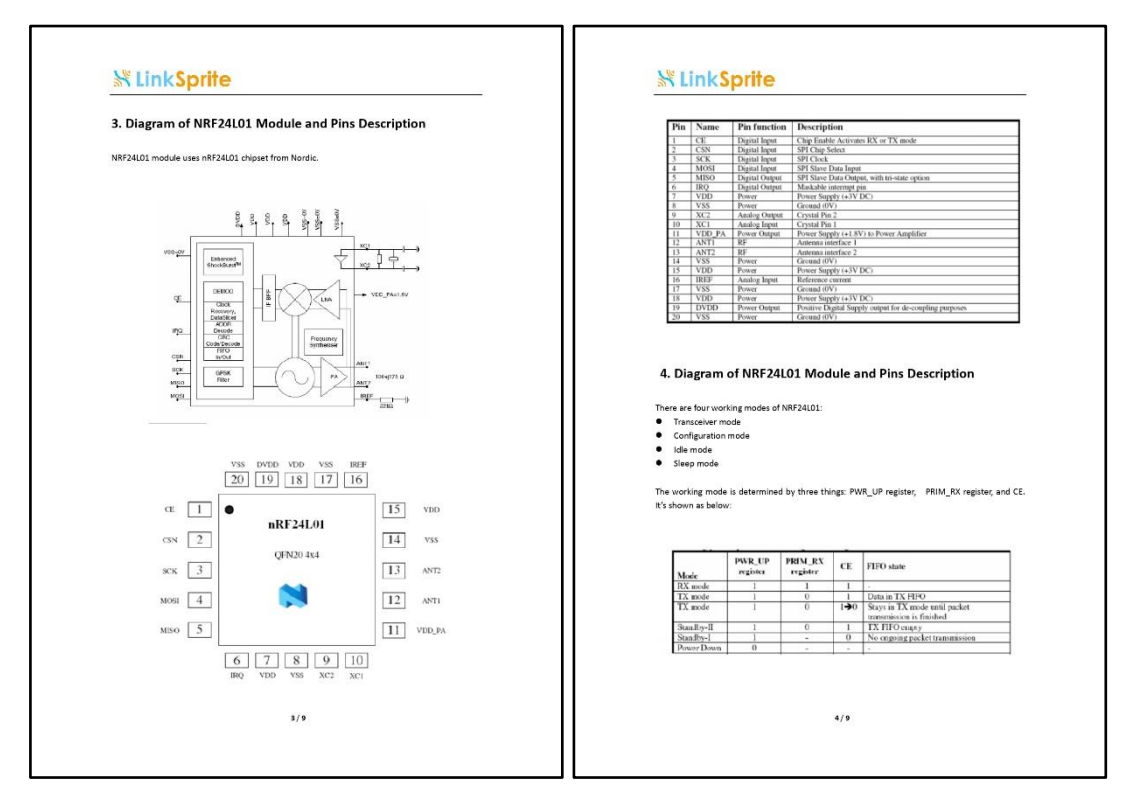

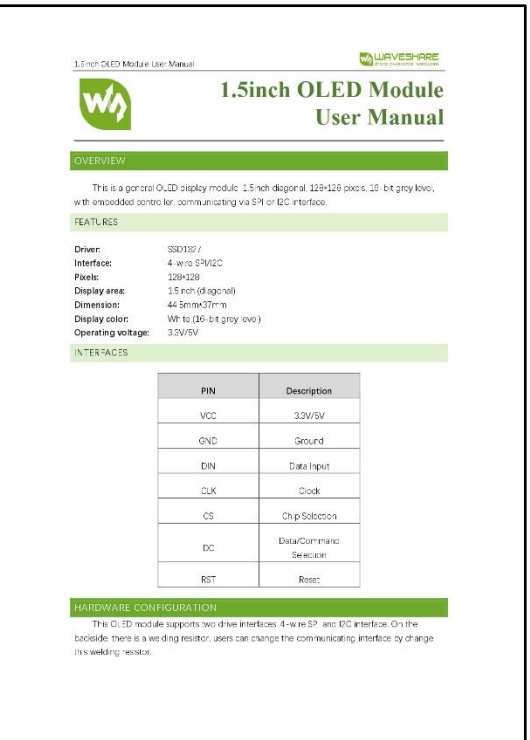

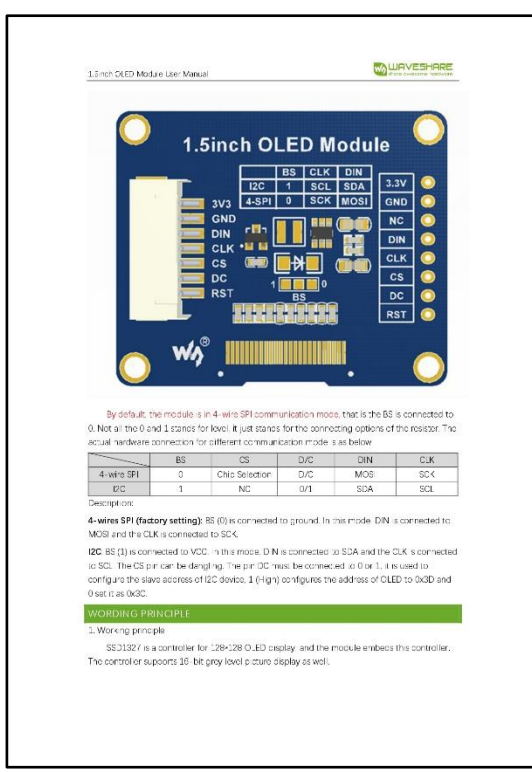

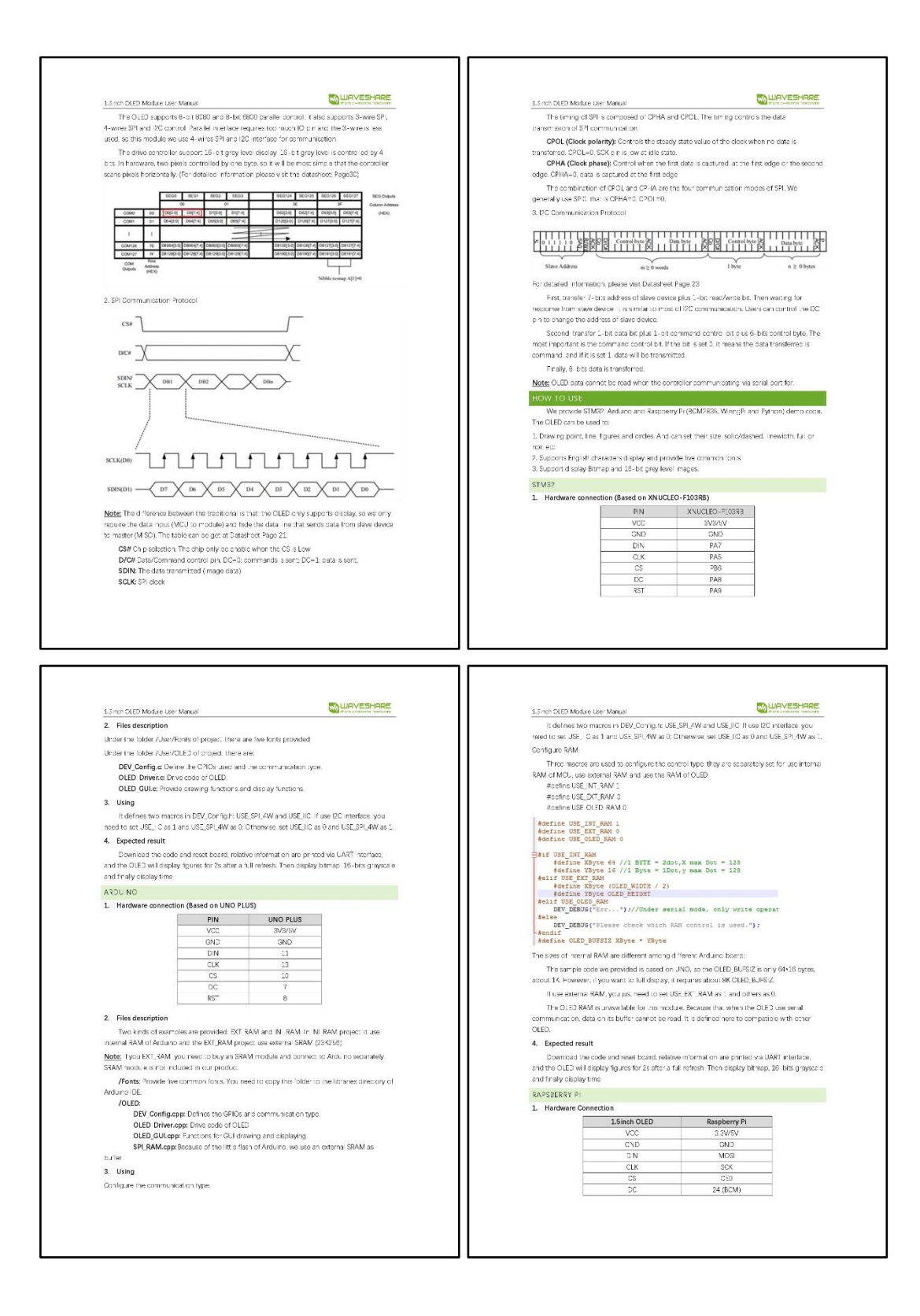

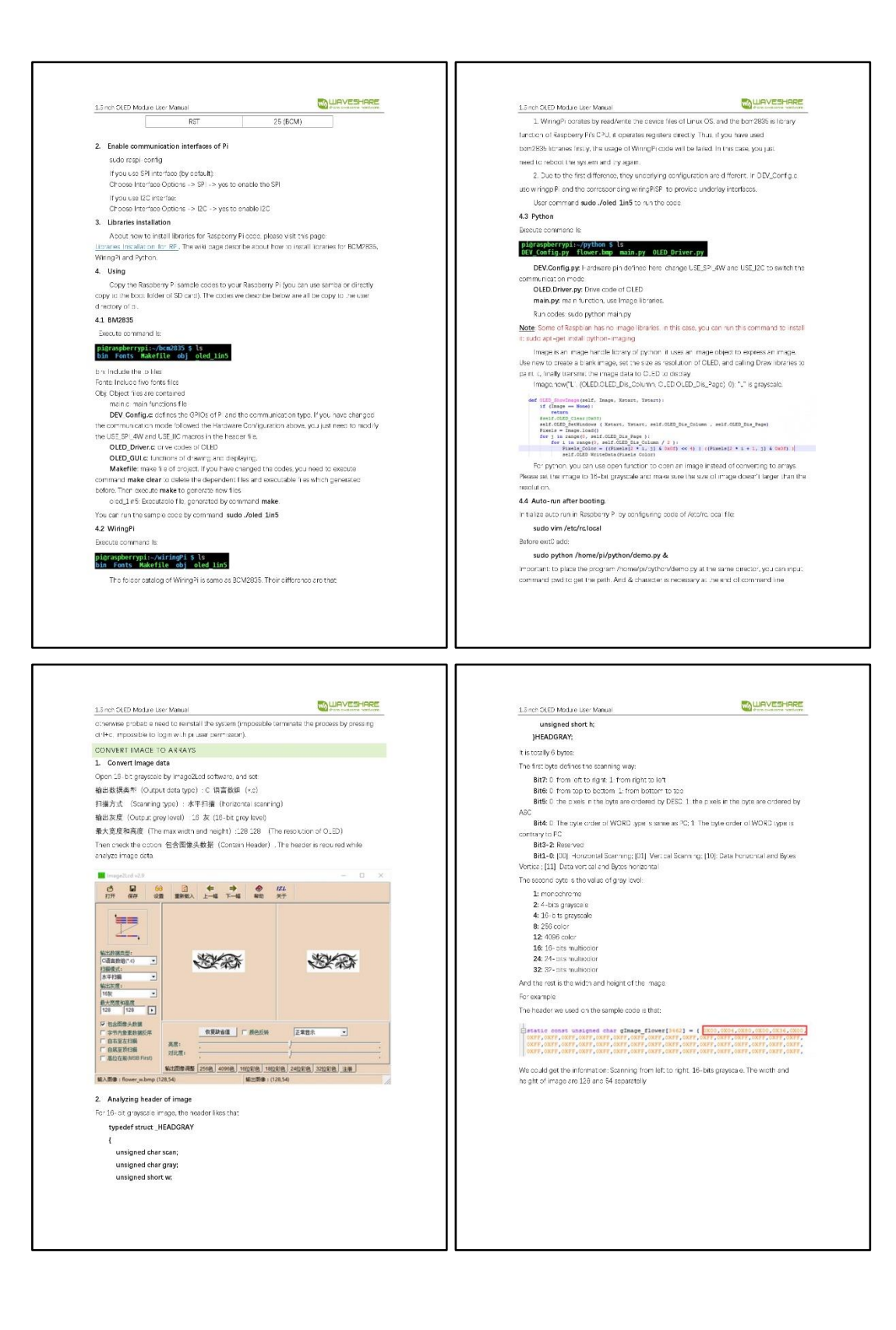

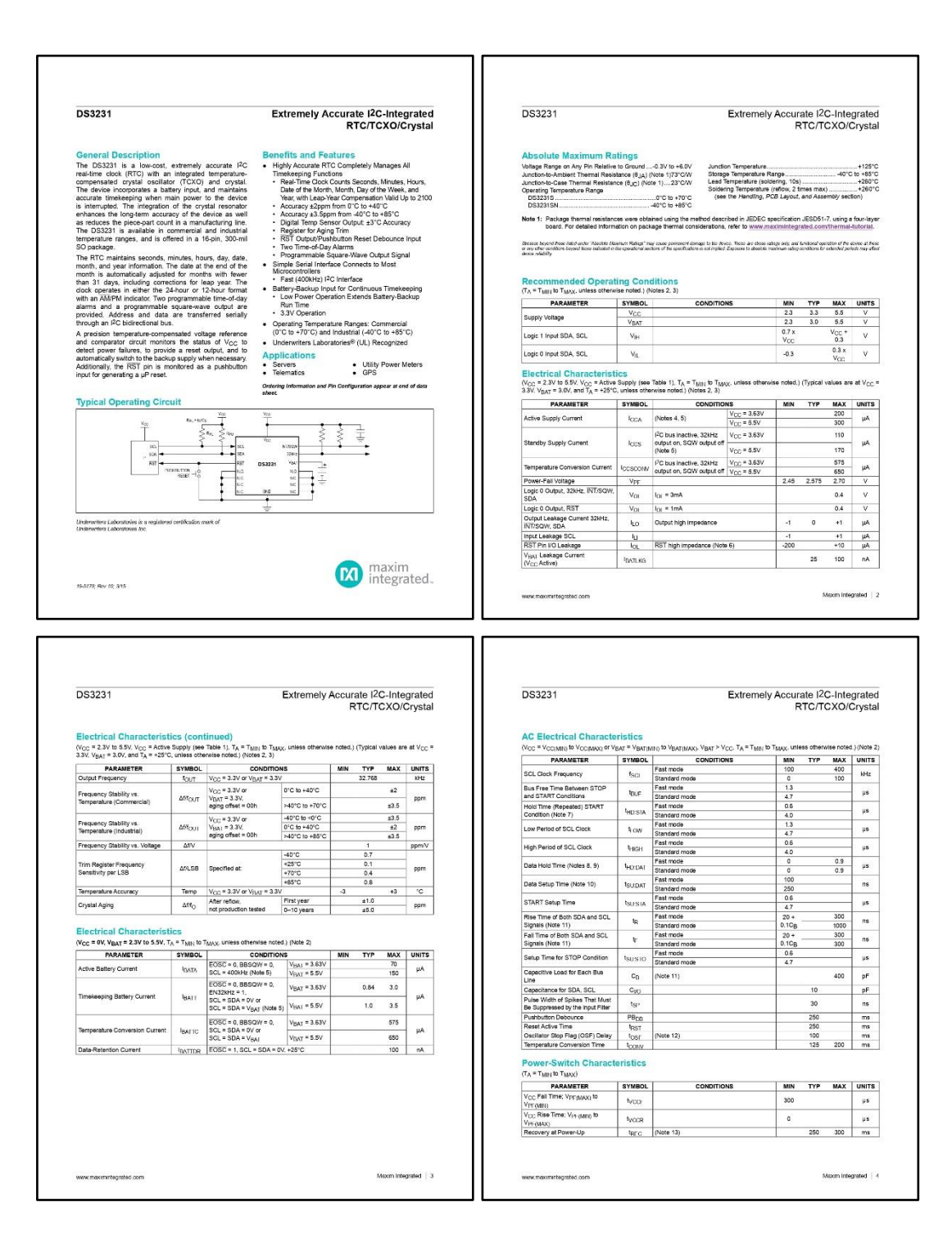

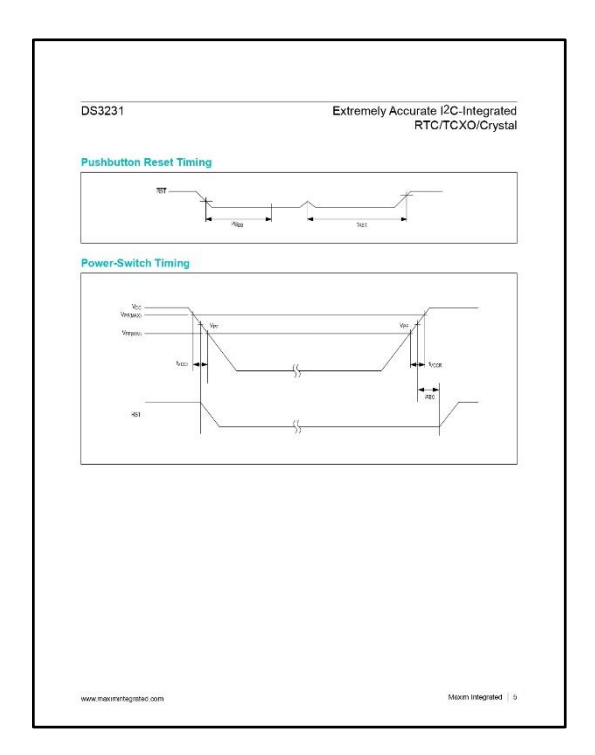

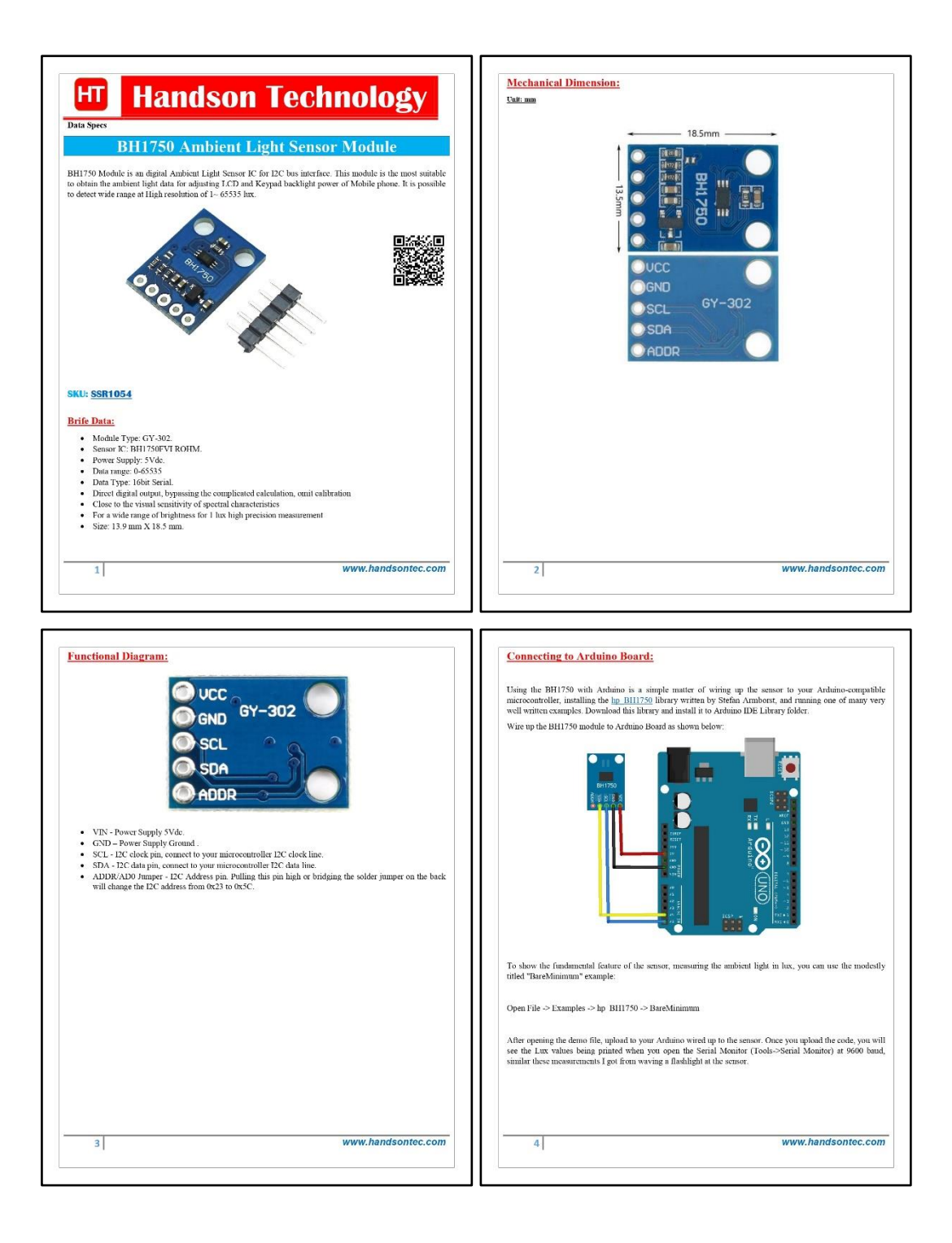

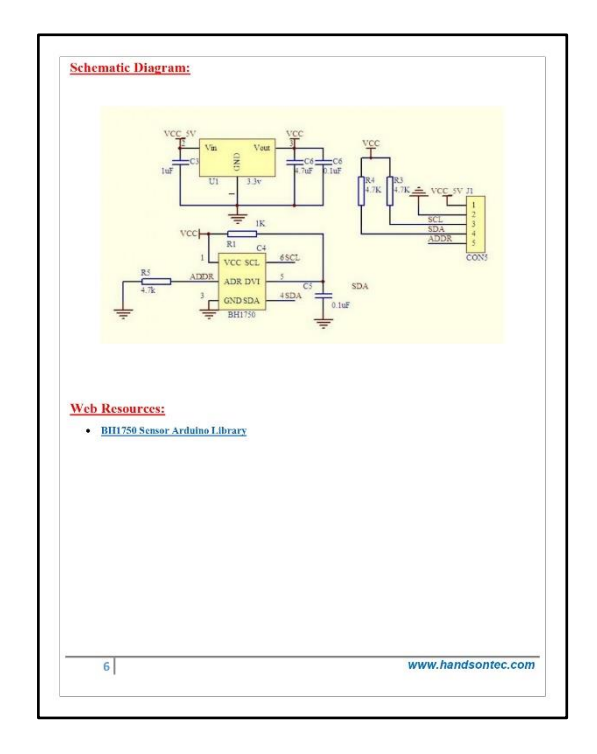

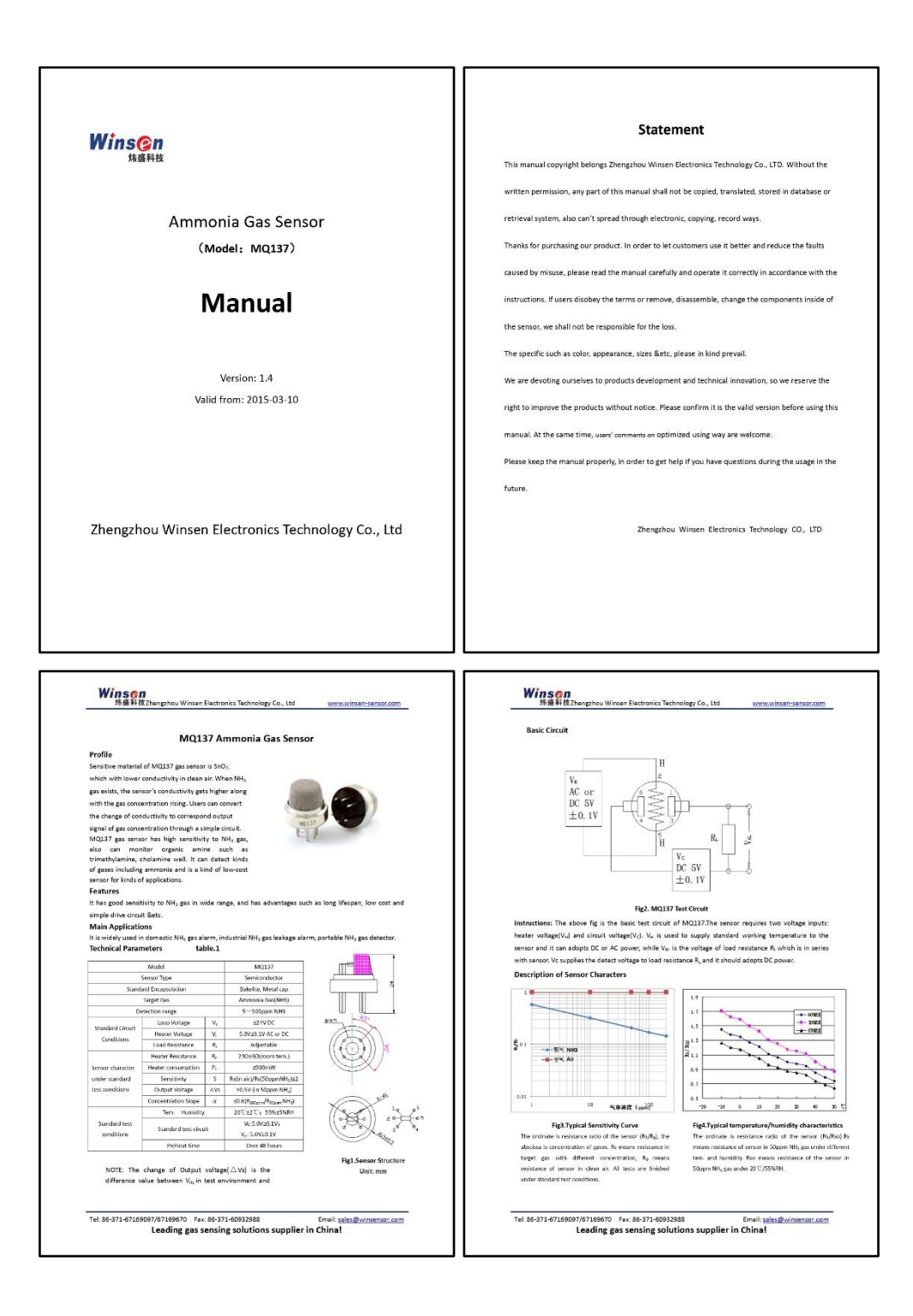

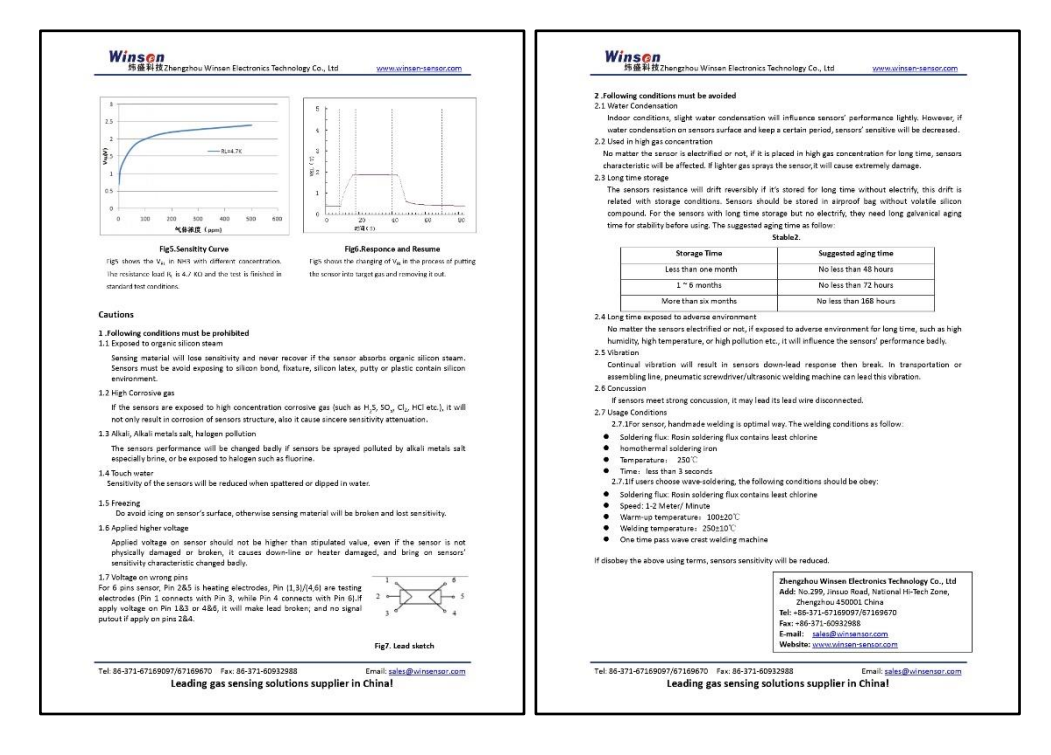

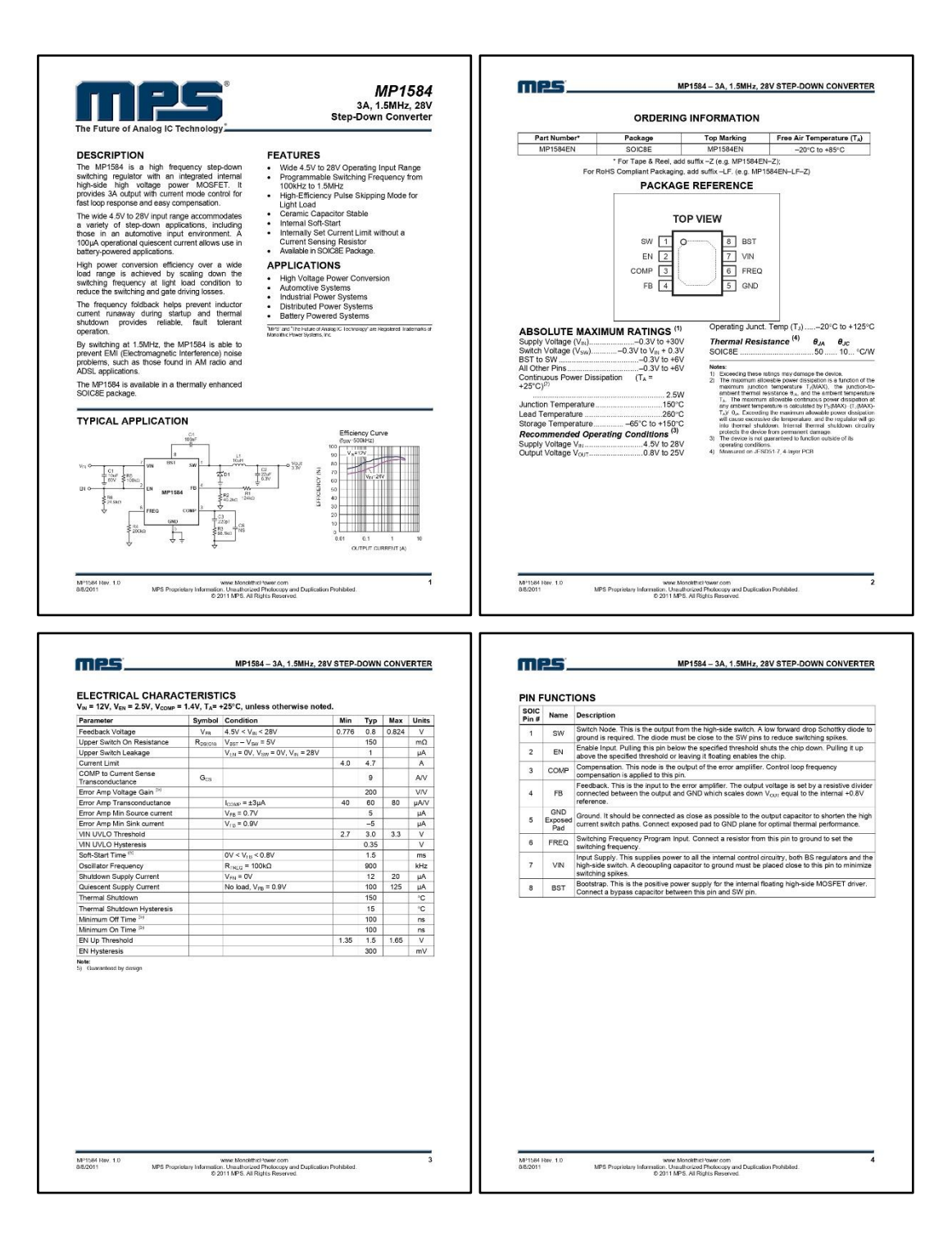

## **ANEXO B:** VALIDACIÓN DEL SENSOR DE AMONÍACO.

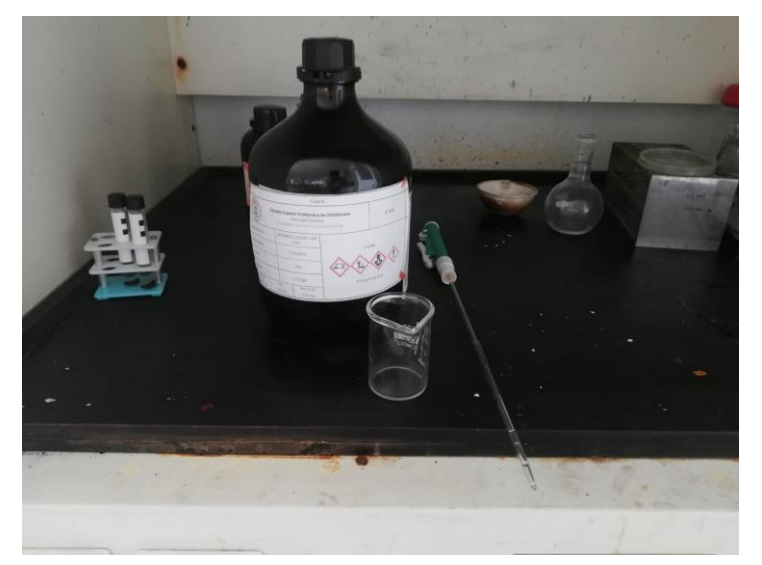

**Proceso 1:** Medir la cantidad de amoníaco líquido

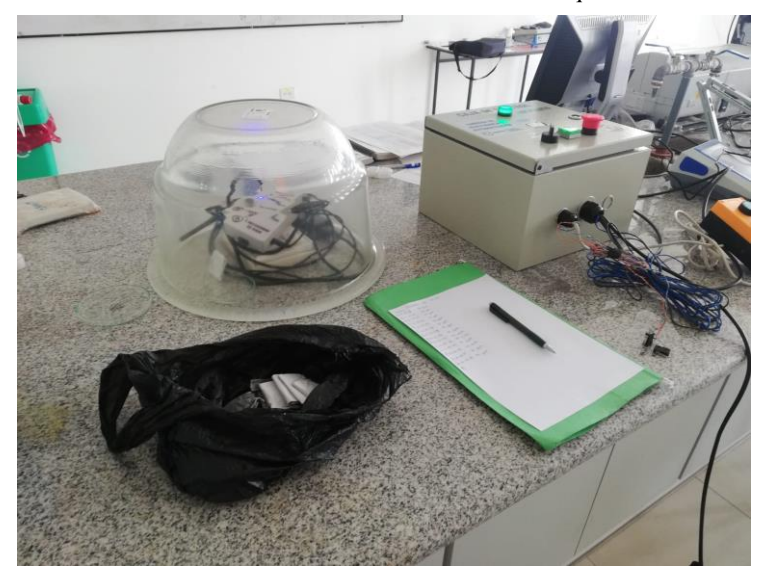

**Proceso 2:** Colocar el carbón activado, el amoníaco líquido y el sensor dentro del encapsulado

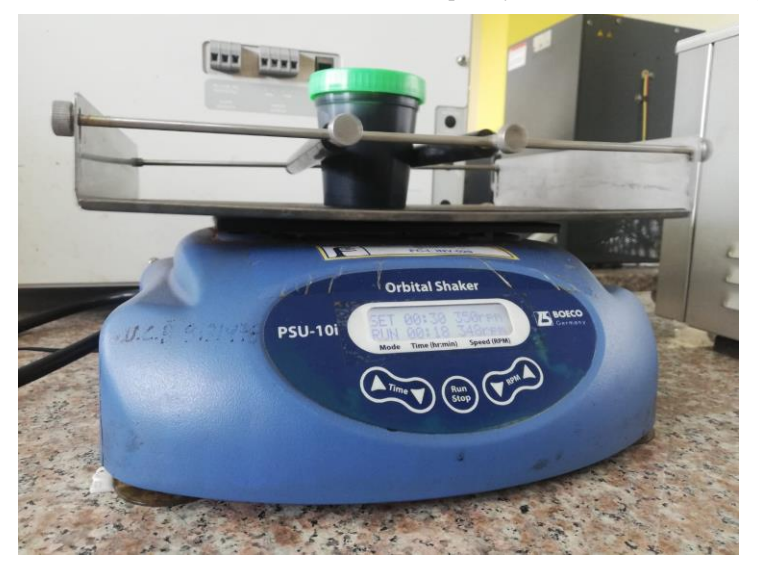

**Proceso 3:** Agitar las muestras por 30 minutos

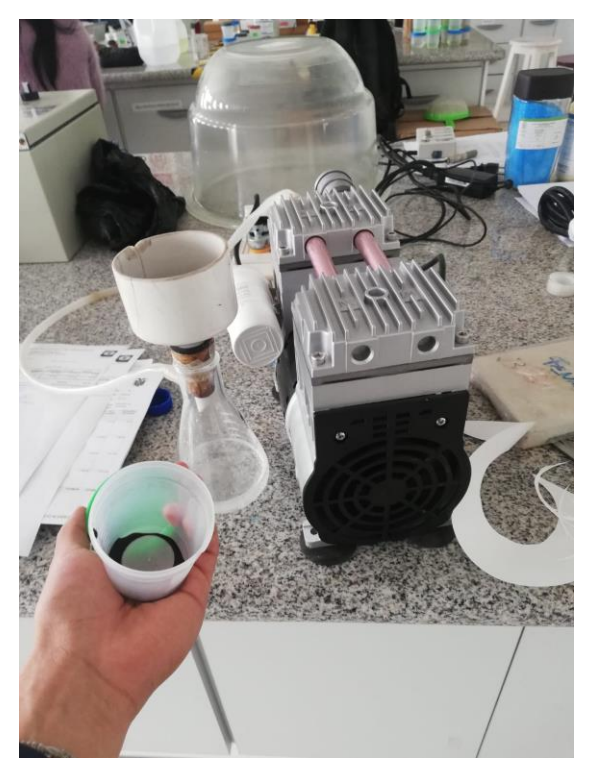

**Proceso 4:** Colocar la muestra en el filtro

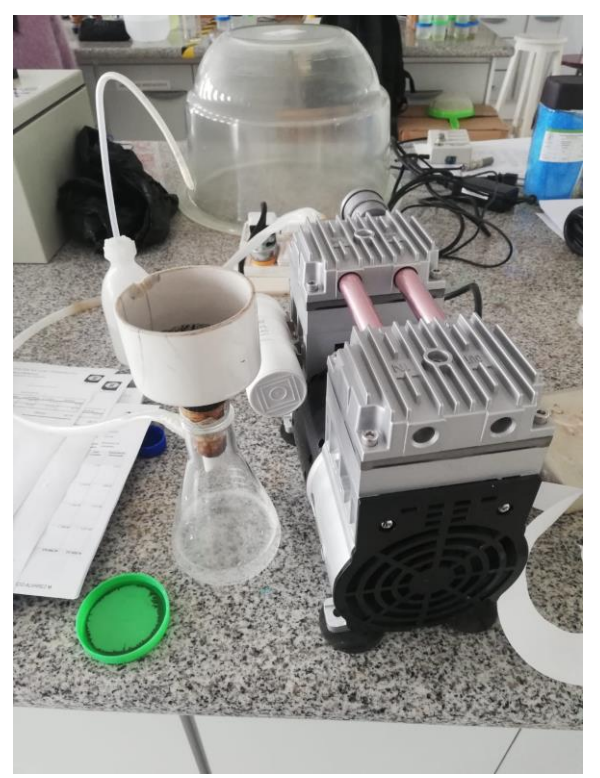

**Proceso 5:** Filtrar la muestra al vacío

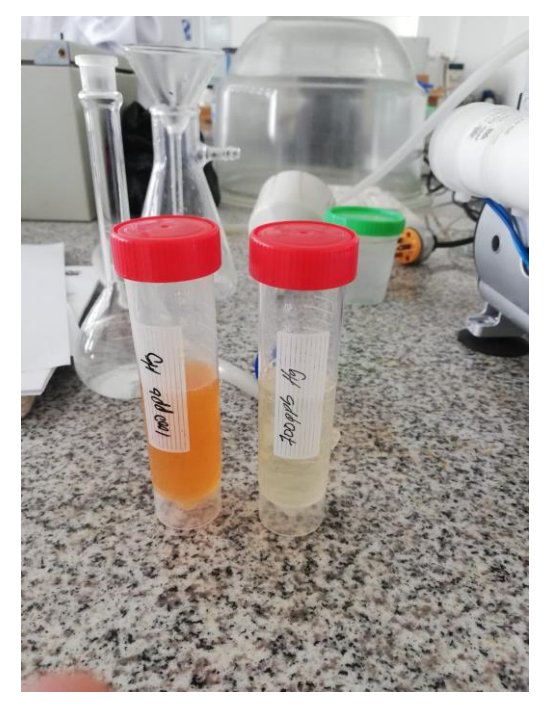

**Proceso 6:** Muestra con absorcion de amoníaco y muestra sin amoníaco

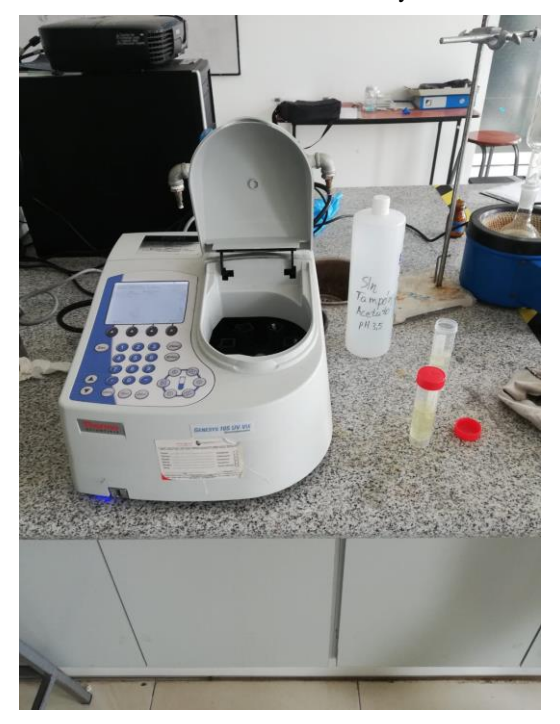

**Proceso 7:** Espectrofotómetro

### **ANEXO C:** MANUAL DE OPERACIÓN.

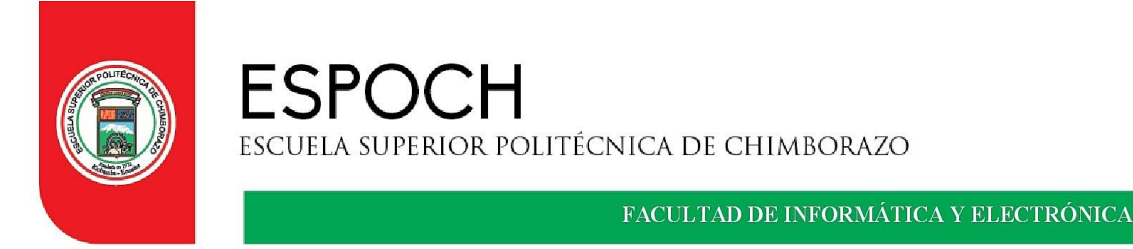

### MANUAL DE OPERACIÓN

FACULTAD: INFORMÁTICA Y ELECTRONICA CARRERA: INGENIERÍA EN ELECTRÓNICA Y AUTOMATIZACIÓN ASIGNATURA: TRABAJO DE INTEGRACION CURRICULAR TUTOR: ING. EDWIN VINICIO ALTAMIRANO SANTILLAN

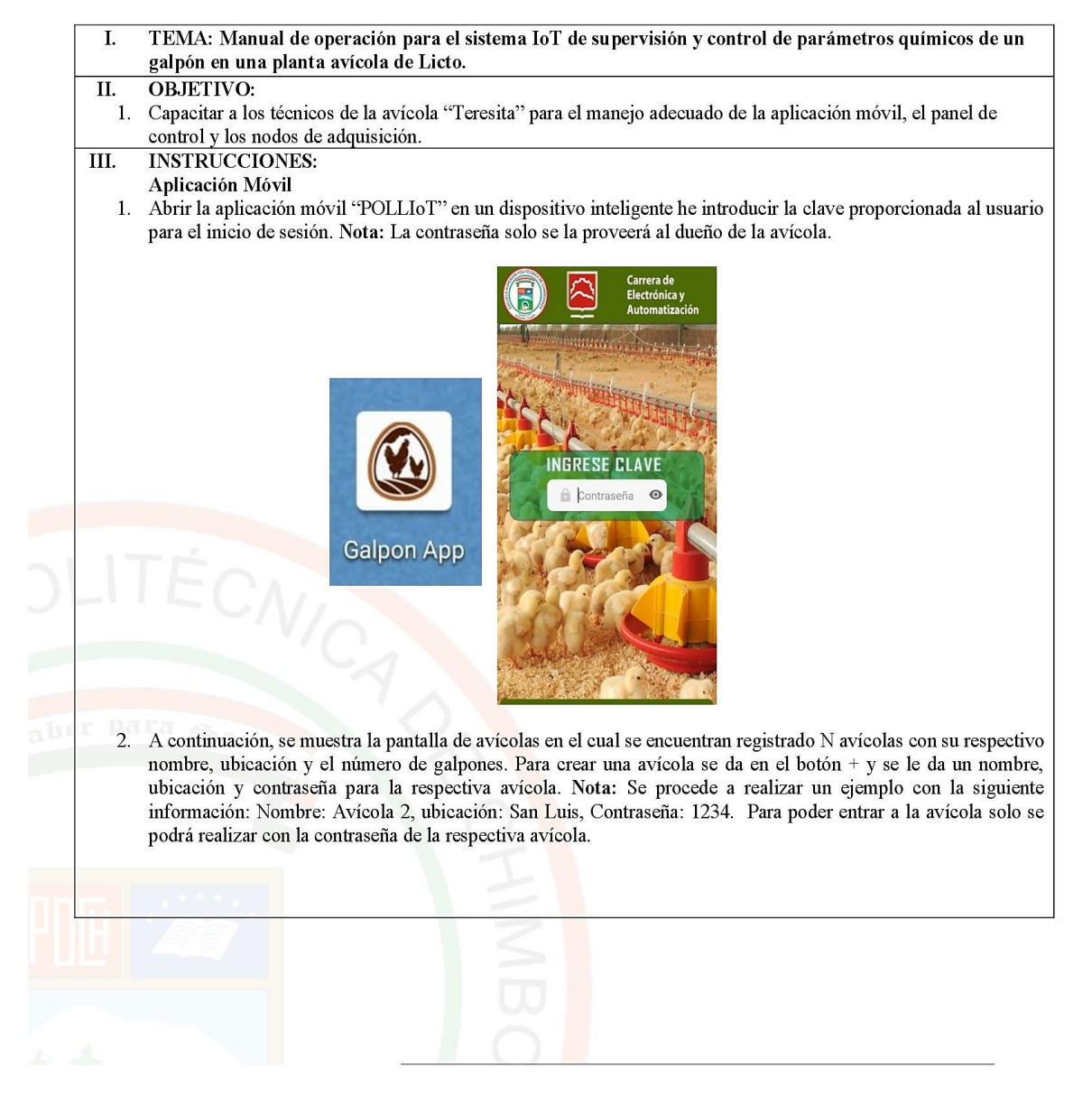

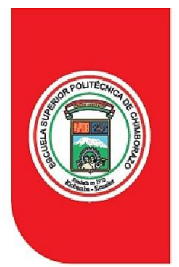

## FACULTAD DE INFORMÁTICA Y ELECTRÓNICA

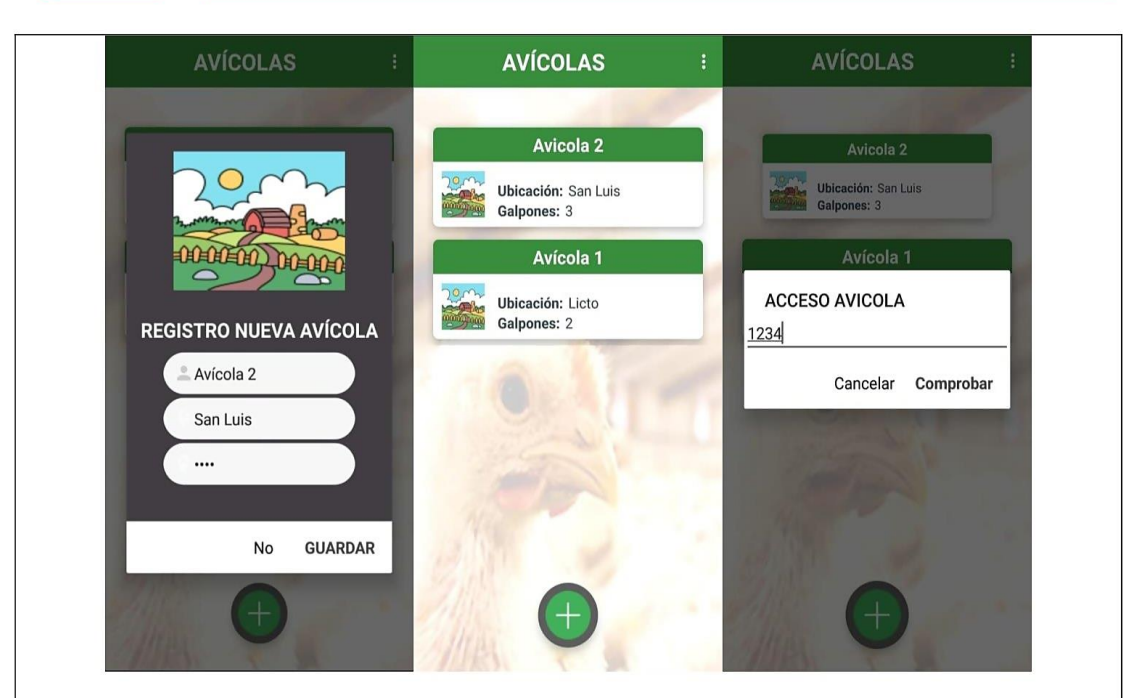

3. Una vez dentro de la avícola se muestra una pantalla con el número de galpones que tiene la respectiva avícola. Estos galpones mostraran los siguientes parámetros: Temperatura, Humedad, Amoníaco, Luz y Nivel de batería. Nota: Se procederá a crear un galpón dentro de la avícola 2 creada anteriormente. Para crear el galpón se presiona en el + y se da un nombre en este caso: Galpón 3.

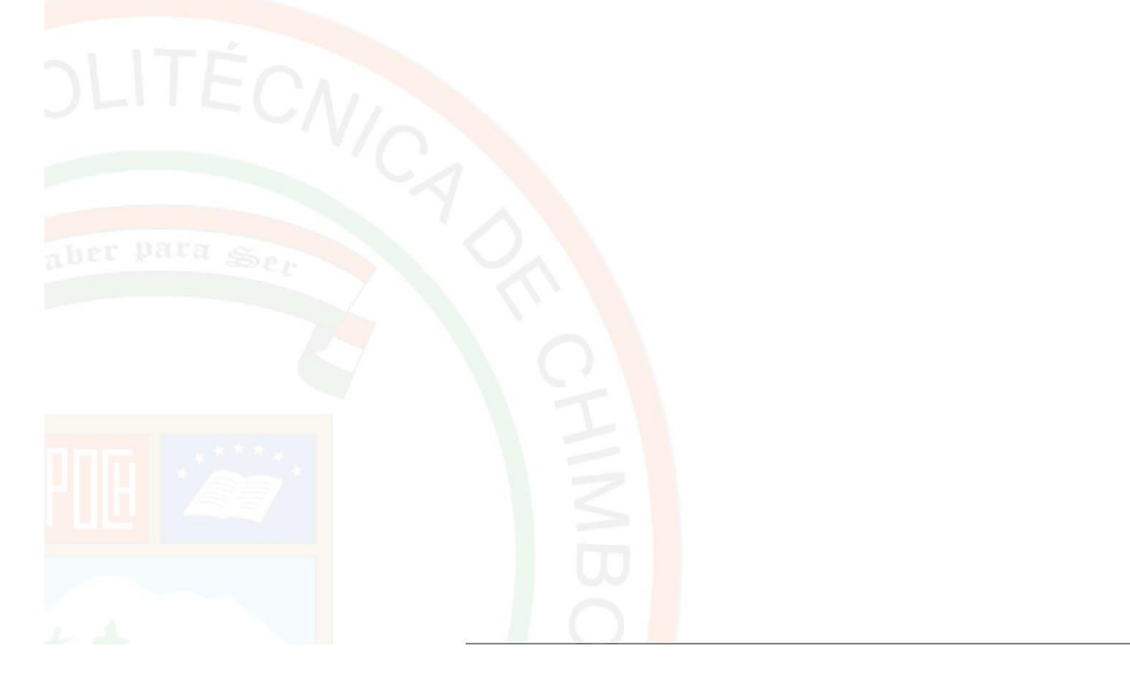

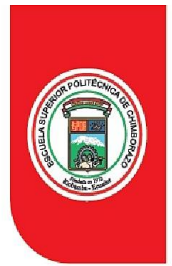

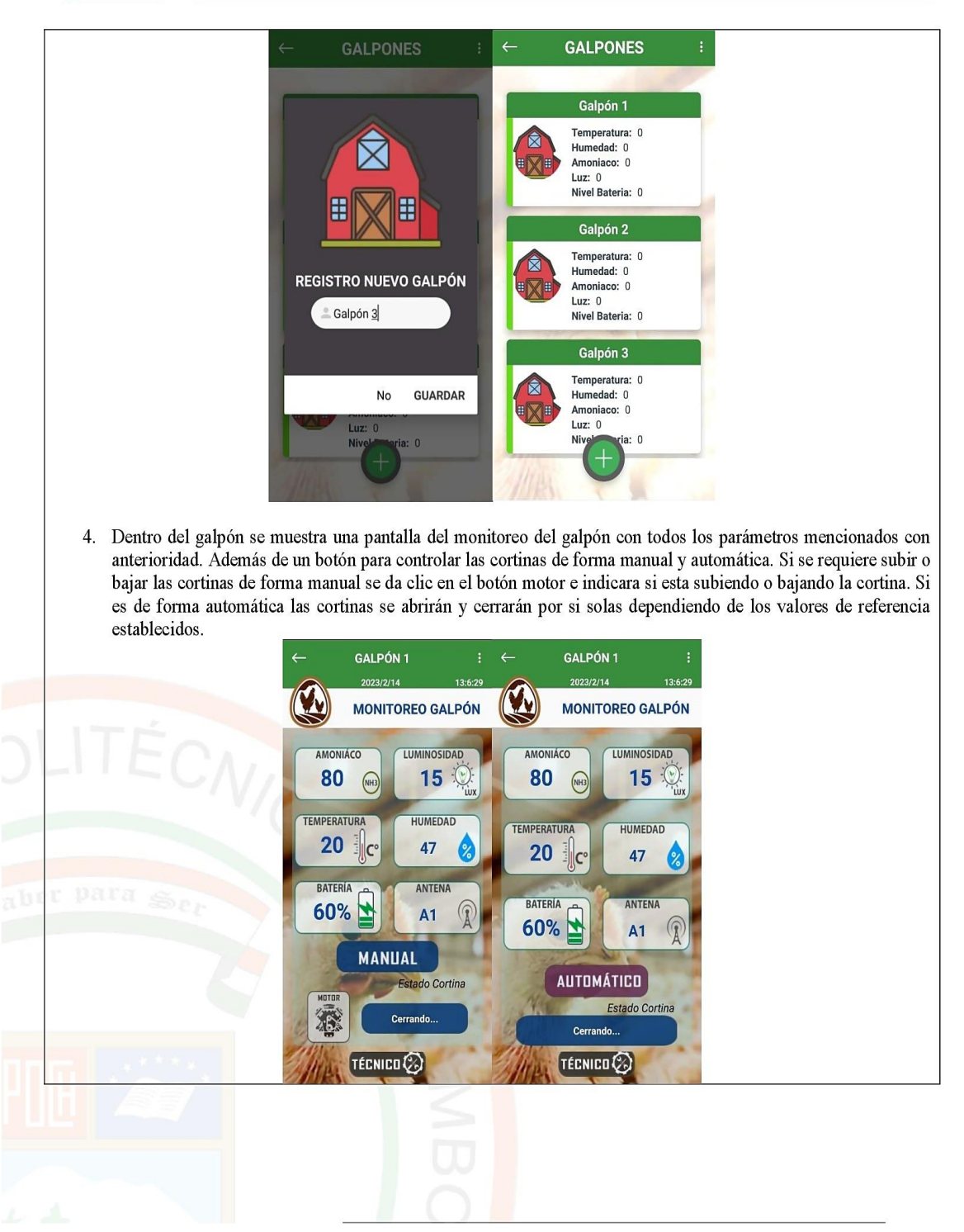

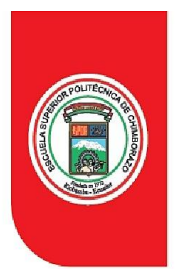

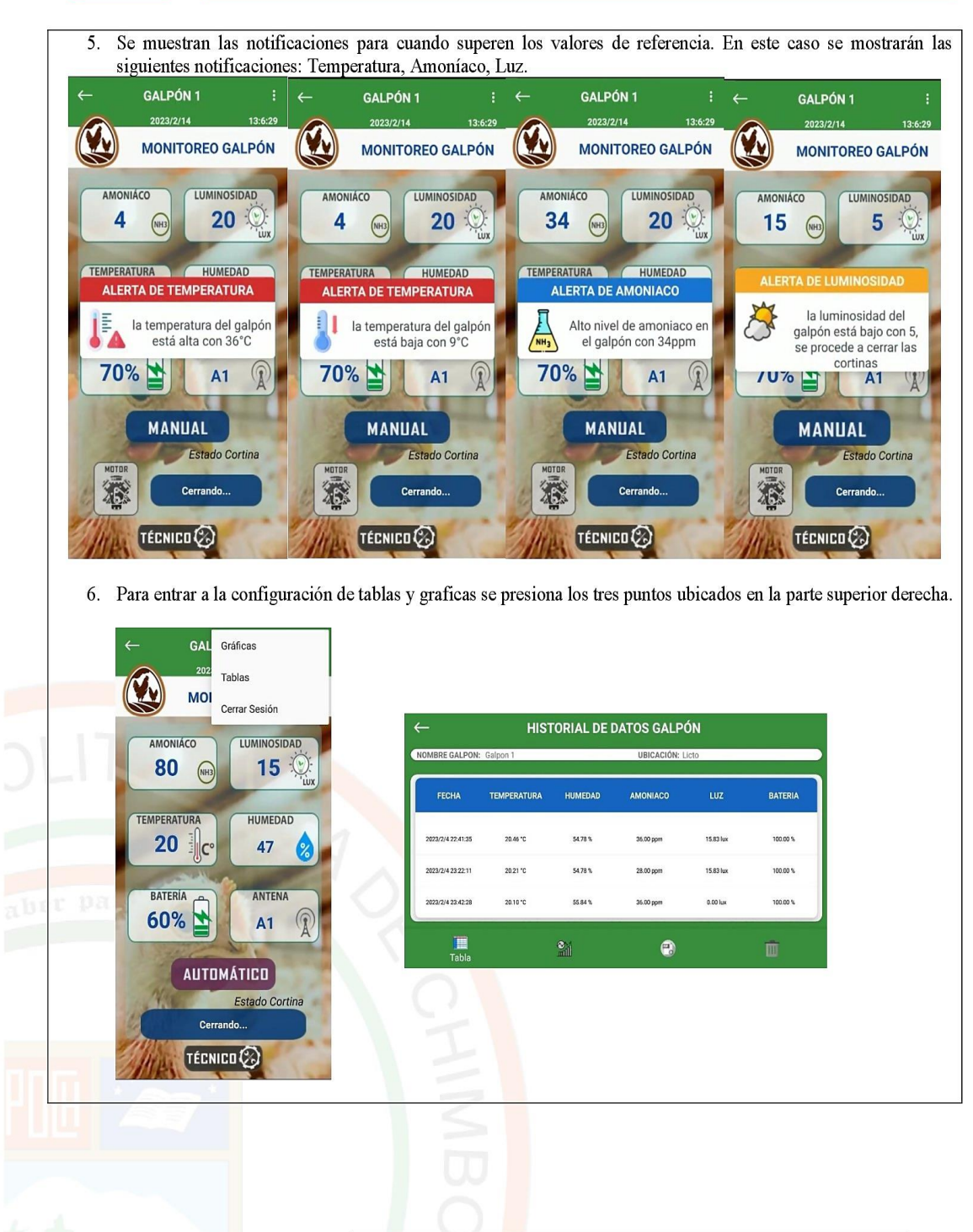

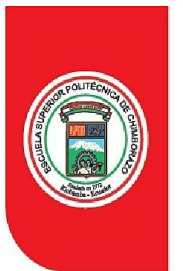

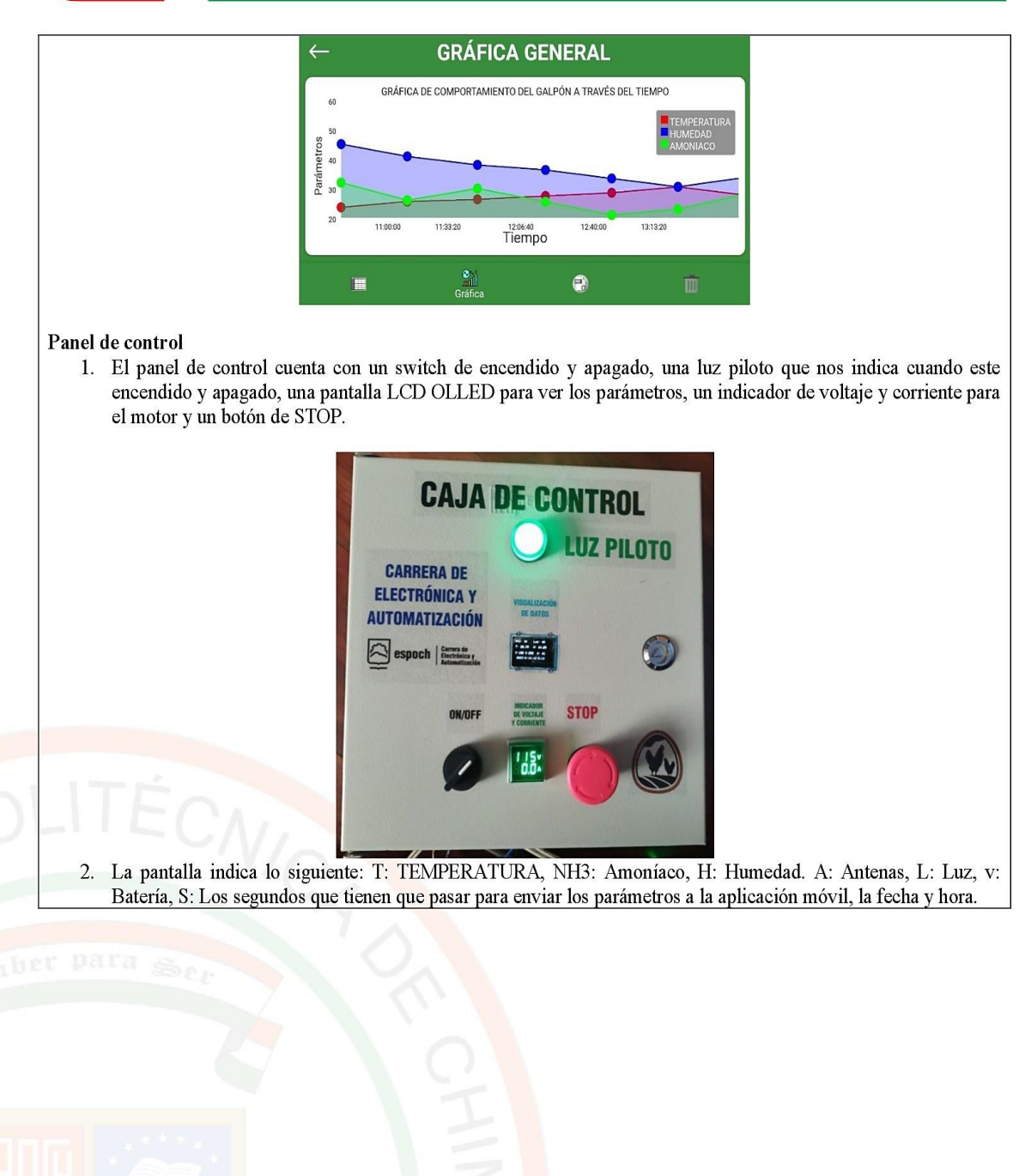

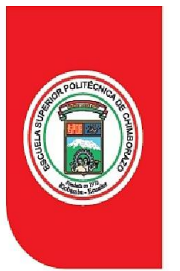

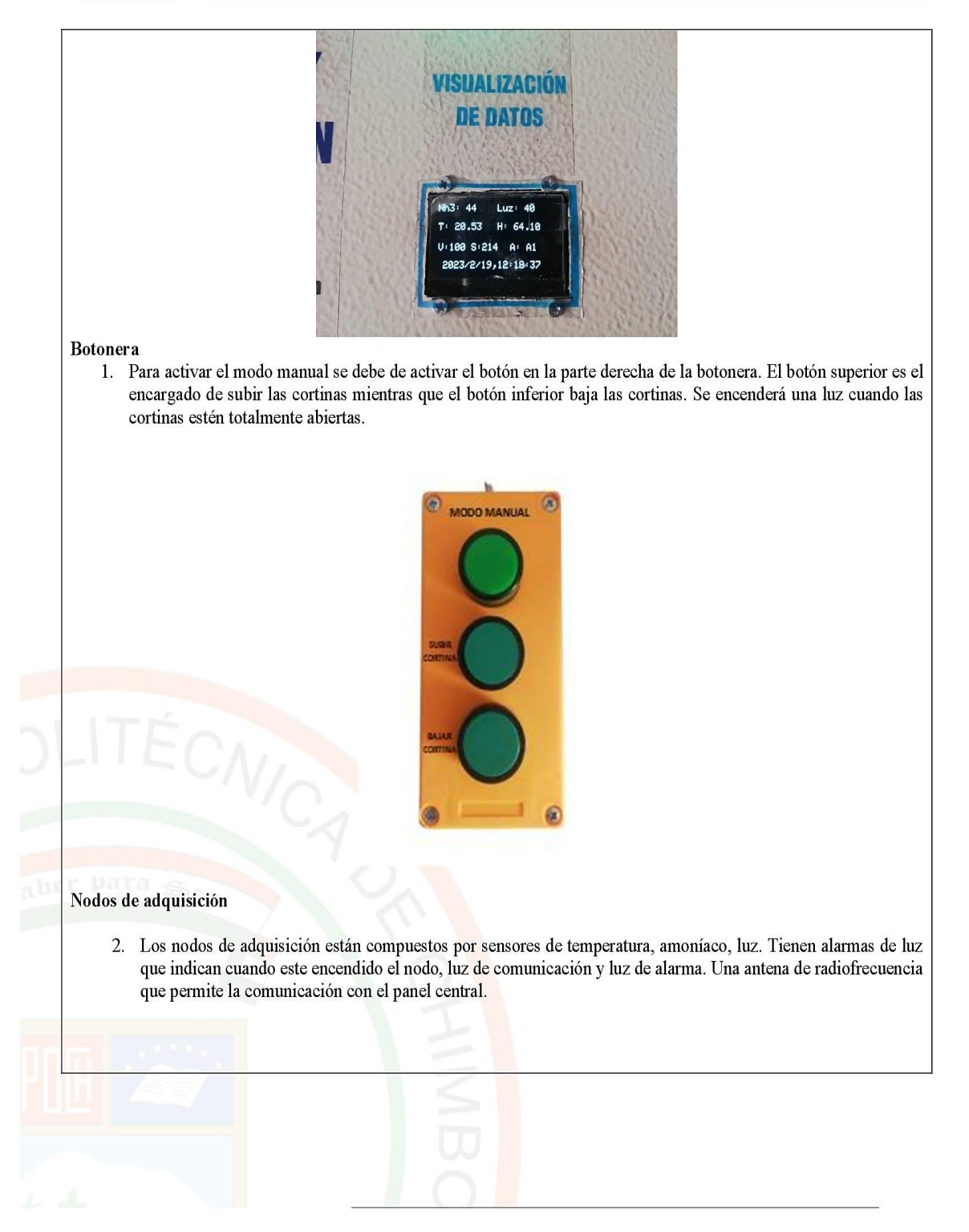

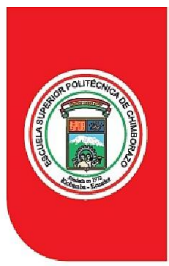

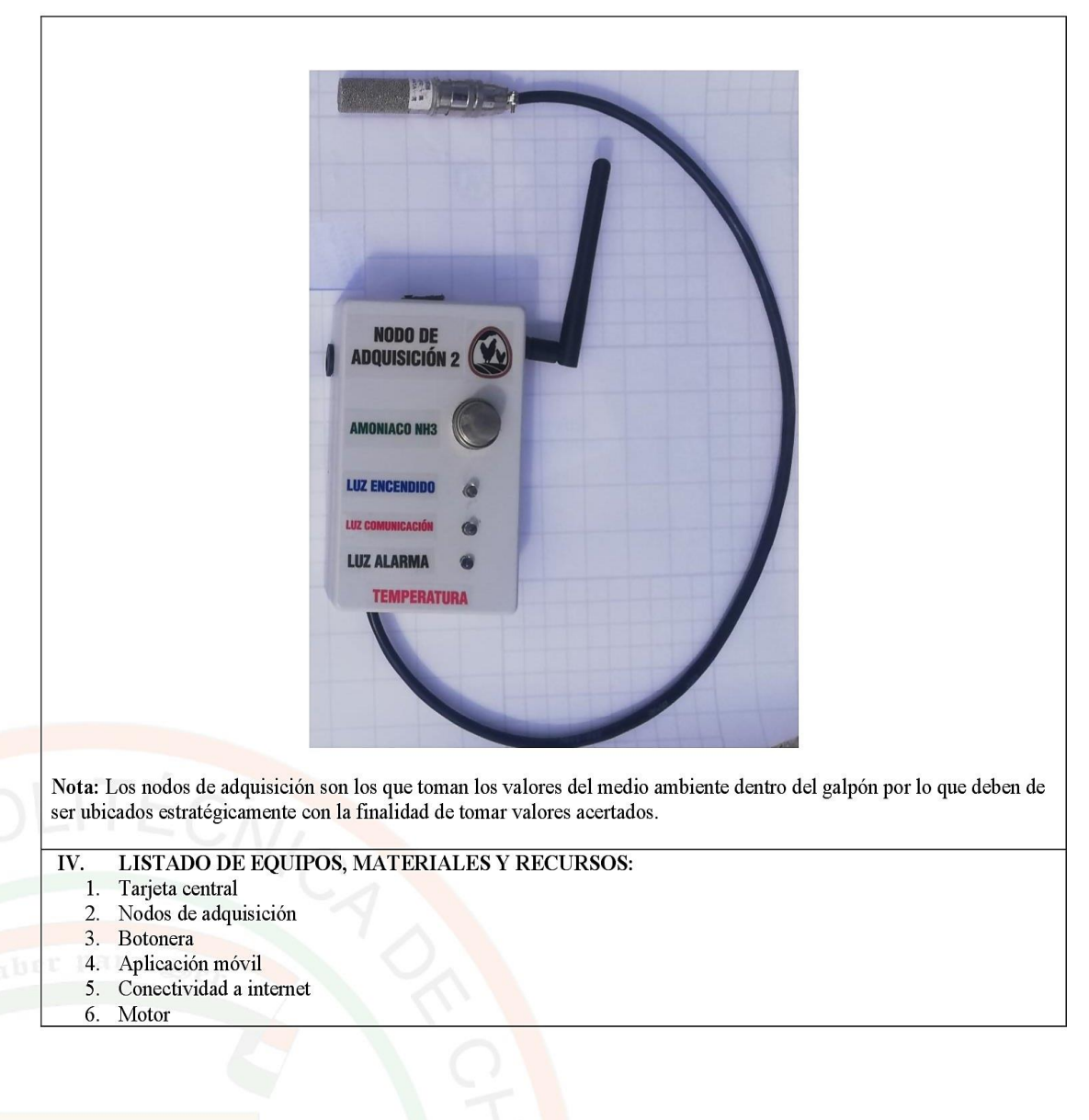

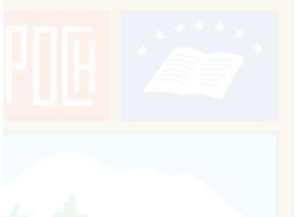

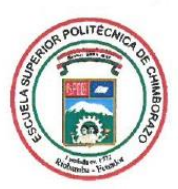

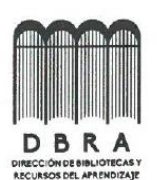

**DIRECCIÓN DE BIBLIOTECAS Y RECURSOS DEL APRENDIZAJE** 

UNIDAD DE PROCESOS TÉCNICOS REVISIÓN DE NORMAS TÉCNICAS, RESUMEN Y BIBLIOGRAFÍA

Fecha de entrega: 23/03/2023

**INFORMACIÓN DE LOS AUTORES** 

Nombres - Apellidos: MILTON PATRICIO CAMACHO HEREDIA

**INFORMACIÓN INSTITUCIONAL** 

Facultad: INFORMÁTICA Y ELECTRÓNICA

Carrera: ELECTRÓNICA Y AUTOMATIZACIÓN

Título a optar: INGENIERO EN ELECTRÓNICA Y AUTOMATIZACIÓN

f. Analista de Biblioteca responsable:

Ing. Fernanda Arévalo M.

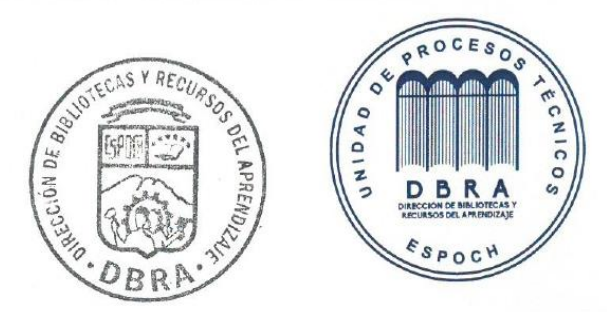

0510-DBRA-UPT-2023